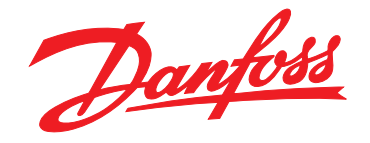

# **Guia de Operação VLT**® **AutomationDrive FC 302**

## **315–710 kW, Gabinetes tamanho E1h–E4h**

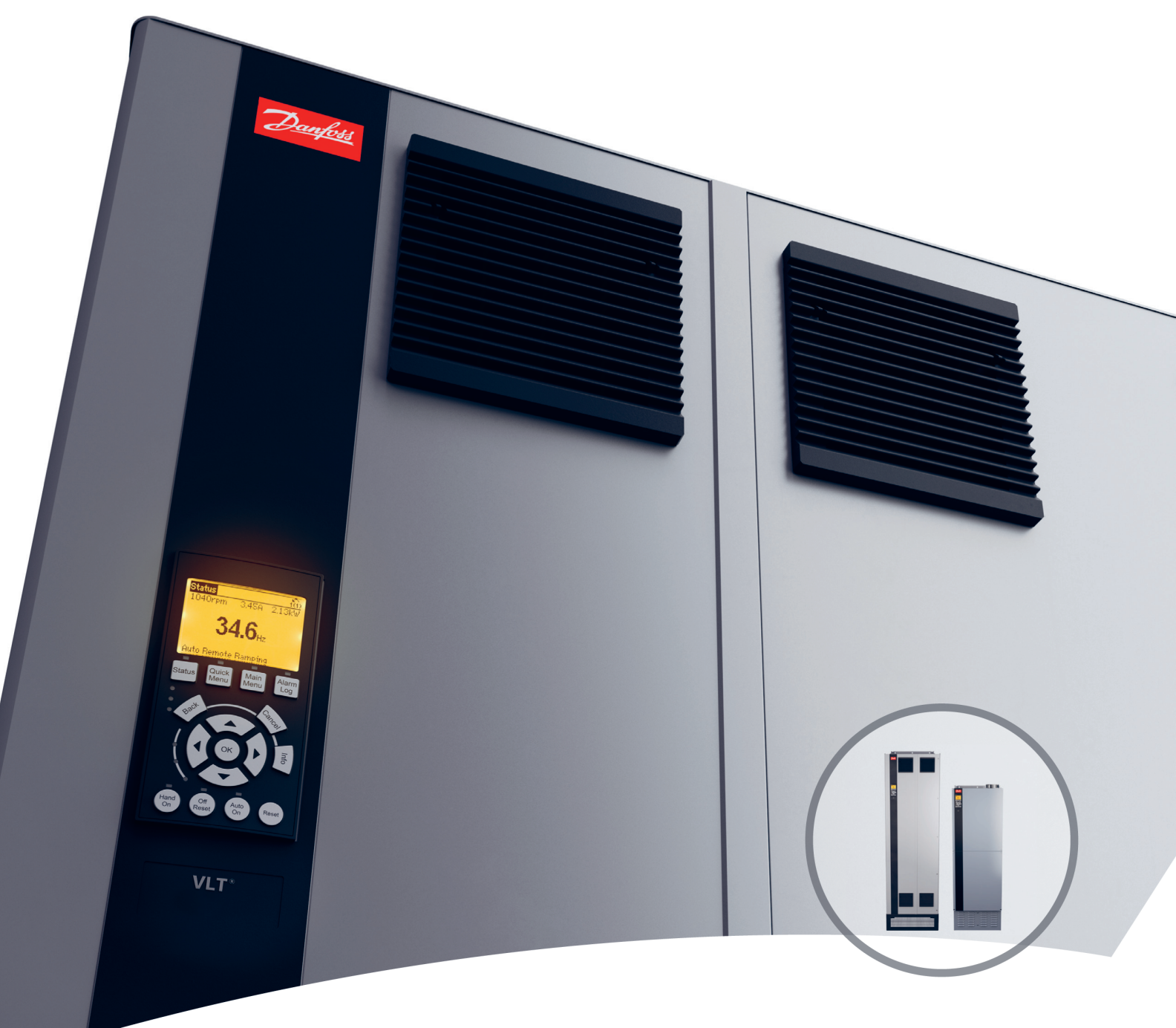

[vlt-drives.danfoss.com](http://vlt-drives.danfoss.com)

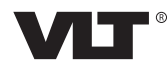

Danfoss

**Índice Guia de Operação**

## **Índice**

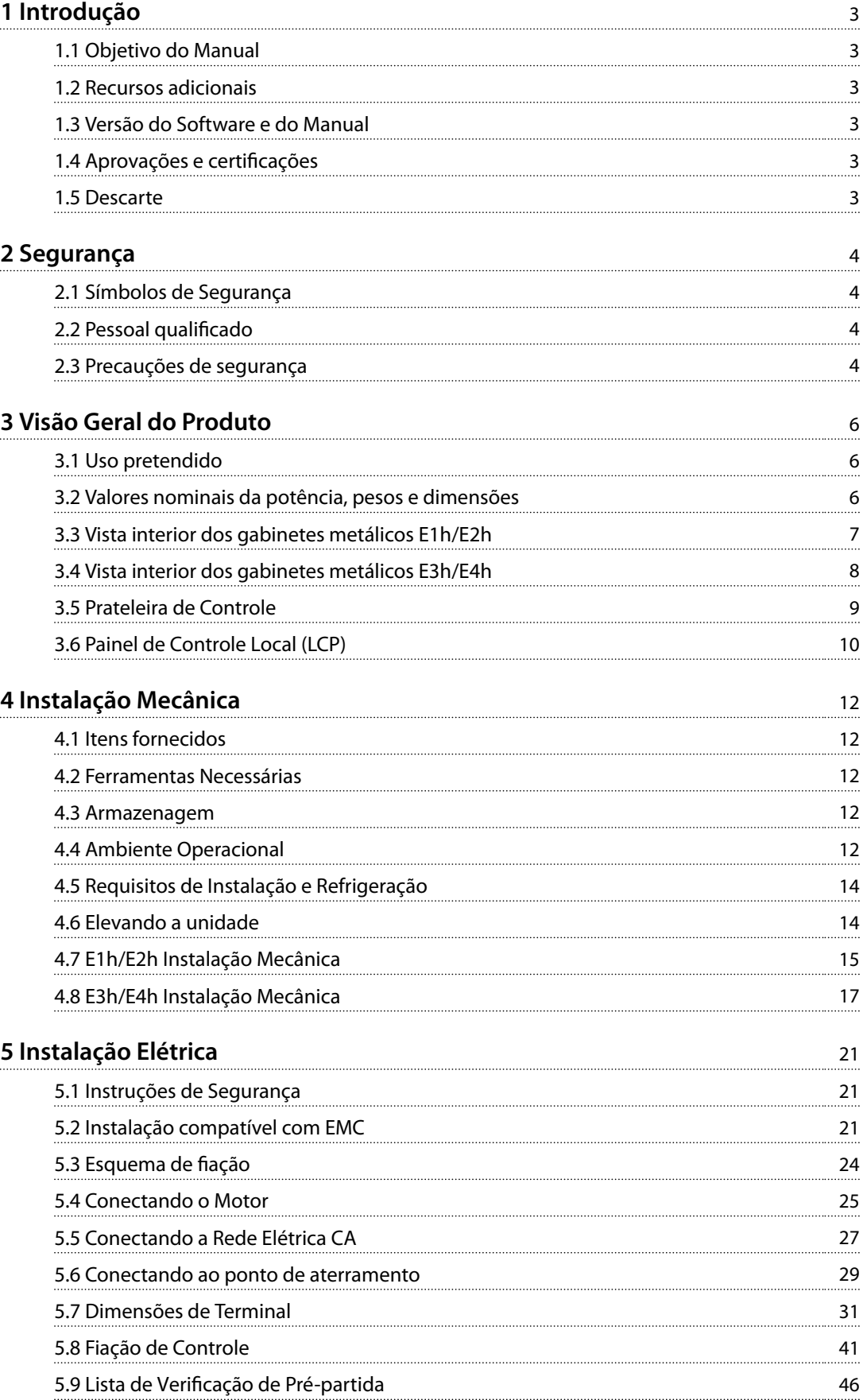

Danfoss

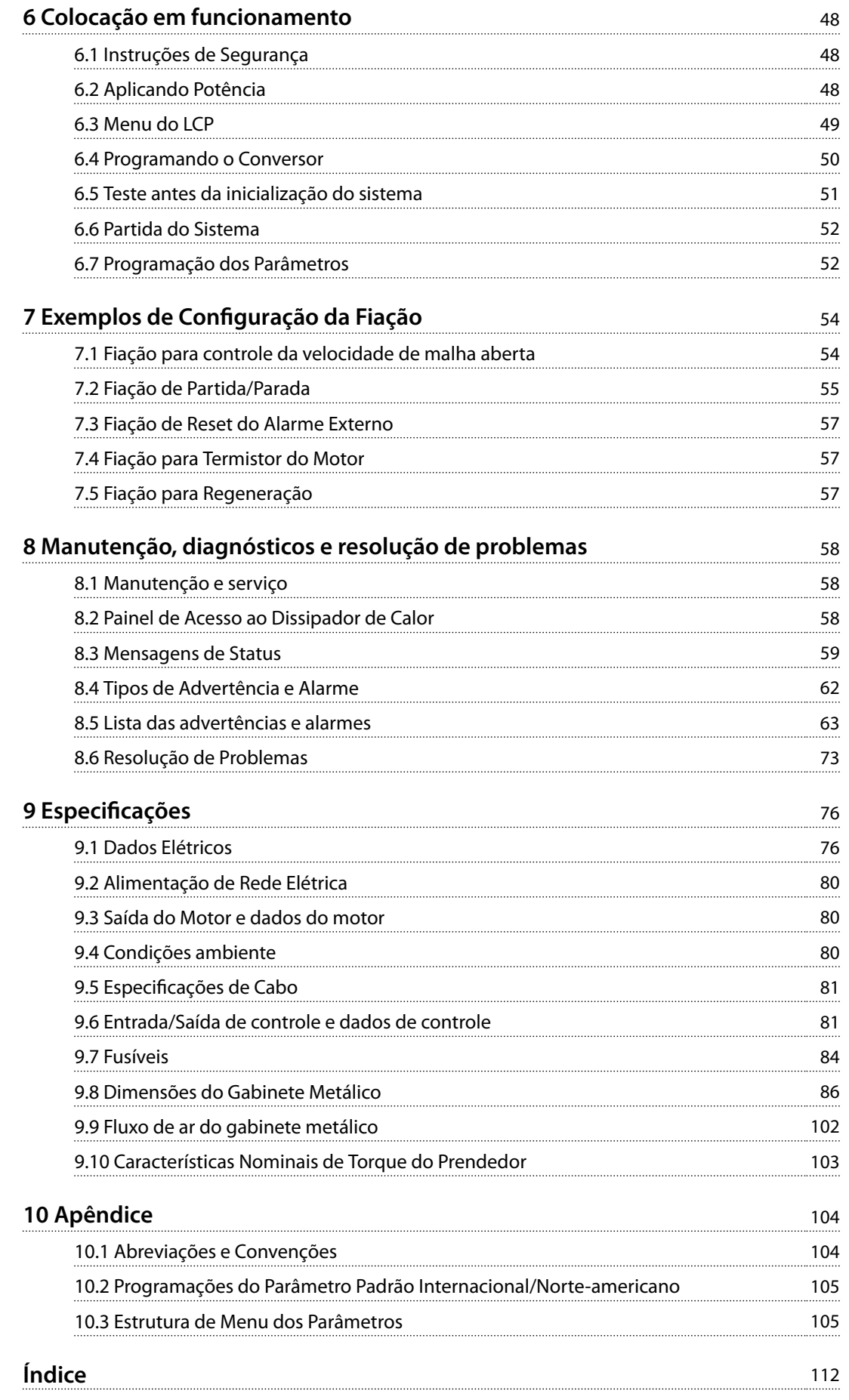

## <span id="page-4-0"></span>1 Introdução

#### 1.1 Objetivo do Manual

Este guia de operação fornece informações para a instalação segura e colocação em funcionamento dos conversores VLT® em um gabinete de tamanho E (E1h, E2h, E3h e E4h).

O guia de operação destina-se a ser utilizado por pessoal qualificado. Para usar a unidade de maneira segura e profissional, leia e siga este guia de operação. Preste especial atenção às instruções de segurança e avisos gerais. Mantenha sempre este guia de operação com o conversor.

VLT® é uma marca registrada.

#### 1.2 Recursos adicionais

Outros recursos estão disponíveis para entender a programação e as funções avançadas do conversor E1h– E4h.

- **•** <sup>O</sup>*Guia de Programação do VLT*® *AutomationDrive FC 301/FC 302* fornece maiores detalhes sobre como trabalhar com os parâmetros e exemplos de aplicação de automação.
- **•** <sup>O</sup> *Guia de Design do VLT*® *AutomationDrive FC 300 de 90–1200 kW* fornece recursos e funcionalidade detalhados para projetar sistemas de controle de motores para aplicações de automação.
- **•** <sup>O</sup>*Guia de Operação de Safe Torque Off* fornece especificações, requisitos e instruções de instalação detalhados para a função Safe Torque Off.

Publicações e manuais complementares estão disponíveis em Danfoss. Consulte *[www.danfoss.com/en/search/?](http://www.danfoss.com/en/search/?filter=type%3Adocumentation) [filter=type%3Adocumentation](http://www.danfoss.com/en/search/?filter=type%3Adocumentation)* para obter as listas.

### 1.3 Versão do Software e do Manual

Este manual é revisado e atualizado regularmente. Todas as sugestões de melhoria são bem-vindas. A *Tabela 1.1* mostra a versão do manual e a versão de software correspondente.

| Versão do<br>manual | <b>Observações</b>                              | Versão de<br>software |
|---------------------|-------------------------------------------------|-----------------------|
| MG38A2xx            | Advertência do contator de<br>saída adicionado. | 7.51                  |

**Tabela 1.1 Versão do manual e do software**

#### 1.4 Aprovações e certificações

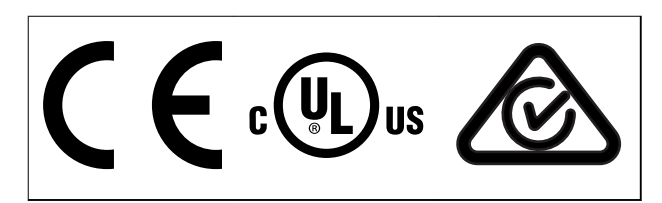

**Tabela 1.2 Aprovações e certicações**

Mais aprovações e certificações estão disponíveis. Entre em contato com o parceiro ou escritório Danfoss local. Os conversores de tensão T7 (525 a 690 V) possuem a certificação UL somente para 525 a 690 V.

O conversor de frequência atende os requisitos de retenção de memória térmica UL 61800-5-1. Para obter mais informações, consulte a seção *Proteção Térmica do Motor* no *guia de design* específico do produto.

## *AVISO!*

#### **LIMITAÇÕES IMPOSTAS NA FREQUÊNCIA DE SAÍDA**

**A partir da versão de software 6.72, a frequência de saída do drive é limitada em 590 Hz devido às regulamentações do controle de exportação. As versões de software 6.xx também limitam a frequência de saída máxima em 590 Hz, mas essas versões não podem ser instaladas; isso é, não é possível atualizá-las nem retorná-las para uma versão anterior.**

### 1.4.1 Conformidade com o ADN

Para obter informações sobre a conformidade com o Acordo Europeu relativo ao Transporte Internacional de Produtos Perigosos por Vias Fluviais (ADN), consulte *Instalação compatível com ADN* no *guia de design*.

#### 1.5 Descarte

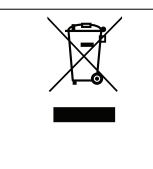

Não descarte equipamento que contiver componentes elétricos junto com o lixo doméstico.

Colete-o separadamente em conformidade com a legislação local atualmente em vigor.

**2 2**

Danfoss

## <span id="page-5-0"></span>2 Segurança

#### 2.1 Símbolos de Segurança

Os seguintes símbolos são usados neste guia:

## **ADVERTÊNCIA**

**Indica uma situação potencialmente perigosa que poderia resultar em morte ou ferimentos graves.**

## **ACUIDADO**

**Indica uma situação potencialmente perigosa que poderia resultar em ferimentos leves ou moderados. Também pode ser usado para alertar contra práticas inseguras.**

## *AVISO!*

**Indica informações importantes, incluindo situações que possam resultar em danos ao equipamento ou à propriedade.**

#### 2.2 Pessoal qualificado

Para uma operação segura e sem problemas do conversor, são necessários transporte, armazenagem, instalação, operação e manutenção corretos e confiáveis. Somente pessoal qualificado tem permissão para instalar ou operar este equipamento.

O pessoal qualificado é definido como pessoal treinado, o qual está autorizado a instalar, comissionar e manter equipamentos, sistemas e circuitos de acordo com as leis e regulamentos pertinentes. Além disso, o pessoal deve estar familiarizado com as instruções e as medidas de segurança descritas neste manual.

#### 2.3 Precauções de segurança

## **ADVERTÊNCIA**

#### **ALTA TENSÃO**

**Os conversores contêm alta tensão quando conectados à rede elétrica CA de entrada, alimentação CC, Load Sharing ou motores permanentes. Não utilizar pessoal qualicado na instalação, inicialização ou manutenção do conversor pode resultar em morte ou ferimentos graves.**

**Somente pessoal qualificado deve instalar, inicializar e manter o conversor.**

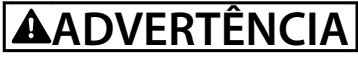

#### **PARTIDA ACIDENTAL**

**Quando o conversor está conectado à rede elétrica CA, à alimentação CC ou ao Load Sharing, o motor pode ser iniciado a qualquer momento. Partida acidental durante a programação, serviço ou serviço de manutenção podem resultar em morte, lesões graves ou danos à propriedade. O motor pode dar partida com um** interruptor externo, um comando fieldbus, um sinal de **referência de entrada do LCP ou LOP, por meio de operação remota usando Software de Setup MCT 10, ou após uma condição de falha corrigida.**

**Para impedir a partida do motor acidental:**

- Pressione [Off/Reset] no LCP antes de programar **os parâmetros.**
- **• Desconecte o conversor da rede elétrica.**
- **• Conecte a ação e monte completamente o conversor, o motor e qualquer equipamento acionado antes de conectar o conversor à rede elétrica CA, à alimentação CC ou ao Load Sharing.**

## **ADVERTÊNCIA**

#### **TEMPO DE DESCARGA**

**O conversor contém capacitores de barramento CC, que podem permanecer carregados até mesmo quando o conversor não estiver ligado. Pode haver alta tensão presente mesmo quando as luzes LED de advertência estiverem apagadas. Não aguardar 40 minutos após a energia ter sido removida antes de prestar serviço de manutenção pode resultar em morte ou ferimentos graves.**

- **1. Pare o motor.**
- **2. Desconecte a rede elétrica CA e as fontes remotas do barramento CC, incluindo backups de bateria, UPS e conexões de barramento CC a outros conversores.**
- **3. Desconecte ou trave o motor.**
- **4. Aguarde 40 minutos para os capacitores descarregarem completamente.**
- **5. Antes de realizar qualquer serviço de manutenção, use um dispositivo de medição de tensão apropriado para ter certeza de que os capacitores estejam completamente descarregados.**

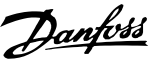

## **ADVERTÊNCIA**

**PERIGO DE CORRENTE DE FUGA**

**As correntes de fuga excedem 3,5 mA. Falha em aterrar o conversor corretamente pode resultar em morte ou ferimentos graves.**

**• Assegure o aterramento correto do** equipamento por um eletricista certificado.

## **ADVERTÊNCIA**

#### **PERIGO PARA O EQUIPAMENTO**

**Contato com eixos rotativos e equipamentos elétricos pode resultar em morte ou ferimentos graves.**

- **• Certique-se de que somente pessoal treinado e qualicado instale, dê partida e faça a manutenção do conversor.**
- **• Garanta que o trabalho elétrico esteja em conformidade com os códigos elétricos nacionais e locais.**
- **• Siga os procedimentos deste guia.**

## **ACUIDADO**

#### **SUPERFÍCIES QUENTES**

**O conversor contém componentes metálicos que ainda estão quentes mesmo após o conversor ter sido desenergizado. Se o símbolo de alta temperatura (triângulo amarelo) no conversor de frequência não for observador, o resultado pode ser queimaduras graves.**

- **• Observe que os componentes internos, como barramentos, podem estar extremamente quentes mesmo após o conversor ter sido desenergizado.**
- **• As áreas externas marcadas pelo símbolo de alta temperatura (triângulo amarelo) estão quentes enquanto o conversor estiver em uso e imediatamente após ser desenergizado.**

## **ADVERTÊNCIA**

#### **RISCO DE FALHA INTERNA**

**Em determinadas circunstâncias, uma falha interna pode fazer um componente explodir. Se o gabinete metálico não for mantido fechado e devidamente protegido, poderá causar morte ou ferimentos graves.**

- **• Não opere o conversor com a porta aberta ou painéis desligados.**
- **• Assegure que o gabinete metálico esteja devidamente fechado e protegido durante a operação.**

## *AVISO!*

#### **OPCIONAL DE SEGURANÇA PARA BLINDAGEM DA REDE ELÉTRICA**

**Um opcional de blindagem da rede elétrica está disponível para gabinetes com características nominais de proteção de IP21/IP54 (Tipo 1/Tipo 12). A blindagem da rede elétrica é uma tampa instalada dentro do gabinete para proteger contra o toque acidental dos terminais de energia, de acordo com a BGV A2, VBG 4.**

Danfoss

## <span id="page-7-0"></span>3 Visão Geral do Produto

#### 3.1 Uso pretendido

O conversor é um controlador eletrônico de motor que converte a entrada da rede elétrica CA em uma saída de forma de onda CA variável. A frequência e a tensão da saída são reguladas para controlar a velocidade ou o torque do motor. O conversor foi projetado para:

- **•** Regular a velocidade do motor em resposta ao feedback do sistema ou a comandos remotos de controladores externos.
- **•** Monitorar o status do sistema e do motor.
- **•** Fornecer proteção de sobrecarga do motor.

O conversor foi projetado para uso em ambientes industriais e comerciais, de acordo com as leis e normas locais. Dependendo da configuração, o conversor pode ser usado em aplicações independentes ou pode fazer parte de um sistema ou instalação maior.

### *AVISO!*

**Em um ambiente residencial, este produto pode causar interferência nas frequências de rádio, que em tal caso podem ser necessárias medidas suplementares de mitigação.**

#### **Mau uso previsível**

Não use o conversor em aplicações que não estejam em conformidade com as condições e ambientes de operação especi ficados. Garanta o cumprimento das condições especificadas em *[capétulo 9 Especificações](#page-77-0)*.

#### 3.2 Valores nominais da potência, pesos e dimensões

A *Tabela 3.1* fornece as dimensões para as configurações padrão. Para as dimensões de configurações opcionais, consulte *[capétulo 9.8 Dimensões do Gabinete Metálico](#page-87-0)*.

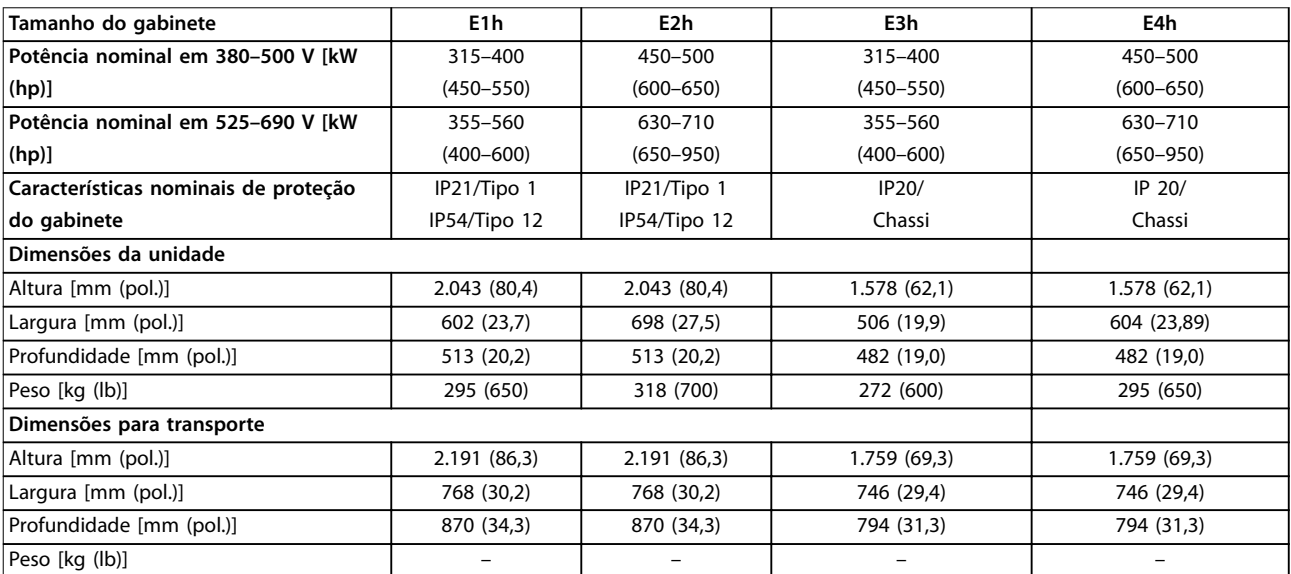

**Tabela 3.1 Valores nominais da potência e dimensões do gabinete**

Danfoss

**3**

<span id="page-8-0"></span>**Visão Geral do Produto Guia de Operação**

## 3.3 Vista interior dos gabinetes metálicos E1h/E2h

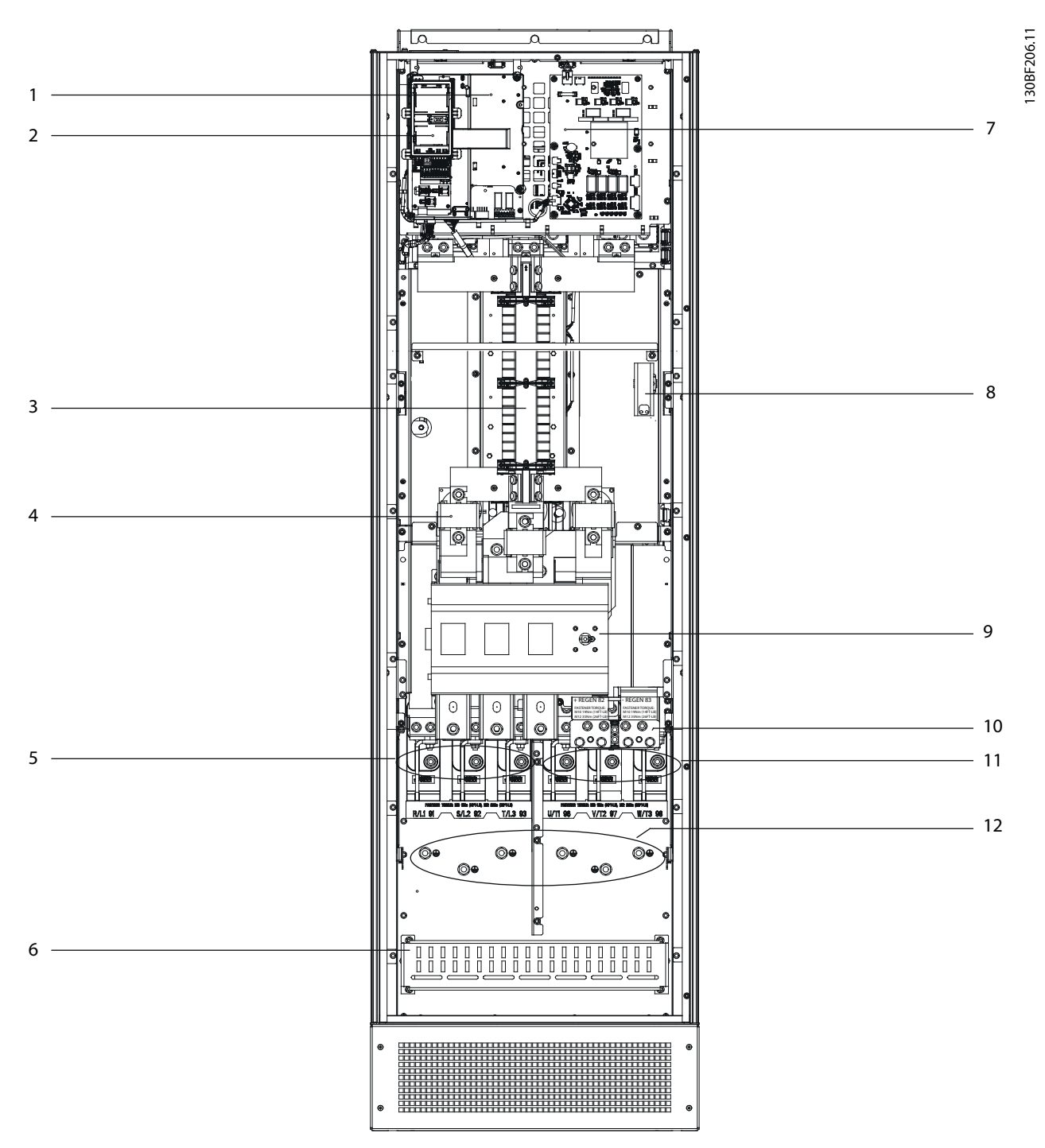

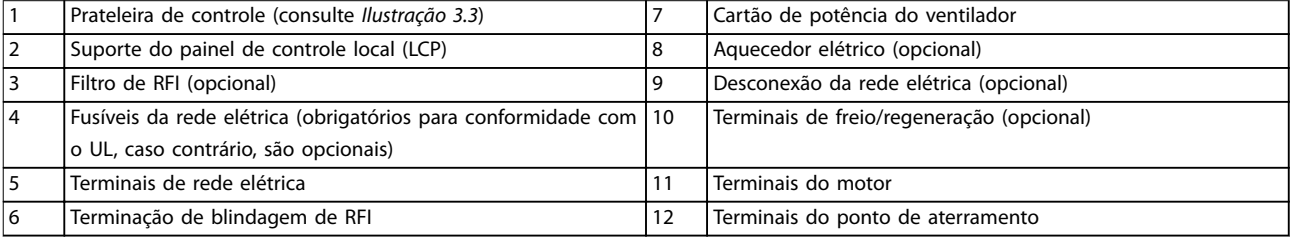

**Ilustração 3.1 Vista interna do gabinete E1h (gabinete E2h é similar)**

Danfoss

## <span id="page-9-0"></span>3.4 Vista interior dos gabinetes metálicos E3h/E4h

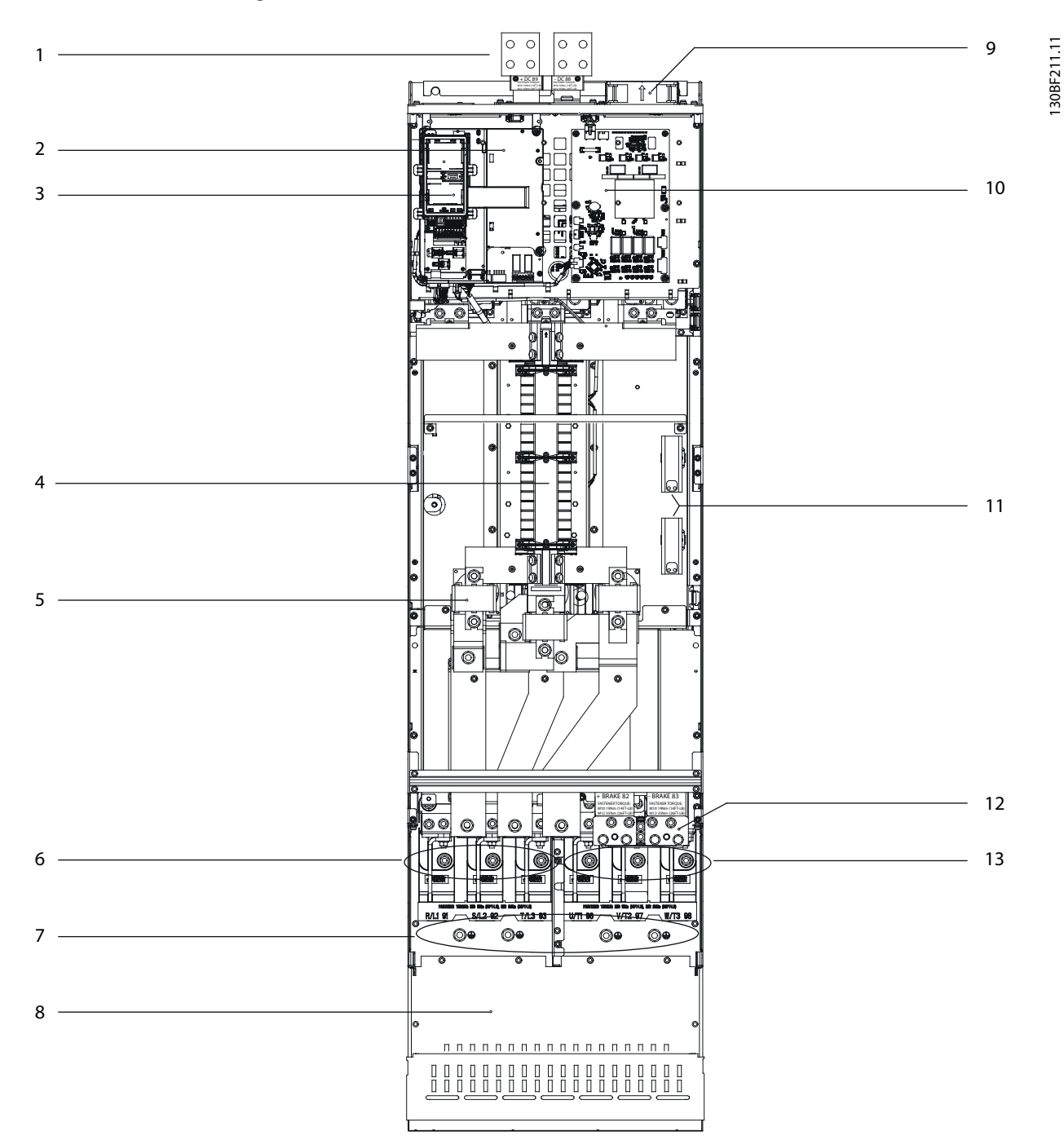

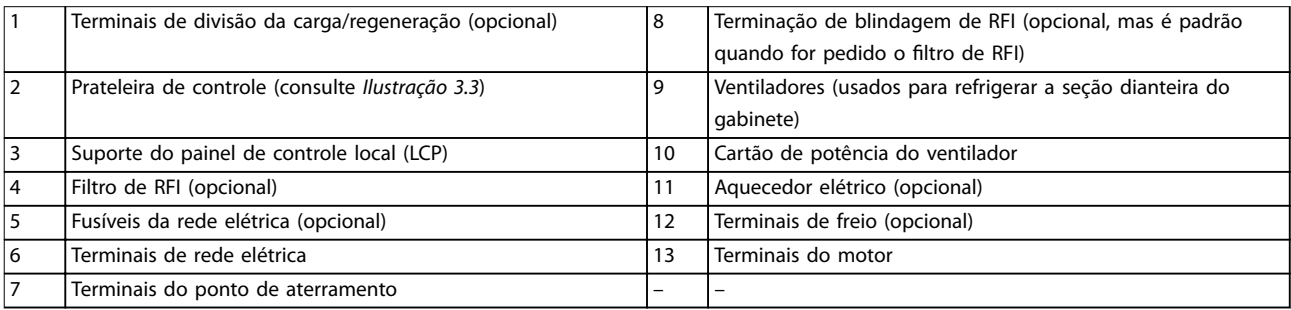

#### **Ilustração 3.2 Vista interna do gabinete E3h (gabinete E4h é similar)**

Danfoss

### <span id="page-10-0"></span>3.5 Prateleira de Controle

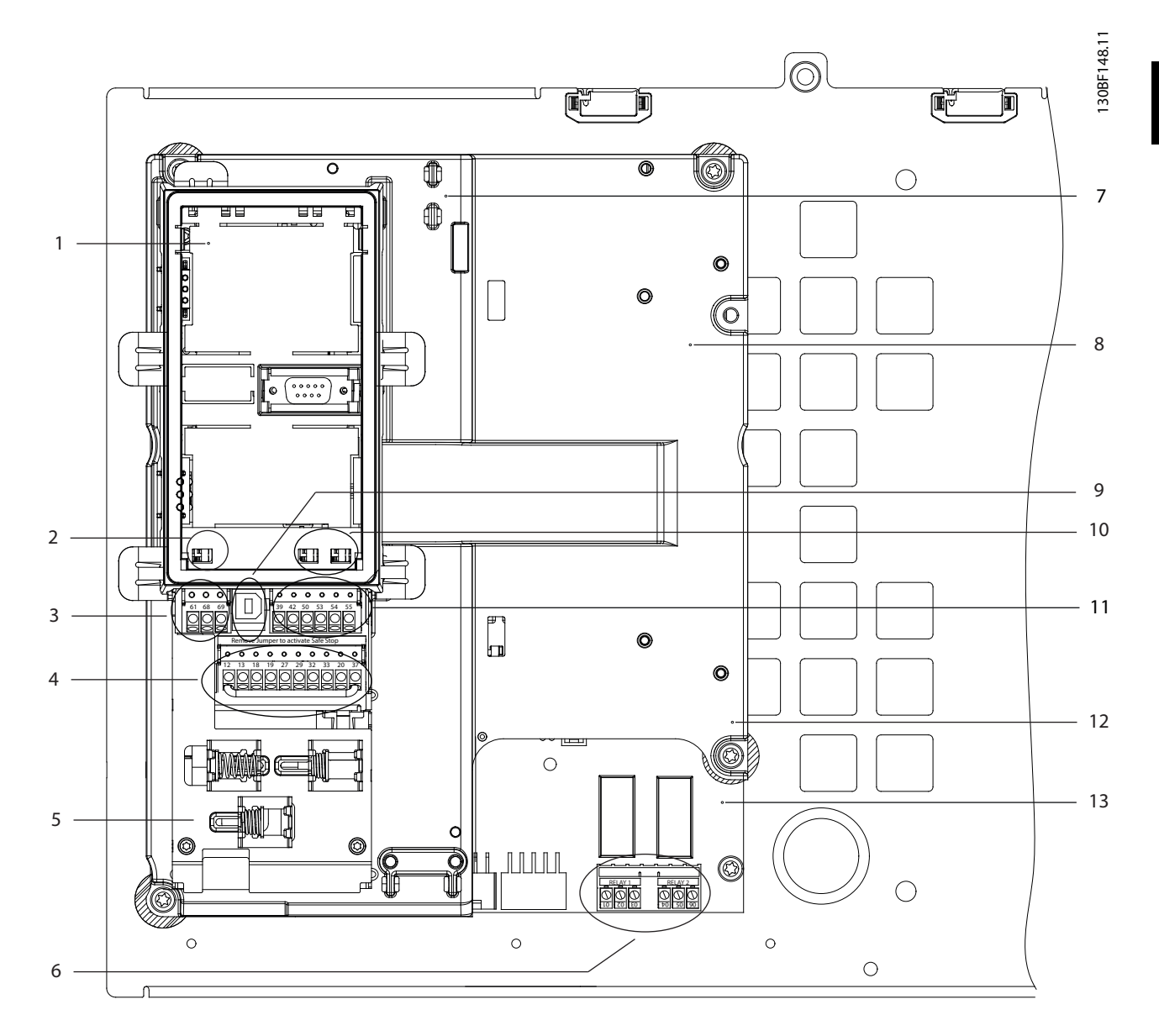

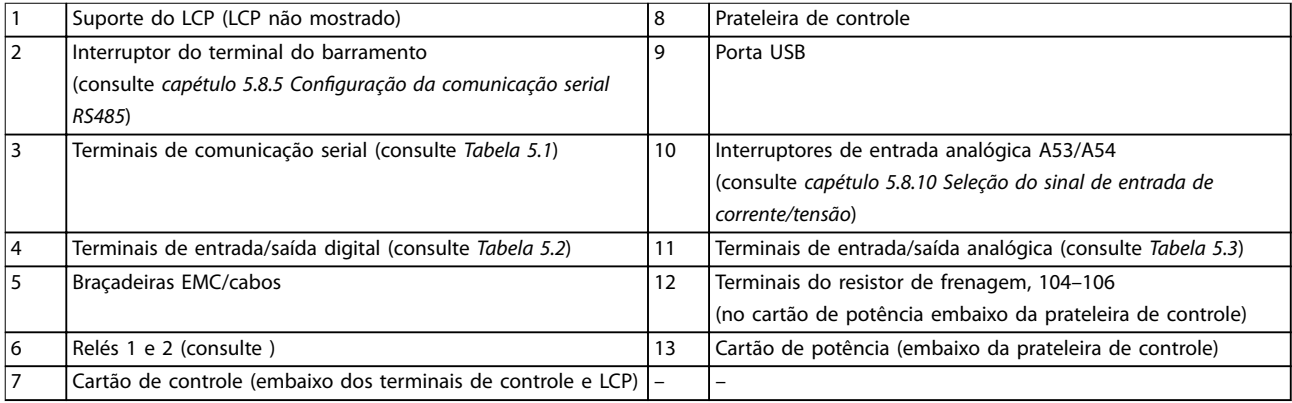

#### **Ilustração 3.3 Vista da prateleira de controle**

#### <span id="page-11-0"></span>3.6 Painel de Controle Local (LCP)

O painel de controle local (LCP) é a combinação do display e do teclado na frente do conversor.

O LCP é usado para:

**3 3**

- **•** Controlar o conversor e o motor.
- **•** Acessar os parâmetros do conversor e programar o conversor.
- **•** Exibir dados de operação, status do conversor e advertências.

Um painel de controle local numérico (NLCP) está disponível como um opcional. O NLCP opera de maneira semelhante ao LCP, mas há algumas diferenças. Para obter os detalhes de como usar o NLCP, consulte o *quia de programação* específico do produto.

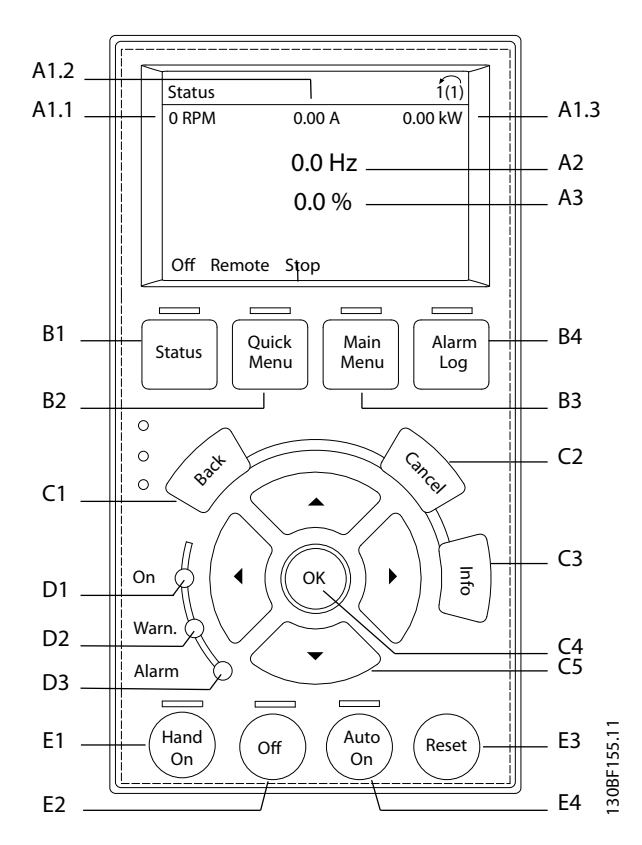

**Ilustração 3.4 Painel de Controle Local (LCP)**

#### **A. Área do display**

Cada leitura do display tem um parâmetro associado a ela. Consulte o *Tabela 3.2*. As informações mostradas no LCP podem ser personalizadas para aplicações específicas. Consulte *[capétulo 6.3.1.2 Q1 Meu Menu Pessoal](#page-50-0)*.

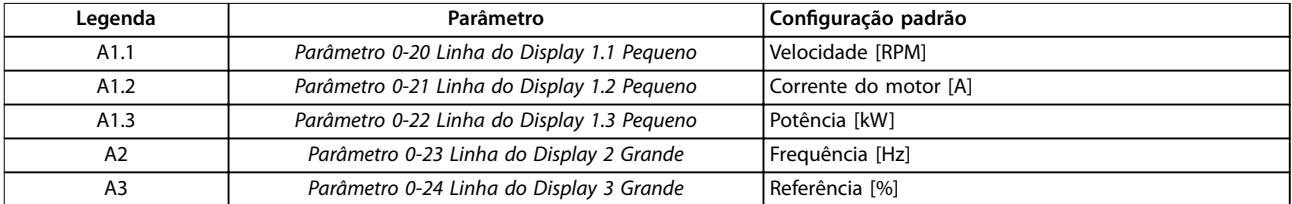

#### **Tabela 3.2 Área do display do LCP**

#### **B. Teclas do menu**

As teclas do menu são usadas para acessar os menus de configuração de parâmetros, alternar entre os modos de exibição de status durante a operação normal e visualizar os dados do registro de falhas.

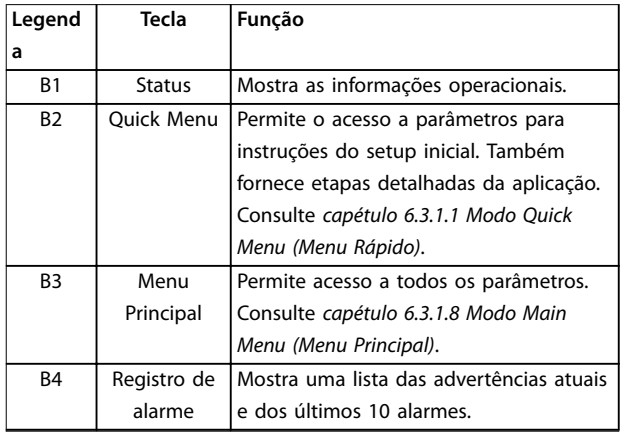

**Tabela 3.3 Teclas do menu do LCP**

#### **C. Teclas de navegação**

As teclas de navegação são usadas para programar funções e mover o cursor do display. As teclas de navegação também fornecem controle de velocidade na operação local (manual). O brilho do display pode ser ajustado pressionando [Status] e as teclas [▲]/[▼].

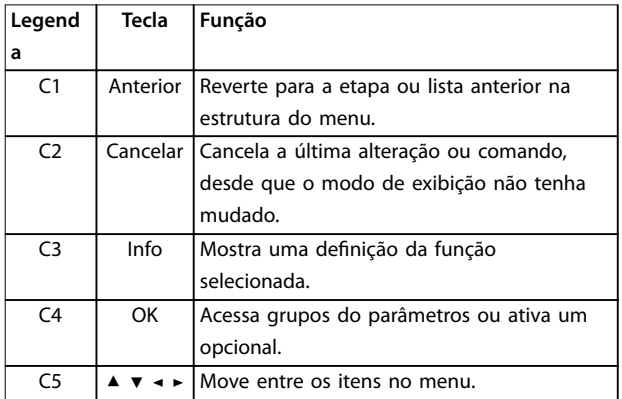

**Tabela 3.4 Teclas de navegação do LCP**

#### **D. Luzes indicadoras**

As luzes indicadoras são usadas para identificar o status do conversor e fornecer uma notificação visual das condições de advertência ou falha.

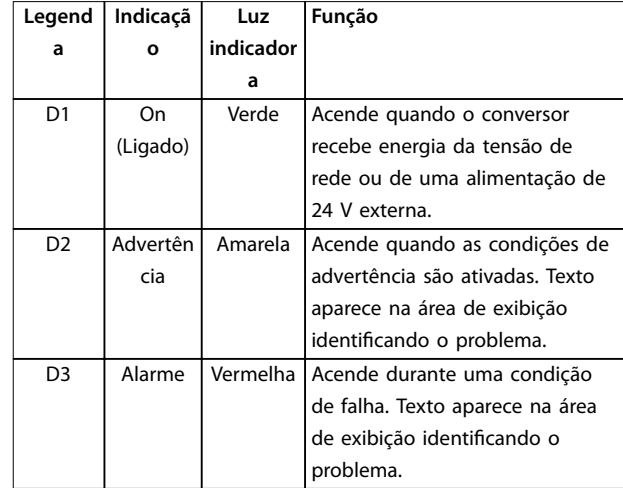

**Tabela 3.5 Luzes indicadoras do LCP**

#### **E. Teclas de operação e reset**

As teclas de operação estão localizadas na parte inferior do painel de controle local.

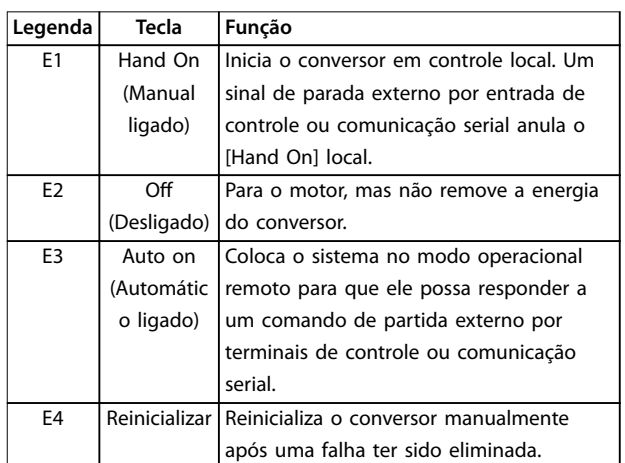

**Tabela 3.6 Teclas de operação do LCP e reset**

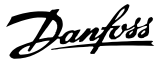

## <span id="page-13-0"></span>4 Instalação Mecânica

#### 4.1 Itens fornecidos

Os itens fornecidos podem variar de acordo com a configuração do produto.

- **•** Garanta que os itens fornecidos e as informações na plaqueta de identificação correspondam à confirmação do pedido.
- Verifique visualmente se há danos na embalagem ou no conversor causados por manuseio inadequado durante o transporte. Registre qualquer reclamação sobre danos com a transportadora. Guarde as peças danificadas para esclarecimento.

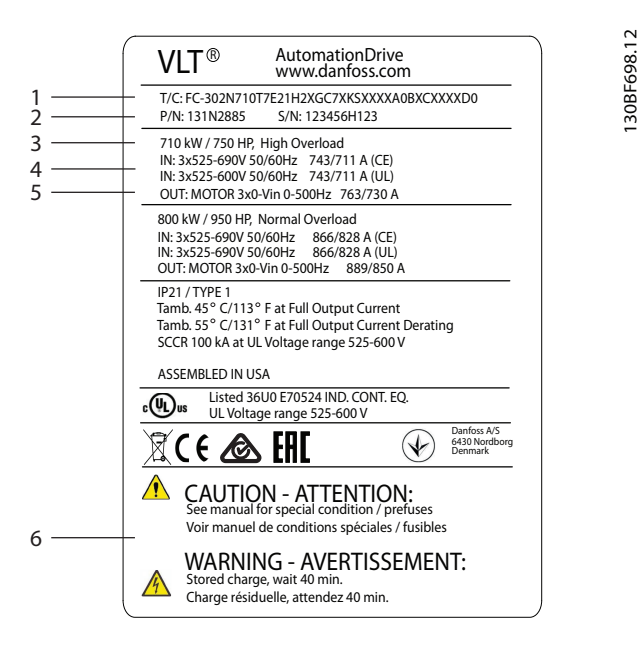

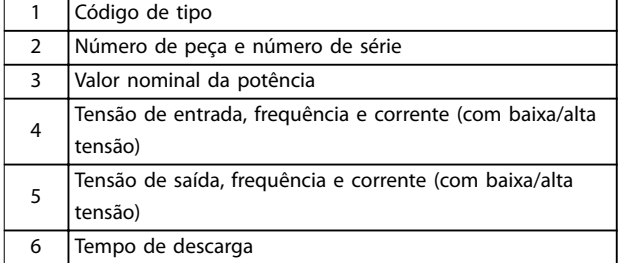

**Ilustração 4.1 Plaqueta de identicação do produto para gabinete E2h (exemplo)**

### *AVISO!*

Remover a plaqueta de identificação do conversor pode **resultar na perda da garantia.**

#### 4.2 Ferramentas Necessárias

#### **Recebimento/descarga**

- Viga I e ganchos classificados para levantar o peso do conversor. Consulte *[capétulo 3.2 Valores](#page-7-0) [nominais da potência, pesos e dimensões](#page-7-0)*.
- **•** Grua ou outro auxiliar de levantamento para colocar a unidade na posição.

#### **Instalação**

- **•** Furadeira com brocas de 10 ou 12 mm
- Medidor de fita
- **•** Chave Phillips e chaves de fenda de diversos tamanhos.
- **•** Chave inglesa com soquetes métricos relevantes (7-17 mm).
- **•** Extensões para chave inglesa.
- **•** Conversores Torx (T25 e T50).
- **•** Perfurador de chapa metálica para conduíte ou bucha de cabo.
- **•** Viga I e ganchos para levantar o peso do conversor. Consulte *[capétulo 3.2 Valores nominais](#page-7-0) [da potência, pesos e dimensões](#page-7-0)*.
- **•** Grua ou outro auxiliar de levantamento para colocar o conversor no pedestal e na posição.

#### 4.3 Armazenagem

Armazene o conversor em local seco. Mantenha o equipamento selado em sua embalagem até a instalação. Consulte *[capétulo 9.4 Condições ambiente](#page-81-0)* para obter a temperatura ambiente recomendada.

A formação periódica (carregamento do capacitor) não é necessária durante a armazenagem, a menos que a armazenagem exceda 12 meses

#### 4.4 Ambiente Operacional

Em ambientes com líquidos, partículas ou gases corrosivos em suspensão no ar, assegure-se de que as características nominais IP/Tipo do equipamento correspondam ao ambiente de instalação. Para obter as especificações relativas às condições ambientais, consulte *[capétulo 9.4 Condições ambiente](#page-81-0)*.

## *AVISO!*

#### **CONDENSAÇÃO**

**A umidade pode condensar nos componentes eletrônicos e causar curtos circuitos. Evite instalação em áreas sujeitas a geada. Instale um aquecedor de espaço opcional quando o conversor estiver mais frio que o ar ambiente. Operação em modo de espera reduz o risco de condensação enquanto a dissipação de energia mantiver o circuito isento de umidade.**

## *AVISO!*

#### **CONDIÇÕES AMBIENTE EXTREMAS**

**Temperaturas quentes ou frias comprometem o desempenho e a longevidade da unidade.**

- **• Não opere em ambientes em que a temperatura ambiente exceder 55** °**C (131** °**F).**
- **• O conversor pode operar em temperaturas de até -10** °**C (14** °**F). No entanto, a operação adequada na carga nominal é garantida somente a 0** °**C (32** °**F) ou mais.**
- **• Se a temperatura exceder limites de temperatura ambiente, será necessário condicionamento de ar adicional do gabinete ou do local de instalação.**

#### 4.4.1 Gases

Gases agressivos, como sulfato de hidrogênio, cloro ou amônia podem danificar os componentes elétricos e mecânicos. A unidade usa placas de circuito com revestimento isolante para reduzir os efeitos de gases agressivos. Para obter as especificações e classificações da classe de revestimento isolante, consulte *[capétulo 9.4 Condições ambiente](#page-81-0)*.

#### 4.4.2 Poeira

Ao instalar o conversor em ambientes empoeirados, preste atenção ao seguinte:

#### **Manutenção periódica**

Quando há acúmulo de poeira em componentes eletrônicos, ela atua como uma camada isolante. Esta camada reduz a capacidade de resfriamento dos componentes, o que os deixa mais quentes. O ambiente mais quente diminui a vida útil dos componentes eletrônicos.

Mantenha o dissipador de calor e os ventiladores livres de acúmulo de poeira. Para obter mais informações de serviço e manutenção, consulte *[capétulo 8 Manutenção,](#page-59-0) [diagnósticos e resolução de problemas](#page-59-0)*.

#### **Ventiladores de resfriamento**

Ventiladores fornecem fluxo de ar para resfriar o conversor. Quando os ventiladores estão expostos a ambientes empoeirados, a poeira pode danificar os rolamentos do ventilador e causar falhas prematuras no ventilador. Além disso, a poeira pode se acumular nas pás do ventilador, causando um desequilíbrio que impede os ventiladores de resfriar adequadamente a unidade.

4.4.3 Atmosferas potencialmente explosivas

## **ADVERTÊNCIA**

#### **ATMOSFERA EXPLOSIVA**

**Não instale o conversor em uma atmosfera potencialmente explosiva. Instale a unidade em um gabinete fora dessa área. Não seguir essa diretriz aumenta o risco de morte ou ferimentos graves.**

Os sistemas operados em atmosferas potencialmente explosivas devem atender a condições especiais. A Diretiva 94/9/CE (ATEX 95) da UE classifica a operação de dispositivos eletrônicos em atmosferas potencialmente explosivas.

- A classe d especifica que, se ocorrer uma faísca, ela está contida em uma área protegida.
- **•** A classe e proíbe qualquer ocorrência de faísca.

#### **Motores com classe de proteção d**

Não exige aprovação. São necessárias fiação e contenção especiais.

#### **Motores com classe de proteção e**

Quando combinado com um dispositivo de monitoramento PTC aprovado pela ATEX, como o VLT® Cartão do Termistor do PTC MCB 112, a instalação não precisa de uma aprovação individual de uma organização aprovadora.

#### **Motores com classes de proteção d/e**

O próprio motor tem uma classe de proteção de ignição, enquanto o ambiente de conexão e cabeamento do motor está em conformidade com a classificação d. Para atenuar a alta tensão de pico, use um filtro de onda senoidal na saída do conversor.

#### **Quando for utilizar um conversor em uma atmosfera potencialmente explosiva, use o seguinte:**

- **•** Motores com classe de proteção de ignição d ou e.
- **•** Sensor de temperatura PTC para monitorar a temperatura do motor.
- **•** Cabos de motor curtos.
- **•** Filtros de saída de onda senoidal quando não forem usados cabos de motor blindados.

## <span id="page-15-0"></span>*AVISO!*

#### **MONITORAMENTO DO SENSOR DO TERMISTOR DO MOTOR**

**Os conversores com o opcional de Cartão do Termistor do PTC VLT**® **MCB 112 são certicados pela PTB para atmosferas potencialmente explosivas.**

4.5 Requisitos de Instalação e Refrigeração

## *AVISO!*

**Montagem inadequada pode resultar em superaquecimento e desempenho reduzido.**

#### **Requisitos de instalação**

- **•** Posicione a unidade o mais próximo possível do motor. Consulte *[capétulo 9.5 Especificações de](#page-82-0) [Cabo](#page-82-0)* para obter o máximo comprimento de cabo.
- **•** Garanta a estabilidade da unidade, montando-a em uma superfície sólida.
- **•** Os gabinetes E3h e E4h podem ser montados:
	- **-** Verticalmente na placa traseira do painel (instalação típica).
	- **-** Verticalmente de cabeça para baixo na placa traseira do painel.<sup>1)</sup>
	- **-** Horizontalmente na parte de trás, montado na placa traseira do painel.<sup>1)</sup>
	- **-** Horizontalmente na parte lateral, montado no piso do painel.<sup>1)</sup>
- **•** Garanta que a força da posição de montagem suporta o peso da unidade.
- Garanta que há espaço suficiente em volta da unidade para o resfriamento adequado. Consulte *[capétulo 9.9 Fluxo de ar do gabinete metálico](#page-103-0)*.
- Garanta acesso suficiente para abrir a porta.
- **•** Garanta a entrada de cabo pela parte inferior.

*1) Para uma instalação atípica, entre em contato com o fabricante*.

#### **Requisitos de resfriamento**

- **•** Garanta que há folga acima e abaixo para o resfriamento de ar. Requisito da folga: 225 mm (9 pol.).
- Forneça uma vazão de ar suficiente. Consulte *Tabela 4.1*.
- **•** Considere derating para temperaturas começando entre 45 °C (113 °F) e 50 °C (122 °F) e elevação de 1.000 m (3.300 pés) acima do nível do mar. Consulte o *guia de design* para obter informações detalhadas.

O conversor utiliza um conceito de resfriamento do canal traseiro que remove o ar de resfriamento do dissipador de calor. O ar de resfriamento do dissipador de calor carrega aproximadamente 90% do calor do canal traseiro do conversor. Redirecione o ar do canal traseiro do painel ou do ambiente usando:

Danfoss

**• Resfriamento do duto**

Os kits de resfriamento do canal traseiro estão disponíveis para direcionar o ar de resfriamento do dissipador de calor para fora do painel quando os conversores IP20/Chassi estão instalados em gabinetes Rittal. Esses kits reduzem o calor no painel e ventiladores de porta menores podem ser especificados.

#### **• Resfriamento da parede traseira**

A instalação de tampas superiores e da base na unidade permite que o ar de resfriamento do canal traseiro seja ventilado para fora da sala.

#### *AVISO!*

**Para gabinetes E3h e E4h (IP20/Chassi), pelo menos 1 ventilador de porta é exigido no gabinete para remover o calor não contido no canal traseiro do conversor. Ele também remove qualquer perda adicional gerada por outros componentes dentro do conversor. Para selecionar** o tamanho de ventilador adequado, calcule o fluxo de ar **total exigido.**

Prenda o fluxo de ar necessário sobre o dissipador de calor.

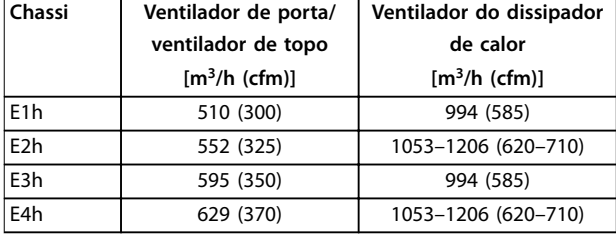

**Tabela 4.1 Vazão de ar**

#### 4.6 Elevando a unidade

Sempre levante o conversor usando os olhais de içamento dedicados. Para evitar a dobra dos olhais de içamento, use uma barra.

## <span id="page-16-0"></span>**ADVERTÊNCIA**

#### **RISCO DE FERIMENTOS OU MORTE**

**Siga as normas de segurança locais para o içamento de objetos pesados. O não cumprimento das recomendações e normas de segurança locais pode resultar em morte ou ferimentos graves.**

- **• Certique-se de que o equipamento de içamento esteja em condições de trabalho adequadas.**
- **• Consulte** *[capétulo 3.2 Valores nominais da](#page-7-0) [potência, pesos e dimensões](#page-7-0)* **para o peso dos diferentes tamanhos de gabinete.**
- **• Diâmetro máximo da barra: 20 mm (0,8 pol.).**
- **• O ângulo da parte superior do conversor até o cabo de içamento: 60**° **ou maior.**

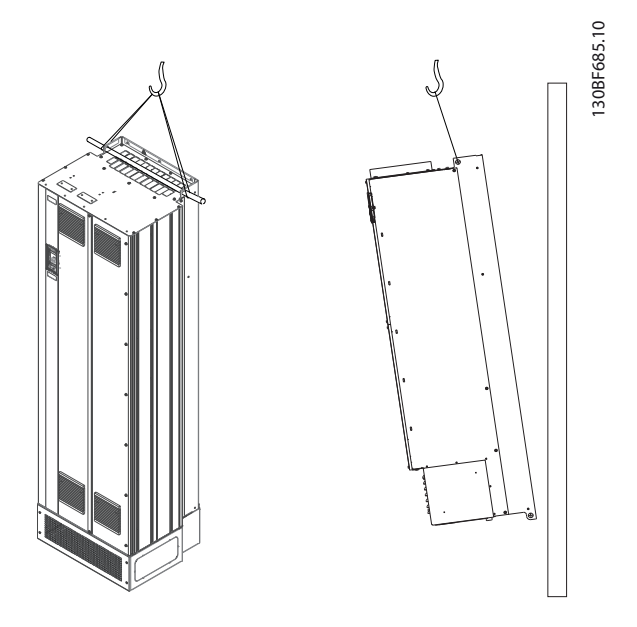

**Ilustração 4.2 Método de Içamento Recomendado**

### 4.7 E1h/E2h Instalação Mecânica

Os gabinetes de tamanho E1h e E2h destinam-se somente à instalação no piso e são fornecidos com um pedestal e uma placa da bucha. O pedestal e a placa da bucha devem ser instalados da maneira correta.

O pedestal tem 200 mm (7,9 pol.) e tem uma abertura na parte frontal para permitir o fluxo de ar necessário para resfriar os componentes de potência do conversor.

A placa da bucha é necessária para fornecer ar de resfriamento aos componentes de controle do conversor

por meio do ventilador de porta, e para manter a classi cação de proteção IP21/Tipo 1 ou IP54/Tipo 12.

#### 4.7.1 Prendendo o pedestal no piso

O pedestal deve ser preso no piso usando 6 parafusos antes de instalar o gabinete metálico.

- 1. Determine o posicionamento correto da unidade com relação às condições de operação e o acesso aos cabos.
- 2. Acesse a furação de montagem removendo o painel dianteiro do pedestal.
- 3. Coloque o pedestal no piso e prenda usando seis parafusos através da furação de montagem. Consulte as áreas marcadas em *Ilustração 4.3*.

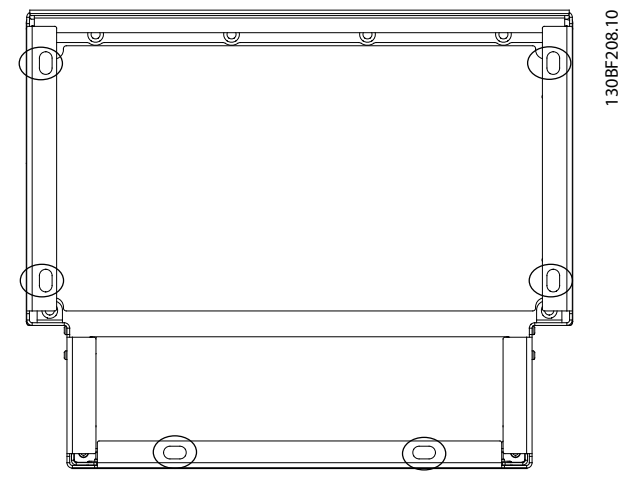

**Ilustração 4.3 Pedestal nos pontos de montagem no piso**

#### 4.7.2 Fixação do E1h/E2h no pedestal

- 1. Levante o conversor e coloque-o no pedestal. Existem 2 parafusos na parte traseira do pedestal que se deslizam nos 2 furos fendados na parte traseira do gabinete. Posicione o conversor ajustando os parafusos para cima ou para baixo. Prenda, sem apertar, com 2 porcas M10 e suportes de travamento. Consulte o *[Ilustração 4.4](#page-17-0)*.
- 2. Verifique se há uma folga de 225 mm (9 pol.) na parte superior para exaustão de ar.
- 3. Verifique se a entrada de ar na parte inferior frontal da unidade não está obstruída.
- 4. Em torno da parte superior do pedestal, fixe o gabinete usando 6 fixadores M10x30. Consulte *[Ilustração 4.5](#page-17-0)*. Instale todos os parafusos sem apertar.
- 5. Fixe todos os parafusos com segurança e, em seguida, aperte com um torque de 19 Nm (169 pol-lb).

<span id="page-17-0"></span>6. Aperte as 2 porcas M10 na parte traseira do gabinete com um torque de 19 Nm (169 pol-lb).

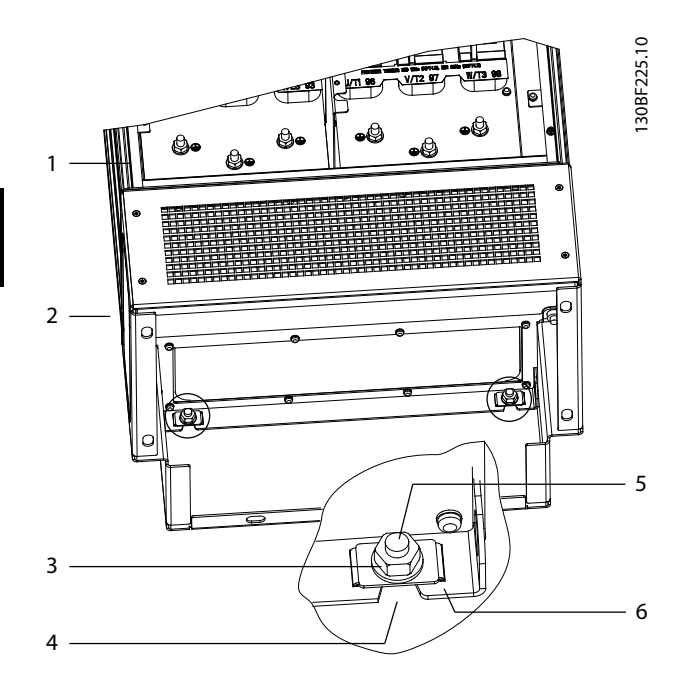

| l Gabinete      | Furos fendados no gabinete    |
|-----------------|-------------------------------|
| <b>Pedestal</b> | Parafuso na parte traseira do |
|                 | pedestal                      |
| Porca M10       | Suporte de travamento         |

**Ilustração 4.4 Pedestal para pontos de montagem traseiros do gabinete**

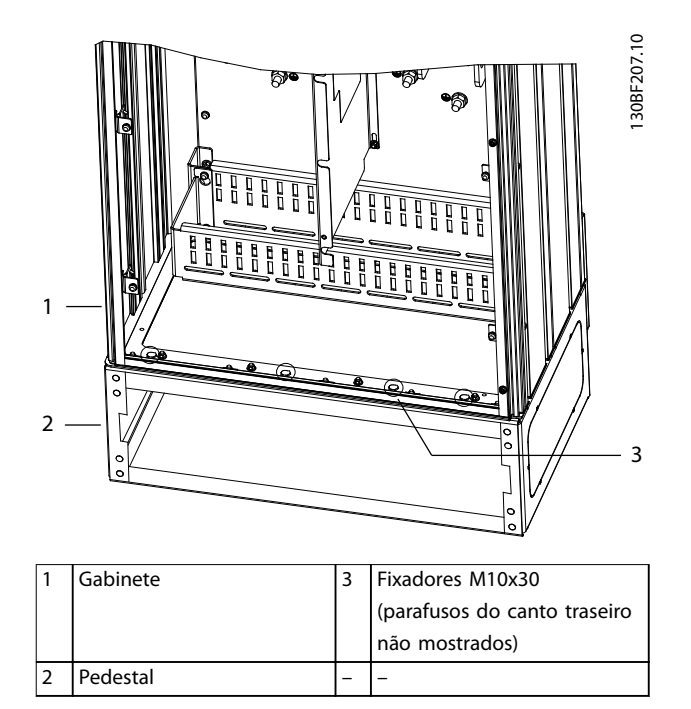

**Ilustração 4.5 Pedestal para pontos de montagem do gabinete**

#### 4.7.3 Criando aberturas para cabos

A chapa para entrada de cabos é uma chapa metálica com prisioneiros ao longo da borda externa. A chapa para entrada de cabos fornece entrada para cabos e pontos de terminação de cabos e deve ser instalada para manter as características nominais de proteção IP21/IP54 (Tipo 1/Tipo 12). A chapa é colocada entre o gabinete do conversor e o pedestal. Dependendo da orientação do prisioneiro, a placa pode ser instalada de dentro do gabinete metálico ou do pedestal. Para saber as dimensões da chapa para entrada de cabos, consulte *[capétulo 9.8.1 Dimensões](#page-87-0) [externas do E1h](#page-87-0)*.

Consulte *[Ilustração 4.6](#page-18-0)* para saber as etapas a seguir.

- 1. Crie furos para entrada de cabos na chapa para entrada de cabos usando um punção para chapa metálica.
- 2. Insira a chapa para entrada de cabos usando um dos seguintes métodos:
	- 2a Para inserir a chapa para entrada de cabos através do pedestal, deslize a chapa para entrada de cabos na ranhura (4) na parte da frente do pedestal.
	- 2b Para inserir a chapa para entrada de cabos através do gabinete metálico, incline-a até poder ser deslizada debaixo dos suportes entalhados.
- 3. Alinhe os prisioneiros na chapa para entrada de cabos com os orifícios no pedestal e prenda com 10 porcas M5 (2).
- 4. Aperte cada porca com torque de 2,3 Nm (20 pol- -lb).

<span id="page-18-0"></span>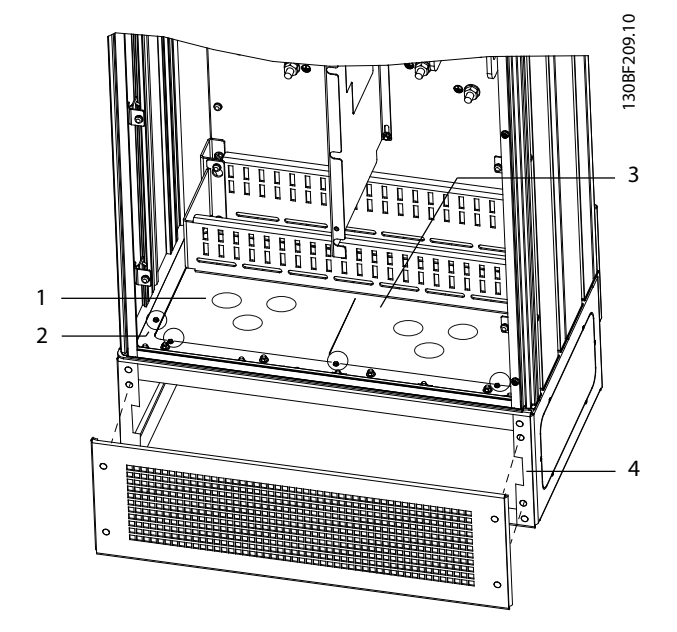

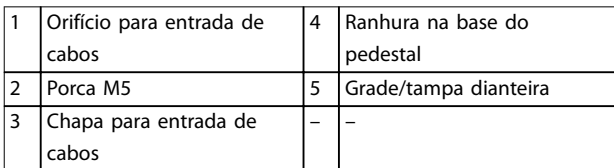

**Ilustração 4.6 Instalando a Chapa para Entrada de Cabos**

#### 4.8 E3h/E4h Instalação Mecânica

Os gabinetes de tamanho E3h e E4h devem ser montados em uma parede ou em um painel de montagem dentro de um gabinete. Uma placa plástica da bucha está instalada no gabinete. Sua finalidade é impedir acesso não intencional aos terminais em uma unidade de chassi protegida/IP20.

### *AVISO!*

#### **OPCIONAL DE REGENERAÇÃO/DIVISÃO DE CARGA**

**Devido aos terminais expostos na parte superior do gabinete, as unidades com o opcional de regeneração/** divisão de carga têm uma classificação de proteção IP00.

#### 4.8.1 Fixação do E3h/E4h em uma placa de montagem ou parede

- 1. Faça a furação de montagem de acordo com o tamanho do gabinete. Consulte *[capétulo 9.8 Dimensões do Gabinete Metálico](#page-87-0)*.
- 2. Fixe a parte superior do gabinete do conversor em uma placa de montagem ou parede.
- 3. Fixe a base do gabinete do conversor em uma placa de montagem ou parede.

### 4.8.2 Criação de aberturas para cabos

A placa da bucha cobre a parte inferior do gabinete do conversor e deve ser instalada para manter a classificação de proteção do chassi/IP20. A placa da bucha consiste em quadrados plásticos que podem ser cortados para fornecer o acesso do cabo aos terminais. Consulte o *[Ilustração 4.7](#page-19-0)*.

- Remova o painel inferior e a tampa de terminal. Consulte o *[Ilustração 4.8](#page-20-0)*.
	- 1a Solte o painel inferior removendo os 4 parafusos T25.
	- 1b Remova os 5 parafusos T20 que prendem a parte inferior do conversor na parte superior da tampa do terminal e, em seguida, puxe a tampa do terminal.
- 2. Determine o tamanho e a posição dos cabos do motor, da rede elétrica e de aterramento. Observe as posições e as medidas.
- 3. Com base na medição e nas posições dos cabos, crie aberturas na placa plástica da bucha cortando os quadrados necessários.
- 4. Deslize a placa plástica da bucha (7) sobre os trilhos inferiores da tampa do terminal.
- 5. Incline a frente da tampa do terminal para baixo até que os pontos do fixador (8) fiquem apoiados nos suportes com fendas do conversor (6).
- 6. Verifique se os painéis laterais da tampa do terminal estão na guia do trilho externo (5).
- 7. Empurre a tampa do terminal até que ela esteja contra o suporte com fendas do conversor.
- 8. Incline a frente da tampa do terminal para cima até que o furo do fixador na parte inferior do conversor esteja alinhado com a abertura da fechadura (9) no terminal. Prenda com 2 parafusos T25 e aperte com um torque de 2,3 Nm (20 pol-lb).
- 9. Prenda o painel inferior com 3 parafusos T25 e aperte com um torque de 2,3 Nm (20 pol-lb).

Danfoss

<span id="page-19-0"></span>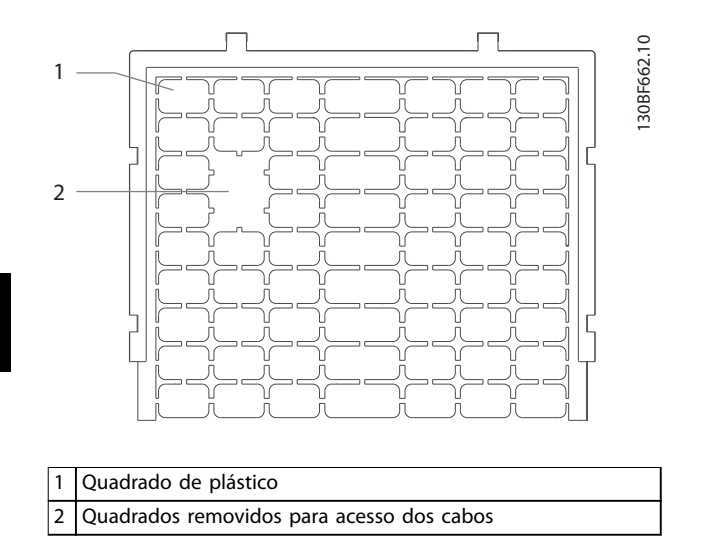

**Ilustração 4.7 Placa plástica da bucha**

Danfoss

<span id="page-20-0"></span>**Instalação Mecânica Guia de Operação**

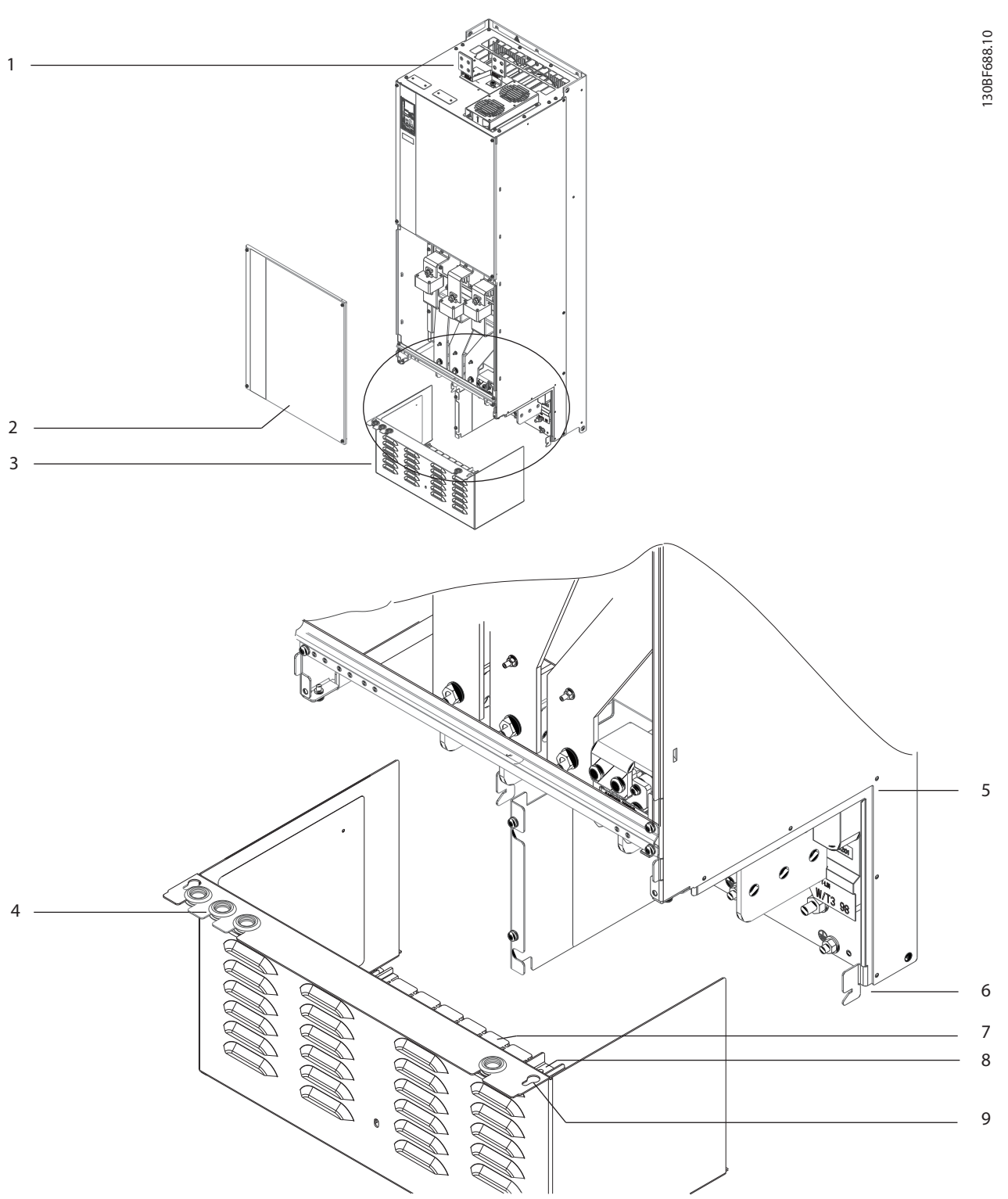

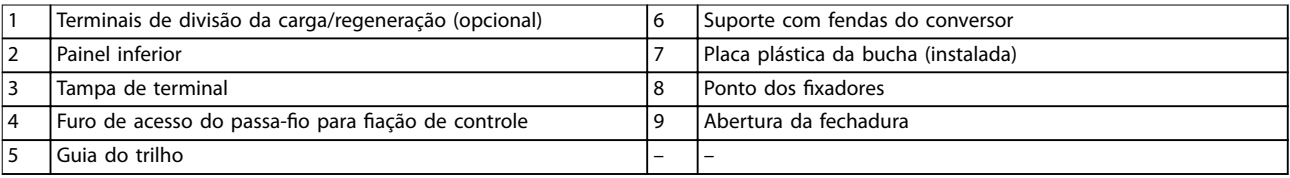

**Ilustração 4.8 Montagem da placa da bucha e da tampa de terminal**

#### 4.8.3 Instalação dos terminais de regeneração/divisão da carga

Os terminais de regeneração/divisão de carga, localizados na parte superior do conversor, não são instalados de fábrica para evitar danos durante o transporte. Consulte *Ilustração 4.9* para obter informações sobre as próximas etapas.

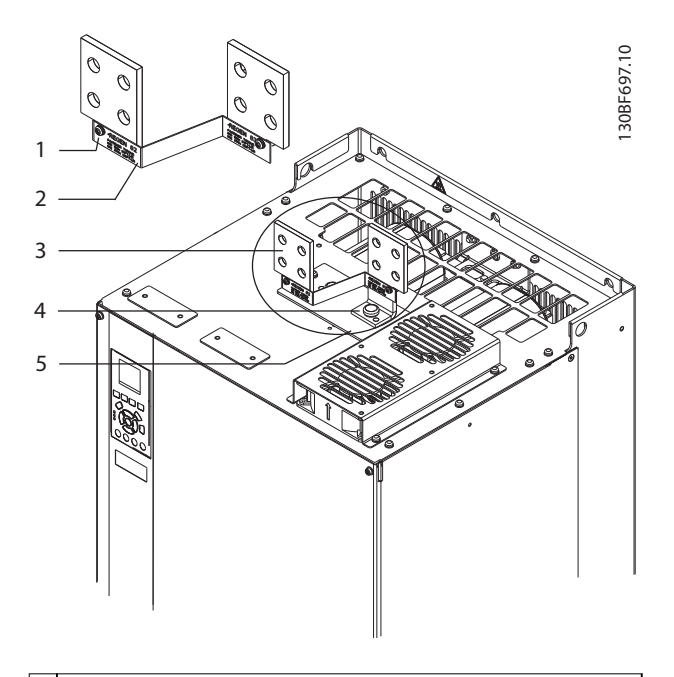

| 1 Fixador de etiqueta, M4                  |  |
|--------------------------------------------|--|
| 2 Etiqueta                                 |  |
| 3 Terminal de regeneração/divisão da carga |  |
| 4 Fixador de terminal, M10                 |  |
| 5 Placa do terminal com 2 aberturas        |  |

**Ilustração 4.9 Terminais de regeneração/divisão da carga**

- 1. Remova a placa de terminais, os 2 terminais, a etiqueta e os fixadores da sacola de acessórios fornecida com o conversor.
- 2. Remova a tampa da abertura de regeneração/ divisão da carga na parte superior do conversor. Separe os 2 fixadores M5 para reutilização posterior.
- 3. Remova o suporte de plástico e instale a placa do terminal sobre a abertura de regeneração/divisão da carga. Prenda com os 2 fixadores M5 e aperte com um torque de 2,3 Nm (20 pol-lb).
- 4. Instale os dois terminais na placa do terminal usando um fixador M10 por terminal. Aperte com um torque de 19 Nm (169 pol-lb).
- 5. Instale a etiqueta na parte frontal dos terminais, conforme mostrado em *Ilustração 4.9*. Prenda com

2 parafusos M4 e aperte com um torque de 1,2 Nm (10 pol-lb).

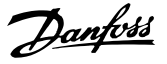

## <span id="page-22-0"></span>5 Instalação Elétrica

#### 5.1 Instruções de Segurança

Consulte *[capétulo 2 Segurança](#page-5-0)* para obter instruções gerais de segurança.

## **ADVERTÊNCIA**

#### **TENSÃO INDUZIDA**

**A tensão induzida dos cabos de motor de saída de diferentes conversores que correm juntos pode carregar os capacitores do equipamento mesmo com o equipamento desligado e bloqueado. Não passar os cabos de motor de saída separadamente ou usar cabos blindados pode resultar em morte ou ferimentos graves.**

- **• Passe os cabos de motor de saída separadamente ou use cabos blindados.**
- **• Bloqueie simultaneamente todos os conversores.**

## **ADVERTÊNCIA**

#### **PERIGO DE CHOQUE**

**O conversor pode gerar uma corrente CC no condutor de aterramento e, consequentemente, resultar em morte ou ferimentos graves.**

**• Quando um dispositivo de proteção residual (RCD) operado por corrente é usado para proteção contra choque elétrico, apenas um RCD de Tipo B é permitido ao lado da alimentação.**

Não seguir a recomendação significa que o RCD pode **não fornecer a proteção pretendida.**

#### **Proteção de sobrecorrente**

- **•** Equipamentos de proteção adicionais, como proteção contra curto-circuito ou proteção térmica do motor entre o conversor e o motor, são necessários para aplicações com vários motores.
- **•** O uso de fusíveis de entrada é necessário para fornecer proteção contra curto-circuito e sobrecorrente. Se os fusíveis não forem fornecidos de fábrica, o instalador deve fornecê-los. Consulte as características nominais máximas de fusível em *[capétulo 9.7 Fusíveis](#page-85-0)*.

#### **Tipo de fio e características nominais**

- Toda a fiação deve obedecer às normas locais e nacionais relativas aos requisitos de seção transversal e temperatura ambiente.
- Recomendação de fio de conexão de energia: Cabo de cobre com mínimo de 75 °C (167 °F).

Consulte *capétulo 9.5.1 Especificações de cabo* para obter informações sobre tipos e tamanhos de fios recomendados.

## **ACUIDADO DANOS À PROPRIEDADE**

**A proteção contra sobrecarga do motor não está incluída na conguração padrão. Para adicionar essa função, programe** *parâmetro 1-90 Proteção Térmica do Motor* **como** *[ETR trip] (Desarme por ETR)* **ou** *[ETR warning] (Advertência do ETR)***. Para o mercado norte-americano, a função ETR fornece uma proteção de sobrecarga do motor classe 20 em conformidade com a NEC. Não programar o** *parâmetro 1-90 Proteção Térmica do Motor* **como** *[ETR trip] (Desarme por ETR)* **ou** *[ETR warning] (Advertência do ETR)* **indica que a proteção de sobrecarga do motor não é fornecida e, se o motor superaquecer, podem ocorrer danos à propriedade.**

#### 5.2 Instalação compatível com EMC

Para obter uma instalação compatível com EMC, siga as instruções fornecidas em:

- **•** *[Capétulo 5.3 Esquema de fiação](#page-25-0)*.
- **•** *[Capétulo 5.4 Conectando o Motor](#page-26-0)*.
- **•** *[Capétulo 5.6 Conectando ao ponto de aterramento](#page-30-0)*.
- **•** *[Capétulo 5.8 Fiação de Controle](#page-42-0)*.

## *AVISO!*

#### **EXTREMIDADES DA BLINDAGEM TORCIDAS (RABICHOS)**

**Extremidades de blindagem torcidas (rabichos) aumentam a impedância da blindagem em frequências mais altas, o que reduz o efeito da blindagem e aumenta a corrente de fuga. Evite blindagens torcidas quando usar braçadeiras de blindagem integradas.**

- **•** Para uso com relés, cabos de controle, uma interface de sinal, fieldbus ou freio, conecte a blindagem ao gabinete nas duas extremidades. Se o percurso de terra tiver uma alta impedância, for ruidoso ou estiver transportando corrente, quebre a conexão de blindagem em uma extremidade para evitar malhas de corrente de terra.
- **•** Coloque as correntes de volta na unidade usando uma placa de montagem metálica. Garanta um bom contato elétrico da placa de montagem com os parafusos de montagem até o chassi do conversor.
- **•** Use cabos blindados para os cabos de saída do motor. Uma alternativa são os cabos de motor não blindados com conduítes metálicos.

## Danfoss

## *AVISO!*

#### **CABOS BLINDADOS**

**Se não forem utilizados cabos blindados ou conduítes metálicos, a unidade e a instalação não atendem aos limites regulatórios para os níveis de emissão de radiofrequência (RF).**

- **•** Certique-se de que os cabos de motor e do freio sejam o mais curto possível para reduzir o nível de interferência de todo o sistema.
- **•** Evite colocar cabos com nível de sinal sensível junto com os cabos do motor e do freio.
- **•** Para linhas de comunicação e comando/controle, siga os padrões de protocolo de comunicação específicos. Por exemplo, o USB deve usar cabos blindados, mas RS485/Ethernet pode usar cabos UTP blindados ou UTP não blindados.
- **•** Garanta que todas as conexões dos terminais de controle sejam PELV.

## *AVISO!*

#### **INTERFERÊNCIA DE EMC**

Use cabos blindados para fiação de controle e motor, e separe cabos para entrada de rede elétrica, fiação do motor e fiação de controle. A falta de isolamento de **cabos de energia, motor e controle pode resultar em comportamento não desejado ou desempenho reduzido. É necessária uma distância mínima de 200 mm (7,9 pol.) entre os cabos de entrada da rede elétrica, do motor e de controle.**

## *AVISO!*

#### **INSTALAÇÃO EM ALTITUDES ELEVADAS**

**Há risco de sobretensão. O isolamento entre** componentes e peças críticas pode ser insuficiente e não **estar em conformidade com os requisitos PELV. Reduza o risco de sobretensão usando dispositivos de proteção externos ou isolação galvânica.**

**Para instalações em altitudes acima de 2.000 m (6.500 pés), entre em contato com a Danfoss quanto à conformidade com PELV.**

## *AVISO!*

#### **CONFORMIDADE COM PELV**

**Evite choques elétricos usando a alimentação de energia elétrica de Tensão Extra Baixa Protetiva (PELV) e cumprindo as normas de PELV locais e nacionais.**

Danfoss

**Instalação Elétrica Guia de Operação**

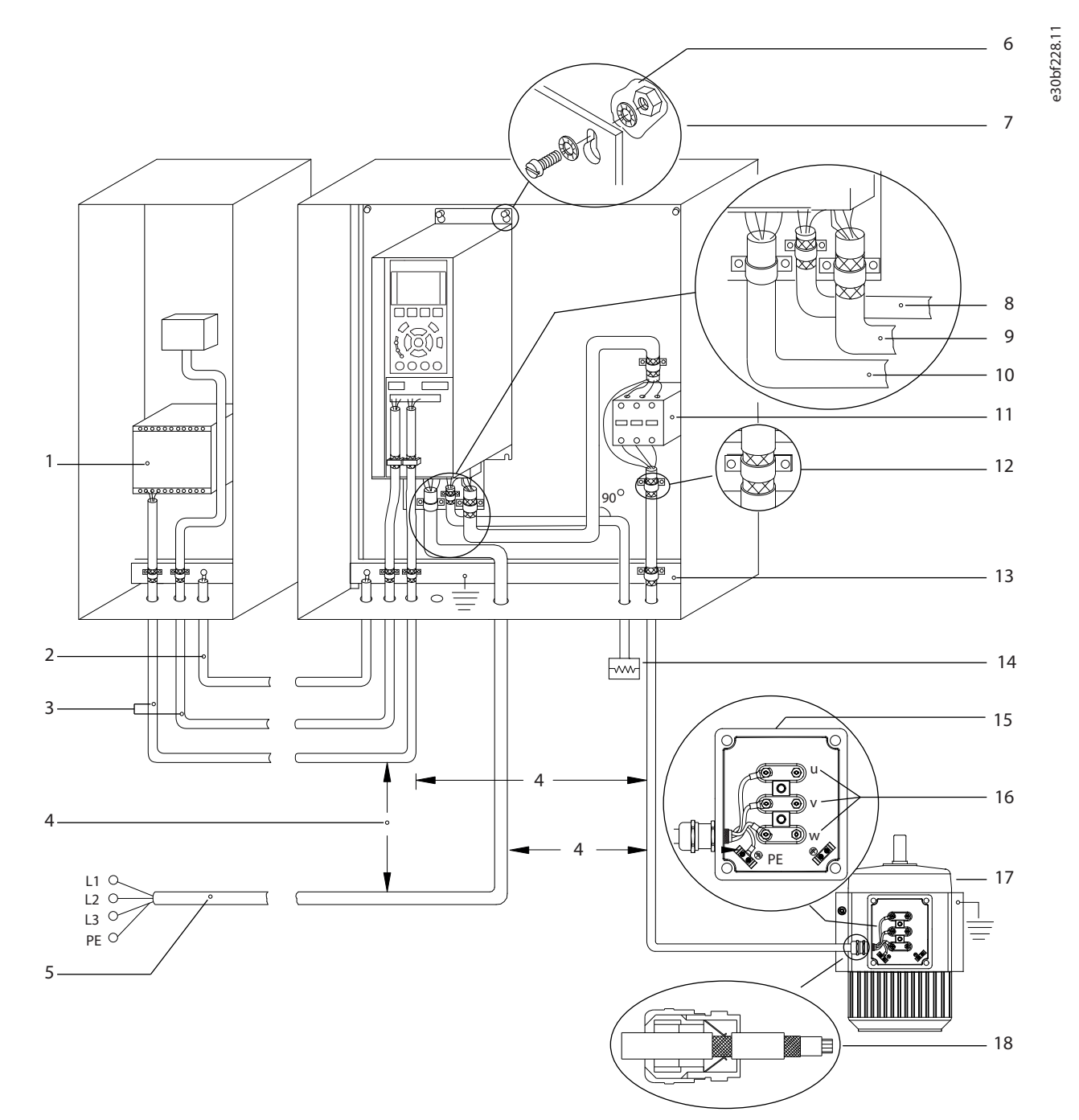

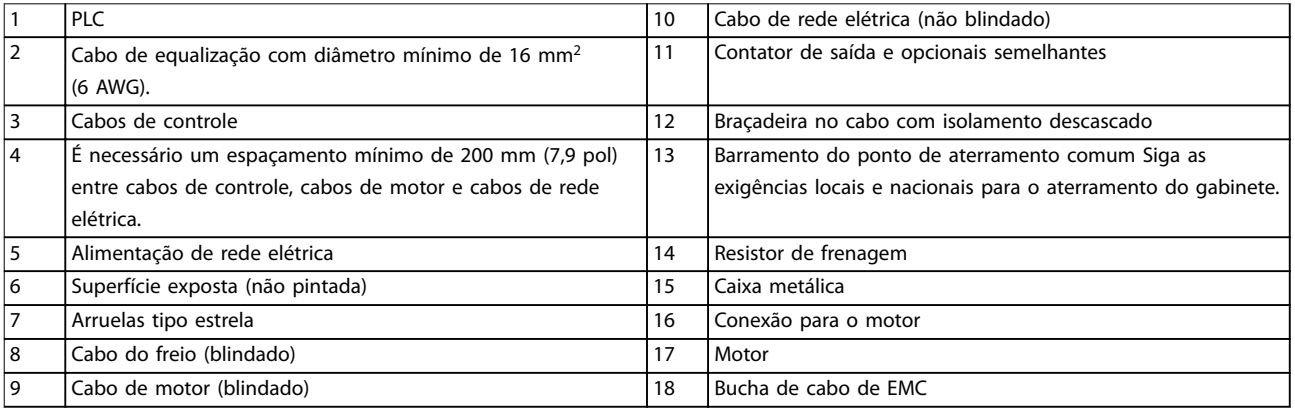

**Ilustração 5.1 Exemplo de instalação de EMC correta**

Danfoss

#### <span id="page-25-0"></span>5.3 Esquema de fiação

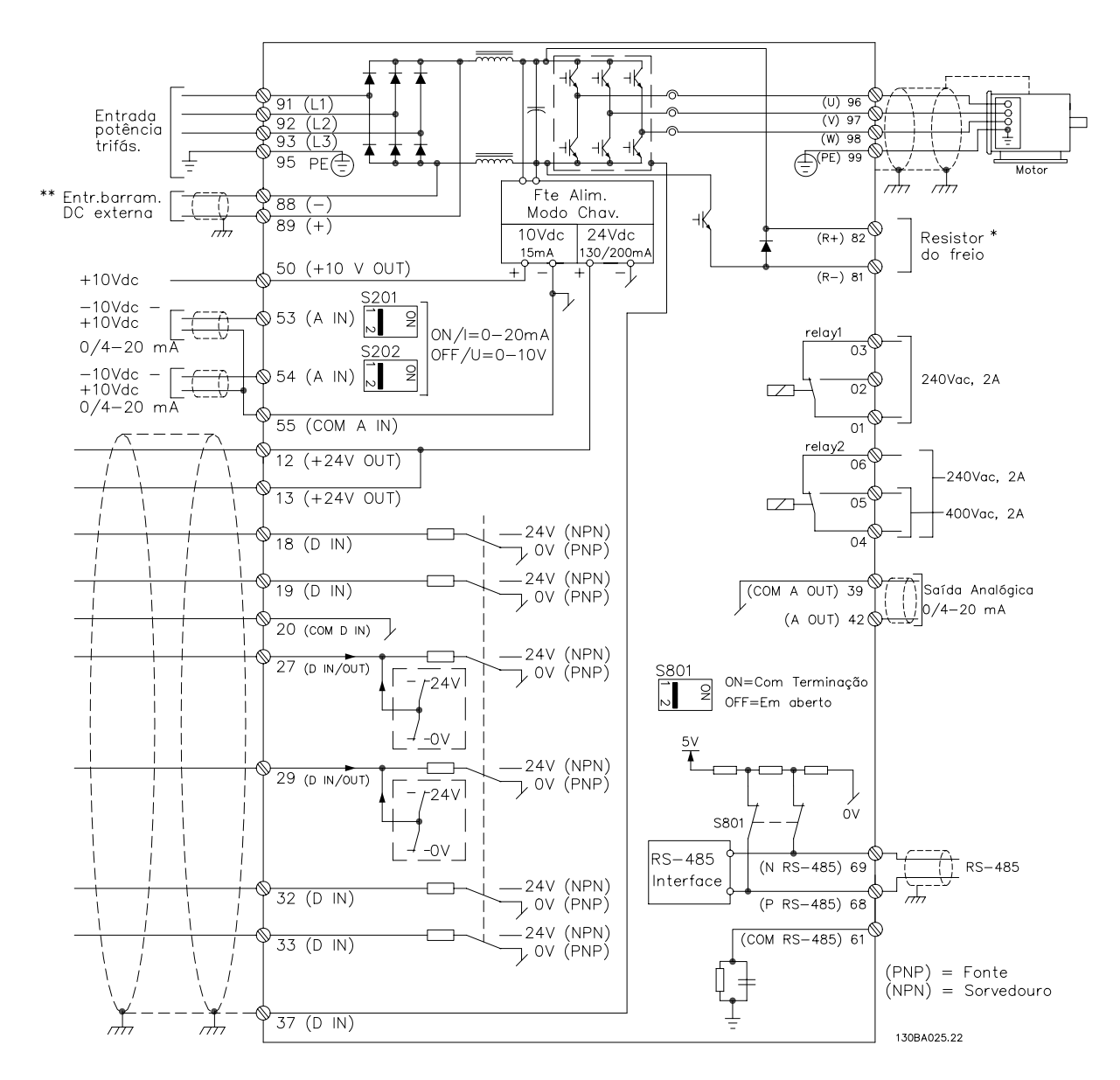

**Ilustração 5.2 Esquemática básica de fiação** 

#### A=Analógico, D=Digital

*1) Terminal 37 (opcional) é usado para o Safe Torque Off Para obter as instruções de instalação do Safe Torque Off, consulte o Guia de Operação do Safe Torque Off.*

#### <span id="page-26-0"></span>5.4 Conectando o Motor

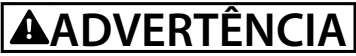

#### **TENSÃO INDUZIDA**

**A tensão induzida dos cabos de motor de saída estendidos juntos pode carregar capacitores do equipamento, mesmo com o equipamento desligado e travado. Se os cabos de motor de saída não forem estendidos separadamente ou não forem utilizados cabos blindados, o resultado poderá ser morte ou ferimentos graves.**

- Atenda os códigos elétricos locais e nacionais para tamanhos do cabo. Para saber os tamanhos máximos dos fios, consulte *[capétulo 9.1 Dados Elétricos](#page-77-0)*.
- Atenda os requisitos de fiação do fabricante do motor.
- **•** Extratores da ação do motor ou painéis de acesso são fornecidos no pedestal das unidades IP21/IP54 (Tipo 1/Tipo 12).
- **•** Não conecte um dispositivo de partida ou de troca de polos (por exemplo, motor Dahlander ou motor assíncrono de anel de deslizamento) entre o conversor e o motor.

#### **Procedimento**

- 1. Descasque um pedaço do isolamento do cabo externo.
- 2. Estabeleça fixação mecânica e contato elétrico entre a blindagem do cabo e o aterramento colocando o fio descascado debaixo da braçadeira de cabo.
- 3. Conecte o fio terra ao terminal de aterramento mais próximo de acordo com as instruções de aterramento fornecidas em *[capétulo 5.6 Conectando ao ponto de aterramento](#page-30-0)*.
- 4. Conecte a fiação do motor trifásico nos terminais 96 (U), 97 (V) e 98 (W), consulte *[Ilustração 5.3](#page-27-0)*.
- 5. Aperte os terminais de acordo com as informações fornecidas em *capétulo 9.10.1 Características nominais de torque dos fixadores*.

<u>Danfoss</u>

<span id="page-27-0"></span>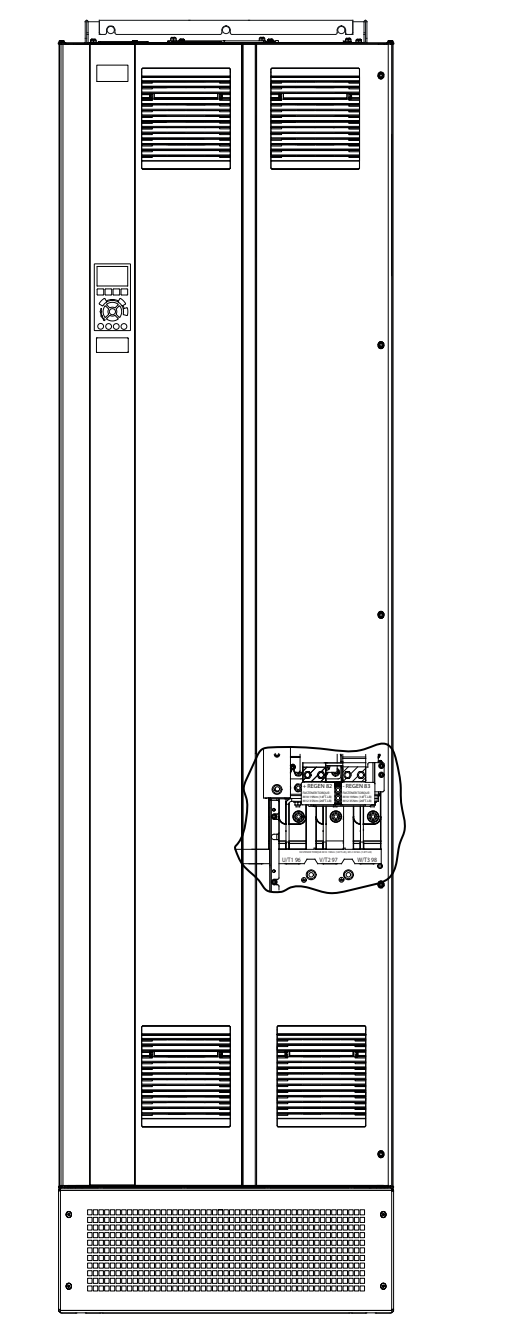

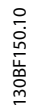

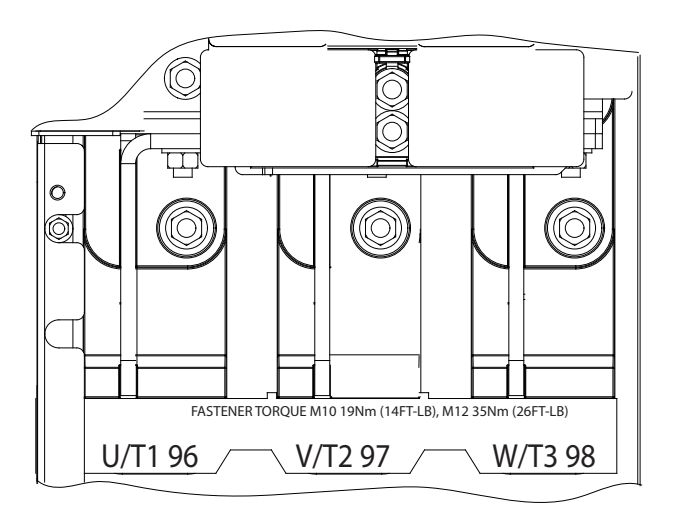

**Ilustração 5.3 Terminais do motor CA (E1h mostrado). Para obter uma vista detalhada dos terminais, consulte** *[capétulo 5.7 Dimensões](#page-32-0) [de Terminal](#page-32-0)***.**

### <span id="page-28-0"></span>5.5 Conectando a Rede Elétrica CA

- Dimensione a fiação de acordo com a corrente de entrada do conversor. Para obter os tamanhos máximos dos fios, consulte *[capétulo 9.1 Dados Elétricos](#page-77-0)*.
- **•** Cumpra com os códigos elétricos locais e nacionais para os tamanhos dos cabos.

#### **Procedimento**

- 1. Desencape uma seção do isolamento externo do cabo.
- 2. Estabeleca a fixação mecânica e o contato elétrico entre a blindagem do cabo e o aterramento posicionando o fio descascado sob a braçadeira do cabo.
- 3. Conecte o fio de aterramento ao terminal de aterramento mais próximo de acordo com as instruções de aterramento fornecidas em *[capétulo 5.6 Conectando ao ponto de aterramento](#page-30-0)*.
- 4. Conecte a ação de energia trifásica CA de entrada aos terminais R, S e T (consulte *[Ilustração 5.4](#page-29-0)*).
- 5. Aperte os terminais de acordo com as informações fornecidas em *capétulo 9.10.1 Características nominais de torque dos fixadores*.
- 6. Se o conversor for fornecido a partir de uma fonte de rede elétrica isolada (rede elétrica IT ou delta flutuante) ou rede elétrica TT/TN-S com ponto de aterramento (delta aterrado), recomenda-se denir o *parâmetro 14-50 Filtro de RFI* como *[0] Desligado* para evitar danos ao barramento CC e para reduzir as correntes capacitivas do ponto de aterramento.

### *AVISO!*

#### **CONTATOR DE SAÍDA**

**A Danfoss não recomenda o uso de um contator de saída em conversores de 525–690 V conectados a uma rede elétrica de TI.**

Danfoss

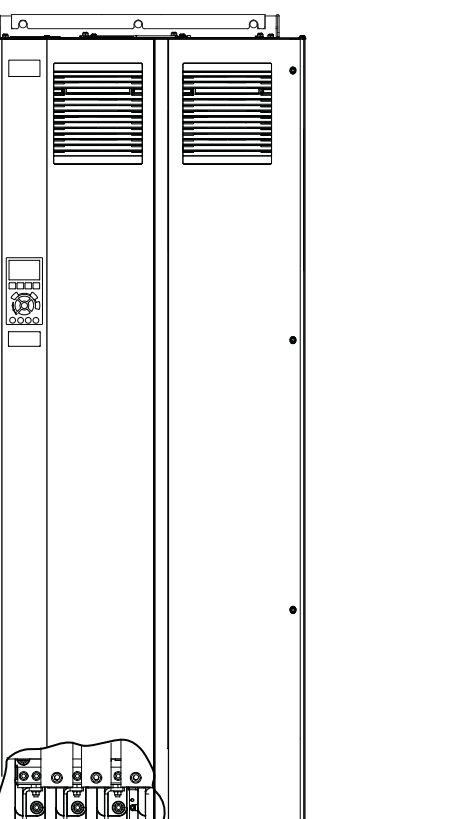

<span id="page-29-0"></span>**Instalação Elétrica VLT**® **AutomationDrive FC 302**

R/L1 91 / TV, S/L2 92 / TV, T/L3 93 FASTENER TORQUE M10 19Nm (14FT-LB), M12 35Nm (26FT-LB)

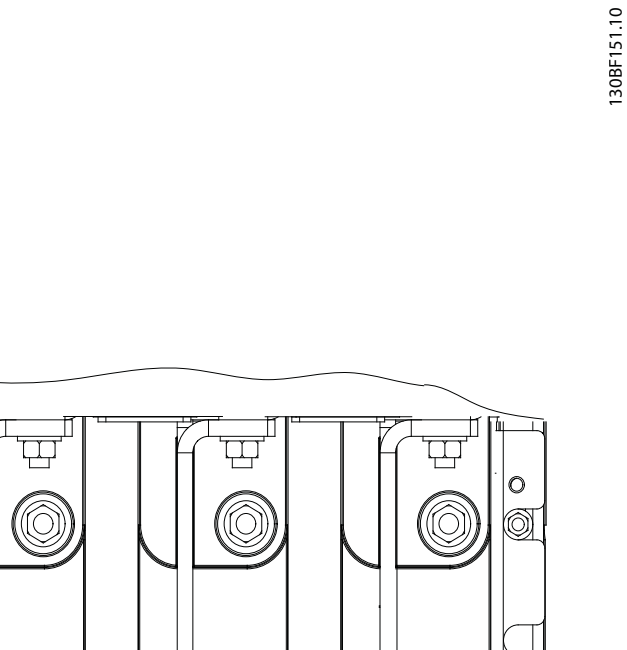

Danfoss

 $R/L191$   $SL292$   $TL393$ 

FASTENER TORQUE M10 19Nm (14FT-LB), M12 35Nm (26FT-LB)

**Ilustração 5.4 Terminais de rede elétrica CA (E1h mostrado). Para uma visão detalhada dos terminais, consulte** *[capétulo 5.7 Dimensões](#page-32-0) [de Terminal](#page-32-0)***.**

#### <span id="page-30-0"></span>5.6 Conectando ao ponto de aterramento

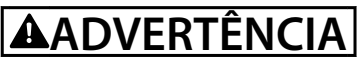

#### **PERIGO DE CORRENTE DE FUGA**

**As correntes de fuga excedem 3,5 mA. Falha em aterrar o conversor corretamente pode resultar em morte ou ferimentos graves.**

Assegure o aterramento correto do equipamento por um eletricista certificado.

#### **Para segurança elétrica**

- **•** Aterre o conversor de acordo com os padrões e as diretivas aplicáveis.
- Use um fio terra dedicado para a potência de entrada, a potência do motor e a fiação de controle.
- **•** Não aterre um conversor em outro, como uma ligação em cascata.
- **Mantenha as conexões de fio terra o mais curto possível.**
- Siga os requisitos de fiação do fabricante do motor.
- Seção transversal do cabo mínima: 10 mm<sup>2</sup> (6 AWG) (ou 2 fios-terra classificados terminados separadamente).
- **•** Aperte os terminais de acordo com as informações fornecidas em *capétulo 9.10.1 Características nominais de torque dos fixadores*.

#### **Para instalação compatível com EMC**

- **•** Estabeleça contato elétrico entre a blindagem do cabo e o gabinete do conversor usando buchas de cabo metálicas ou as braçadeiras fornecidas com o equipamento.
- Reduza o transiente de ruptura usando fio de cabo resistente.
- **•** Não use rabichos.

### *AVISO!*

#### **EQUALIZAÇÃO DO POTENCIAL**

**Existe um risco de transiente de ruptura quando o potencial de aterramento entre o conversor e o sistema de controle for diferente. Instale cabos de equalização entre os componentes do sistema. Seção transversal do cabo recomendada: 16 mm<sup>2</sup> (5 AWG).**

<u>Danfoss</u>

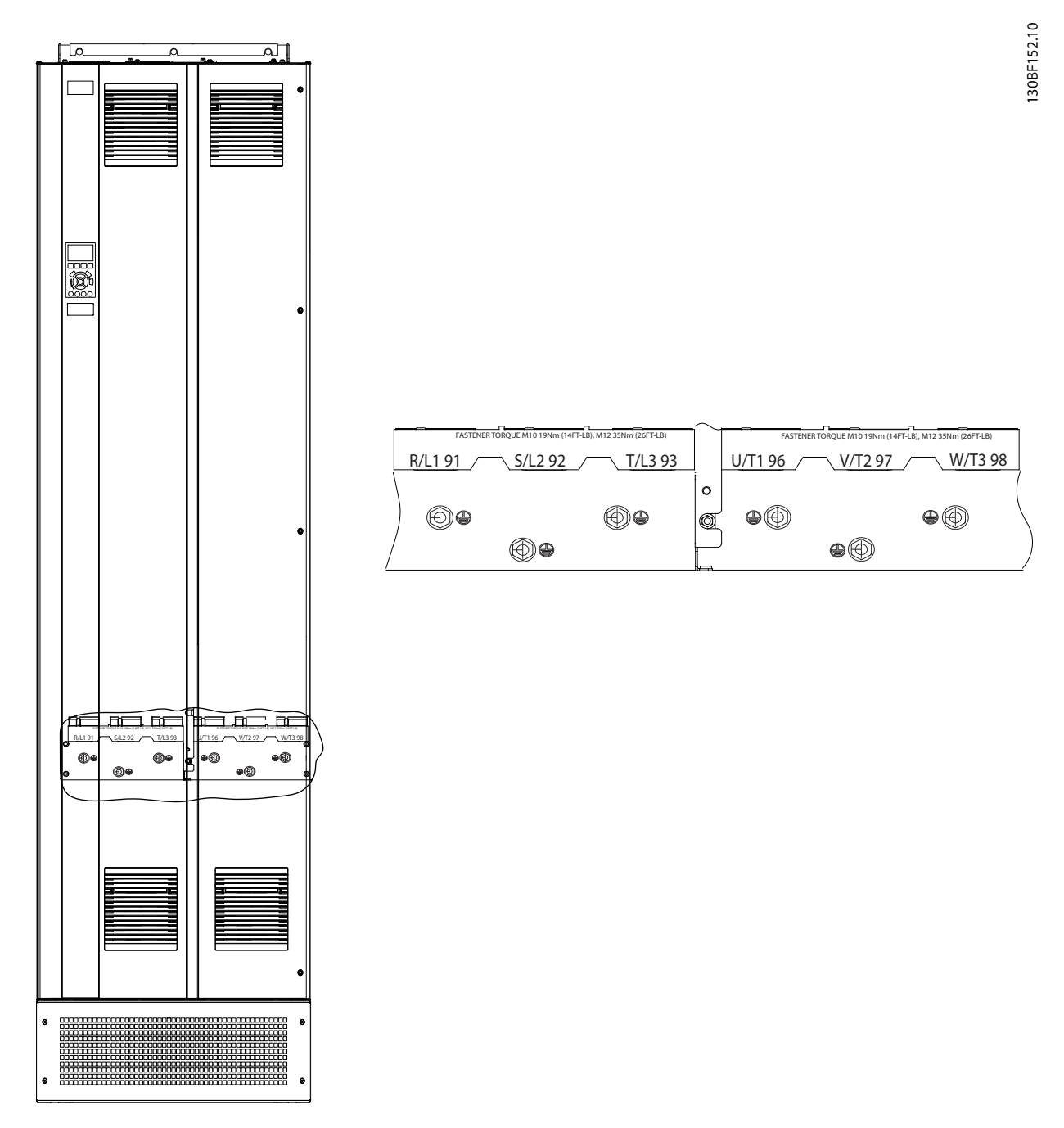

**Ilustração 5.5 Terminais do ponto de aterramento (E1h mostrado). Para obter uma visão detalhada dos terminais, consulte**  *[capétulo 5.7 Dimensões de Terminal](#page-32-0)***.**

<span id="page-32-0"></span>**Instalação Elétrica Guia de Operação**

### 5.7 Dimensões de Terminal

#### 5.7.1 Dimensões dos terminais do E1h

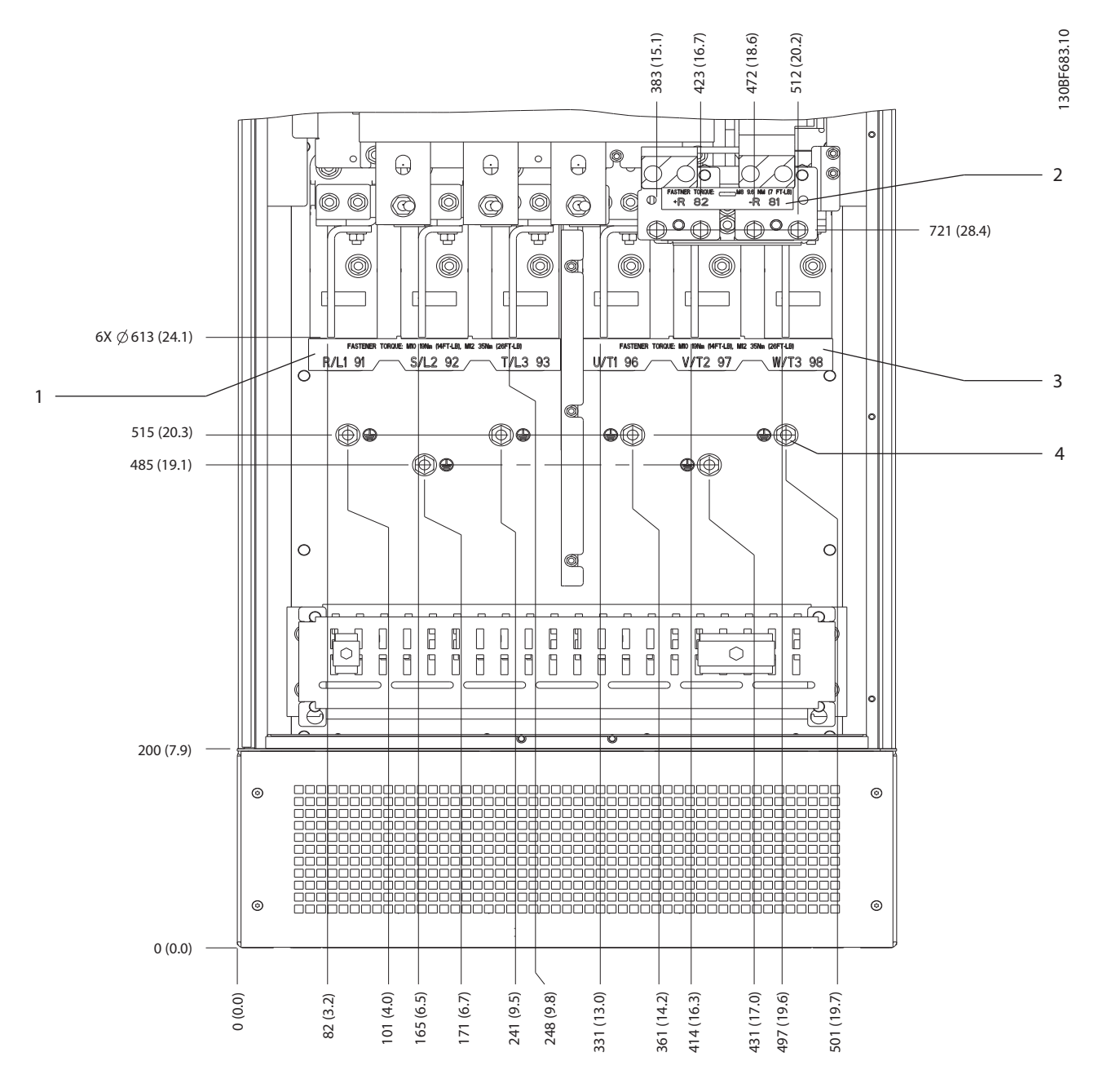

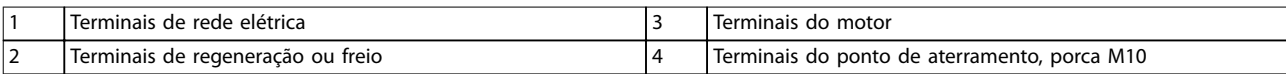

**Ilustração 5.6 Dimensões dos terminais do E1h (vista frontal)**

Danfoss

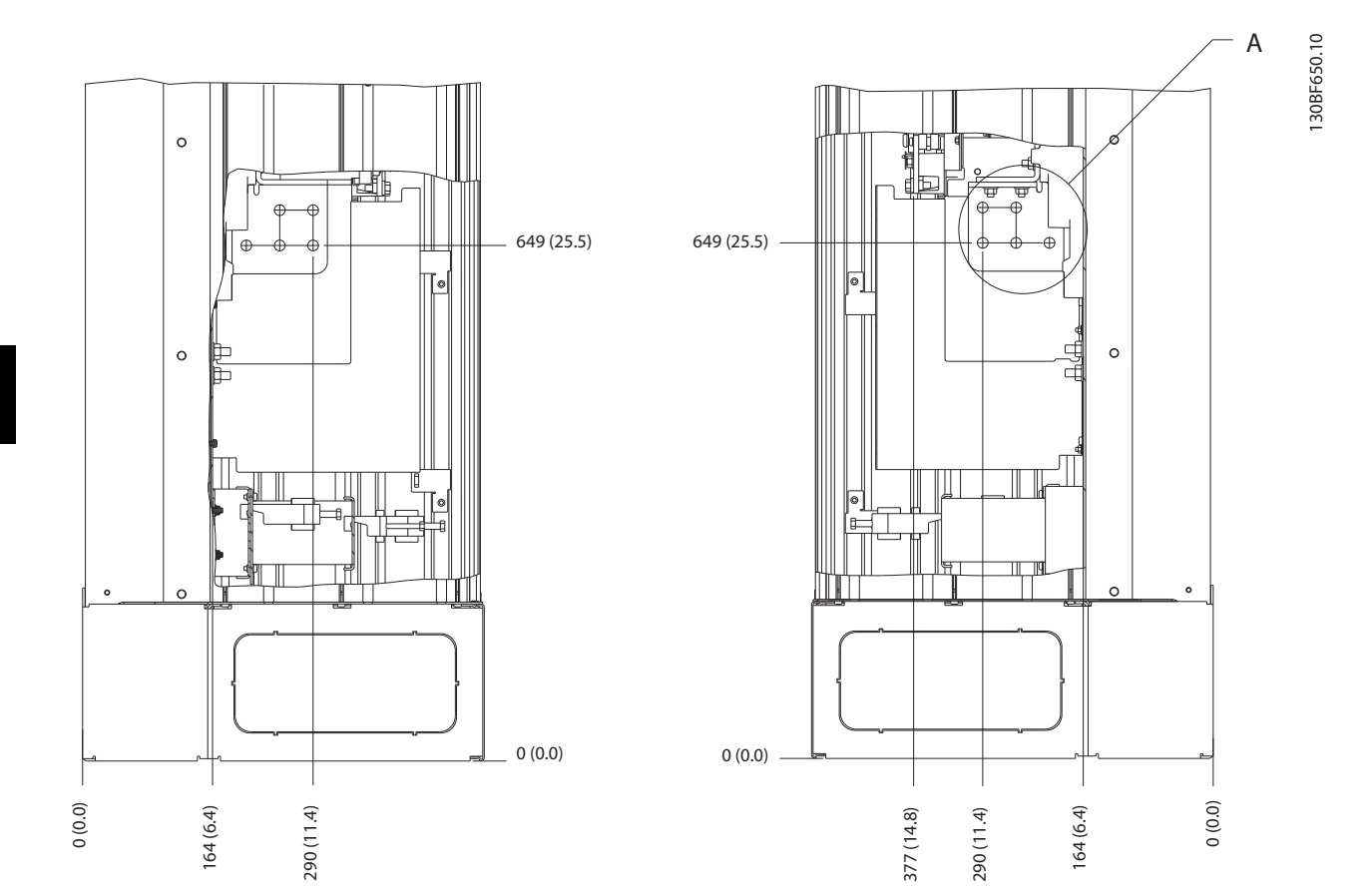

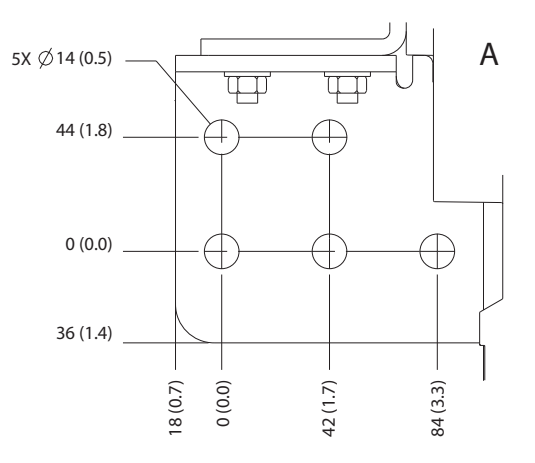

**Ilustração 5.7 Dimensões dos terminais do E1h (vistas laterais)**

### 5.7.2 Dimensões dos terminais do E2h

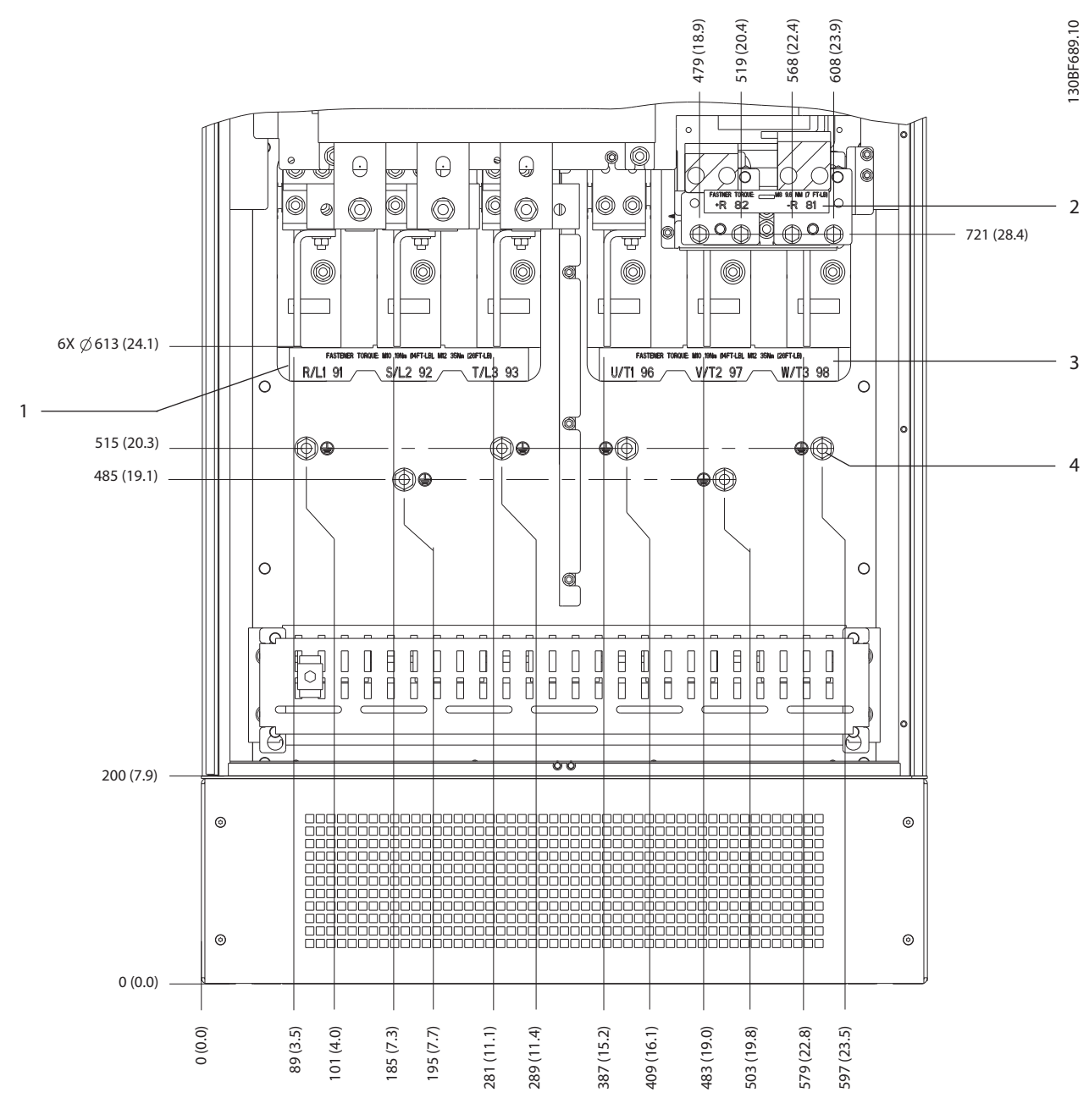

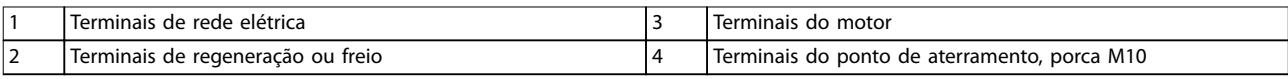

**Ilustração 5.8 Dimensões dos terminais do E2h (vista frontal)**

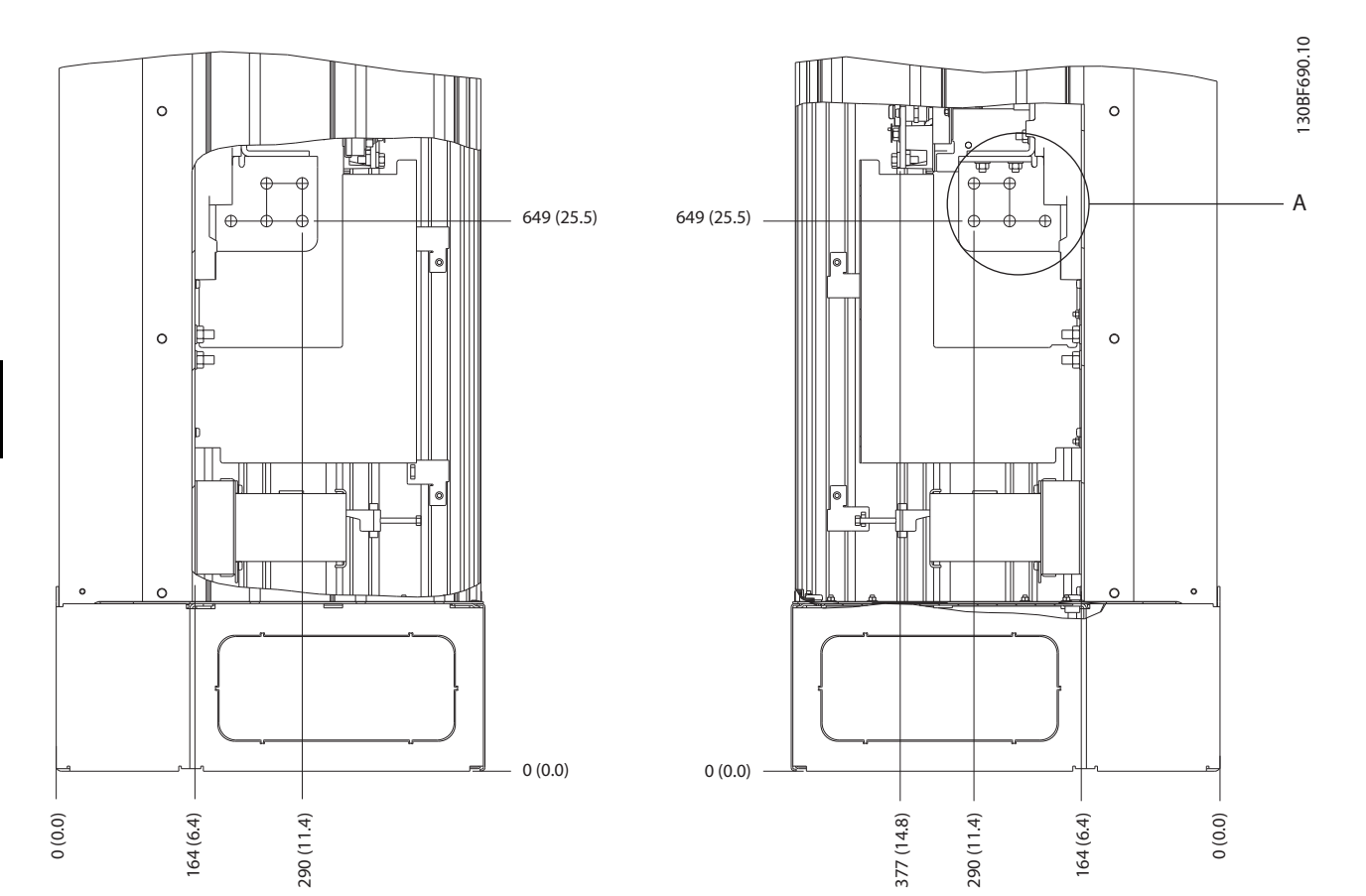

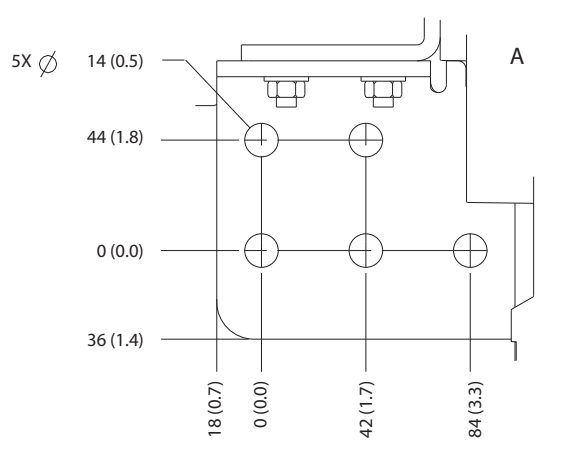

**Ilustração 5.9 Dimensões dos terminais do E2h (vistas laterais)**

Danfoss
#### **Instalação Elétrica Guia de Operação**

## 5.7.3 Dimensões dos terminais do E3h

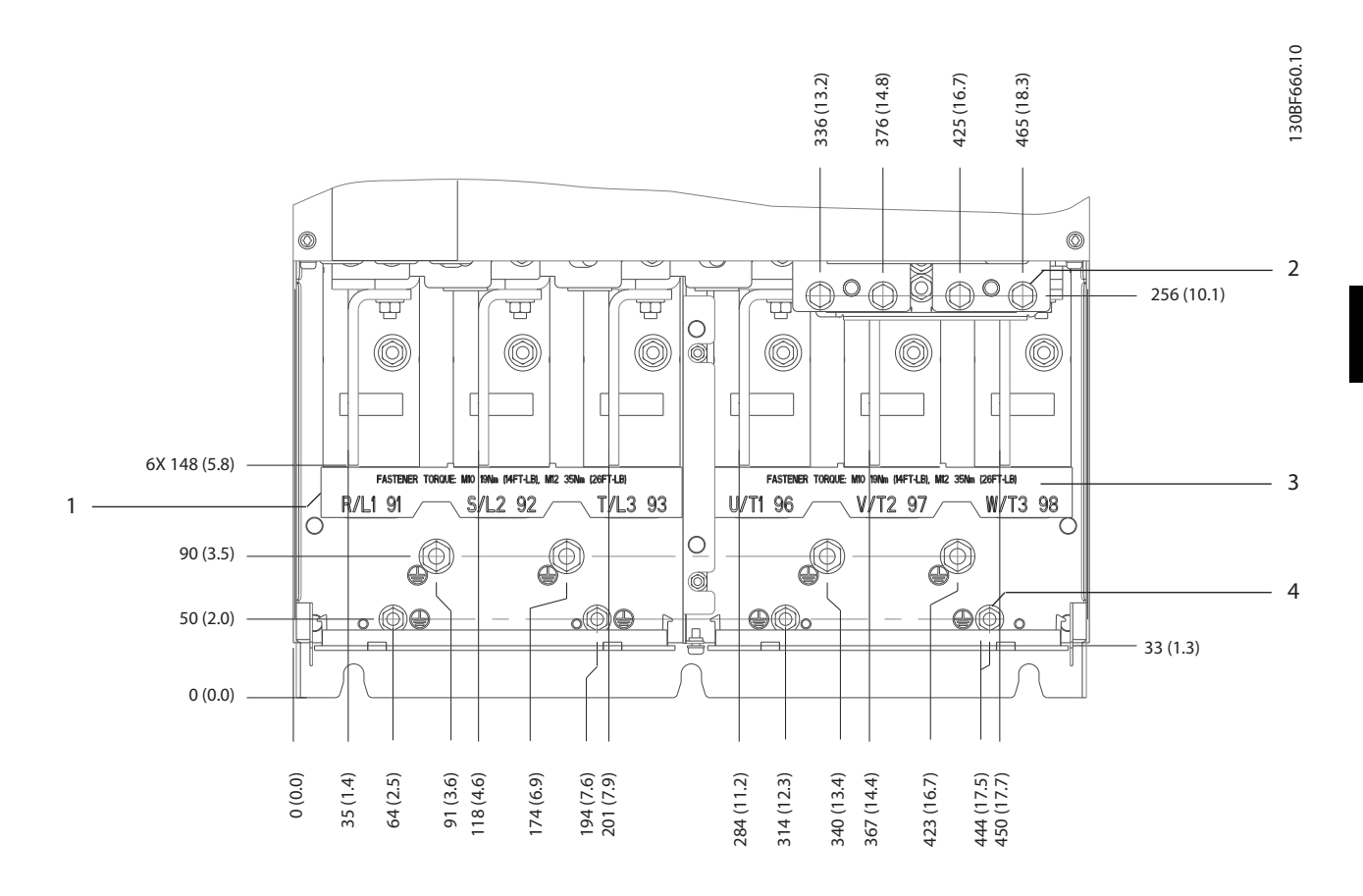

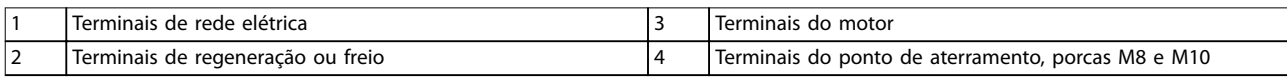

**Ilustração 5.10 Dimensões dos terminais do E3h (vista frontal)**

Danfoss

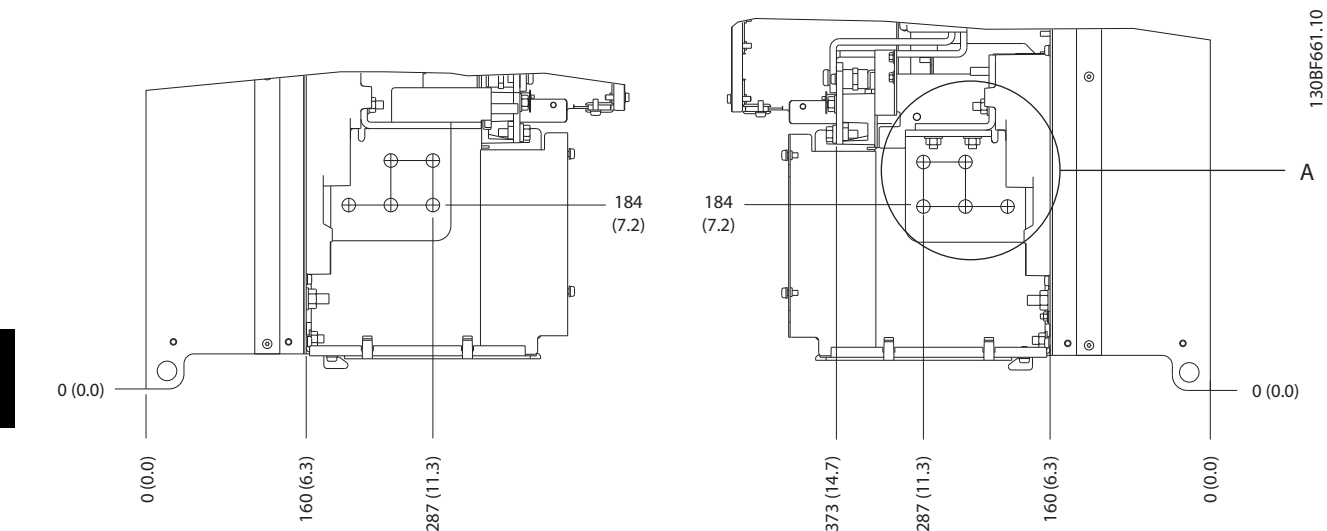

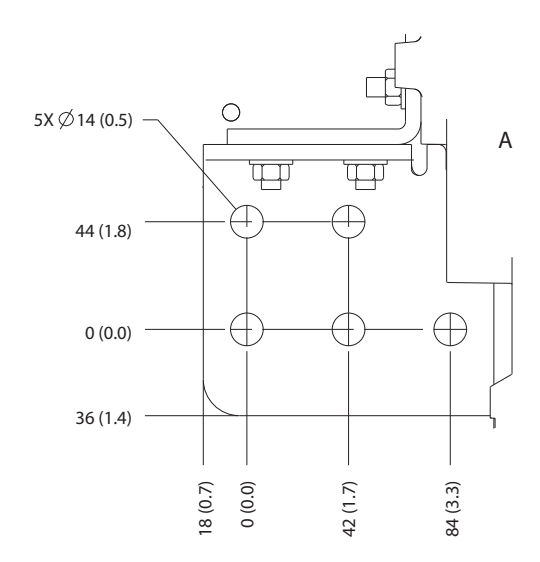

**Ilustração 5.11 Dimensões dos terminais de aterramento, rede elétrica e motor do E3h (vistas laterais)**

Danfoss

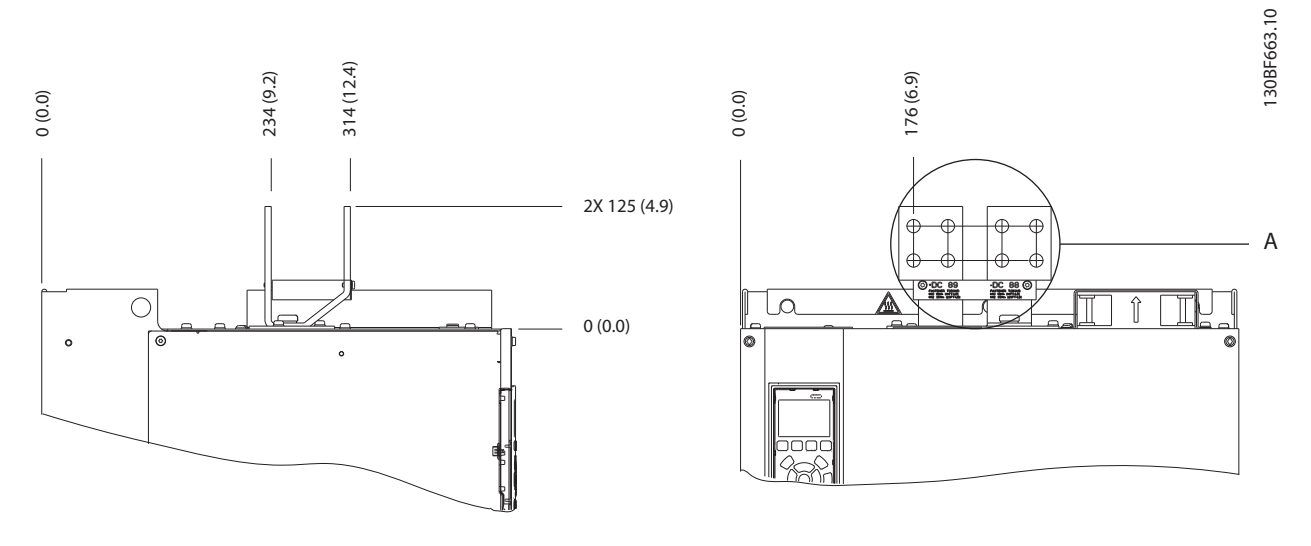

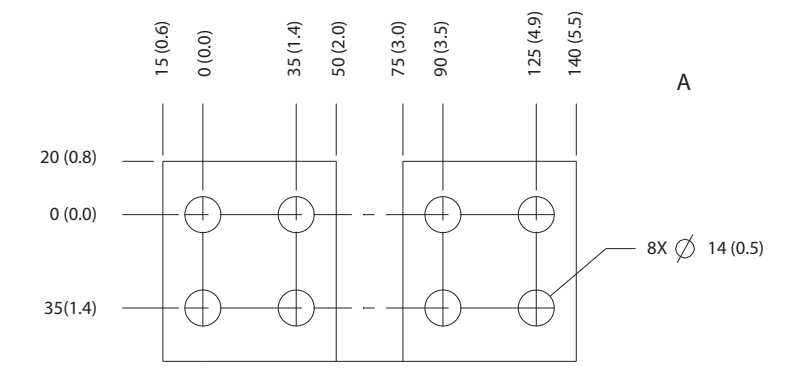

**Ilustração 5.12 Dimensões dos terminais de regeneração/divisão da carga do E3h**

**Instalação Elétrica VLT**® **AutomationDrive FC 302**

## 5.7.4 Dimensões dos terminais do E4h

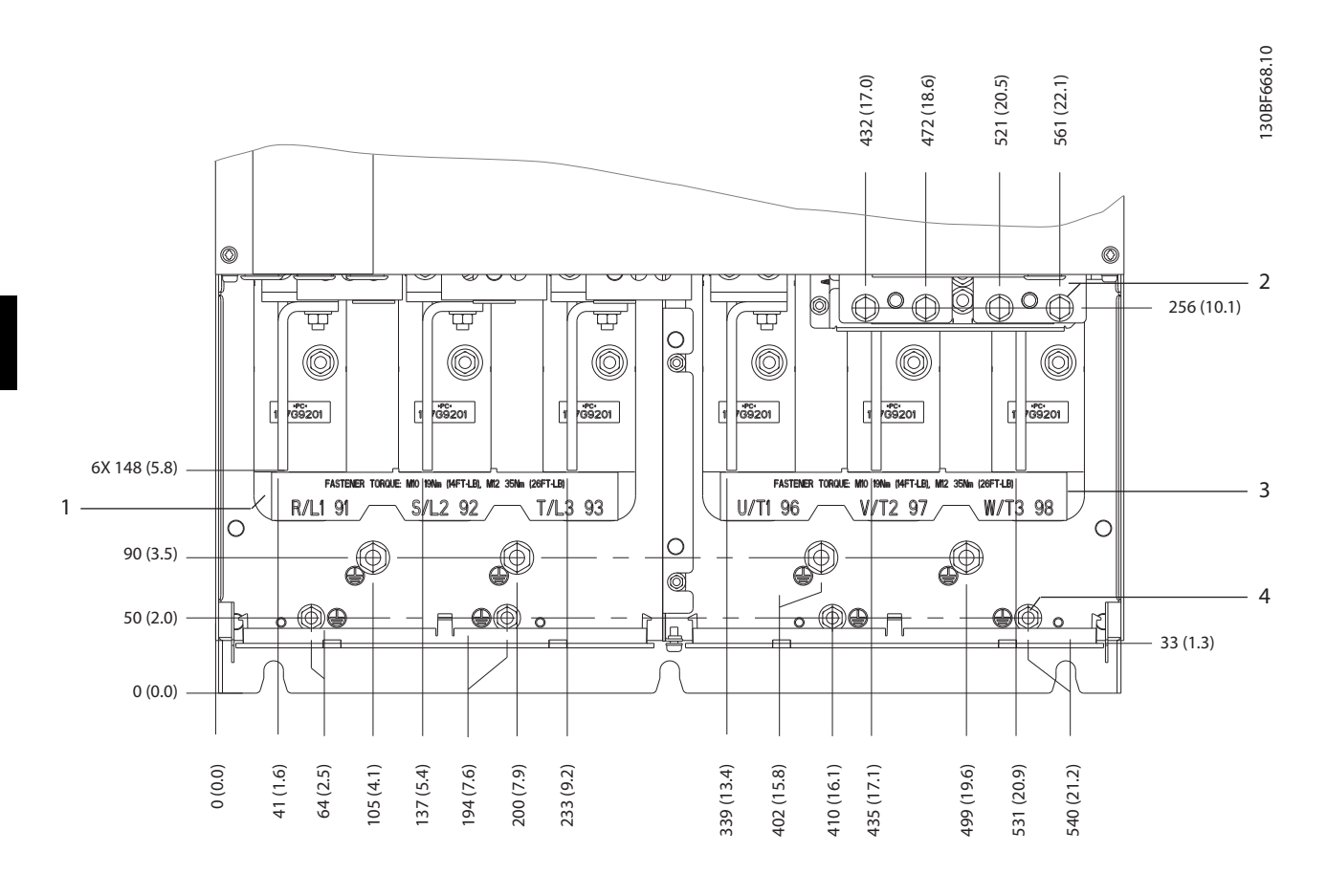

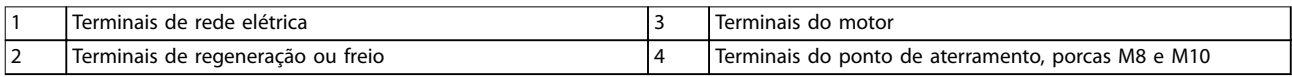

**Ilustração 5.13 Dimensões dos terminais do E4h (vista frontal)**

Danfoss

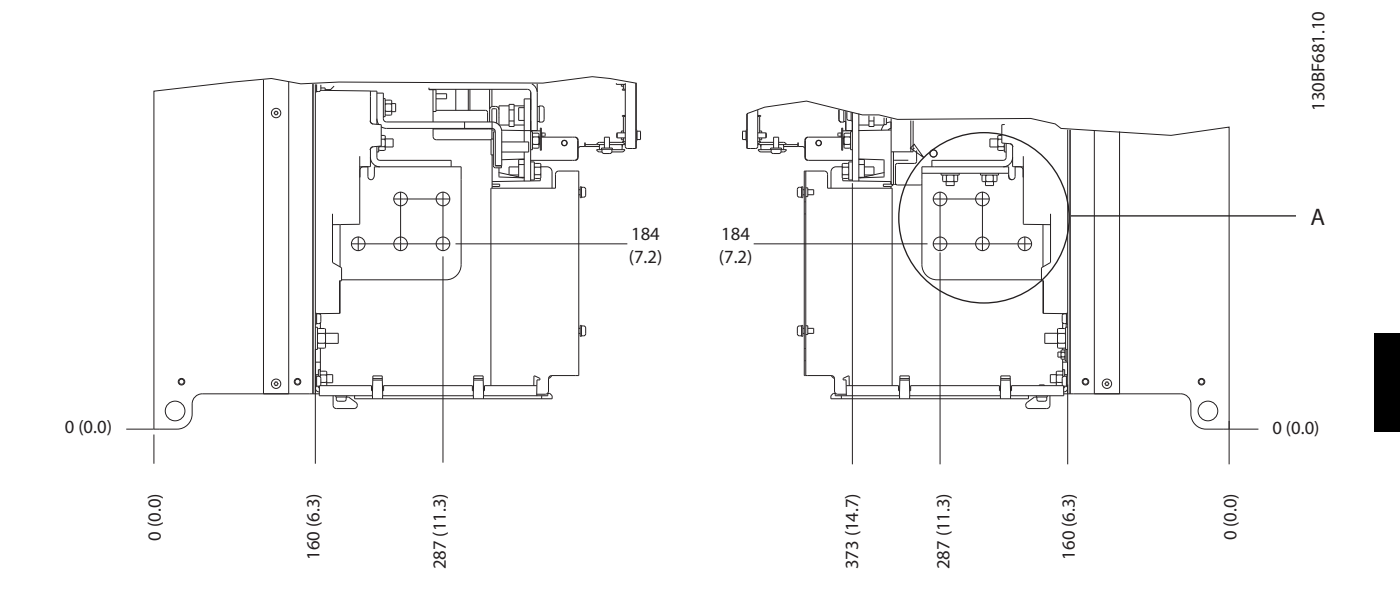

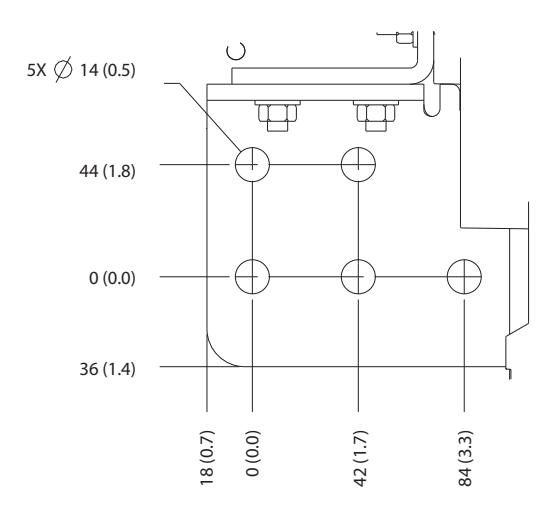

**Ilustração 5.14 Dimensões dos terminais de aterramento, rede elétrica e motor do E4h (vistas laterais)**

Danfoss

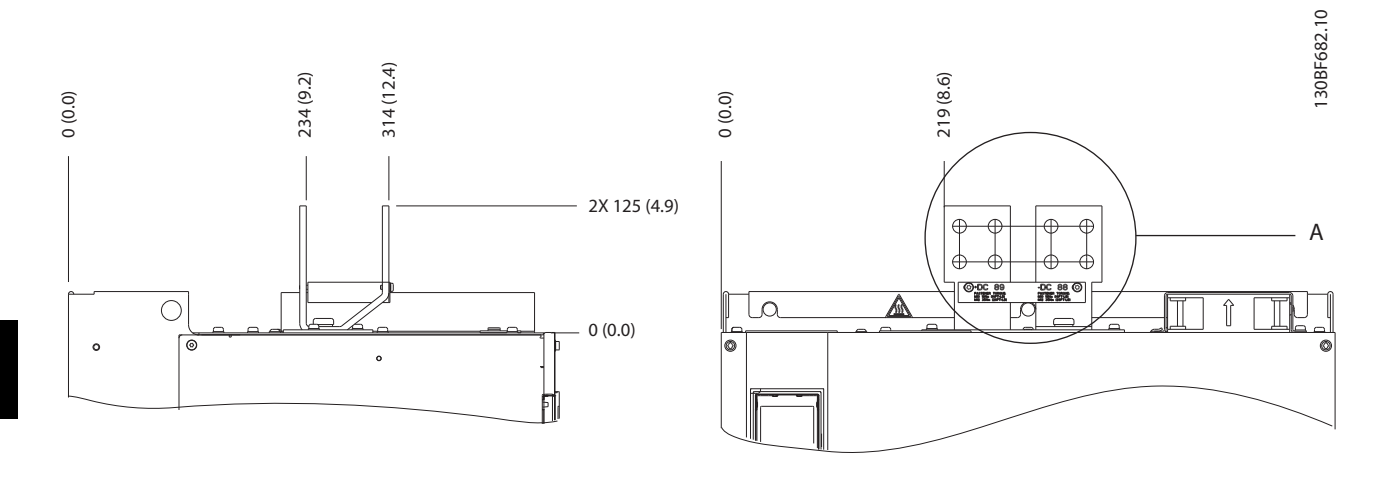

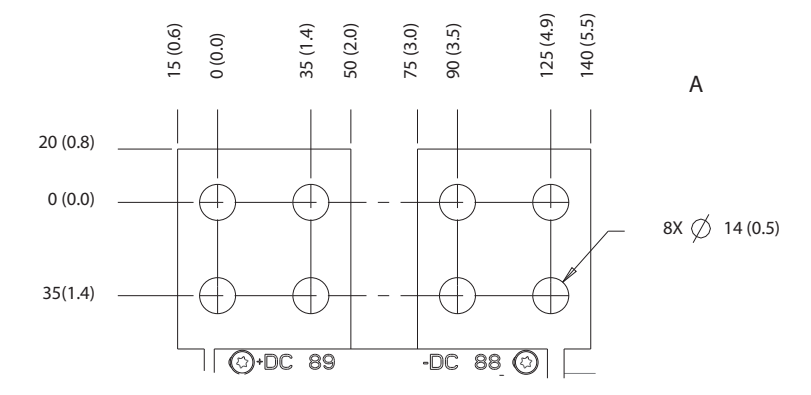

**Ilustração 5.15 Dimensões dos terminais de regeneração/divisão da carga do E4h**

130BF715.10

30BF715.10

## <span id="page-42-0"></span>5.8 Fiação de Controle

Todos os terminais dos cabos de controle estão dentro do drive abaixo do LCP. Para acessar, abra a porta (E1h e E2h) ou remova o painel frontal (E3h e E4h).

## 5.8.1 Percurso dos Cabos de Controle

Fixe e encaminhe todos os fios de controle como mostrado em *Ilustração 5.16*. Lembre-se de conectar as blindagens de modo apropriado para garantir imunidade elétrica ideal.

- **Isole a fiação de controle dos cabos de energia** alta no conversor.
- **•** Quando o conversor estiver conectado a um termistor, garanta que a fiação de controle do termistor seja blindada e tenha isolamento reforçado/duplo. É recomendada tensão de alimentação de 24 V CC.

#### **Conexão do fieldbus**

As conexões são feitas para os opcionais apropriados no cartão de controle. Para obter mais detalhes, consulte as instruções de fieldbus relevantes. O cabo deve estar fixado e conduzido junto com outros fios de controle dentro da unidade. Consulte *Ilustração 5.16*.

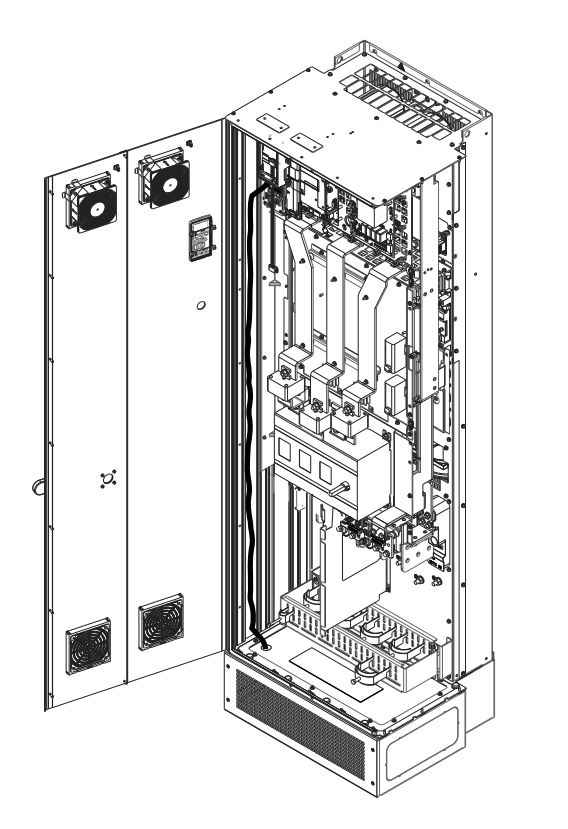

**Ilustração 5.16 Caminho da Fiação do Cartão de Controle**

## 5.8.2 Tipos de terminal de controle

A *Ilustração 5.17* mostra os conectores removíveis do conversor. As funções do terminal e as configurações padrão estão resumidas em *[Tabela 5.1](#page-43-0)* – *[Tabela 5.3](#page-43-0)*.

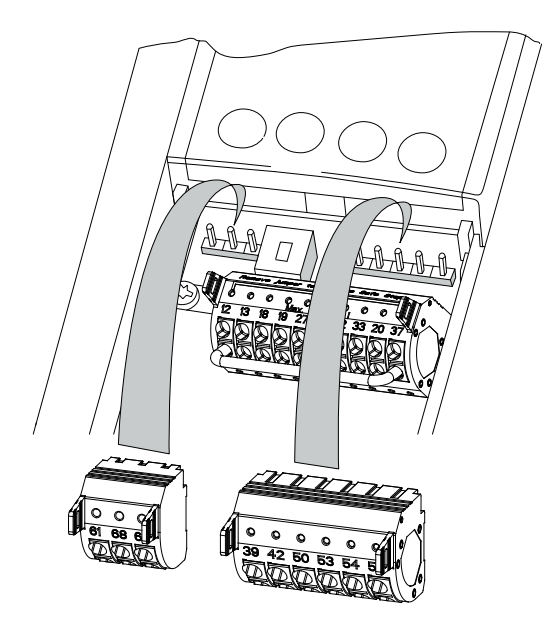

**Ilustração 5.17 Localização dos terminais de controle**

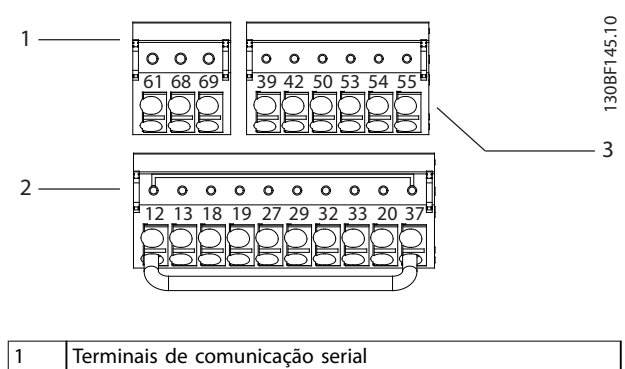

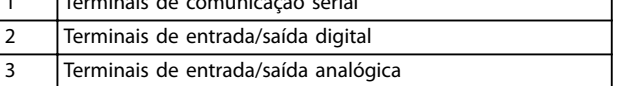

**Ilustração 5.18 Números dos terminais localizados nos conectores**

<u>Danfoss</u>

Danfoss

## <span id="page-43-0"></span>**Instalação Elétrica VLT**® **AutomationDrive FC 302**

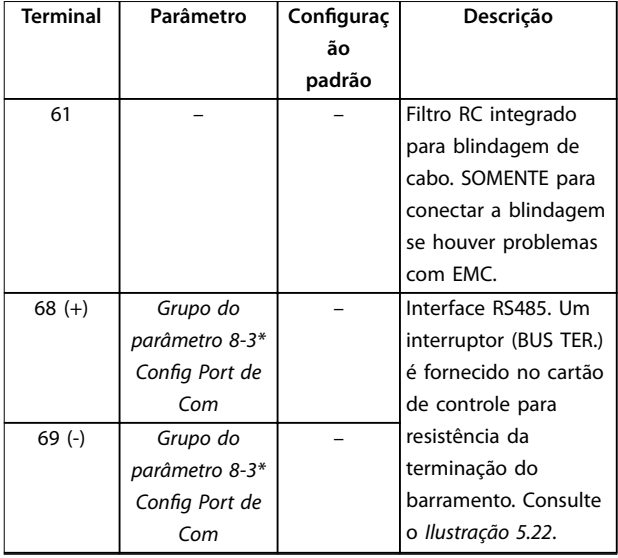

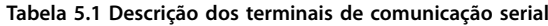

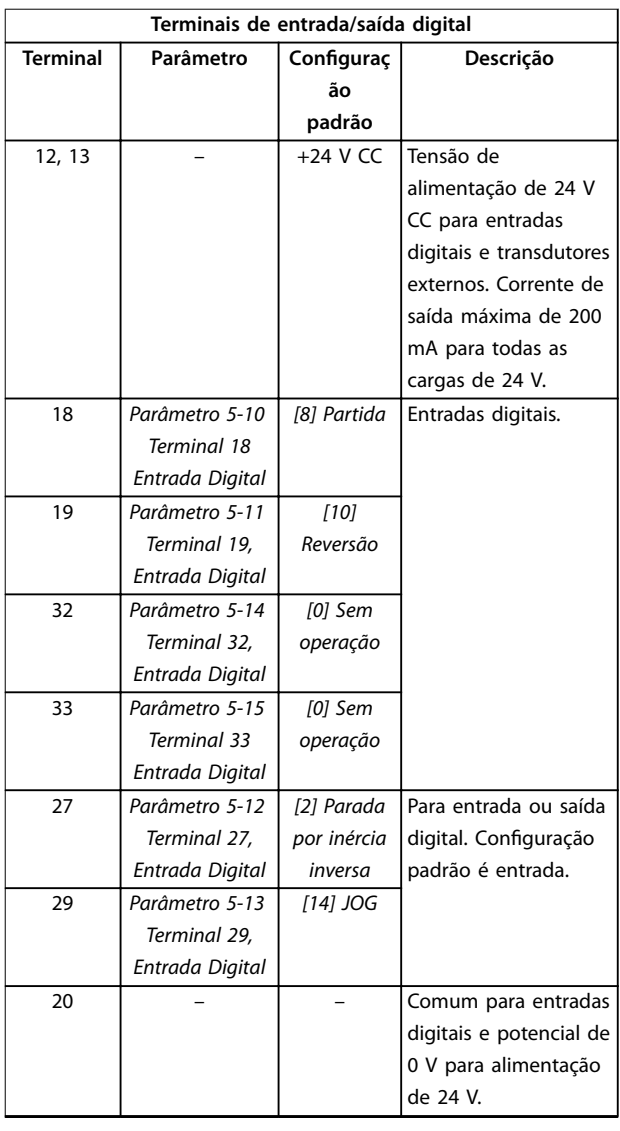

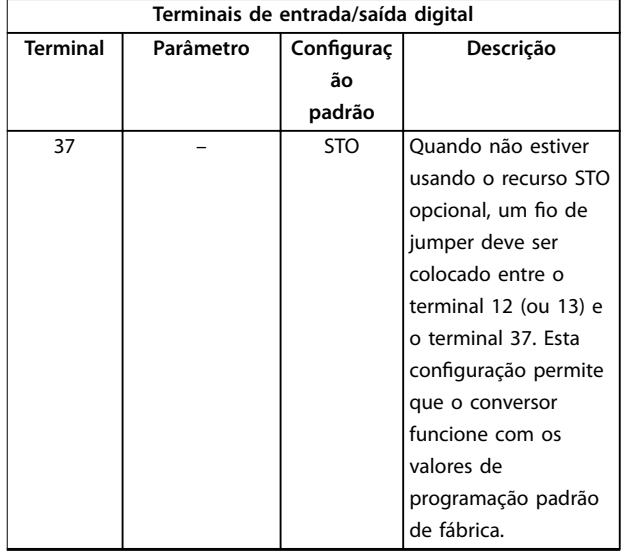

**Tabela 5.2 Descrição dos terminais de entrada/saída digital**

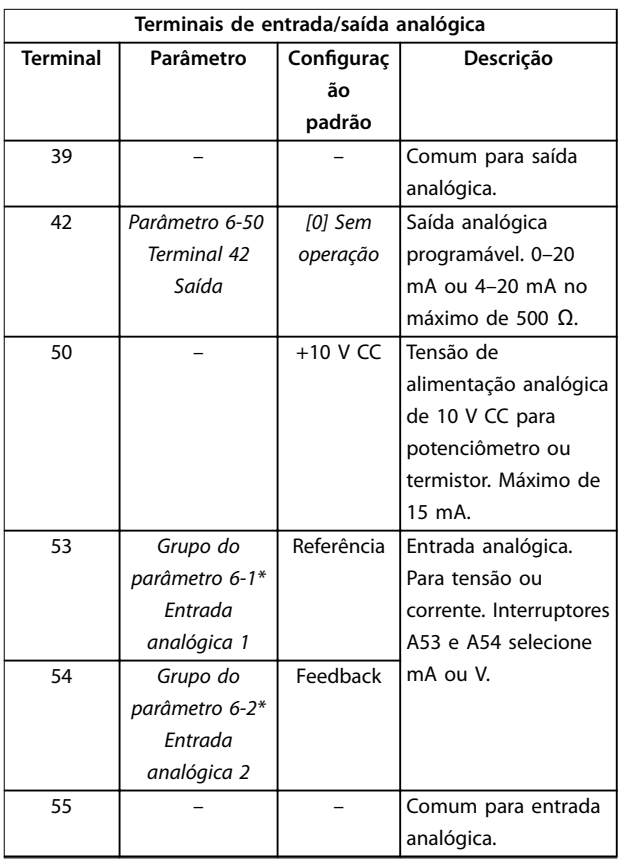

#### **Tabela 5.3 Descrição dos terminais de entrada/saída analógica**

## 5.8.3 Fiação para os terminais de controle

Os terminais de controle estão localizados perto do LCP. Os conectores do terminal de controle podem ser desconectados do conversor para maior conveniência durante a fiação, conforme mostrado em *[Ilustração 5.17](#page-42-0)*. Aos terminais de controle podem ser conectados fios

<span id="page-44-0"></span>rígidos ou flexíveis. Use os procedimentos a seguir para conectar ou desconectar os fios de controle.

## *AVISO!*

Minimize a interferência mantendo os fios de controle o **mais curtos possível e separados dos cabos de alta potência.**

Conexão dos fios aos terminais de controle

- 1. Descasque 10 mm (0,4 pol.) da camada plástica externa da extremidade do fio.
- 2. Insira o fio de controle no terminal.
	- Para um fio rígido, empurre o fio desencapado no contato. Consulte o *Ilustração 5.19*.
	- Para um fio flexível, abra o contato inserindo uma pequena chave de fenda na fenda entre os furos do terminal e empurre a chave de fenda para dentro. Consulte *Ilustração 5.20*. Em seguida, insira o fio descapado no contato e remova a chave de fenda.
- 3. Puxe gentilmente o fio para certificar-se de que o contato está firme e não irá se soltar. Uma fiação de controle solta pode ser a fonte de falhas do equipamento ou desempenho reduzido.

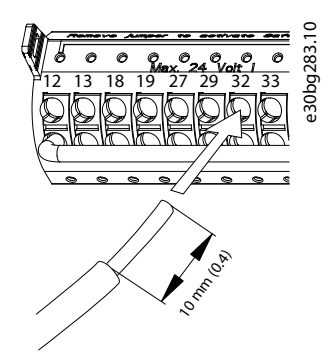

**Ilustração 5.19 Conexão de fios de controle rígidos** 

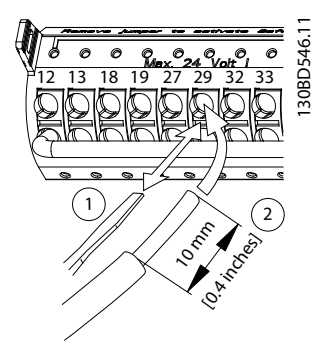

**Ilustração 5.20 Conexão de fios de controle flexíveis** 

#### Desconexão de fios dos terminais de controle

- 1. Para abrir o contato, insira uma pequena chave de fenda na fenda entre os furos do terminal e empurre a chave de fenda para dentro.
- 2. Puxe gentilmente o fio para liberá-lo do contato do terminal de controle.

Consulte *[capétulo 9.5 Especificações de Cabo](#page-82-0)* para obter os tamanhos da fiação dos terminais de controle e *[capétulo 7 Exemplos de Configuração da Fiação](#page-55-0)* para obter as conexões da fiação de controle típicas.

### 5.8.4 Ativação da operação do motor (terminal 27)

É necessário um fio de jumper entre o terminal 12 (ou 13) e o terminal 27 para o conversor operar ao usar os valores de programação padrão de fábrica.

- **•** O terminal de entrada digital 27 é projetado para receber o comando de bloqueio externo de 24 V  $CC$
- **•** Quando nenhum dispositivo de bloqueio for usado, coloque um jumper entre o terminal de controle 12 (recomendado) ou 13 e o terminal 27. Este fio fornece um sinal de 24 V interno no terminal 27.
- **•** Quando a linha de status na parte inferior do LCP indicar *AUTO REMOTE COAST*, a unidade está pronta para operar, mas está sem um sinal de entrada no terminal 27.
- **•** Quando houver um equipamento opcional instalado de fábrica conectado ao terminal 27, não remova essa fiação.

## *AVISO!*

**O conversor não pode operar sem um sinal no terminal 27, a menos que o terminal 27 seja reprogramado usando** *parâmetro 5-12 Terminal 27, Entrada Digital***.**

## 5.8.5 Configuração da comunicação serial RS485

RS485 é uma interface de barramento de 2 fios compatível com a topologia de rede com ligação de vários pontos e contém os seguintes recursos:

- **•** O protocolo de comunicação Danfoss FC ou Modbus RTU, que são internos no conversor, pode ser usado.
- **•** As funções podem ser programadas remotamente usando o software de protocolo e a conexão RS485 ou no *grupo do parâmetro 8-\*\* Com. e Opcionais*.
- **•** A seleção de um protocolo de comunicação específico altera várias configurações de

parâmetros padrão para corresponder com as especificações do protocolo, disponibilizando mais parâmetros específicos do protocolo.

- **•** Placas opcionais para o conversor estão disponíveis para fornecer mais protocolos de comunicação. Consulte a documentação da placa opcional para obter informações sobre instalação e instruções de operação.
- **•** Um interruptor (BUS TER) é fornecido no cartão de controle para a resistência à terminação do bus serial. Consulte *[Ilustração 5.22](#page-46-0)*.

Para o setup da comunicação serial básica, execute as seguintes etapas:

- 1. Conecte a fiação de comunicação serial RS485 aos terminais (+)68 e (-)69.
	- 1a Use o cabo de comunicação serial blindado (recomendado).
	- 1b Consulte *[capétulo 5.6 Conectando ao](#page-30-0) [ponto de aterramento](#page-30-0)* para um aterramento adequado.
- 2. Selecione as seguintes programações do parâmetro:
	- 2a Tipo de protocolo em *parâmetro 8-30 Protocolo*.
	- 2b Endereço do conversor em *parâmetro 8-31 Endereço*.
	- 2c Baud rate em *parâmetro 8-32 Baud Rate da Porta do FC*.

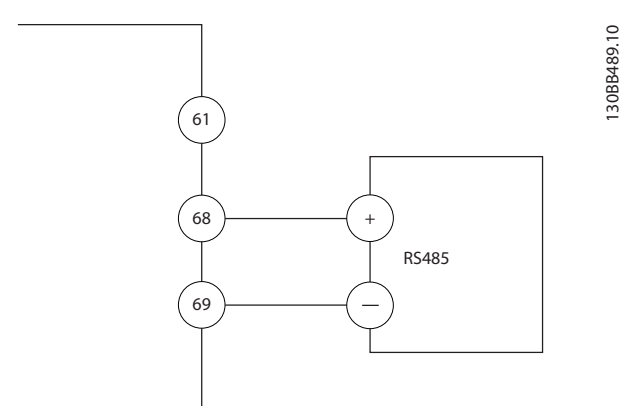

**Ilustração 5.21 Diagrama da fiação de comunicação serial** 

## 5.8.6 Conectando Safe Torque Off (STO)

A função Safe Torque Off (STO) é um componente em um sistema de controle de segurança. O STO impede a geração da tensão necessária para girar o motor.

Para executar STO é necessário mais fiação para o conversor. Consulte o *Guia de Operação de Safe Torque Off* para obter mais informações.

## 5.8.7 Conectando o aquecedor de espaço

O aquecedor de espaço é um opcional usado para impedir a formação de condensação dentro do gabinete metálico quando a unidade for desligada. É projetado para ser conectado no campo e controlado por um sistema de gerenciamento HVAC.

#### **Especificações**

- **•** Tensão nominal: 100–240
- Comprimento do fio: 12-24 AWG

### 5.8.8 Conectando os contatos auxiliares ao desconector

O desconector é um opcional que é instalado na fábrica. Os contatos auxiliares, que são acessórios de sinal usados com o desconector, não são instalados na fábrica para permitir mais flexibilidade durante a instalação. Os contatos encaixam no lugar sem a necessidade de ferramentas.

Os contatos devem ser instalados em locais específicos no desconector dependendo de suas funções. Consulte a folha de dados incluída na sacola de acessórios que acompanha o conversor.

#### **Especificações**

- **•** <sup>U</sup>i/[V]: 690
- **•** <sup>U</sup>imp/[kV]: 4
- **•** Pollution degree: 3
- **•** <sup>I</sup>th/[A]: 16
- **•** Tamanho do cabo: 1...2x0,75...2,5 mm<sup>2</sup>
- **•** Fusível máximo: 16 A/gG
- **NEMA: A600, R300, tamanho do fio: 18-14 AWG,** 1(2)

## 5.8.9 Fiação da chave de temperatura do resistor do freio

O bloco de terminais do resistor de frenagem está localizado no cartão de potência e permite a conexão de uma chave de temperatura do resistor do freio externa. O interruptor pode ser configurado como normalmente fechado ou normalmente aberto. Se a entrada mudar, um sinal desarma o conversor e mostra o *alarme 27*, *Defeito do circuito de frenagem* no display do LCP. Ao mesmo tempo, o conversor para de frear e o motor desacelera.

<u>Danfoss</u>

- <span id="page-46-0"></span>1. Localize o bloco de terminais do resistor de frenagem (terminais 104–106) no cartão de potência. Consulte o *[Ilustração 3.3](#page-10-0)*.
- 2. Remova os parafusos M3 que prendem o jumper no cartão de potência.
- 3. Remova o jumper e coloque a fiação na chave de temperatura do resistor do freio em uma das seguintes configurações:
	- 3a **Normalmente fechado**. Conecte aos terminais 104 e 106.
	- 3b **Normalmente aberto**. Conecte aos terminais 104 e 105.
- 4. Prenda os fios do interruptor com os parafusos M3. Aperte com um torque de 0,5 a 0,6 Nm (5 pol-lb).

### 5.8.10 Seleção do sinal de entrada de corrente/tensão

Os terminais de entrada analógica 53 e 54 permitem configuração do sinal de entrada para a tensão (0-10 V) ou corrente (0/4–20 mA).

#### **Programação do parâmetro padrão:**

- **•** Terminal 53: Sinal de referência de velocidade em malha aberta (consulte *parâmetro 16-61 Definição do Terminal 53*).
- **•** Terminal 54: Sinal de feedback em malha fechada (consulte *parâmetro 16-63 Definição do Terminal 54*).

## *AVISO!*

**Desconecte a energia do conversor antes de mudar as posições do interruptor.**

- 1. Remova o LCP (painel de controle local). Consulte *[capétulo 6.3 Menu do LCP](#page-50-0)*.
- 2. Remova qualquer equipamento opcional que cubra os interruptores.
- 3. Configure os interruptores A53 e A54 para selecionar o tipo de sinal ( $U = \text{tensão}, I =$ corrente).

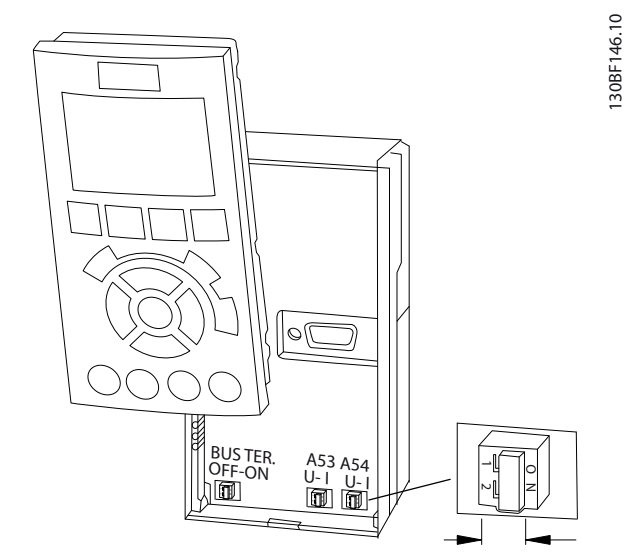

**Ilustração 5.22 Localização dos interruptores dos Terminais 53 e 54**

## 5.9 Lista de Verificação de Pré-partida

Antes de concluir a instalação da unidade, inspecione a instalação inteira conforme detalhado em *Tabela 5.4*. Verifique e marque os itens quando concluídos.

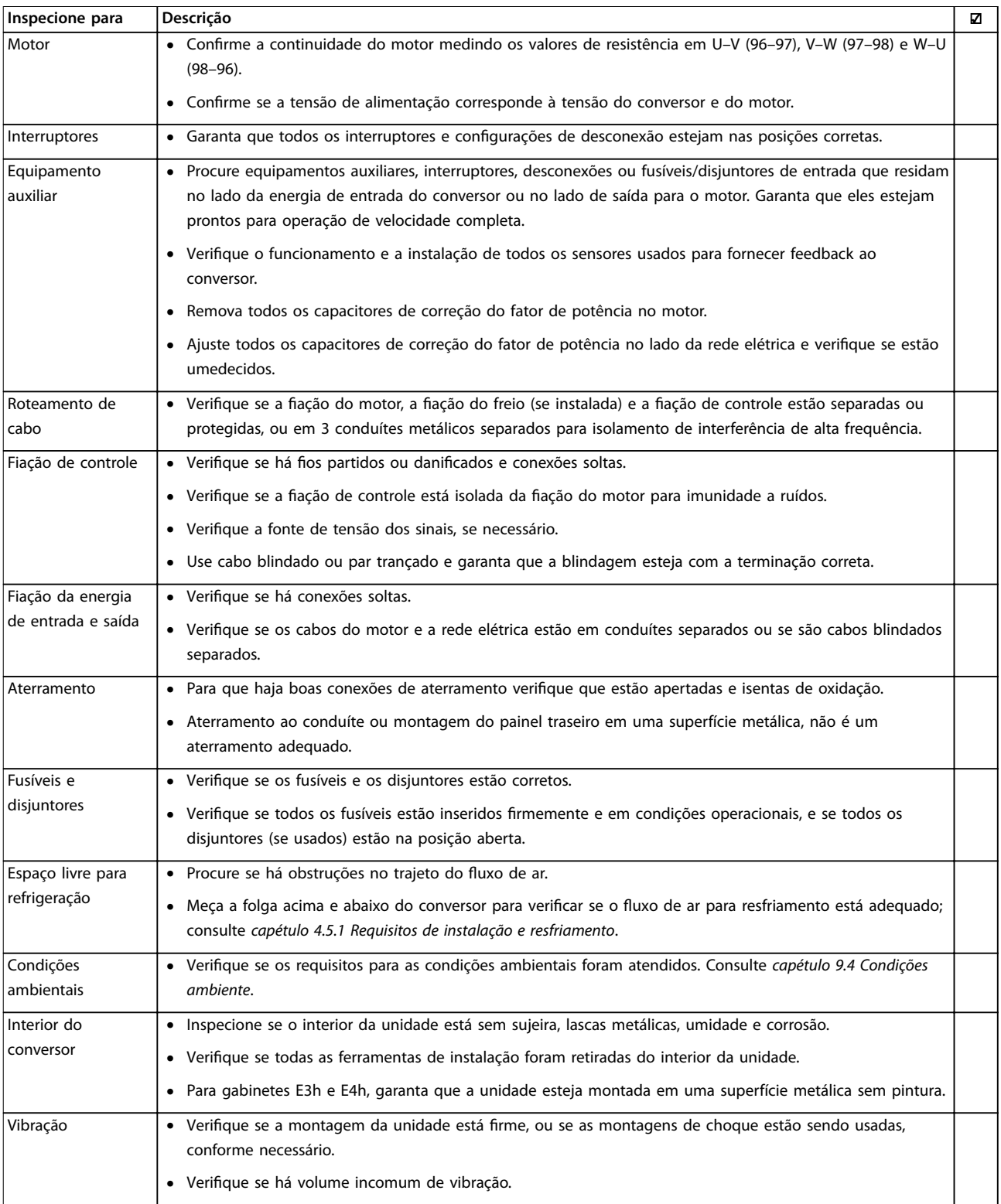

Tabela 5.4 Lista de verificação de pré-partida

Danfoss

## ACUIDADO

**RISCO POTENCIAL EM CASO DE FALHA INTERNA**

**Se o conversor não estiver adequadamente protegido com tampas, poderão ocorrer ferimentos pessoais.**

**• Antes de aplicar a energia, certique-se de que todas as tampas de segurança (porta e painéis) estejam no** lugar e bem presas. Consulte *capétulo 9.10.1 Características nominais de torque dos fixadores.* 

Danfoss

## 6 Colocação em funcionamento

## 6.1 Instruções de Segurança

Consulte *[capétulo 2 Segurança](#page-5-0)* para obter instruções gerais de segurança.

# **ADVERTÊNCIA**

#### **ALTA TENSÃO**

**Os conversores contêm alta tensão quando conectados à energia de entrada da rede elétrica CA. Não utilizar** pessoal qualificado na instalação, inicialização ou **manutenção do conversor pode resultar em morte ou ferimentos graves.**

**Somente pessoal qualificado deve instalar. inicializar e manter o conversor.**

#### **Antes de alimentar:**

- 1. Garanta que a energia de entrada para o conversor esteja DESLIGADA e bloqueada. Não confie nas chaves de desconexão do conversor para o isolamento da energia de entrada.
- 2. Verifique se não há tensão nos terminais de entrada L1 (91), L2 (92) e L3 (93), entre as fases e entre cada fase e o ponto de aterramento.
- 3. Verifique se não há tensão nos terminais de saída 96 (U), 97 (V) e 98 (W), entre as fases e entre cada fase e o ponto de aterramento.
- 4. Confirme a continuidade do motor medindo os valores de resistência em U–V (96–97), V–W (97– 98) e W–U (98–96).
- 5. Verifique se o aterramento do conversor e do motor está adequado.
- 6. Inspecione o conversor em busca de conexões soltas nos terminais.
- 7. Verifique se todas as buchas de cabo estão bem apertadas.
- 8. Confirme se a tensão de alimentação corresponde à tensão do conversor e do motor.
- 9. Feche e prenda firmemente a tampa frontal.

## 6.2 Aplicando Potência

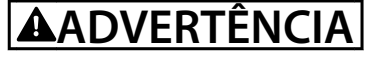

#### **PARTIDA ACIDENTAL**

**Quando o conversor está conectado à rede elétrica CA, à alimentação CC ou ao Load Sharing, o motor pode dar partida a qualquer momento, causando risco de morte, ferimentos graves e danos materiais ou ao equipamento. O motor pode dar partida com a ativação de um** interruptor externo, um comando do fieldbus, um sinal **de referência de entrada do LCP ou LOP, por meio de uma operação remota usando o software de Setup MCT 10, ou após uma condição de falha corrigida.**

**Para impedir a partida do motor acidental:**

- **Pressione [Off] no LCP antes de programar os parâmetros.**
- **• Desconecte o conversor da rede elétrica sempre que houver necessidade de considerações de segurança pessoal para evitar a partida involuntária do motor.**
- **• Verique se o conversor, o motor e qualquer equipamento acionado está pronto para ser operado.**
- 1. Confirme se a tensão de entrada entre as fases está balanceada dentro de 3%. Se não estiver, corrija o desbalanceamento da tensão de entrada antes de prosseguir. Repita este procedimento após a correção da tensão.
- 2. Certifique-se de que a fiação do equipamento opcional, se presente, corresponde à aplicação da instalação.
- 3. Certifique-se de que todos os dispositivos do operador estão na posição OFF (desligado).
- 4. Feche todas as portas do painel e aperte bem todas as tampas.
- 5. Aplique energia à unidade. NÃO dê partida no conversor agora. Para unidades com chave de desconexão, vire a chave para a posição LIGADO para aplicar energia no conversor.

## *AVISO!*

**Se a linha de status na parte inferior do LCP indicar PARADA POR INÉRCIA REMOTA AUTOMÁTICA ou** *alarme 60, Bloqueio externo* **estiver exibido, indica que a unidade está pronta para operar, mas há um sinal de entrada ausente no terminal 27. Consulte** *[capétulo 5.8.4 Ativação](#page-44-0) [da operação do motor \(terminal 27\)](#page-44-0)* **para obter mais detalhes.**

## <span id="page-50-0"></span>6.3 Menu do LCP

## 6.3.1.1 Modo Quick Menu (Menu Rápido)

O modo Quick Menus fornece uma lista dos menus usados para configurar e operar o conversor. Selecione o modo Quick Menus pressionando a tecla [Quick Menu]. A leitura resultante aparece no display do LCP.

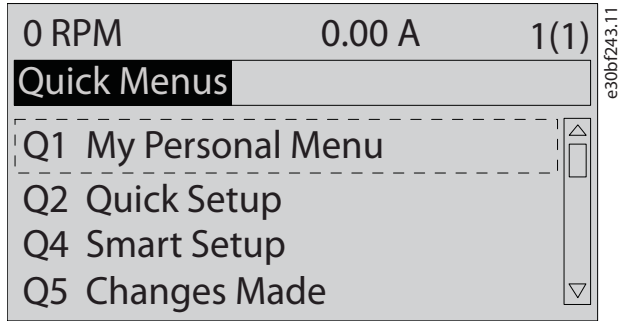

**Ilustração 6.1 Visualização do Quick Menu**

## 6.3.1.2 Q1 Meu Menu Pessoal

O Menu Pessoal é usado para determinar o que é mostrado na área do display. Consulte *[capétulo 3.6 Painel](#page-11-0) [de Controle Local \(LCP\)](#page-11-0)*. Este menu também pode mostrar até 50 parâmetros pré-programados. Esses 50 parâmetros são inseridos manualmente usando *parâmetro 0-25 Meu Menu Pessoal*.

## 6.3.1.3 Q2 Setup Rápido

Os parâmetros encontrados no *Q2 Setup Rápido* contêm dados básicos do sistema e do motor que são sempre necessárias para configurar o conversor. Consulte *[capétulo 6.4.1 Inclusão de informações do sistema](#page-51-0)* para saber os procedimentos de setup.

## 6.3.1.4 Q4 Setup Inteligente

O Q4 Setup Inteligente orienta o usuário por meio das configurações de parâmetro típicas usadas para configurar uma das três aplicações a seguir:

- **•** Freio mecânico.
- **•** Transportador.
- **•** Bomba/ventilador.

A tecla [Info] pode ser usada para exibir informações de ajuda para várias seleções, configurações e mensagens.

## 6.3.1.5 Q5 - Alterações Feitas

Selecione *Q5 Alterações Feitas* para obter informações sobre:

- **•** As 10 alterações mais recentes.
- Alterações realizadas a partir da configuração padrão.

## 6.3.1.6 Q6 Registros

Use *Q6 Registros* para localizar falhas. Para obter informações sobre a leitura da linha do display, selecione *Registros*. A informação é exibida na forma de gráfico. Somente os parâmetros selecionados em *parâmetro 0-20 Linha do Display 1.1 Pequeno* a *parâmetro 0-24 Linha do Display 3 Grande* podem ser visualizados. É possível armazenar até 120 amostras na memória para referência posterior.

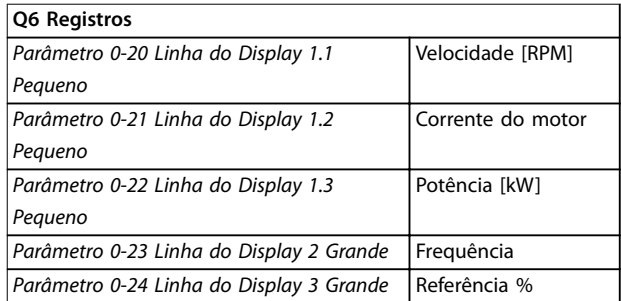

**Tabela 6.1 Exemplos de parâmetros de registro**

## 6.3.1.7 Q7 Setup do Motor

Os parâmetros encontrados no *Q7 Setup do Motor* contêm dados básicos e avançados do motor que são sempre necessárias para configurar o conversor. Essa opção também inclui parâmetros para setup do encoder.

## 6.3.1.8 Modo Main Menu (Menu Principal)

O modo *Menu Principal* lista todos os grupos de parâmetros disponíveis para o conversor. Selecione o modo Menu Principal apertando a tecla [Main Menu]. A leitura resultante aparece no display do LCP.

<span id="page-51-0"></span>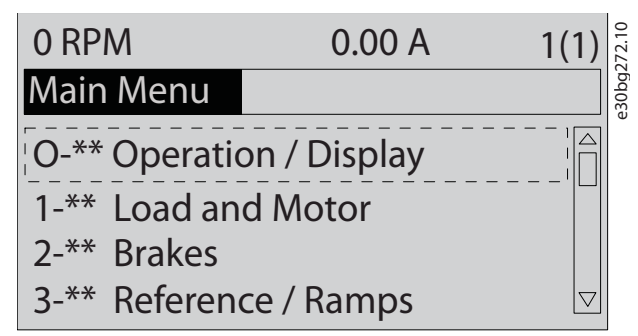

**Ilustração 6.2 Vista do menu principal**

Todos os parâmetros podem ser alterados no menu principal. As placas opcionais adicionadas à unidade permitem parâmetros adicionais associados ao dispositivo opcional.

## 6.4 Programando o Conversor

Para obter informações detalhadas sobre as principais funções no painel de controle local (LCP), consulte *[capétulo 3.6 Painel de Controle Local \(LCP\)](#page-11-0)*. Para obter informações sobre configurações de parâmetros, consulte o *guia de programação*.

#### **Visão geral do parâmetro**

**6 6**

As programações dos parâmetros controlam a operação do conversor e são acessadas por meio do LCP. Essas programações recebem um valor padrão na fábrica, mas podem ser configuradas para sua aplicação específica. Cada parâmetro tem um nome e um número que são fixos, independentemente do modo de programação.

No modo *Main Menu* (Menu Principal), os parâmetros estão divididos em grupos. O primeiro dígito do número do parâmetro (da esquerda para a direita) indica o número do grupo do parâmetro. Em seguida, o grupo do parâmetro é dividido em subgrupos, se necessário. Por exemplo:

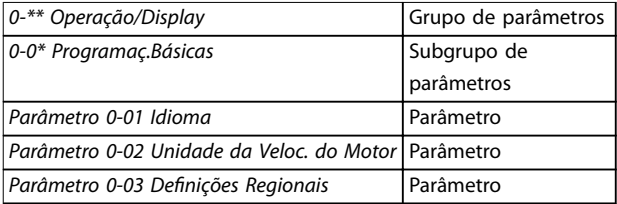

**Tabela 6.2 Exemplo de hierarquia de um grupo do parâmetro**

#### **Mover-se entre os parâmetros**

Navegue pelos parâmetros usando as seguintes teclas do LCP:

- **•** Pressione [▲] [▼] para rolar para cima ou para baixo.
- **•** Pressione [◄] [►] para deslocar um espaço à esquerda ou à direita de um ponto decimal ao editar um valor de parâmetro decimal.
- **•** Pressione [OK] para aceitar a alteração.

**•** Pressione [Cancel] (Cancelar) para desconsiderar a alteração e sair do modo de edição.

Danfoss

- **•** Pressione [Back] (Voltar) duas vezes para mostrar a visualização do status.
- **•** Pressione [Main Menu] (Menu Principal) uma vez para voltar ao menu principal.

## 6.4.1 Inclusão de informações do sistema

## *AVISO!*

#### **DOWNLOAD DE SOFTWARE**

**Para colocação em funcionamento via PC, instale Software de Setup MCT 10. O software está disponível para download (versão básica) ou para solicitação de pedido (versão avançada, número do código 130B1000). Para obter mais informações e downloads, consulte** *[www.danfoss.com/en/service-and-support/downloads/dds/](http://www.danfoss.com/en/service-and-support/downloads/dds/vlt-motion-control-tool-mct-10/) [vlt-motion-control-tool-mct-10/](http://www.danfoss.com/en/service-and-support/downloads/dds/vlt-motion-control-tool-mct-10/)***.**

As etapas a seguir são usadas para inserir informações básicas do sistema no conversor. As programações de parâmetros recomendadas são destinadas para fins de partida e checagem. As configurações da aplicação variam.

## *AVISO!*

**Embora estas etapas assumam que um motor assíncrono é usado, um motor de ímã permanente pode ser usado. Para obter mais informações sobre tipos de motores** específicos, consulte o *guia de programação* específico do **produto.**

- 1. Pressione [Main Menu] no LCP.
- 2. Selecione *0-\*\* Operação/Display* e pressione [OK].
- 3. Selecione *0-0\* Programaç.Básicas s* e pressione [OK].
- 4. Selecione *parâmetro 0-03 Definições Regionais* e pressione [OK].
- 5. Selecione *[0] Internacional* ou *[1] América do Norte,* conforme o caso, e pressione [OK]. (Esta ação altera as configurações padrão para alguns parâmetros básicos).
- 6. Pressione [Quick Menu] no LCP e selecione *Q2 Quick Setup*.
- 7. Altere as seguintes programações de parâmetros listadas em *[Tabela 6.3](#page-52-0)* se necessário. Os dados do motor são encontrados na plaqueta de identi ficação do motor.

<span id="page-52-0"></span>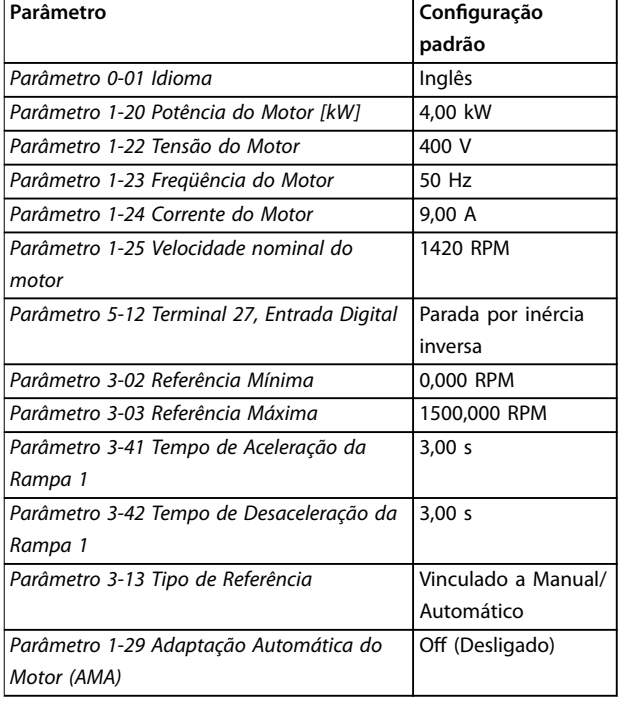

**Tabela 6.3 Congurações do Setup Rápido**

## *AVISO!*

#### **SINAL DE ENTRADA AUSENTE**

**Quando o LCP mostra AUTO REMOTE COASTING ou o** *alarme 60***,** *Travamento Externo***, a unidade está pronta para operar, mas falta um sinal de entrada. Consulte** *[capétulo 5.8.4 Ativação da operação do motor \(terminal](#page-44-0) [27\)](#page-44-0)* **para obter mais detalhes.**

#### 6.4.2 Configuração da otimização automática de energia

A otimização automática de energia (AEO) é um procedimento que minimiza a tensão no motor, reduzindo o consumo de energia, o calor e o ruído.

- 1. Pressione [Main Menu].
- 2. Selecione *1-\*\* Carga e Motor* e pressione [OK].
- 3. Selecione *1-0\* Programaç Gerais* e pressione [OK].
- 4. Selecione *parâmetro 1-03 Características de Torque* e pressione [OK].
- 5. Selecione [2] *Otim. Autom Energia CT* ou *[3] Otim. Autom Energia VT* e pressione [OK].

## 6.4.3 Configuração da adaptação automática do motor

A adaptação automática do motor é um procedimento que otimiza a compatibilidade entre o conversor e o motor.

O conversor cria um modelo matemático do motor para regular a corrente de saída do motor. O procedimento também testa o equilíbrio das fases de entrada da energia elétrica. Compara as características do motor com os dados inseridos nos *parâmetros 1-20 a 1-25*.

## *AVISO!*

**Se ocorrerem advertências ou alarmes, consulte**  *[capétulo 8.5 Lista das advertências e alarmes](#page-64-0)***. Alguns motores não conseguem executar a versão completa do** teste. Nesse caso, ou se um filtro de saída estiver **conectado ao motor, selecione** *[2] Ativar AMA reduzida***.**

Execute esse procedimento com o motor frio para obter melhores resultados.

- 1. Pressione [Main Menu].
- 2. Selecione *1-\*\* Carga e Motor* e pressione [OK].
- 3. Selecione *1-2\* Dados do Motor* e pressione [OK].
- 4. Selecione *parâmetro 1-29 Adaptação Automática do Motor (AMA)* e pressione [OK].
- 5. Selecione *[1] Ativar AMA completa* e pressione [OK].
- 6. Pressione [Hand On] e depois [OK]. O teste é executado automaticamente e indicará sua conclusão.
- 6.5 Teste antes da inicialização do sistema

## **ADVERTÊNCIA**

#### **PARTIDA DO MOTOR**

**A falha em garantir que o motor, o sistema e qualquer equipamento anexado está pronto para partida pode resultar em ferimentos pessoais ou danos no equipamento. Antes da partida,**

- **• Certique-se de que o equipamento está seguro para funcionar em qualquer condição.**
- **• Certique-se de que o motor, o sistema e qualquer equipamento anexado estão prontos para a partida.**

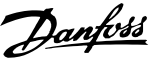

## 6.5.1 Rotação do motor

## *AVISO!*

**Se o motor funcionar no sentido errado, o equipamento pode ser danicado. Antes de operar a unidade, verique a rotação do motor operando brevemente o motor. O motor funciona brevemente a 5 Hz ou na frequência mínima programada em** *parâmetro 4-12 Lim. Inferior da Veloc. do Motor [Hz]***.**

- 1. Pressione [Hand On].
- 2. Mova o cursor esquerdo para a esquerda do ponto decimal usando a tecla de seta para a esquerda, e insira um RPM que gire lentamente o motor.
- 3. Pressione [OK]
- 4. Se a rotação do motor estive errada, programe *parâmetro 1-06 Sentido Horário* para *[1] Inversão*.

## 6.5.2 Rotação do encoder

Se o feedback do encoder for usado, execute as seguintes etapas:

- 1. Selecione *[0] Malha Aberta* em *parâmetro 1-00 Modo Configuração*.
- 2. Selecione *[1] Encoder de 24 V* em *parâmetro 7-00 Fonte do Feedb. do PID de Veloc.*.
- 3. Pressione [Hand On].
- 4. Pressione [►] para referência de velocidade positiva (*parâmetro 1-06 Sentido Horário* em *[0] Normal*).
- 5. Em *parâmetro 16-57 Feedback [RPM]*, verifique se o feedback é positivo.

Para obter mais informações sobre o opcional de encoder, consulte o manual de opcionais.

## *AVISO!*

#### **FEEDBACK NEGATIVO**

**Se o feedback for negativo, a conexão do encoder está incorreto. Use** *parâmetro 5-71 Term 32/33 Sentido do Encoder* **ou** *parâmetro 17-60 Sentido doFeedback* **para inverter o sentido, ou inverta os cabos do encoder.** *Parâmetro 17-60 Sentido doFeedback* **está disponível somente com o opcional VLT**® **Encoder Input MCB 102.**

6.6 Partida do Sistema

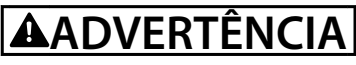

## **PARTIDA DO MOTOR**

**A falha em garantir que o motor, o sistema e qualquer equipamento anexado está pronto para partida pode resultar em ferimentos pessoais ou danos no equipamento. Antes da partida,**

- **• Certique-se de que o equipamento está seguro para funcionar em qualquer condição.**
- **• Certique-se de que o motor, o sistema e qualquer equipamento anexado estão prontos para a partida.**

O procedimento nesta seção exige que a programação de ação do usuário e a programação da aplicação sejam concluídas. O procedimento a seguir é recomendado após o setup da aplicação estar concluído.

- 1. Pressione [Auto On] (Automático Ligado)
- 2. Aplique um comando de execução externo. Exemplos de comandos de execução externos são interruptor, botão ou controlador lógico programável (PLC).
- 3. Ajuste a referência de velocidade em toda a faixa de velocidade.
- 4. Garanta que o sistema esteja funcionando conforme desejado verificando o nível de som e vibração do motor.
- 5. Remova o comando de execução externo.

Se ocorrerem advertências ou alarmes, consulte *[capétulo 8.5 Lista das advertências e alarmes](#page-64-0)*.

## 6.7 Programação dos Parâmetros

## *AVISO!*

## **CONFIGURAÇÕES REGIONAIS**

**Alguns parâmetros têm conguração padrão diferente para internacional ou América do Norte. Para obter uma lista com os diferentes valores padrão, consulte** *[capétulo 10.2 Programações do Parâmetro Padrão Interna](#page-106-0)[cional/Norte-americano](#page-106-0)***.**

Estabelecer a correta programação para as aplicações exige a configuração de várias funções de parâmetros. Detalhes para os parâmetros são fornecidos no *guia de programação*.

As programações de parâmetros são armazenadas internamente no conversor, permitindo as seguintes vantagens:

- **•** Programações de parâmetros podem ser transferidas para a memória do LCP e armazenadas como backup.
- **•** Várias unidades podem ser programadas rapidamente conectando o LCP à unidade e baixando as programações de parâmetros armazenadas.
- **•** As programações armazenadas no LCP não são alteradas durante a restauração para as configurações padrão de fábrica.
- As alterações feitas nas configurações padrão, bem como qualquer programação inserida nos parâmetros, são armazenadas e estão disponíveis para visualização no quick menu. Consulte *[capétulo 6.3 Menu do LCP](#page-50-0)*.

## 6.7.1 Upload e download das programações de parâmetros

O conversor opera usando os parâmetros armazenados no cartão de controle, que está localizado dentro do conversor. As funções de upload e download movem os parâmetros entre o cartão de controle e o LCP.

- 1. Pressione [Off] (Desligado).
- 2. Vá para *parâmetro 0-50 Cópia do LCP* e pressione [OK].
- 3. Selecione 1 do seguinte:
	- 3a Para fazer upload de dados do cartão de controle para o LCP, selecione *[1] Todos para o LCP*.
	- 3b Para fazer download dos dados do LCP para o cartão de controle, selecione *[2] Todos para o LCP*.
- 4. Pressione [OK] Uma barra de progresso mostra o andamento do upload ou do download.
- 5. Pressione [Hand On] ou [Auto On].
- 6.7.2 Restauração da configuração padrão de fábrica

## *AVISO!*

## **PERDA DE DADOS**

**Perda de programação, dados do motor, localização e registros de monitoramento ocorre ao restaurar as congurações padrão. Para criar um backup, carregue os dados no LCP antes da inicialização. Consulte**  *capétulo 6.7.1 Upload e download das programações de parâmetros***.**

Restaure as configurações padrão dos parâmetros através da inicialização da unidade. A inicialização é realizada através de *parâmetro 14-22 Modo Operação* ou manualmente.

Parâmetro 14-22 Modo Operação não reinicializa configurações tais como:

- **•** Horas de funcionamento.
- **•** Opcionais de comunicação serial.
- Configurações do menu pessoal.
- **•** Registro de falhas, registro de alarmes e outras funções de monitoramento.

#### **Inicialização recomendada**

- 1. Pressione [Main Menu] (Menu Principal) duas vezes para acessar os parâmetros.
- 2. Vá para *parâmetro 14-22 Modo Operação* e pressione [OK].
- 3. Vá até *Inicialização* e pressione [OK].
- 4. Remova a energia da unidade e aguarde até o display desligar.
- 5. Ligue a unidade. Programações do parâmetro padrão são restauradas durante a inicialização. A inicialização demora um pouco mais que o normal.
- 6. Após o *alarme 80*, *Conversor inicializado com o valor padrão* ser exibido, pressione [Reset].

#### **Inicialização manual**

A inicialização manual redefine todas as configurações de fábrica, exceto pelo seguinte:

- **•** *Parâmetro 15-00 Horas de funcionamento*.
- **•** *Parâmetro 15-03 Energizações*.
- **•** *Parâmetro 15-04 Superaquecimentos*.
- **•** *Parâmetro 15-05 Sobretensões*.

Para executar a inicialização manual:

- 1. Remova a energia da unidade e aguarde até o display desligar.
- 2. Pressione e segure [Status], [Main Menu] e [OK] simultaneamente enquanto alimenta a unidade (aproximadamente 5 s ou até que um clique audível seja emitido e o ventilador inicie). A inicialização demora um pouco mais que o normal.

Danfoss

## <span id="page-55-0"></span>7 Exemplos de Configuração da Fiação

Os exemplos nesta seção têm a finalidade de referência rápida para aplicações comuns.

- **•** A programação do parâmetro são os valores padrão regionais, a menos que indicado de outro modo (selecionados em *parâmetro 0-03 Definições Regionais*).
- **•** Os parâmetros associados aos terminais e suas configurações estão mostrados ao lado dos desenhos
- **•** Os ajustes de interruptor necessários para os terminais analógicos A53 ou A54 também são mostrados.

## *AVISO!*

Se não for usado o recurso de STO opcional, um fio de **jumper é necessário entre o terminal 12 (ou 13) e o terminal 37 para o conversor operar com valores de programação padrão de fábrica.**

7.1 Fiação para controle da velocidade de malha aberta

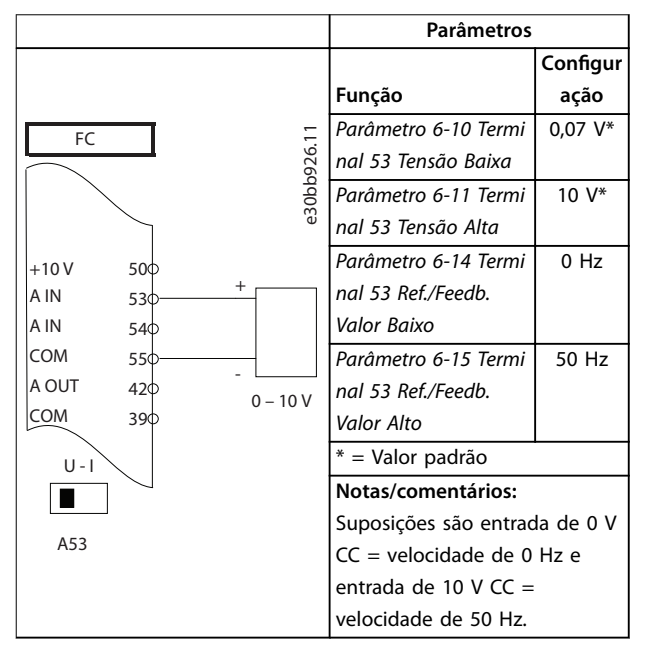

**Tabela 7.1 Referência de velocidade analógica (Tensão)**

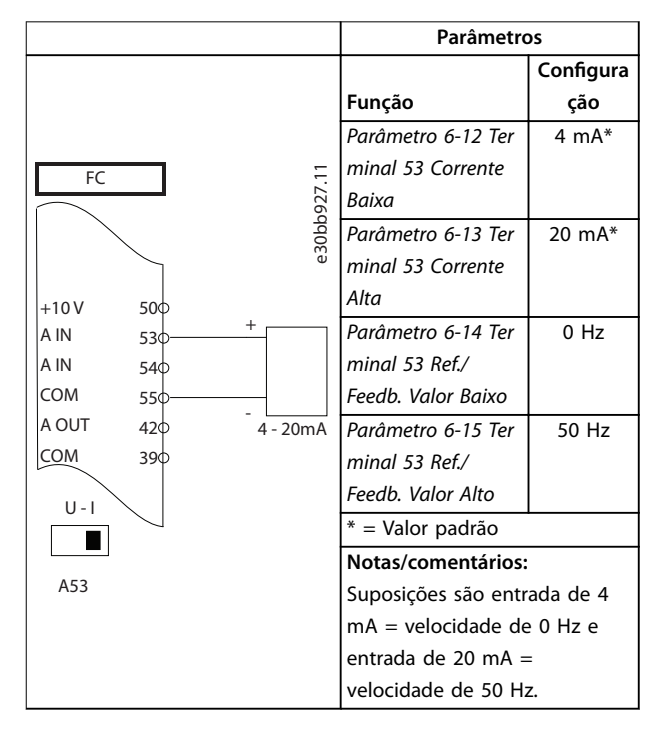

**Tabela 7.2 Referência de velocidade analógica (Corrente)**

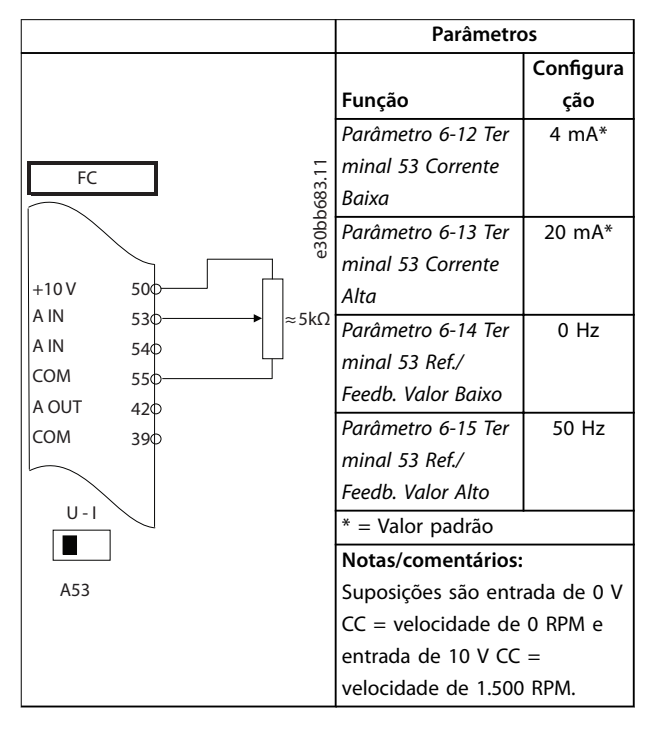

**Tabela 7.3 Referência de velocidade (usando um potenciômetro manual)**

**7 7**

Danfoss

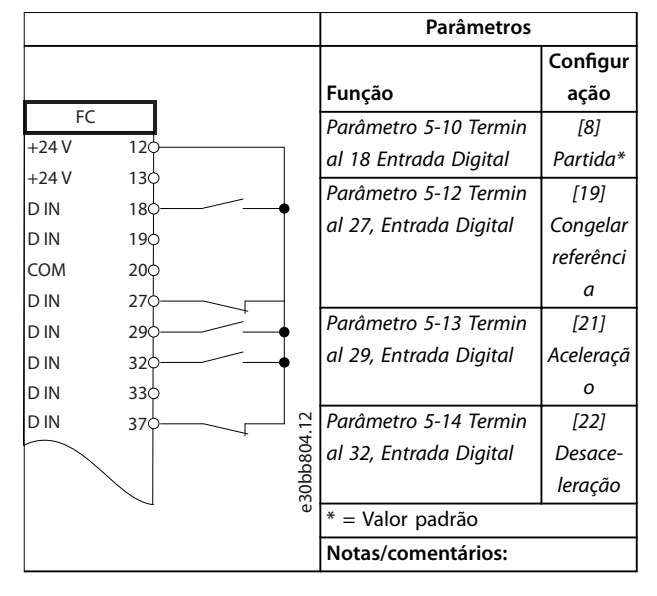

**Tabela 7.4 Aceleração/desaceleração**

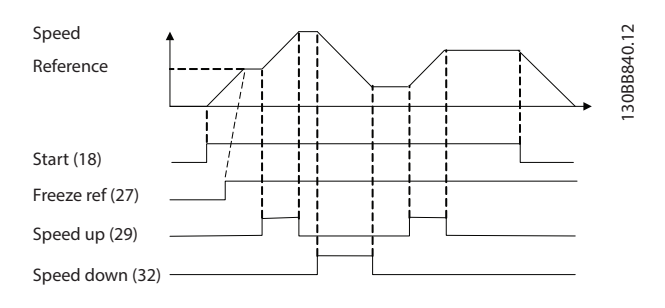

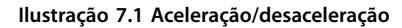

## 7.2 Fiação de Partida/Parada

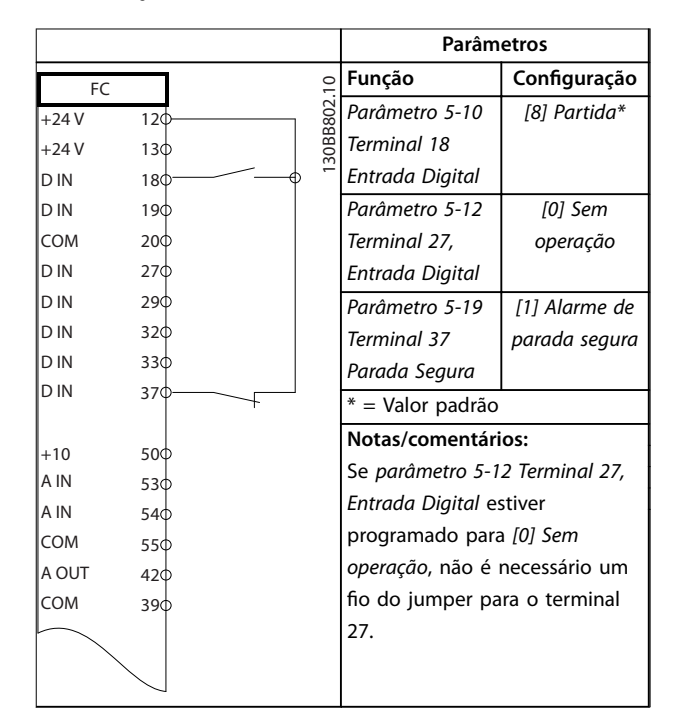

**Tabela 7.5 Comando de partida/parada com opcional Safe Torque O**

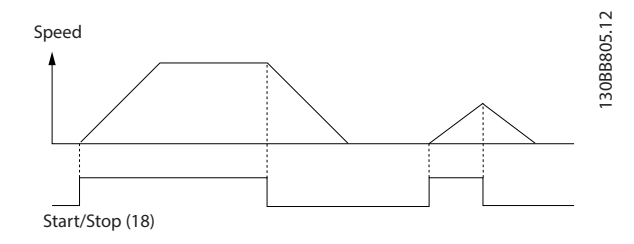

**Ilustração 7.2 Comando de partida/parada com Safe Torque** Off

Danfoss

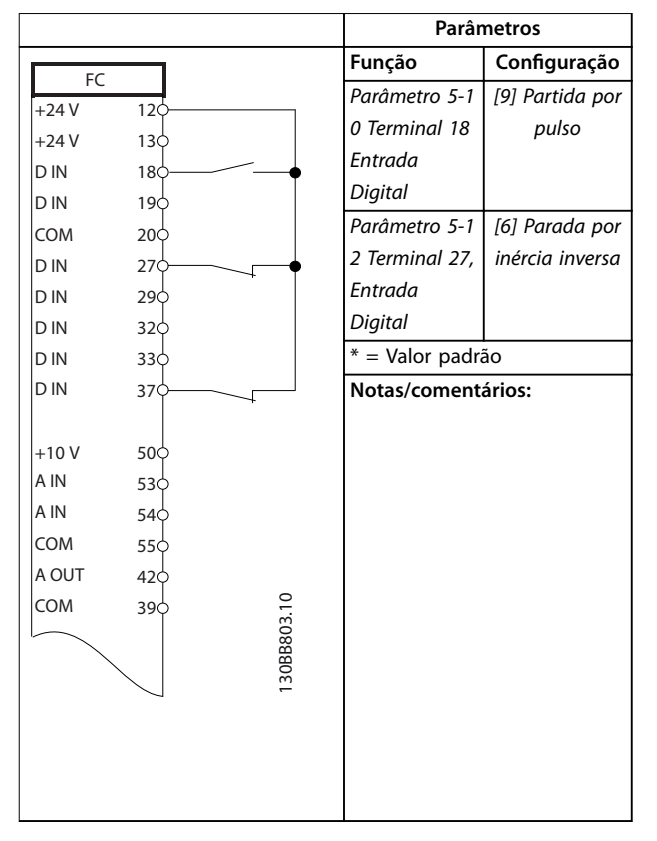

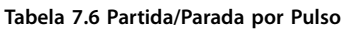

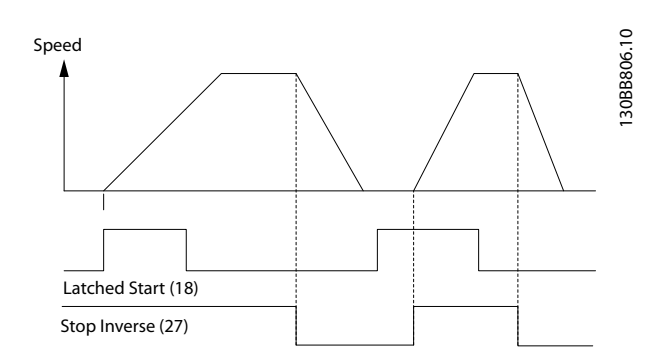

**Ilustração 7.3 Partida por pulso/Parada por inércia inversa**

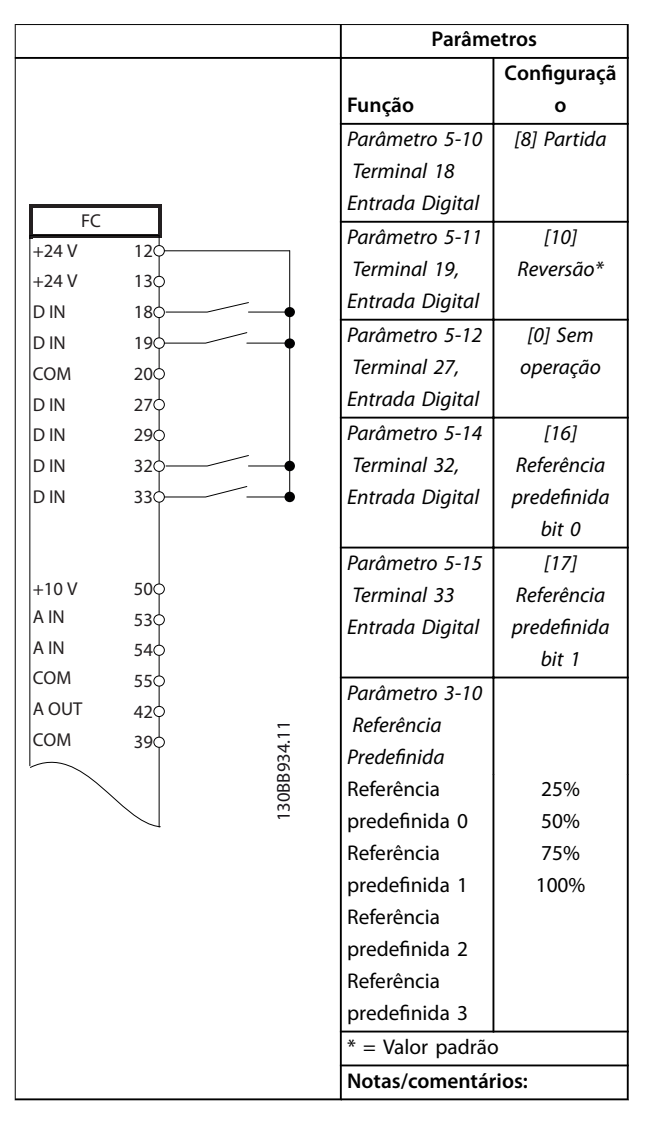

**Tabela 7.7 Partida/Parada com reversão e 4 velocidades pré-programadas**

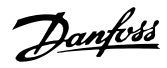

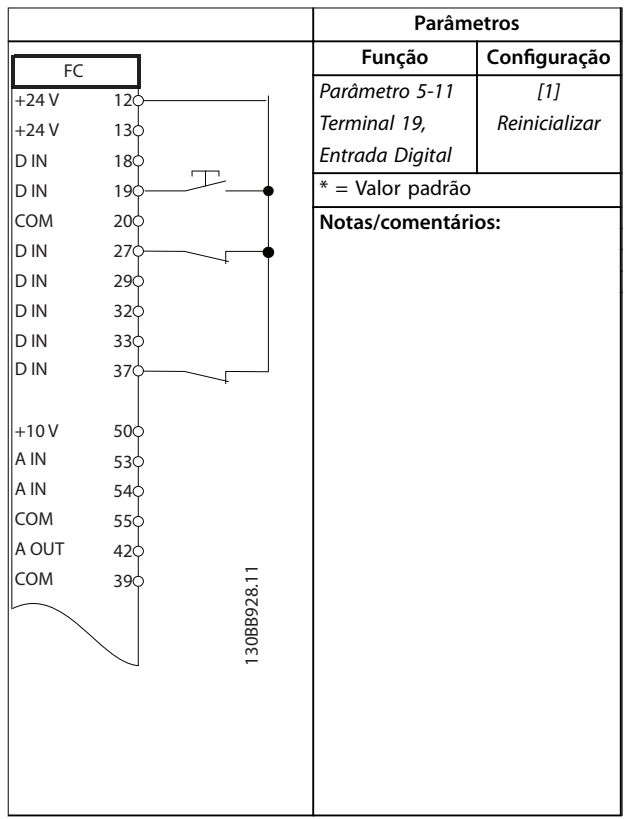

### 7.3 Fiação de Reset do Alarme Externo

**Tabela 7.8 Reinicialização do alarme externo**

7.4 Fiação para Termistor do Motor

# **ADVERTÊNCIA**

### **ISOLAMENTO DO TERMISTOR**

**Risco de ferimentos pessoais ou danos ao equipamento.**

**• Para atender aos requisitos de isolamento PELV, use apenas termistores com isolamento reforçado ou duplo.**

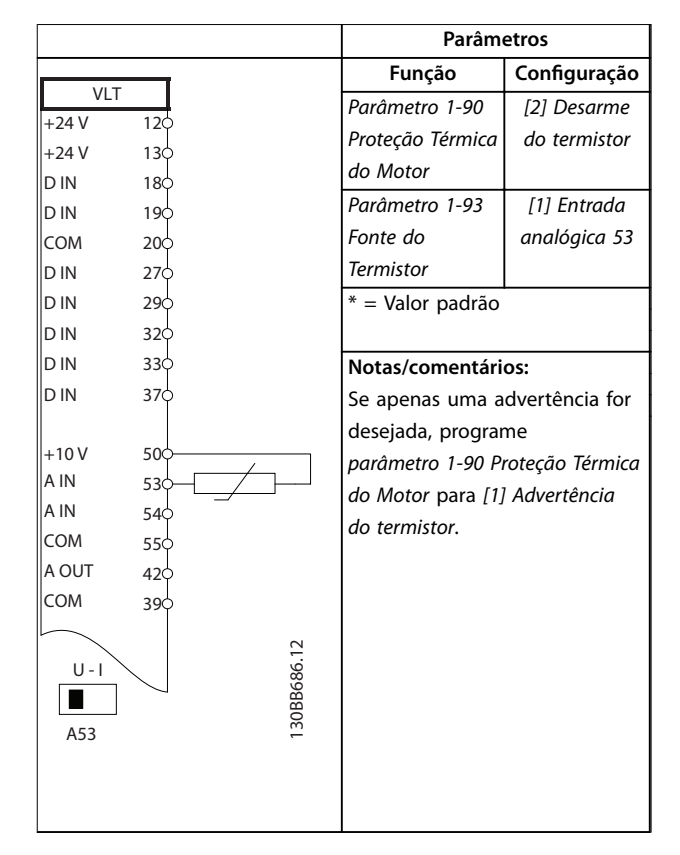

**Tabela 7.9 Termistor do motor**

#### 7.5 Fiação para Regeneração

|            |                 |            | <b>Parâmetros</b>                                                               |              |
|------------|-----------------|------------|---------------------------------------------------------------------------------|--------------|
| FC         |                 |            | Função                                                                          | Configuração |
| $+24V$     | $12$            | 30BD667.11 | Parâmetro 1-90 P                                                                | 100%*        |
| $+24V$     | 13Ċ             |            | roteção Térmica                                                                 |              |
| D IN       | 18Ċ             |            | do Motor                                                                        |              |
| D IN       | 19¢             |            | * = Valor padrão                                                                |              |
| COM        | 20 <sup>c</sup> |            |                                                                                 |              |
| D IN       | 27¢             |            | Notas/comentários:                                                              |              |
| D IN       | 29¢             |            | Para desabilitar a regeneração,                                                 |              |
| D IN       | 32¢             |            | diminua                                                                         |              |
| D IN       | 330             |            | parâmetro 1-90 Proteção Térmica                                                 |              |
| D IN       | 37Ċ             |            | do Motor para 0%. Se a                                                          |              |
|            |                 |            | aplicação usar a potência de                                                    |              |
| $+10V$     | 500             |            | frenagem do motor e a<br>regeneração não estiver<br>ativada, a unidade desarma. |              |
| A IN       | 53¢             |            |                                                                                 |              |
| A IN       | 540             |            |                                                                                 |              |
| <b>COM</b> | 550             |            |                                                                                 |              |
| A OUT      | 42¢             |            |                                                                                 |              |
| COM        | 390             |            |                                                                                 |              |
|            |                 |            |                                                                                 |              |
|            |                 |            |                                                                                 |              |
|            |                 |            |                                                                                 |              |
|            |                 |            |                                                                                 |              |
|            |                 |            |                                                                                 |              |
|            |                 |            |                                                                                 |              |
|            |                 |            |                                                                                 |              |

**Tabela 7.10 Regeneração**

Danfoss

## 8 Manutenção, diagnósticos e resolução de problemas

## 8.1 Manutenção e serviço

Este capítulo inclui:

- **•** Orientações de serviço e manutenção.
- **•** Mensagens de status.
- **•** Advertências e alarmes.
- **•** Resolução básica de problemas.

Em condições operacionais e perfis de carga normais, o conversor não precisará de manutenção por toda sua vida útil planejada. Para evitar avarias, perigos e danos, examine o conversor em intervalos regulares dependendo das condições operacionais. Substitua as peças desgastadas ou danificadas por peças de reposição originais ou peças padrão. Para reparos e suporte, consulte *[www.danfoss.com/en/service-and-support/](http://www.danfoss.com/en/service-and-support/)*.

# **ADVERTÊNCIA**

## **PARTIDA ACIDENTAL**

**Quando o conversor estiver conectado à rede elétrica CA, alimentação CC ou Load Sharing, o motor pode ser iniciado a qualquer momento. Partida acidental durante a programação, serviço ou serviço de manutenção podem resultar em morte, lesões graves ou danos à propriedade. O motor pode dar partida com um** interruptor externo, um comando fieldbus, um sinal de **referência de entrada do LCP ou LOP, por meio de operação remota usando Software de Setup MCT 10, ou após uma condição de falha corrigida.**

**Para impedir a partida do motor acidental:**

- Pressione [Off/Reset] no LCP antes de programar **os parâmetros.**
- **• Desconecte o conversor da rede elétrica.**
- **Conecte completamente os fios e monte o conversor, o motor e todos os equipamentos acionados antes de conectar o conversor à rede elétrica CA, alimentação CC ou Load Sharing.**

## 8.2 Painel de Acesso ao Dissipador de Calor

O conversor pode ser encomendado com um painel de acesso opcional na parte traseira da unidade. Esse painel de acesso fornece acesso ao dissipador de calor e permite que o dissipador de calor seja limpo de qualquer acúmulo de poeira.

8.2.1 Remoção do painel de acesso ao dissipador de calor

## *AVISO!*

### **DANOS AO DISSIPADOR DE CALOR**

**O uso de presilhas mais longas do que as fornecidas originalmente com o painel do dissipador de calor pode causar danos às aletas de resfriamento do dissipador de calor.**

- 1. Remova a energia do conversor e aguarde 40 minutos para que os capacitores se descarreguem completamente. Consulte *[capétulo 2 Segurança](#page-5-0)*.
- 2. Posicione o conversor de forma que a parte de trás esteja totalmente acessível.
- 3. Remova os 8 fixadores M5 que prendem o painel de acesso à parte traseira do gabinete usando um bit hexagonal de 3 mm.
- 4. Inspecione a borda principal do dissipador de calor para verificar se há danos ou detritos.
- 5. Remova o material ou detritos com um aspirador.
- 6. Reinstale o painel e prenda-o na parte de trás do gabinete com os 8 fixadores. Aperte os fixadores de acordo com *capétulo 9.10.1 Características nominais de torque dos fixadores*.

Danfoss

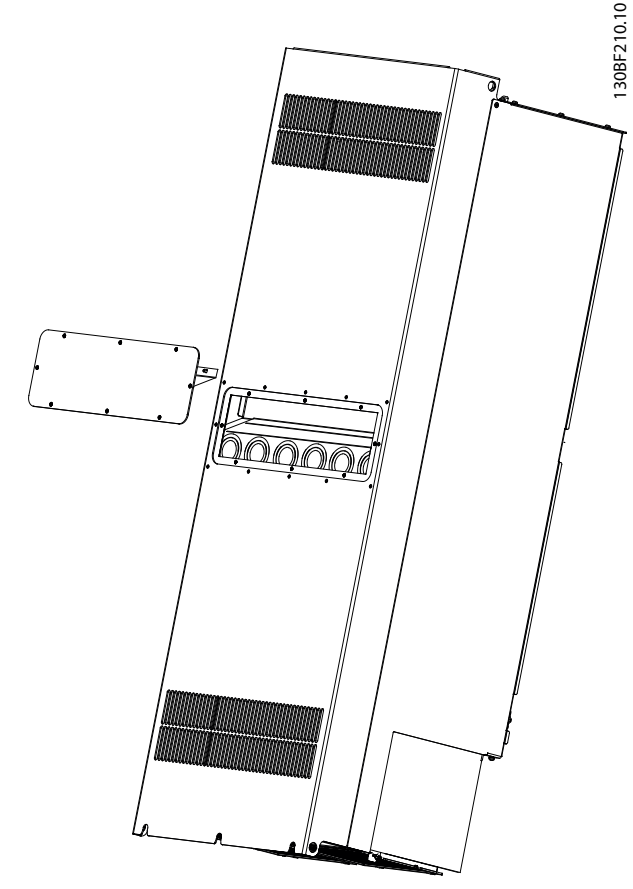

**Ilustração 8.1 Painel de acesso ao dissipador de calor removido da parte traseira do conversor**

## 8.3 Mensagens de Status

Quando o conversor está no modo de status, as mensagens de status aparecem automaticamente na linha inferior do display do LCP. Consulte *Ilustração 8.2*. As mensagens de status estão definidas em *Tabela 8.1 -[Tabela 8.3](#page-61-0)*.

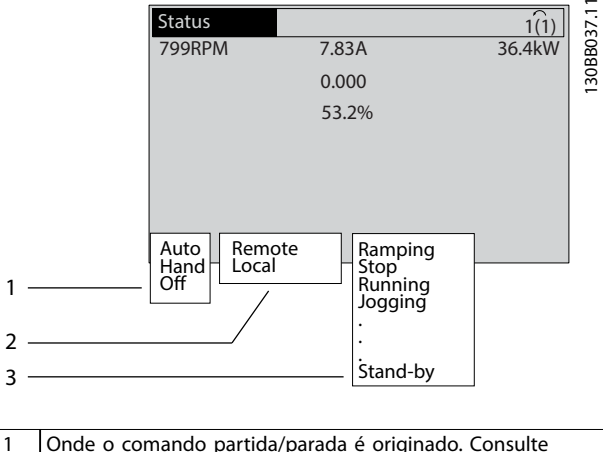

- 1 **Onde o comando partida/parada é originado. Consulte** *Tabela 8.1*. 2 Onde o controle da velocidade é originado. Consulte *Tabela 8.2*.
- 3 Fornece o status do conversor. Consulte *[Tabela 8.3](#page-61-0)*.

**Ilustração 8.2 Display de status**

## *AVISO!*

#### **No modo automático/remoto, o conversor precisa de comandos externos para executar funções.**

Tabela 8.1 a [Tabela 8.3](#page-61-0) define o significado das mensagens de status mostradas.

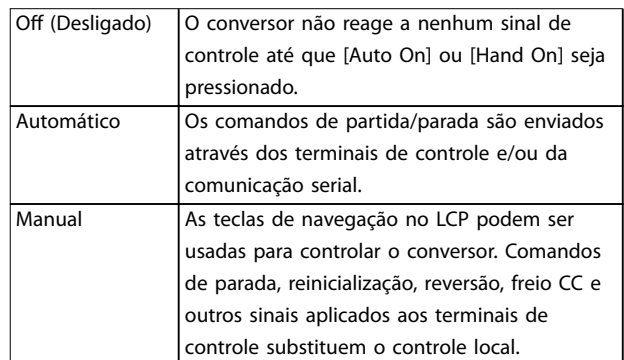

#### **Tabela 8.1 Modo de Operação**

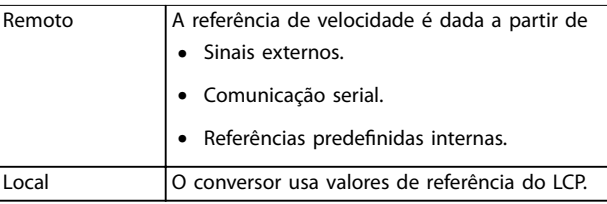

**Tabela 8.2 Fonte da referência**

<span id="page-61-0"></span>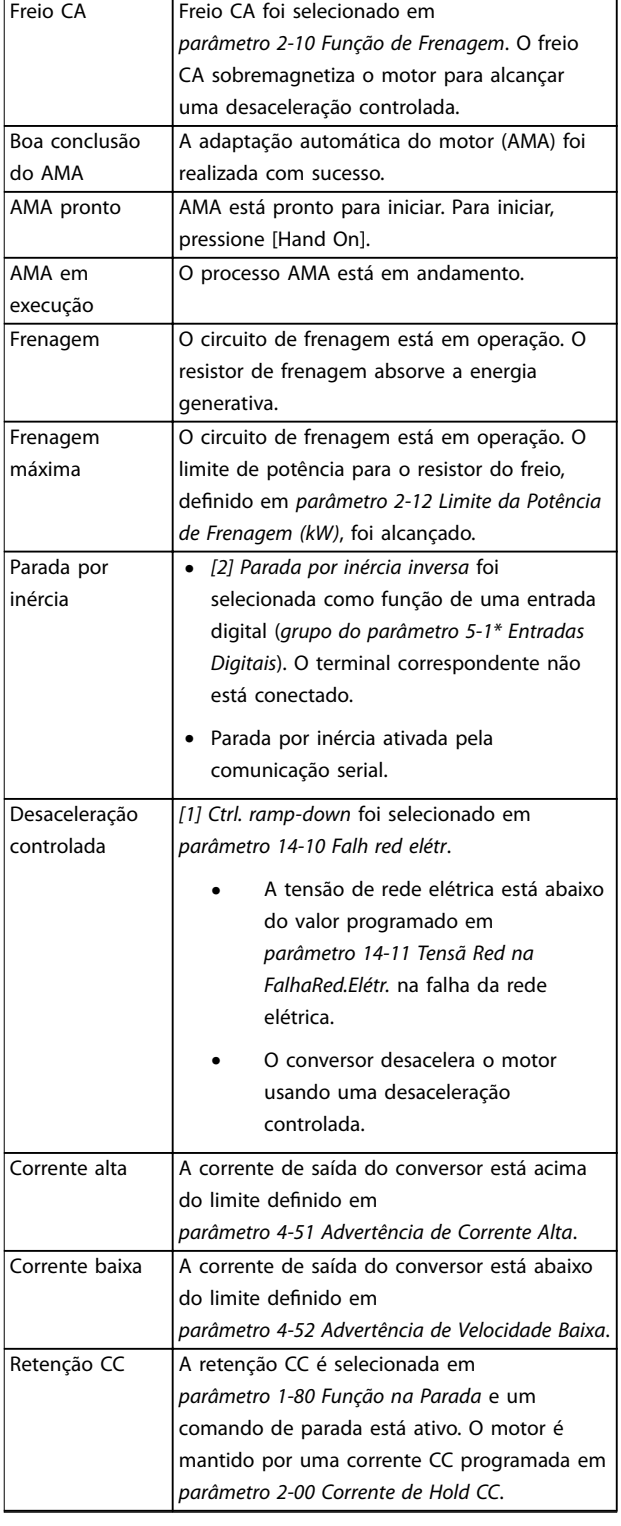

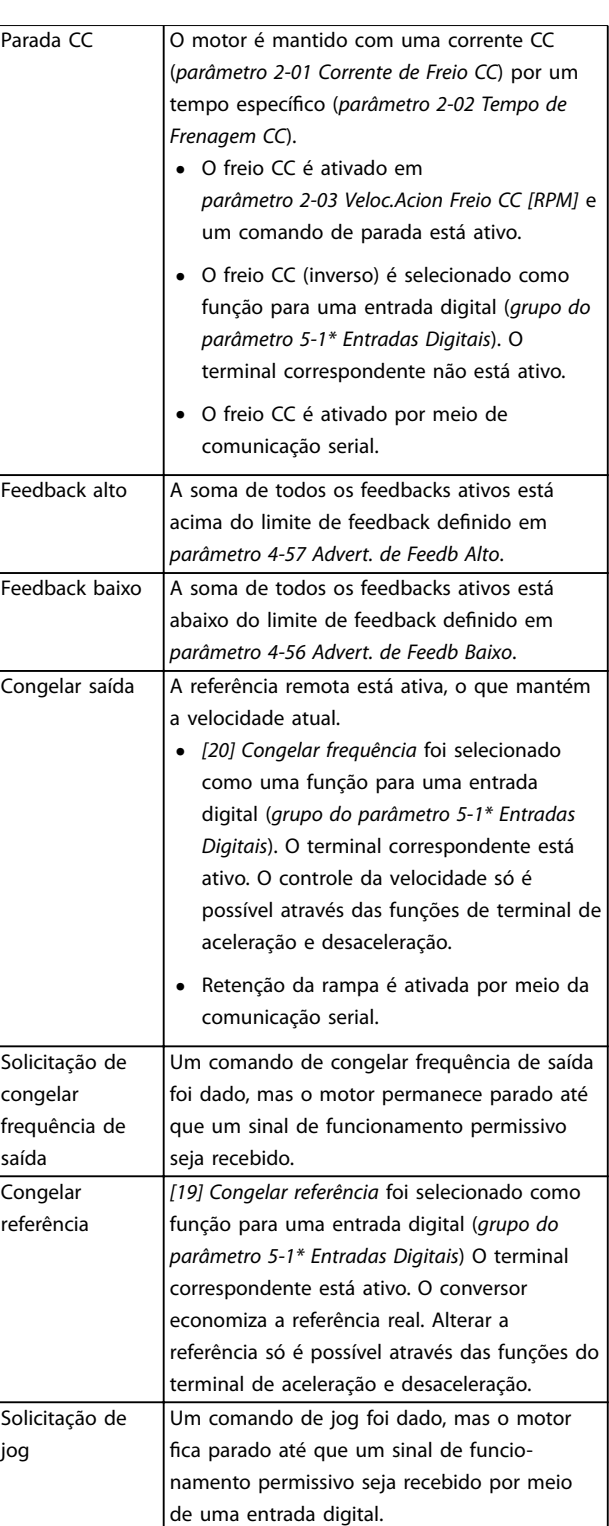

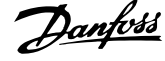

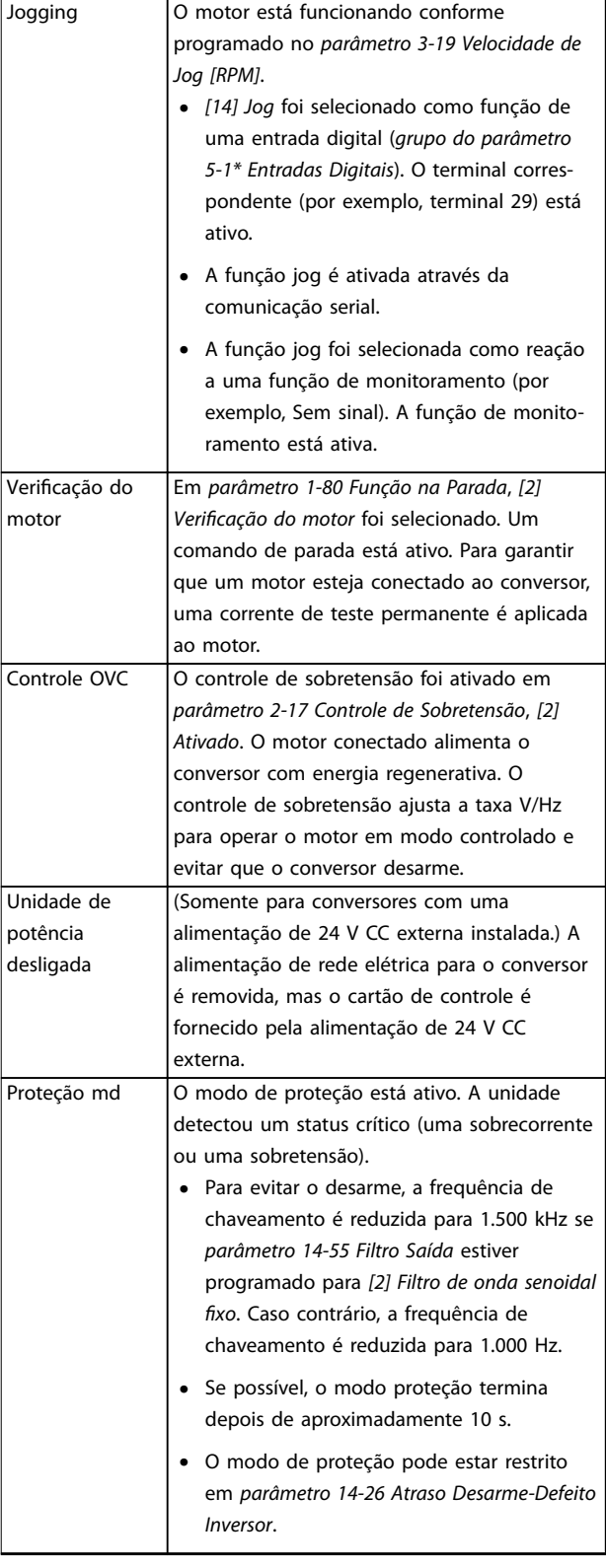

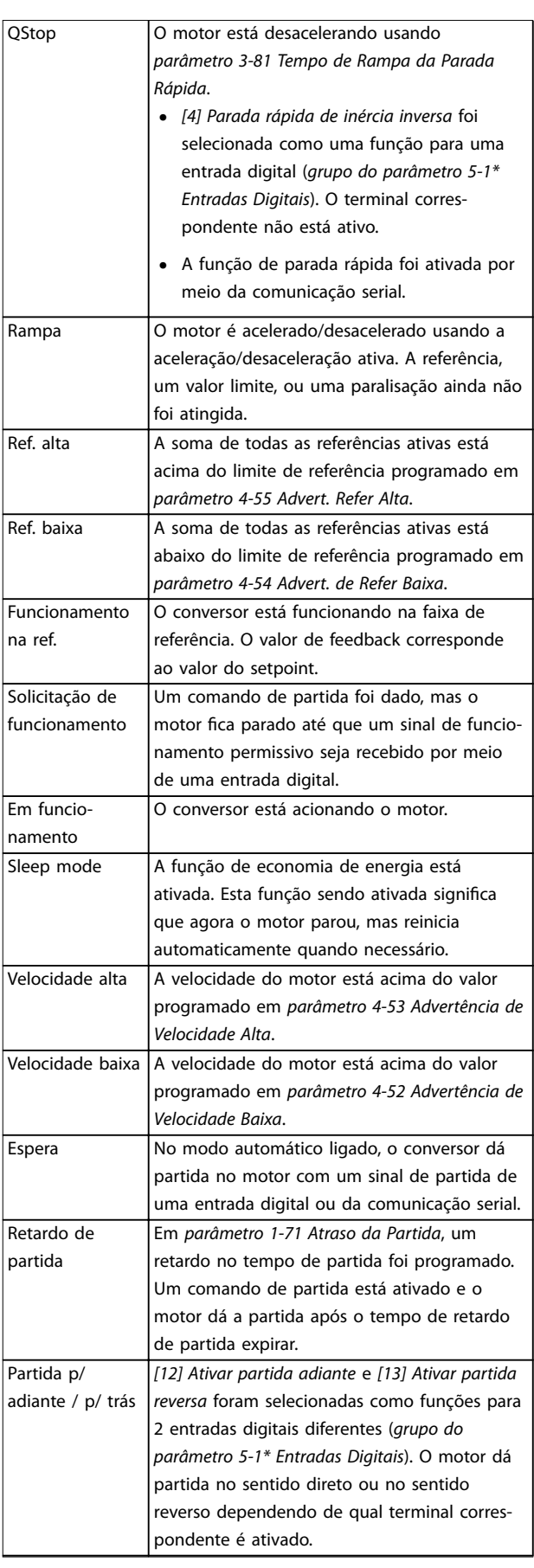

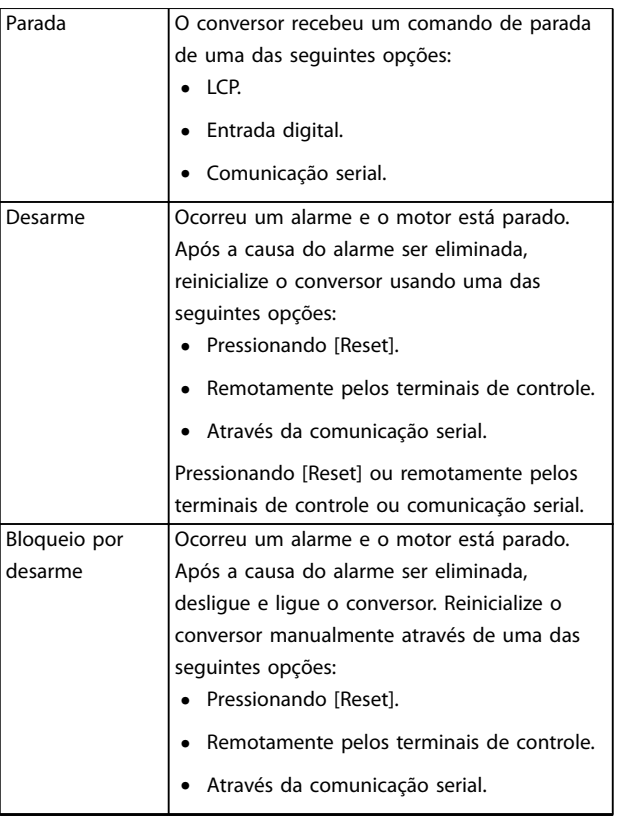

#### **Tabela 8.3 Status da Operação**

## 8.4 Tipos de Advertência e Alarme

O software do conversor emite advertências e alarmes para ajudar no diagnóstico de problemas. O número da advertência ou do alarme aparece no LCP.

#### **Advertência**

Uma advertência indica que o conversor encontrou uma condição operacional anormal que leva a um alarme. Uma advertência para quando a condição anormal é removida ou resolvida.

#### **Alarme**

Um alarme indica uma falha que exige atenção imediata. A falha sempre dispara um desarme ou bloqueio por desarme. Reinicialize o conversor após um alarme. Reinicialize o conversor em qualquer dessas 4 maneiras:

- Pressione [Reset]/[Off/Reset].
- **•** Comando de entrada de reinicialização digital.
- **•** Comando de entrada de reinicialização da comunicação serial.
- **•** Reinicialização automática.

#### **Desarme**

Ao disparar, o conversor suspende a operação para evitar danos ao conversor e a outros equipamentos. Quando ocorre um desarme, o motor faz uma parada por inércia. A lógica do conversor continua a operar e monitorar seu status. Após a condição de falha ser corrigida, o conversor está pronto para uma reinicialização.

#### **Bloqueio por desarme**

Ao ocorrer um bloqueio por desarme, o conversor suspende a operação para evitar danos ao conversor e a outros equipamentos. Quando ocorre um bloqueio por desarme, o motor faz uma parada por inércia. A lógica do conversor continua a operar e monitorar seu status. O conversor inicia um bloqueio por desarme somente quando ocorrem falhas graves que podem danificar o conversor ou outro equipamento. Após as falhas serem corrigidas, desligue e ligue a energia de entrada antes de reinicializar o conversor.

#### **Exibições de advertências e alarmes**

- **•** Uma advertência é mostrada no LCP junto com um número da advertência.
- **•** Um alarme pisca junto com o número do alarme.

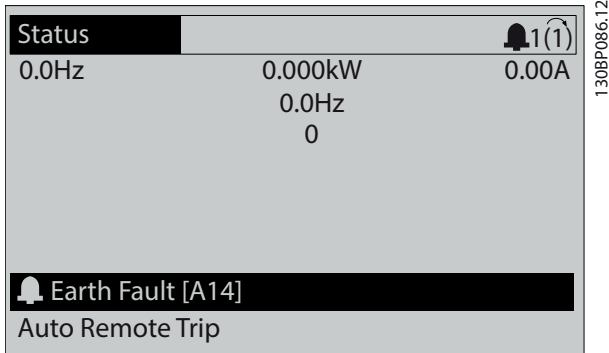

**Ilustração 8.3 Exemplo de alarme**

Além do código de alarme e do texto no LCP, existem 3 luzes indicadoras de status.

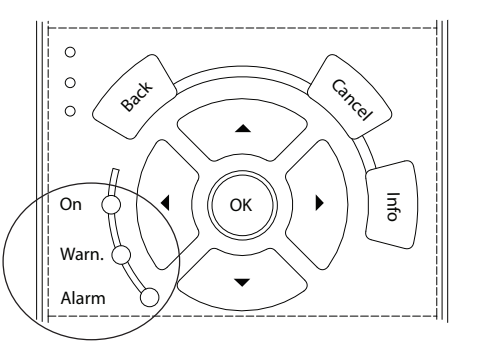

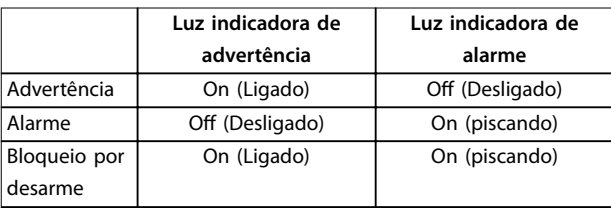

**Ilustração 8.4 Luzes indicadoras de status**

130BB467.11

30BB467.1

## <span id="page-64-0"></span>8.5 Lista das advertências e alarmes

As seguintes advertências e informações de alarme definem cada advertência ou condição de alarme, fornecem a causa provável para a condição e detalham um procedimento de correção ou solução de problema.

#### **ADVERTÊNCIA 1, 10 volts baixo**

A tensão do cartão de controle é menor do que 10 V do terminal 50.

Remova parte da carga do terminal 50 pois a alimentação de 10 V está sobrecarregada. Máximo 15 mA ou mínimo 590 Ω.

Um curto circuito em um potenciômetro conectado ou uma fiação incorreta do potenciômetro pode causar essa condição.

#### **Solução de Problemas**

**Remova a fiação do terminal 50. Se a advertência** desaparecer, o problema é da fiação. Se a advertência permanecer, substitua o cartão de controle.

#### **ADVERTÊNCIA/ALARME 2, Erro live zero**

Esta advertência ou alarme aparece somente se programado em *parâmetro 6-01 Função Timeout do Live Zero*. O sinal em 1 das entradas analógicas é menor do que 50% do valor mínimo programado para essa entrada. Fiação rompida ou dispositivo com defeito enviando o sinal podem causar esta condição.

#### **Solução de Problemas**

- Verifique as conexões em todos os terminais analógicos da rede elétrica.
	- **-** Terminais do cartão de controle 53 e 54 para sinais, terminal 55 comum.
	- **-** Terminais 11 e 12 do VLT® General Purpose I/O MCB 101 para sinais, terminal 10 comum.
	- **-** Terminais 1, 3 e 5 do VLT® Analog I/O Option MCB 109 para sinais, terminais 2, 4, e 6 comuns.
- Verifique que a programação do conversor e as configurações de chaveamento estão de acordo com o tipo de sinal analógico.
- **•** Execute um teste do sinal do terminal de entrada.

#### **ADVERTÊNCIA/ALARME 3, Sem motor**

Nenhum motor foi conectado à saída do conversor.

#### **ADVERTÊNCIA/ALARME 4, Perda das fases de rede elétrica**

Uma das fases está ausente, no lado da alimentação, ou o desbalanceamento da tensão de rede está muito alto. Esta mensagem também será exibida para uma falha no retificador de entrada. Os opcionais estão programados em *parâmetro 14-12 Função no Desbalanceamento da Rede*.

#### **Resolução de Problemas**

Verifique a tensão de alimentação e as correntes de alimentação ao conversor.

#### **ADVERTÊNCIA 5, Tensão do barramento CC alta**

A tensão do barramento CC (CC) é maior que o limite de advertência de alta tensão. O limite depende da tensão nominal do drive. A unidade ainda está ativa.

#### **ADVERTÊNCIA 6, Tensão do barramento CC baixa**

A tensão do barramento CC é menor do que o limite de advertência de baixa tensão. O limite depende da tensão nominal do conversor. A unidade ainda está ativa.

#### **ADVERTÊNCIA/ALARME 7, Sobretensão CC**

Se a tensão do barramento CC exceder o limite, o conversor desarmará após um tempo.

#### **Resolução de Problemas**

- **•** Prolongar o tempo de rampa.
- **•** Mudar o tipo de rampa.
- **•** Aumentar *parâmetro 14-26 Atraso Desarme-Defeito Inversor*.
- Verifique se a tensão de alimentação corresponde à tensão ativa do conversor.
- **•** Execute um teste da tensão de entrada.

#### **ADVERTÊNCIA/ALARME 8, Subtensão CC**

Se a tensão do barramento CC cair abaixo do limite de subtensão, o drive checa a alimentação backup de 24 V CC. Se não houver alimentação backup 24 V CC conectada, o drive desarma após um atraso de tempo fixado. O atraso de tempo varia com o tamanho da unidade.

#### **Solução de Problemas**

- Verifique se a tensão de alimentação é compatível com a tensão do drive.
- **•** Execute um teste da tensão de entrada.
- **•** Execute um teste de circuito de carga leve.

#### **ADVERTÊNCIA/ALARME 9, Sobrecarga do inversor**

O conversor operou com mais de 100% de sobrecarga durante muito tempo e está prestes a desconectar. O contador de proteção térmica eletrônica do inversor emite uma advertência a 98% e desarma a 100% com um alarme. O conversor não pode ser reinicializado até o contador estar abaixo de 90%.

#### **Resolução de Problemas**

- **•** Compare a corrente de saída mostrada no LCP com a corrente nominal do drive.
- **•** Compare a corrente de saída mostrada no LCP com a corrente do motor medida.
- **•** Mostre a carga térmica do conversor no LCP e monitore o valor. Ao funcionar acima das características nominais da corrente contínua do conversor, o contador aumenta. Quando estiver funcionando abaixo das características nominais da corrente contínua do conversor, o contador diminui.

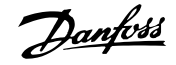

#### **ADVERTÊNCIA/ALARME 10, Temperatura de sobrecarga do motor**

De acordo com a proteção térmica eletrônica (ETR), o motor está muito quente.

Selecione uma destas opções:

- **•** O conversor emite uma advertência ou um alarme quando o contador for > 90% se *parâmetro 1-90 Proteção Térmica do Motor* estiver configurado para opções de advertência.
- **•** O conversor desarma quando o contador alcançar 100% se *parâmetro 1-90 Proteção Térmica do Motor* estiver programado para opções de desarme.

A falha ocorre quando o motor funciona com mais de 100% de sobrecarga por muito tempo.

#### **Resolução de Problemas**

- Verifique se o motor está superaquecendo.
- Verifique se o motor está mecanicamente sobrecarregado.
- Verifique se a corrente do motor programada em *parâmetro 1-24 Corrente do Motor* está correta.
- **•** Assegure de que os dados do motor nos *parâmetros 1-20 a 1-25* estão programados corretamente.
- **•** Se houver um ventilador externo em uso, verifique se ele está selecionado em *parâmetro 1-91 Ventilador Externo do Motor*.
- **•** Executar a AMA no *parâmetro 1-29 Adaptação Automática do Motor (AMA)* ajusta o conversor para o motor com mais precisão e reduz a carga térmica.

#### **ADVERTÊNCIA/ALARME 11, Superaquecimento do termistor do motor**

Verifique se o termistor está desconectado. Selecione se o conversor emite uma advertência ou um alarme em *parâmetro 1-90 Proteção Térmica do Motor*.

#### **Resolução de Problemas**

- Verifique se o motor está superaquecendo.
- Verifique se o motor está mecanicamente sobrecarregado.
- Ao usar o terminal 53 ou 54, verifique se o termistor está conectado corretamente entre o terminal 53 ou 54 (entrada de tensão analógica) e o terminal 50 (alimentação de +10 V). Verifique também se o interruptor do terminal do 53 ou 54 está programado para a tensão. Verifique se *parâmetro 1-93 Fonte do Termistor* seleciona o terminal 53 ou 54.
- **•** Ao usar o terminal 18, 19, 31, 32 ou 33 (entradas digitais), verifique se o termistor está conectado corretamente entre o terminal de entrada digital usado (somente entrada digital PNP) e o terminal

50. Selecione o terminal a ser usado em *parâmetro 1-93 Fonte do Termistor*.

Danfoss

#### **ADVERTÊNCIA/ALARME 12, Limite de torque**

O torque excedeu o valor em *parâmetro 4-16 Limite de Torque do Modo Motor* ou o valor em *parâmetro 4-17 Limite de Torque do Modo Gerador*. *Parâmetro 14-25 Atraso do Desarme no Limite de Torque* pode alterar esta advertência de uma condição de somente advertência para uma advertência seguida de um alarme.

#### **Solução de Problemas**

- **•** Se o limite de torque do motor for excedido durante a aceleração, prolongue o tempo de aceleração.
- **•** Se o limite de torque do gerador for excedido durante a desaceleração, prolongue o tempo de desaceleração.
- **•** Se o limite de torque ocorrer durante a operação, aumente o limite de torque. Certifique-se de que o sistema pode operar com segurança em torque mais alto.
- Verifique se a aplicação produz arrasto excessivo da corrente no motor.

#### **ADVERTÊNCIA/ALARME 13, Sobrecorrente**

O limite de corrente de pico do inversor (aproximadamente 200% da corrente nominal) é excedido. A advertência dura aproximadamente 1,5 s e, em seguida, o conversor desarma e emite um alarme. Carga de choque ou aceleração rápida com cargas de alta inércia podem causar esta falha. Se a aceleração durante a rampa for rápida, a falha também poderá aparecer após o backup cinético. Se o controle estendido de freio mecânico for selecionado, um desarme pode ser reinicializado externamente.

#### **Resolução de Problemas**

- Remova a energia e verifique se o eixo do motor pode ser girado.
- Verifique se o tamanho do motor corresponde ao conversor.
- Verifique se os dados do motor estão corretos nos *parâmetros 1-20* a *1-25*.

#### **ALARME 14, Falha de aterramento (ponto de aterramento)**

Há corrente da fase de saída para o ponto de aterramento, no cabo entre o conversor e o motor ou no próprio motor. Os transdutores de corrente detectam a falha de aterramento medindo a corrente saindo do conversor e a corrente indo do motor para o conversor. A falha de aterramento é emitida se o desvio das 2 correntes for muito grande. A corrente que sai do conversor deve ser igual à corrente que entra.

**8 8**

#### **Resolução de Problemas**

- **•** Remova a energia do conversor e repare a falha de aterramento.
- Verifique se há falhas de aterramento no motor medindo a resistência dos cabos de motor e do motor em relação ao ponto de aterramento com um megômetro.
- Redefina qualquer ajuste individual potencial nos 3 transdutores de corrente no conversor. Realize a inicialização manual ou uma AMA completa. Este método é mais relevante após a troca do cartão de potência.

#### **ALARME 15, Incompatibilidade do hardware**

Um opcional instalado não está funcionando com o hardware ou o software do cartão de controle presente.

Registre o valor dos seguintes parâmetros e entre em contato com Danfoss.

- **•** *Parâmetro 15-40 Tipo do FC*.
- **•** *Parâmetro 15-41 Seção de Potência*.
- **•** *Parâmetro 15-42 Tensão*.
- **•** *Parâmetro 15-43 Versão de Software*.
- **•** *Parâmetro 15-45 String de Código Real*.
- **•** *Parâmetro 15-49 ID do SW da Placa de Controle*.
- **•** *Parâmetro 15-50 ID do SW da Placa de Potência*.
- **•** *Parâmetro 15-60 Opcional Montado*.
- **•** *Parâmetro 15-61 Versão de SW do Opcional* (para cada slot de opcional).

#### **ALARME 16, Curto-circuito**

Há curto-circuito no motor ou na fiação do motor.

#### **Resolução de Problemas**

**•** Remova a energia do conversor e repare o curto- -circuito.

# **AADVERTÊNCIA**

#### **ALTA TENSÃO**

**Os conversores de tensão contêm alta tensão quando conectados à entrada da rede elétrica CA, alimentação CC ou Load Sharing. A falha em utilizar pessoal qualicado para instalar, inicializar e manter o conversor de frequência pode resultar em morte ou ferimentos graves.**

**• Desconecte a energia antes de prosseguir.**

#### **ADVERTÊNCIA/ALARME 17, Timeout da palavra de controle**

Não há comunicação com o conversor. A advertência está ativa somente quando *parâmetro 8-04 Função Timeout da Control Word* NÃO estiver programado para *[0] Off(desligado).*

Se *parâmetro 8-04 Função Timeout da Control Word* estiver programado para *[5] Parar e desarmar*, uma advertência aparece e o conversor desacelera até parar e mostra um alarme.

#### **Resolução de Problemas**

- Verifique as conexões no cabo de comunicação serial.
- **•** Aumentar *parâmetro 8-03 Tempo de Timeout da Control Word*.
- Verifique o funcionamento do equipamento de comunicação.
- Verifique se a instalação correta de EMC foi realizada.

#### **ADVERTÊNCIA/ALARME 20, Erro de entrada de temperatura**

O sensor de temperatura não está conectado.

#### **ADVERTÊNCIA/ALARME 21, Erro de parâmetro**

O parâmetro está fora do intervalo. O número do parâmetro é exibido no display.

#### **Solução de Problemas**

**•** Programe o parâmetro afetado para um valor válido.

#### **ADVERTÊNCIA 22, Freio mecânico para içamento**

0 = A referência de torque não foi alcançada antes do timeout.

1 = Não houve feedback de freio antes do timeout.

#### **ADVERTÊNCIA 23, Falha no ventilador interno**

A função de advertência de ventilador é uma função de proteção que verifica se o ventilador está funcionando/ montado. A advertência de ventilador pode ser desabilitada no *parâmetro 14-53 Mon.Ventldr ([0] Desativado)*.

Há um sensor de feedback montado no ventilador. Se o ventilador for comandado para funcionar e não houver feedback do sensor, esse alarme é exibido. Esse alarme também mostra se há um erro de comunicação entre o cartão de potência do ventilador e o cartão de controle.

Verique o registro de Alarme (consulte *[capétulo 3.6 Painel](#page-11-0) [de Controle Local \(LCP\)](#page-11-0)*) para obter o valor de relatório associado a essa advertência.

Se o valor de relatório for 2, existe um problema de hardware com um dos ventiladores. Se o valor de relatório for 12, existe um problema de comunicação entre o cartão de potência do ventilador e o cartão de controle.

#### **Resolução de problemas do ventilador**

- Aplique potência ao conversor e verifique se o ventilador opera brevemente na partida.
- Verifique a operação correta do ventilador. Use o *grupo do parâmetro 43-\*\* Leituras da Unidade* para mostrar a velocidade de cada ventilador.

**Resolução de problemas do cartão de potência do ventilador**

- Verifique a fiação entre o cartão de potência do ventilador e o cartão de controle.
- **•** Pode ser necessário substituir o cartão de potência do ventilador.
- **•** Pode ser necessário substituir o cartão de controle.

### **ADVERTÊNCIA 24, Falha no ventilador externo**

A função de advertência de ventilador é uma função de proteção que verifica se o ventilador está funcionando/ montado. A advertência de ventilador pode ser desabilitada no *parâmetro 14-53 Mon.Ventldr ([0] Desativado)*.

Há um sensor de feedback montado no ventilador. Se o ventilador for comandado para funcionar e não houver feedback do sensor, esse alarme é exibido. Esse alarme também mostra se há um erro de comunicação entre o cartão de potência e o cartão de controle.

Verique o registro de Alarme (consulte *[capétulo 3.6 Painel](#page-11-0) [de Controle Local \(LCP\)](#page-11-0)*) para obter o valor de relatório associado a essa advertência.

Se o valor de relatório for 1, existe um problema de hardware com um dos ventiladores. Se o valor de relatório for 11, existe um problema de comunicação entre o cartão de potência e o cartão de controle.

#### **Resolução de problemas do ventilador**

- Aplique potência ao conversor e verifique se o ventilador opera brevemente na partida.
- **•** Verique a operação correta do ventilador. Use o *grupo do parâmetro 43-\*\* Leituras da Unidade* para mostrar a velocidade de cada ventilador.

#### **Resolução de problemas do cartão de potência**

- Verifique a fiação entre o cartão de potência e o cartão de controle.
- **•** Pode ser necessário substituir o cartão de potência.
- **•** Pode ser necessário substituir o cartão de controle.

#### **ADVERTÊNCIA 25, Curto-circuito no resistor de frenagem**

O resistor de frenagem é monitorado durante a operação. Se ocorrer um curto-circuito, a função de frenagem é desativada e a advertência aparece. O conversor ainda está operacional, mas sem a função de frenagem.

#### **Resolução de Problemas**

**•** Remova a energia do conversor e substitua o resistor de frenagem (consulte *parâmetro 2-15 Verificação do Freio*).

#### **ADVERTÊNCIA/ALARME 26, Limite de carga do resistor de frenagem**

A energia transmitida ao resistor de frenagem é calculada como um valor médio nos últimos 120 segundos de tempo de operação. O cálculo é baseado na tensão do

barramento CC e no valor do resistor de frenagem programado em *parâmetro 2-16 Corr Máx Frenagem CA*. A advertência é ativada quando a energia de frenagem dissipada for maior que 90% da energia do resistor de frenagem. Se a opção *[2] Desarmar* for selecionada em *parâmetro 2-13 Monitoramento da Potência d Frenagem*, o conversor desarma quando a energia de frenagem dissipada atingir 100%.

#### **ADVERTÊNCIA/ALARME 27, Defeito do circuito de frenagem**

O transistor do freio é monitorado durante a operação e, se ocorrer um curto-circuito, a função de frenagem é desativada e uma advertência é emitida. O conversor ainda está operacional, mas como o transistor do freio está em curto-circuito, uma energia substancial é transmitida ao resistor de frenagem, mesmo que esteja inativo.

# **ADVERTÊNCIA**

## **RISCO DE SUPERAQUECIMENTO**

**Um aumento na energia pode causar o superaquecimento do resistor de frenagem e, possivelmente, pegar fogo. Não remover a energia do conversor e do resistor de frenagem pode causar danos ao equipamento.**

#### **Resolução de Problemas**

**•** Remova a energia do conversor e remova o resistor de frenagem.

ADVERTÊNCIA/ALARME 28, Verificação do freio falhou O resistor de frenagem não está conectado ou não está funcionando.

#### **Solução de Problemas**

**•** Verique *parâmetro 2-15 Verificação do Freio*.

**ALARME 29, Temperatura do dissipador de calor** A temperatura máxima do dissipador de calor foi excedida. Este alarme é baseado na temperatura medida pelo sensor do dissipador de calor montado dentro dos módulos IGBT. A falha de temperatura não é redefinida até que a temperatura caia abaixo de uma temperatura de dissipador de calor definida. Os pontos de desarme e reinicialização são diferentes com base no tamanho da potência do conversor.

#### **Resolução de Problemas**

- Verifique as condições a sequir:
	- **-** Temperatura ambiente alta demais.
	- **-** O cabo do motor é muito longo.
	- **-** Espaço de ventilação incorreto acima e abaixo do conversor.
	- **-** Fluxo de ar bloqueado em volta do conversor.
	- **-** Ventilador do dissipador de calor danificado.

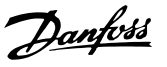

- **-** Dissipador de calor sujo.
- Verifique a resistência do ventilador.
- Verifique os fusíveis para carga leve.
- **Verifique o IGBT térmico.**

#### **ALARME 30, Perda da fase U do motor**

A fase U do motor entre o conversor e o motor está ausente.

# **ADVERTÊNCIA**

## **ALTA TENSÃO**

**Os conversores contêm alta tensão quando estão conectados à entrada da rede elétrica CA, alimentação CC ou Load Sharing. Deixar de realizar a instalação, a** partida e a manutenção por pessoal qualificado pode **resultar em morte ou lesões graves.**

- **Somente pessoal qualificado deve realizar a instalação, a partida e a manutenção.**
- **• Antes de realizar qualquer serviço ou reparo, use um dispositivo de medição de tensão adequado para se certicar de que não há tensão residual no conversor.**

#### **Resolução de Problemas**

Remova a energia do conversor e verifique a fase U do motor.

#### **ALARME 31, Perda da fase V do motor**

A fase V do motor entre o conversor e o motor está ausente.

# **ADVERTÊNCIA**

#### **ALTA TENSÃO**

**Os conversores contêm alta tensão quando estão conectados à entrada da rede elétrica CA, alimentação CC ou Load Sharing. Deixar de realizar a instalação, a** partida e a manutenção por pessoal qualificado pode **resultar em morte ou lesões graves.**

- **• Somente pessoal qualicado deve realizar a instalação, a partida e a manutenção.**
- **• Antes de realizar qualquer serviço ou reparo, use um dispositivo de medição de tensão** adequado para se certificar de que não há **tensão residual no conversor.**

#### **Resolução de Problemas**

Remova a energia do conversor e verifique a fase V do motor.

#### **ALARME 32, Perda da fase W do motor**

A fase W do motor entre o conversor e o motor está ausente.

# **AADVERTÊNCIA**

#### **ALTA TENSÃO**

**Os conversores contêm alta tensão quando estão conectados à entrada da rede elétrica CA, alimentação CC ou Load Sharing. Deixar de realizar a instalação, a** partida e a manutenção por pessoal qualificado pode **resultar em morte ou lesões graves.**

- **Somente pessoal qualificado deve realizar a instalação, a partida e a manutenção.**
- **• Antes de realizar qualquer serviço ou reparo, use um dispositivo de medição de tensão adequado para se certicar de que não há tensão residual no conversor.**

#### **Resolução de Problemas**

Remova a energia do conversor e verifique a fase W do motor.

#### **ALARME 33, Falha de inrush**

Houve excesso de energizações durante um curto intervalo de tempo.

### **Resolução de Problemas**

- **•** Deixe a unidade esfriar até a temperatura de operação.
- Verifique a falha potencial do barramento CC para o ponto de aterramento.

#### **ADVERTÊNCIA/ALARME 34, Falha de comunicação do eldbus**

O fieldbus no cartão do opcional de comunicação não está funcionando.

#### **ADVERTÊNCIA/ALARME 35, Falha de opcional**

Um alarme de opcional é recebido. O alarme é específico do opcional. A causa mais provável é uma falha de comunicação ou energização.

#### **ADVERTÊNCIA/ALARME 36, Falha de rede elétrica**

Esta advertência/alarme só está ativa se a tensão de alimentação para o sistema do conversor for perdida e *parâmetro 14-10 Falh red elétr* não estiver programado para a opção *[0] Sem função*.

- Verifique os fusíveis do sistema do conversor e da alimentação de rede elétrica da unidade.
- Verifique se a tensão de rede elétrica está em conformidade com as especificações do produto.
- Verifique se as sequintes condições não estão presentes: *Alarme 307, THD(V) excessivo*, *alarme 321, Desbalanceamento de tensão*, *advertência 417, Subtensão da rede elétrica ou advertência 418, Sobretensão da rede elétrica* é reportado se alguma das condições listadas for verdadeira:

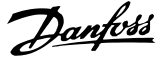

- **-** A magnitude da tensão trifásica cai abaixo de 25% da tensão nominal da rede elétrica.
- **-** Qualquer tensão monofásica excede 10% da tensão nominal da rede elétrica.
- **-** A porcentagem de desbalanceamento de fase ou magnitude excede 8%.
- **-** THD da tensão excede 10%.

#### **ALARME 37, Desbalanceamento da tensão de alimentação**

Há um desbalanceamento da corrente entre as unidades de energia.

#### **ALARME 38, Defeito interno**

Quando ocorre um defeito interno, um número do código definido em *Tabela 8.4* é exibido.

#### **Resolução de Problemas**

- **•** Desligue e ligue.
- **•** Verique se o opcional foi instalado corretamente.
- Verifique se há fiação solta ou ausente.

Pode ser necessário entrar em contato com o fornecedor ou o departamento de serviço da Danfoss. Anote o número do código para obter mais orientações sobre a resolução de problemas.

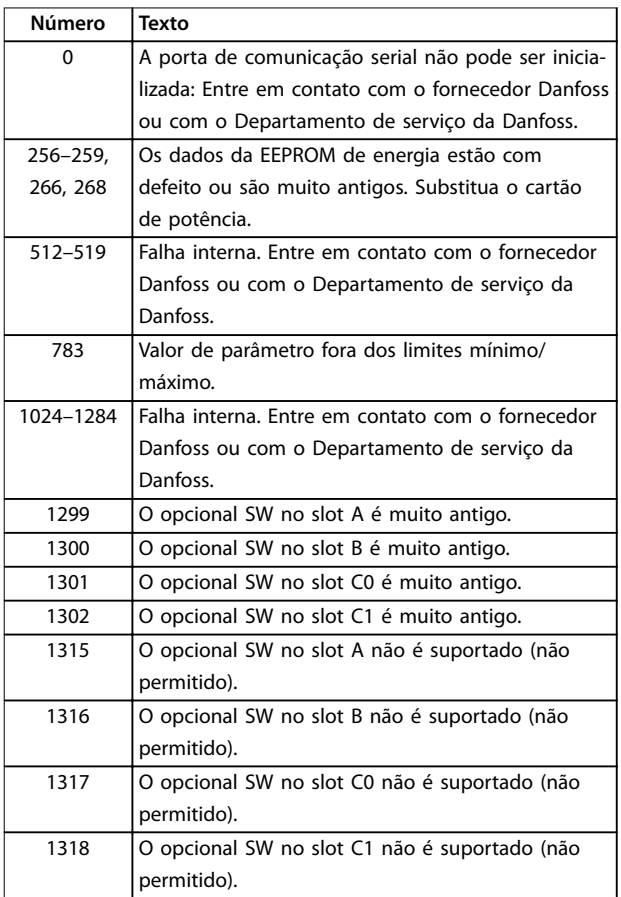

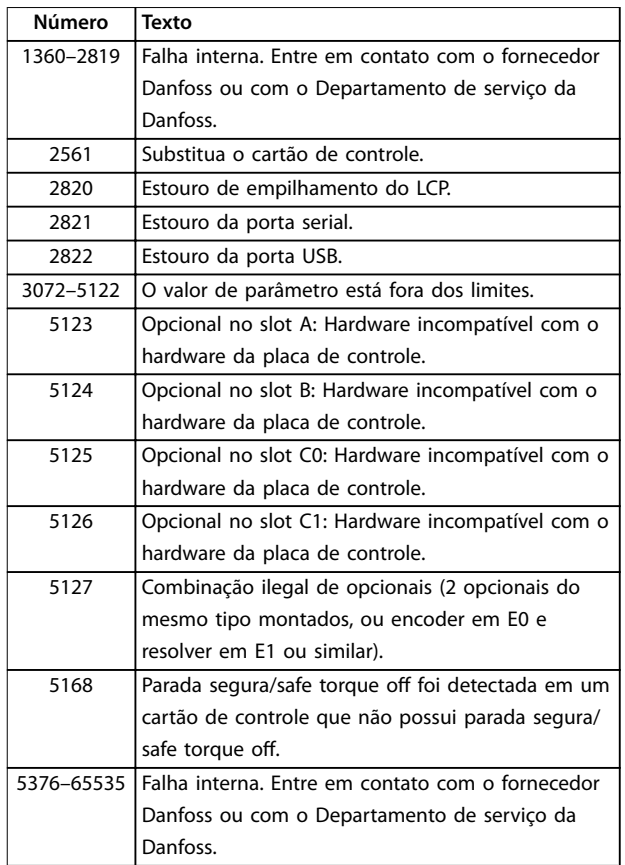

**Tabela 8.4 Códigos de falha interna**

#### **ALARME 39, Sensor do dissipador de calor**

Sem feedback do sensor de temperatura do dissipador de calor.

O sinal do sensor térmico do IGBT não está disponível no cartão de potência. O problema pode estar no cartão de potência, no cartão do conversor do gate ou no cabo tipo ta entre o cartão de potência e o cartão do conversor do gate.

#### **ADVERTÊNCIA 40, Sobrecarga do terminal de saída digital 27**

Verifique a carga conectada ao terminal 27 ou remova a conexão de curto-circuito. Verique *parâmetro 5-00 Modo I/O Digital* e *parâmetro 5-01 Modo do Terminal 27*.

#### **ADVERTÊNCIA 41, Sobrecarga do terminal de saída digital 29**

Verifique a carga conectada ao terminal 29 ou remova a conexão de curto-circuito. Verifique também *parâmetro 5-00 Modo I/O Digital* e *parâmetro 5-02 Modo do Terminal 29*.

#### **ADVERTÊNCIA 42, Sobrecarga da saída digital em X30/6 ou sobrecarga da saída digital em X30/7**

Para o terminal X30/6, verifique a carga conectada ao terminal X30/6 ou remova a conexão de curto-circuito. Verique também o *parâmetro 5-32 Terminal X30/6 Saída Digital* (VLT® General Purpose I/O MCB 101).

Para o terminal X30/7, verifique a carga conectada ao terminal X30/7 ou remova a conexão de curto-circuito. Verique o *parâmetro 5-33 Terminal X30/7 Saída Digital* (VLT® General Purpose I/O MCB 101).

#### **ALARME 43, Alimentação externa**

O VLT® Extended Relay Option MCB 113 é montado sem 24 V CC externa. Conecte uma fonte de alimentação de 24 V CC externa ou especifique que não é usada alimentação externa via *parâmetro 14-80 Opc.Suprid p/Fonte 24VCC*

## *Extern*, *[0] Não*. Uma mudança em

*parâmetro 14-80 Opc.Suprid p/Fonte 24VCC Extern* requer um ciclo de energização.

#### **ALARME 45, Defeito do terra 2**

Falha de aterramento.

#### **Solução de Problemas**

- Verifique se o aterramento está adequado e se há conexões soltas.
- Verifique o tamanho correto dos fios.
- Verifique os cabos de motor para ver se há curto--circuito ou correntes de fuga.

#### **ALARME 46, Alimentação do cartão de potência**

A alimentação do cartão de potência está fora de faixa. Outro motivo pode ser um ventilador do dissipador de calor com defeito.

Há 3 fontes de alimentação geradas pela alimentação em modo chaveado (SMPS) no cartão de potência:

- **•** 24 V.
- **•** 5 V.
- **•** <sup>±</sup>18 V.

Quando energizado com a VLT® 24 V DC Supply MCB 107, somente as alimentações de 24 V e 5 V são monitoradas. Quando energizado com tensão de rede trifásica, todas as 3 fontes de alimentação são monitoradas.

#### **Solução de Problemas**

- Verifique se há um cartão de potência com defeito.
- Verifique se há um cartão de controle com defeito.
- Verifique se há um cartão de opcional com defeito.
- **•** Se uma alimentação de 24 V CC é usada, verifique se o fornecimento da alimentação é adequado.
- Verifique se há um ventilador do dissipador de calor com defeito.

#### **ADVERTÊNCIA 47, Alimentação 24 V baixa**

A alimentação do cartão de potência está fora de faixa.

Há 3 fontes de alimentação geradas pela alimentação em modo chaveado (SMPS) no cartão de potência:

- **•** 24 V.
- **•** 5 V.
- **•** <sup>±</sup>18 V.

#### **Solução de Problemas**

Verifique se há um cartão de potência com defeito.

#### **ADVERTÊNCIA 48, Alimentação 1,8 V baixa**

A alimentação de 1,8 V CC usada no cartão de controle está fora dos limites permitidos. A alimentação é medida no cartão de controle.

#### **Solução de Problemas**

- Verifique se há um cartão de controle com defeito.
- Se houver um cartão de opcional, verifique se há sobretensão.

#### **ADVERTÊNCIA 49, Limite de velocidade**

A advertência é mostrada quando a velocidade está fora da faixa especificada em *parâmetro 4-11 Lim. Inferior da Veloc. do Motor [RPM]* e *parâmetro 4-13 Lim. Superior da Veloc. do Motor [RPM]*. Quando a velocidade estiver abaixo do limite especificado em *parâmetro 1-86 Velocidade de Desarme Baixa [RPM]* (exceto ao dar a partida ou parar), o conversor desarma.

#### **ALARME 50, Calibração AMA falhou**

Entre em contato com o fornecedor Danfoss ou com o Departamento de serviço da Danfoss.

#### **ALARME 51, Vericação da AMA de Unom e Inom**

As configurações de tensão do motor, corrente do motor e potência do motor estão erradas.

#### **Solução de Problemas**

**•** Verique as congurações nos *parâmetros 1-20 a 1-25.*

#### **ALARME 52, AMA baixa Inom**

A corrente do motor está baixa demais.

#### **Solução de Problemas**

Verifique as configurações em *parâmetro 1-24 Corrente do Motor*.

**ALARME 53, Motor AMA muito grande**

O motor é muito grande para a AMA funcionar.

## **ALARME 54, Motor AMA muito pequeno**

O motor é muito pequeno para a AMA funcionar.

#### **ALARME 55, Parâmetro AMA fora de faixa**

A AMA não pode ser executada porque os valores de parâmetro do motor estão fora do intervalo aceitável.

#### **ALARME 56, AMA interrompida pelo usuário**

A AMA é interrompida manualmente.

#### **ALARME 57, Defeito interno da AMA**

Tente reiniciar a AMA. Reinicializações repetidas podem superaquecer o motor.

#### **ALARME 58, Defeito interno da AMA**

Entre em contato com o fornecedor do Danfoss.

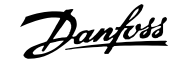

#### **ADVERTÊNCIA 59, Limite de corrente**

A corrente é maior do que o valor em *parâmetro 4-18 Limite de Corrente*. Assegure de que os dados do motor nos *parâmetros 1-20 a 1-25* estão programados corretamente. Aumente o limite de corrente caso seja necessário. Garanta que o sistema consiga operar com segurança em um limite mais elevado.

#### **ADVERTÊNCIA 60, Bloqueio externo**

Um sinal de entrada digital indica uma condição de falha externa ao conversor. Um bloqueio externo comandou o desarme do conversor. Elimine a condição de falha externa. Para retomar a operação normal, aplique 24 V CC ao terminal programado para o bloqueio externo e reinicialize o conversor.

#### **ADVERTÊNCIA 61, Erro de tracking**

Um erro foi detectado entre a velocidade calculada do motor e a medição da velocidade, a partir do dispositivo de feedback. A função de Advertência/Alarme/Desabilitar é programada em *parâmetro 4-30 Função Perda Fdbk do Motor*. Um erro de configuração foi encontrado em *parâmetro 4-31 Erro Feedb Veloc. Motor*. Um erro de tempo permitido foi encontrado em *parâmetro 4-32 Timeout Perda Feedb Motor*. Durante o processo de colocação em funcionamento, esta função pode ser útil.

#### **ADVERTÊNCIA 62, Frequência de saída no limite máximo**

Se a frequência de saída atingir o valor programado em *parâmetro 4-19 Freqüência Máx. de Saída*, o conversor emite uma advertência. A advertência cessa quando a saída cair abaixo do limite máximo. Se o conversor não for capaz limitar a frequência, desarma e emite um alarme. Esta última pode acontecer no modo de fluxo se o conversor perder o controle do motor.

#### **Solução de Problemas**

- Verifique as possíveis causas na aplicação.
- **•** Aumente o limite de frequência de saída. Garanta que o sistema pode operar com segurança com uma frequência de saída mais alta.

#### **ALARME 63, Freio mecânico baixo**

A corrente do motor real não excedeu a corrente de liberação do freio dentro da janela do tempo de retardo de partida.

#### **ADVERTÊNCIA 64, Limite de tensão**

A combinação de carga e velocidade exige uma tensão do motor mais alta do que a tensão CC real.

#### **ADVERTÊNCIA/ALARME 65, Superaquecimento do cartão de controle**

A temperatura de desativação do cartão de controle é de 85 °C (185 °F).

#### **Solução de Problemas**

- Verifique se a temperatura ambiente operacional está dentro dos limites.
- Verifique se há filtros entupidos.
- Verifique a operação do ventilador.

Verifique o cartão de controle.

#### **ADVERTÊNCIA 66, Temperatura do dissipador de calor baixa**

O conversor está muito frio para operar. Esta advertência baseia-se no sensor de temperatura no módulo do IGBT. Aumente a temperatura ambiente da unidade. Além disso, uma quantidade pequena de corrente pode ser alimentada ao conversor sempre que o motor estiver parado, programando *parâmetro 2-00 Corrente de Hold CC/Preaquecimento* para 5% e *parâmetro 1-80 Função na Parada*.

#### **ALARME 67, Conguração do módulo opcional foi alterada**

Um ou mais opcionais foi acrescentado ou removido, desde o último desligamento. Verifique se a alteração da configuração foi intencional e reinicialize a unidade.

#### **ALARME 68, Parada segura ativada**

Safe Torque Off (STO) foi ativado. Para retomar a operação normal, aplique 24 V CC no terminal 37 e em seguida envie um sinal de reset (via barramento, E/S digital ou pressionando [Reset]).

#### **ALARME 69, Temperatura do cartão de potência**

O sensor de temperatura no cartão de potência está ou muito quente ou muito frio.

#### **Solução de Problemas**

- Verifique se a temperatura ambiente operacional está dentro dos limites.
- Verifique se há filtros entupidos.
- Verifique operação do ventilador.
- Verifique o cartão de potência.

#### **ALARME 70, Conguração ilegal de FC**

O cartão de controle e o cartão de potência são incompatíveis. Para verificar a compatibilidade, entre em contato com o fornecedor Danfoss com o código de tipo indicado na plaqueta de identificação da unidade e os números de peça dos cartões.

#### **ADVERTÊNCIA/ALARME 71, Parada segura PTC 1**

O Safe Torque Off (STO) foi ativado a partir do VLT® PTC Thermistor Card MCB 112 porque o motor está muito quente. Após o motor esfriar e a entrada digital do MCB 112 ser desativada, a operação normal pode continuar quando o MCB 112 aplicar 24 V CC ao terminal 37 novamente. Quando o motor estiver pronto para operação normal, um sinal de reinicialização é enviado (via comunicação serial, E/S digital ou pressionando [Reset] no LCP). Se nova partida automática estiver ativada, o motor poderá iniciar após a falha ser eliminada.

#### **ALARME 72, Falha perigosa**

Safe Torque Off (STO) com bloqueio por desarme. Níveis de sinal inesperados no Safe Torque Off e na entrada digital do MCB 112 VLT PTC Thermistor Card®.
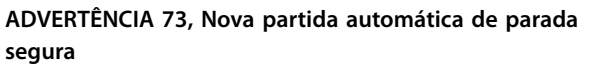

Safe Torque Off (STO) ativado. Com a nova partida automática ativada, o motor poderá dar partida quando a falha for removida.

## **ALARME 74, Termistor do PTC**

Alarme relacionado ao VLT® PTC Thermistor Card MCB 112. O PTC não está funcionando.

## **ALARME 75, Seleção de perl ilegal**

Não grave o valor do parâmetro enquanto o motor estiver funcionando. Pare o motor antes de gravar o perfil MCO em *parâmetro 8-10 Perfil da Control Word*.

## **ADVERTÊNCIA 76, Setup da unidade de potência**

O número necessário de unidades de energia não corresponde ao número detectado de unidades de energia ativas. Ao substituir um módulo de tamanho de gabinete F, esse aviso ocorrerá se os dados específicos de potência no cartão de potência do módulo não corresponderem ao restante do conversor. Se a conexão do cartão de potência for perdida, a unidade também acionará essa advertência.

## **Resolução de Problemas**

- Confirme se a peça de reposição e seu cartão de potência têm o número de peça correto.
- **•** Garanta que os cabos de 44 pinos entre o MDCIC e os cartões de potência estejam montados corretamente.

## **ADVERTÊNCIA 77, Modo de energia reduzida**

Esta advertência indica que o drive está funcionando no modo potência reduzida (ou seja, menos que o número de seções de inversor permitido). Esta advertência é gerada no ciclo de energização quando o conversor estiver programado para operar com menos inversores e permanece ativado.

## **ALARME 78, Erro de tracking**

A diferença entre o valor de setpoint e o valor real excede o valor em *parâmetro 4-35 Erro de Tracking*.

## **Resolução de Problemas**

- **•** Desabilite a função ou selecione um alarme/ advertência em *parâmetro 4-34 Função Erro de Tracking*.
- **•** Investigue a mecânica em torno da carga e do motor. Verifique as conexões de feedback do encoder do motor para o conversor.
- **•** Selecione a função de feedback de motor no *parâmetro 4-30 Função Perda Fdbk do Motor*.
- **•** Ajuste a faixa de erro de tracking em *parâmetro 4-35 Erro de Tracking* e *parâmetro 4-37 Erro de Tracking Rampa*.

## **ALARME 79, Conguração ilegal da seção de potência**

O código de peça do cartão de escalonamento não está correto ou não está instalado. Além disso, o conector MK102 no cartão de potência não pôde ser instalado.

## **ALARME 80, Conversor inicializado no valor padrão**

As configurações de parâmetro são inicializadas com as configurações padrão após um reset manual. Para apagar o alarme, reinicialize a unidade.

#### **ALARME 81, CSIV corrupto**

O arquivo do CSIV tem erros de sintaxe.

## **ALARME 82, Erro de parâmetro do CSIV**

O CSIV falhou em inicializar um parâmetro.

**ALARME 83, Combinação de opcionais ilegal** Os opcionais montados são incompatíveis.

## **ALARME 84, Sem opcionais de segurança**

O opcional de segurança foi removido sem aplicar um reset geral. Reconecte o opcional de segurança.

# **ALARME 85, Falha perigosa PB**

Erro de PROFIBUS/PROFIsafe.

## **ALARME 88, Detecção de opcionais**

Uma modificação no layout do opcional foi detectada. *Parâmetro 14-89 Option Detection* está programado para *[0] Configuração congelada* e o layout opcional foi alterado.

- **•** Para aplicar a mudança, ative as mudanças no layout opcional em *parâmetro 14-89 Option Detection*.
- De forma alternativa, restaure a configuração correta do opcional.

## **ADVERTÊNCIA 89, Deslizamento do freio mecânico**

O monitor do freio de içamento detecta uma velocidade do motor acima de 10 rpm.

## **ALARME 90, Monitor de feedback**

Verifique a conexão do opcional de resolver/encoder e, se necessário, substitua o VLT® Encoder Input MCB 102 ou o VLT® Resolver Input MCB 103.

## **ALARME 91, Congurações incorretas da entrada analógica 54**

Coloque o interruptor S202 na posição OFF (entrada de tensão) quando houver um sensor KTY conectado ao terminal de entrada analógica 54.

## **ALARME 99, Rotor bloqueado**

O rotor está bloqueado.

## **ADVERTÊNCIA/ALARME 104, Falha do ventilador de mistura**

O ventilador não está funcionando. O monitor do ventilador verifica se o ventilador está girando quando energizado ou quando o ventilador de mistura está ligado. A falha do ventilador de mistura pode ser configurada como uma advertência ou um alarme de desarme em *parâmetro 14-53 Mon.Ventldr*.

## **Resolução de Problemas**

**•** Desligue e ligue a alimentação do conversor para determinar se a advertência/alarme retorna.

## **ADVERTÊNCIA/ALARME 122, Rotação inesperada do motor**

O conversor executa uma função que requer que o motor esteja parado, por exemplo, retenção CC para motores PM.

## **ADVERTÊNCIA 163, Advertência de limite de corrente ATEX ETR**

O conversor funcionou acima da curva característica durante mais de 50 s. A advertência é ativada a 83% e desativada a 65% da sobrecarga térmica permitida.

## **ALARME 164, Alarme do limite de corrente ATEX ETR**

Operando acima da curva característica durante mais de 60 s em um período de 600 s ativa o alarme e o conversor desarma.

## **ADVERTÊNCIA 165, Advertência de limite de frequência ATEX ETR**

O conversor está funcionando por mais de 50 segundos abaixo da frequência mínima permitida (*parâmetro 1-98 ATEX ETR interpol. points freq.*).

## **ALARME 166, Alarme de limite de frequência ATEX ETR**

O conversor operou durante mais de 60 s (em um período de 600 s) abaixo da frequência mínima permitida (*parâmetro 1-98 ATEX ETR interpol. points freq.*).

#### **ALARME 244, Temperatura no dissipador de calor**

A temperatura máxima do dissipador de calor foi excedida. A falha de temperatura não pode ser redefinida até que a temperatura caia abaixo de uma temperatura de dissipador de calor definida. Os pontos de desarme e reinicialização são diferentes com base no tamanho da potência. Este alarme é equivalente ao *alarme 29*, *Temperatura do dissipador de calor*.

#### **Resolução de Problemas**

Verifique as condições a seguir:

- **•** Temperatura ambiente alta demais.
- **•** Cabos do motor muito longos.
- **•** Espaço de ventilação incorreto acima ou abaixo do conversor de frequência.
- **•** Fluxo de ar bloqueado em volta da unidade.
- Ventilador do dissipador de calor danificado.
- **•** Dissipador de calor sujo.

## **ADVERTÊNCIA 251, Novo código do tipo**

O cartão de potência ou outros componentes foram substituídos e o código de tipo foi alterado.

#### **ALARME 421, Falha de temperatura**

Uma falha causada pelo sensor de temperatura integrado é detectada no cartão de potência do ventilador.

#### **Resolução de Problemas**

- Verifique a fiação.
- **Verifique o sensor.**
- **•** Substitua o cartão de potência do ventilador.

## **ALARME 423, FPC atualizando**

O alarme é gerado quando o cartão de potência do ventilador relatar que possui um PUD inválido. O cartão de controle de tenta atualizar o PUD. Um alarme subsequente pode resultar dependendo da atualização. Ver A424 e A425.

## **ALARME 424, Atualização do FPC bem-sucedida**

Esse alarme é gerado quando o cartão de controle tiver atualizado com sucesso o PUD do cartão de potência do ventilador. O conversor deve ser reinicializado para parar o alarme.

## **ALARME 425, Falha na atualização do FPC**

Esse alarme é gerado após o cartão de controle falhar ao atualizar o PUD do cartão de potência do ventilador.

#### **Resolução de Problemas**

- Verifique a fiação do cartão de potência do ventilador.
- **•** Substitua o cartão de potência do ventilador.
- **•** Entre em contato com o fornecedor.

## **ALARME 426, Configuração do FPC**

O número de cartões de potência do ventilador encontrados não corresponde ao número de cartões de potência do ventilador configurados. Consulte o *grupo do parâmetro 15-6\* Ident. do Opcional* para o número de cartões de potência do ventilador configurados.

#### **Resolução de Problemas**

- Verifique a fiação do cartão de potência do ventilador.
- **•** Substitua o cartão de potência do ventilador.

## **ALARME 427, Alimentação do FPC**

É detectada falha da tensão de alimentação (5 V, 24 V ou 48 V) no cartão de potência do ventilador.

#### **Resolução de Problemas**

- Verifique a fiação do cartão de potência do ventilador.
- **•** Substitua o cartão de potência do ventilador.

# 8.6 Resolução de Problemas

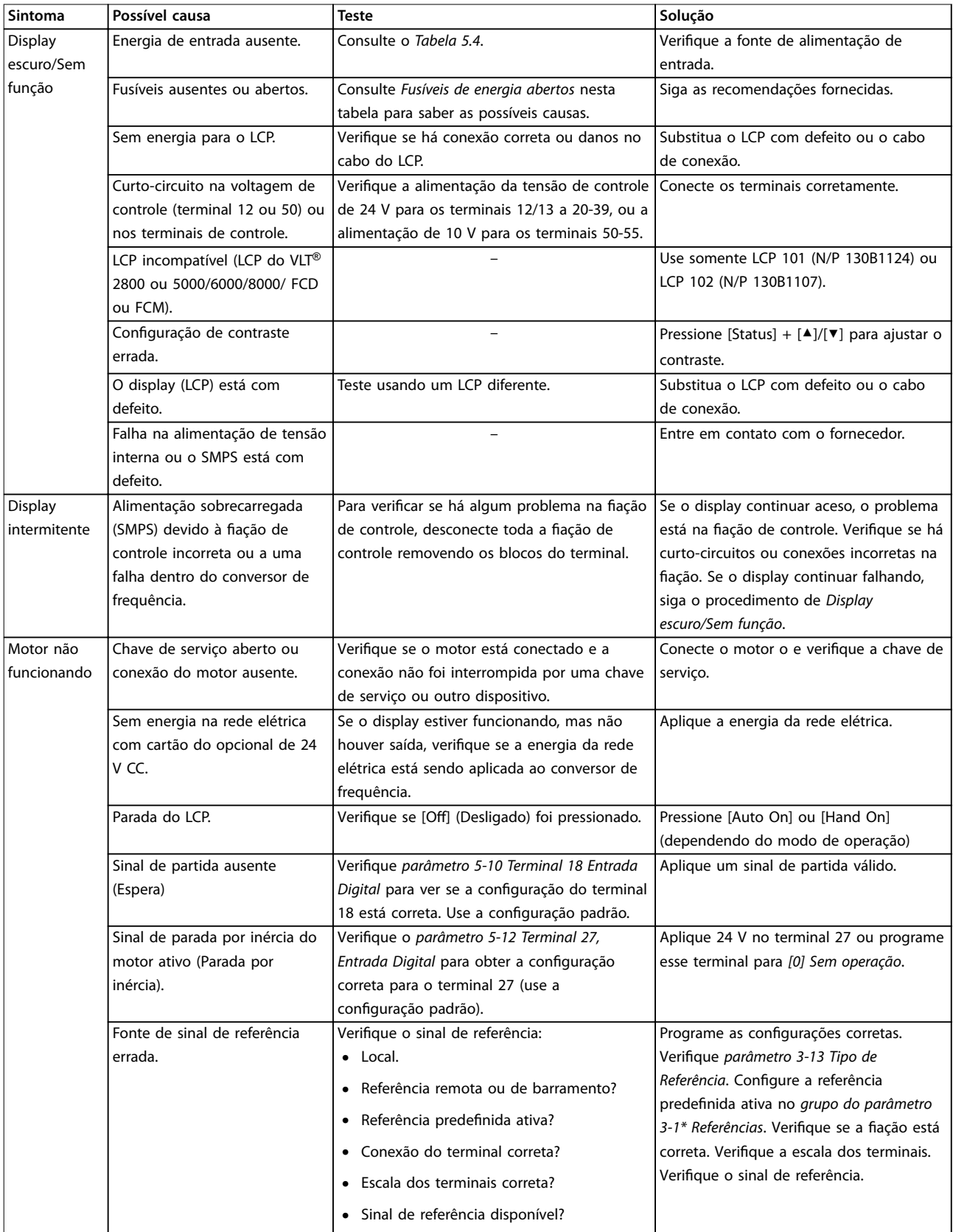

Danfoss

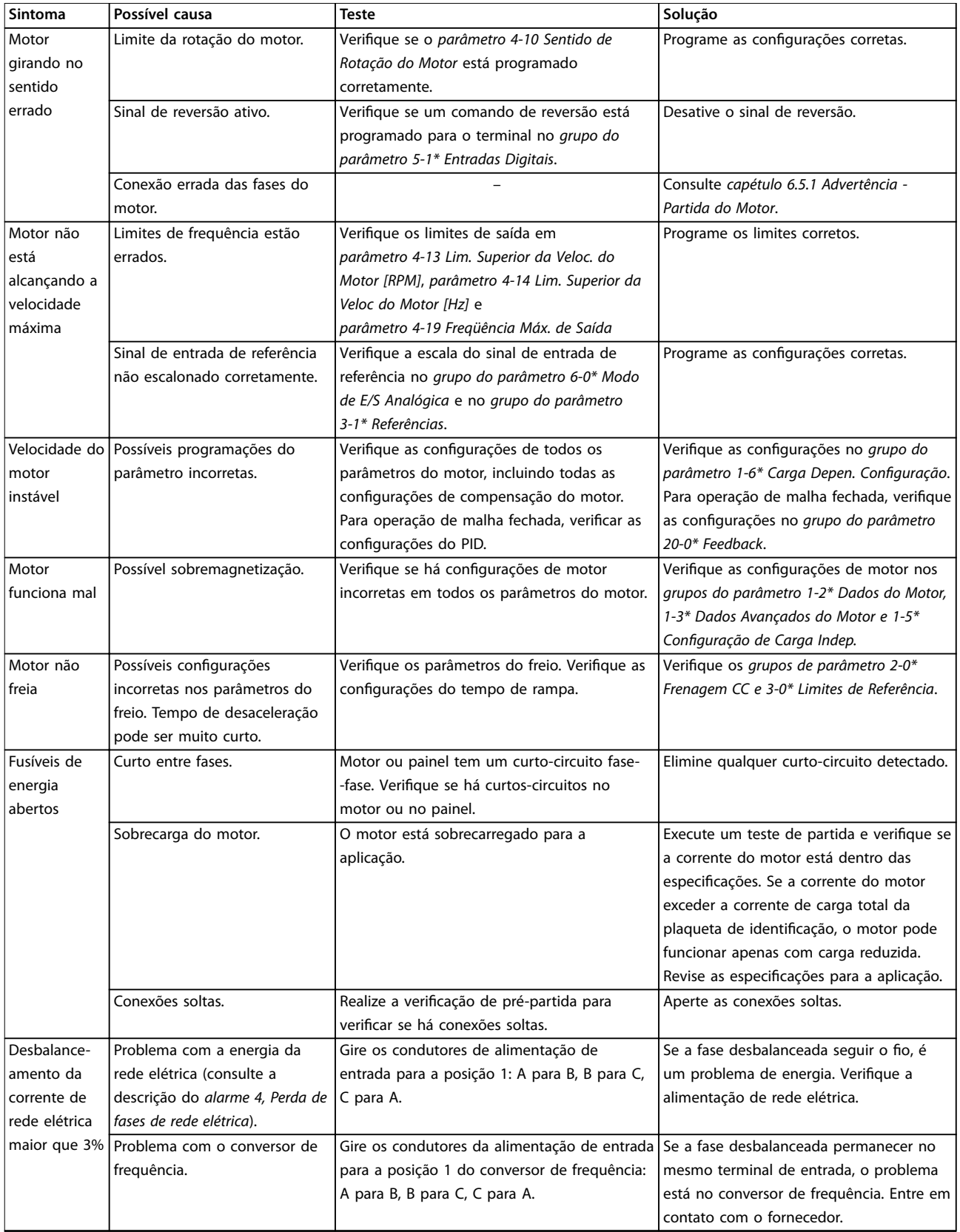

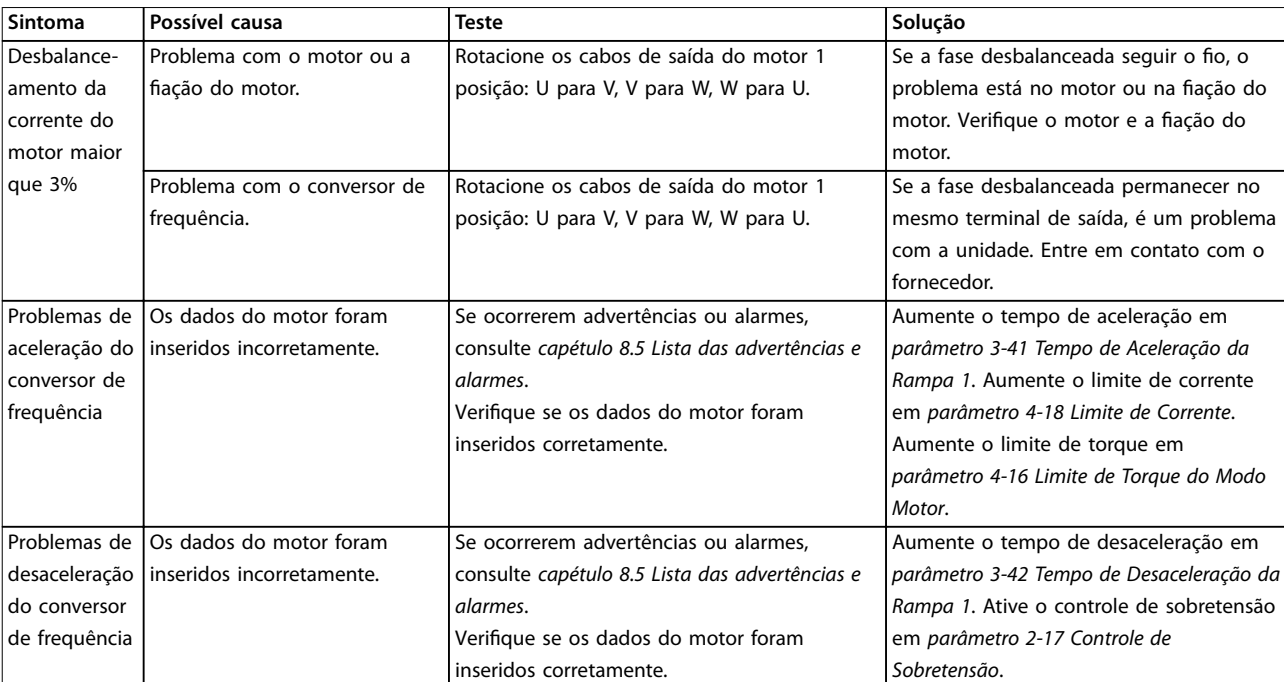

**Tabela 8.5 Resolução de Problemas**

# <span id="page-77-0"></span>9 Especificações

## 9.1 Dados Elétricos

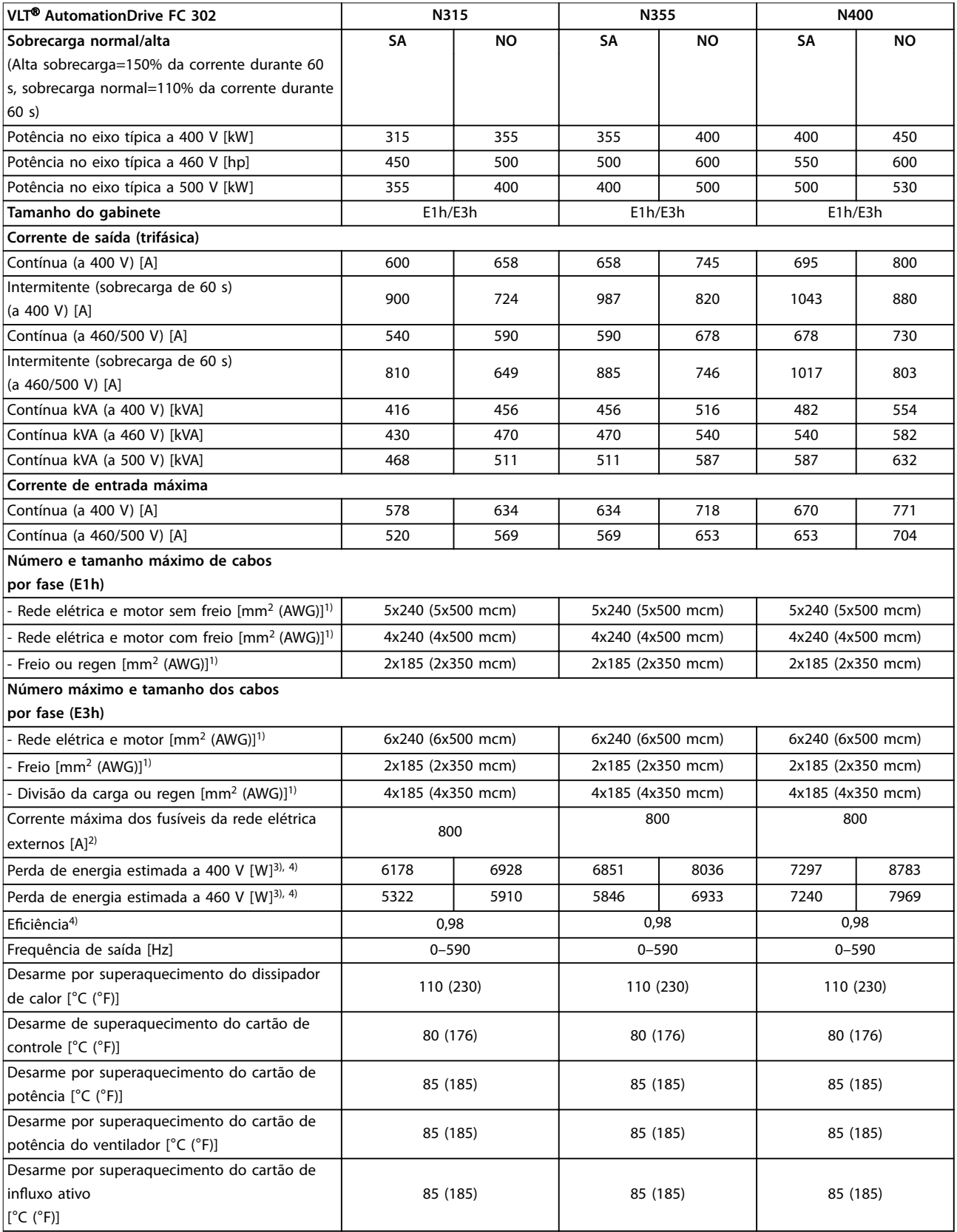

**Tabela 9.1 Dados elétricos para gabinetes E1h/E3h, alimentação de rede elétrica 3x380–500 V CA**

Danfoss

**Especicações Guia de Operação**

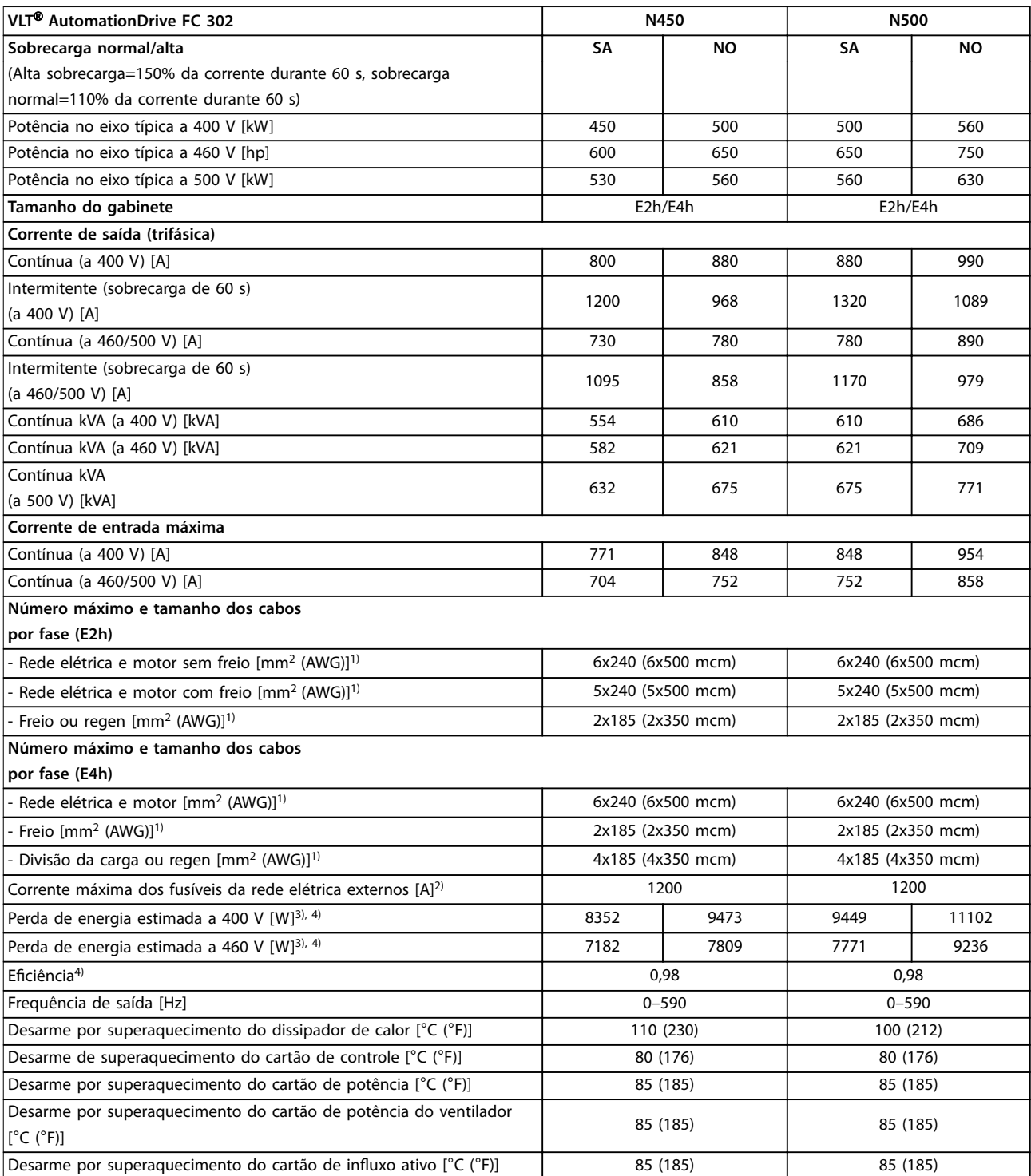

## **Tabela 9.2 Dados elétricos para gabinetes E2h/E4h, alimentação de rede elétrica 3x380–500 V CA**

*1) American Wire Gauge.*

*2) Para obter as características nominais de fusível, consulte [capétulo 9.7 Fusíveis](#page-85-0).*

*3) A perda de energia típica está em condições normais e espera-se que esteja dentro de* ±*15% (a tolerância está relacionada às diversas condições de tensão e cabo). Esses valores são baseados em uma eficiência de motor típica (linha divisória IE/IE3). Os motores com eficiência inferior contribuem para a perda de energia no conversor. Aplica-se para dimensionamento do arrefecimento do conversor. Se a frequência de chaveamento for maior do que a configuração padrão, as perdas de energia podem aumentar. Incluindo LCP e consumos de energia do cartão* de controle típicos. Para dados de perda de energia de acordo com EN 50598-2, consulte o drives.danfoss.com/knowledge-center/energy-efficiency-*[-directive/#/](http://drives.danfoss.com/knowledge-center/energy-efficiency-directive/#/). Opcionais e carga do cliente podem contabilizar até 30 W em perdas, embora normalmente um cartão de controle totalmente carregado e opcionais para os slots A e B cada só contabilizem 4 W.*

Danfoss

*4) Medido usando cabos de motor blindados de 5 m (16,4 pés) com carga nominal e frequência nominal. Eficiência medida na corrente nominal. Para classe de eficiência energética, consulte [capétulo 9.4 Condições ambiente.](#page-81-0) Para perdas de carga parcial, consulte [drives.danfoss.com/](http://drives.danfoss.com/knowledge-center/energy-efficiency-directive/#/) [knowledge-center/energy-eciency-directive/#/.](http://drives.danfoss.com/knowledge-center/energy-efficiency-directive/#/)*

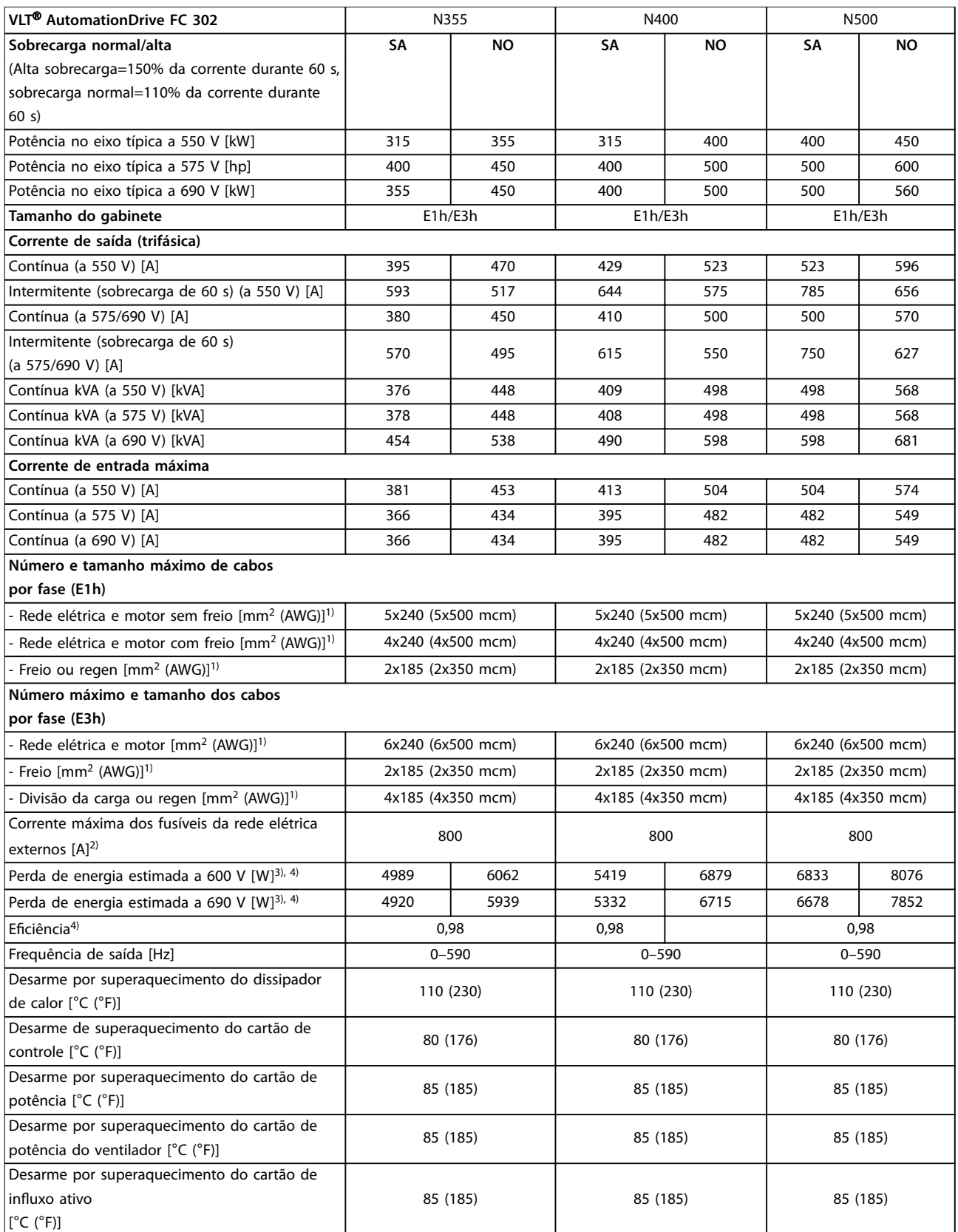

**Tabela 9.3 Dados elétricos para gabinetes E1h/E3h, alimentação de rede elétrica 3x525–690 V CA**

Danfoss

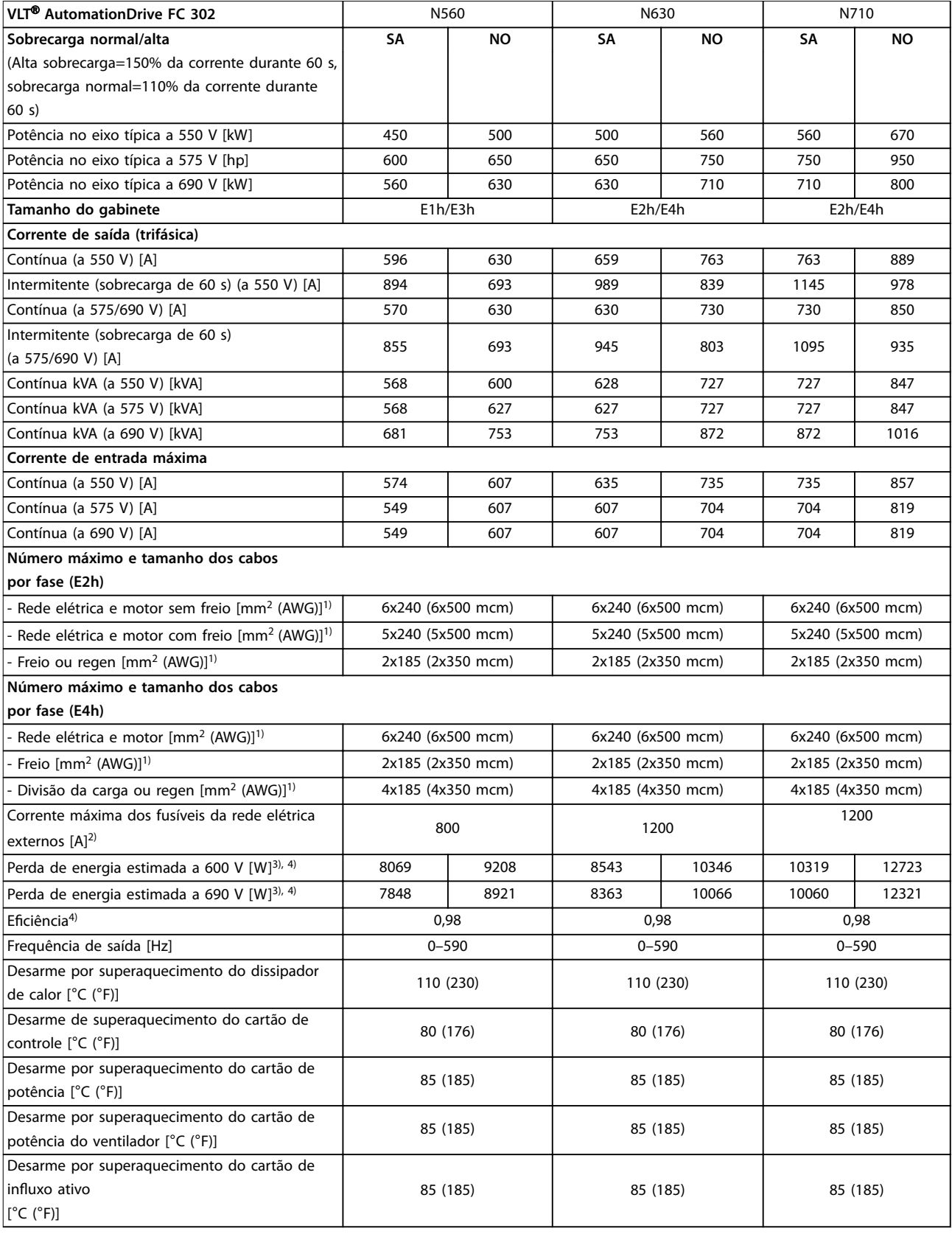

## **Tabela 9.4 Dados elétricos para gabinetes E1h/E4h, alimentação de rede elétrica 3x525–690 V CA**

*1) American Wire Gauge.*

*2) Para obter as características nominais de fusível, consulte [capétulo 9.7 Fusíveis](#page-85-0).*

<span id="page-81-0"></span>*3) A perda de energia típica está em condições normais e espera-se que esteja dentro de* ±*15% (a tolerância está relacionada às diversas condições de tensão e cabo). Esses valores são baseados em uma eficiência de motor típica (linha divisória IE/IE3). Os motores com eficiência inferior contribuem para a perda de energia no conversor. Aplica-se para dimensionamento do arrefecimento do conversor. Se a frequência de chaveamento for maior do que a configuração padrão, as perdas de energia podem aumentar. Incluindo LCP e consumos de energia do cartão* de controle típicos. Para dados de perda de energia de acordo com EN 50598-2, consulte o drives.danfoss.com/knowledge-center/energy-efficiency-*[-directive/#/](http://drives.danfoss.com/knowledge-center/energy-efficiency-directive/#/). Opcionais e carga do cliente podem contabilizar até 30 W em perdas, embora normalmente um cartão de controle totalmente carregado e opcionais para os slots A e B cada só contabilizem 4 W.*

*4) Medido com cabos de motor blindados de 5 m com carga nominal e frequência nominal. Eficiência medida na corrente nominal. Para classe de eficiência energética, consulte capétulo 9.4 Condições ambiente. Para perdas de carga parcial, consulte [drives.danfoss.com/knowledge-center/](http://drives.danfoss.com/knowledge-center/energy-efficiency-directive/#/) [energy-eciency-directive/#/.](http://drives.danfoss.com/knowledge-center/energy-efficiency-directive/#/)*

## 9.2 Alimentação de Rede Elétrica

Alimentação de rede elétrica (L1, L2, L3)

Tensão de alimentação 380–500 V ±10%, 525–690 V ±10%

*Tensão de rede baixa/queda da tensão de rede:*

*Durante a tensão de rede baixa ou a queda da rede elétrica, o conversor continua até que a tensão do barramento CC caia abaixo do nível mínimo de parada, o que corresponde tipicamente a 15% abaixo da tensão de alimentação nominal mais baixa do conversor. Não se pode esperar que a energização e o torque integral na tensão de rede sejam menores que 10% abaixo da tensão de alimentação nominal mais baixa do conversor.*

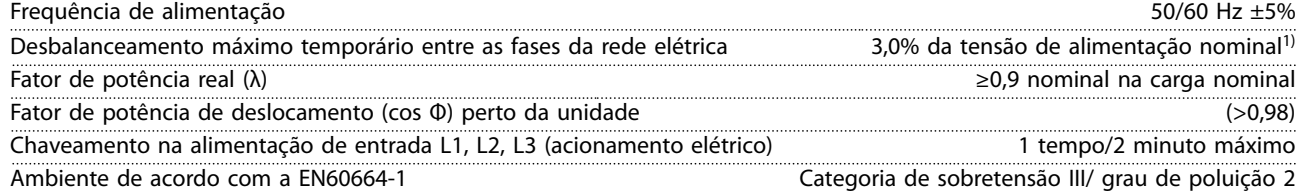

*O conversor é adequado para uso em um circuito capaz de fornecer características nominais da corrente de curto-circuito (SCCR) de até 100 kA a 480/600 V.*

*1) Cálculos baseados na UL/IEC61800-3.*

## 9.3 Saída do Motor e dados do motor

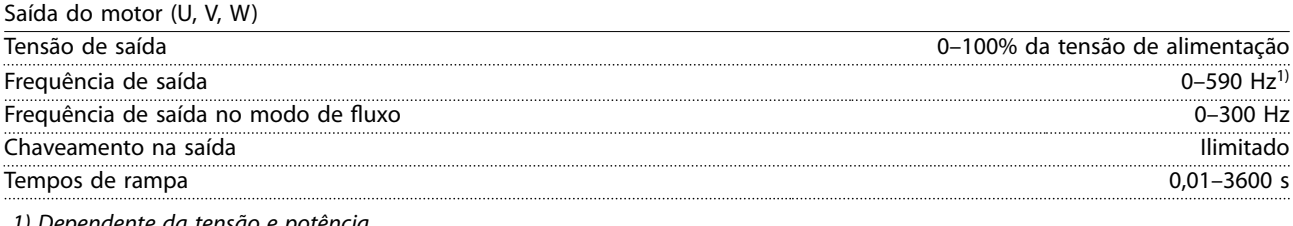

*1) Dependente da tensão e potência.*

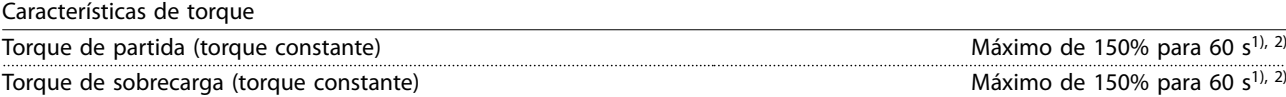

*1) A porcentagem se refere à corrente nominal do conversor.*

*2) Uma vez a cada 10 minutos.*

## 9.4 Condições ambiente

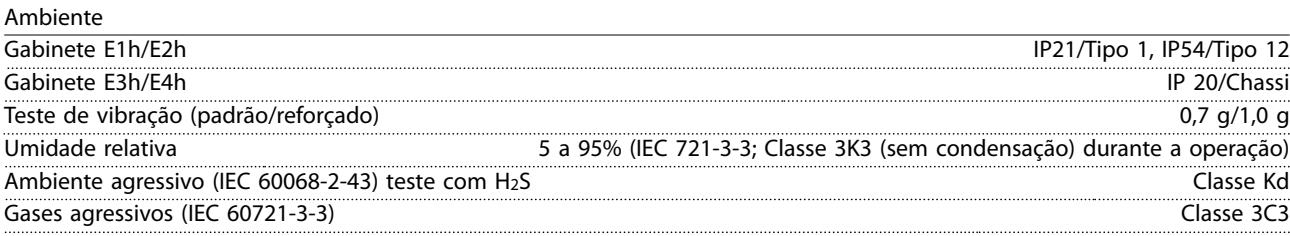

Danfoss

<span id="page-82-0"></span>**Especicações Guia de Operação**

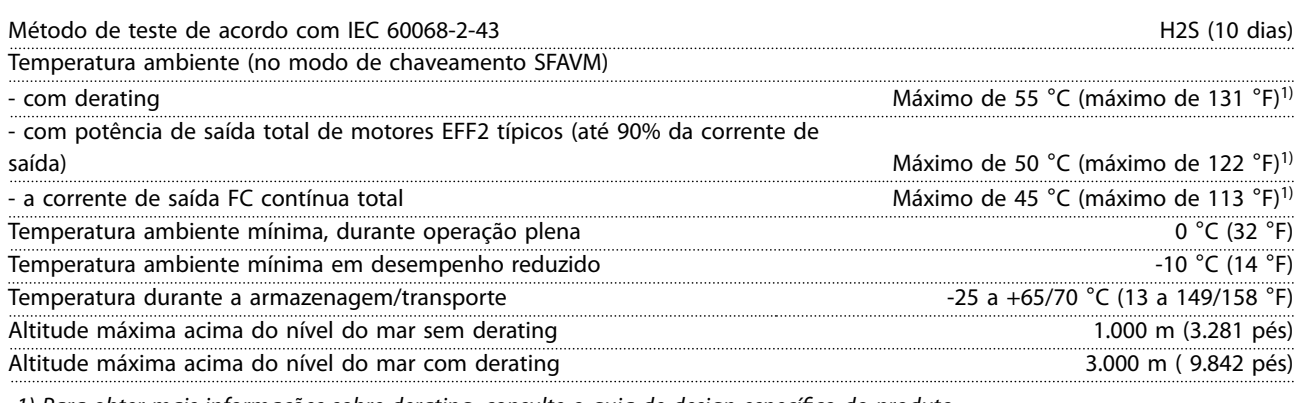

*1) Para obter mais informações sobre derating, consulte o guia de design específico do produto.*

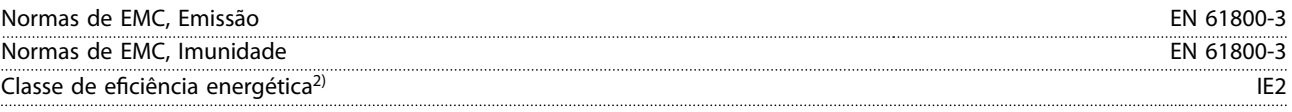

*2) Determinada de acordo com EN 50598-2 em:*

- *• Carga nominal.*
- *• 90% de frequência nominal.*
- *• Frequência de chaveamento com configuração de fábrica.*
- *• Padrão de chaveamento com configuração de fábrica.*

## 9.5 Especificações de Cabo

Comprimentos de cabos e seções transversais dos cabos de controle<sup>1)</sup>

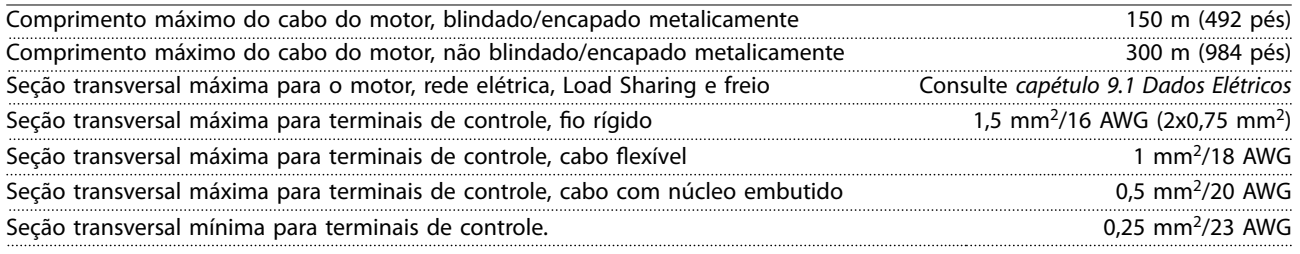

*1) Para cabos de energia, consulte as tabelas elétricas em [capétulo 9.1 Dados Elétricos.](#page-77-0)*

## 9.6 Entrada/Saída de controle e dados de controle

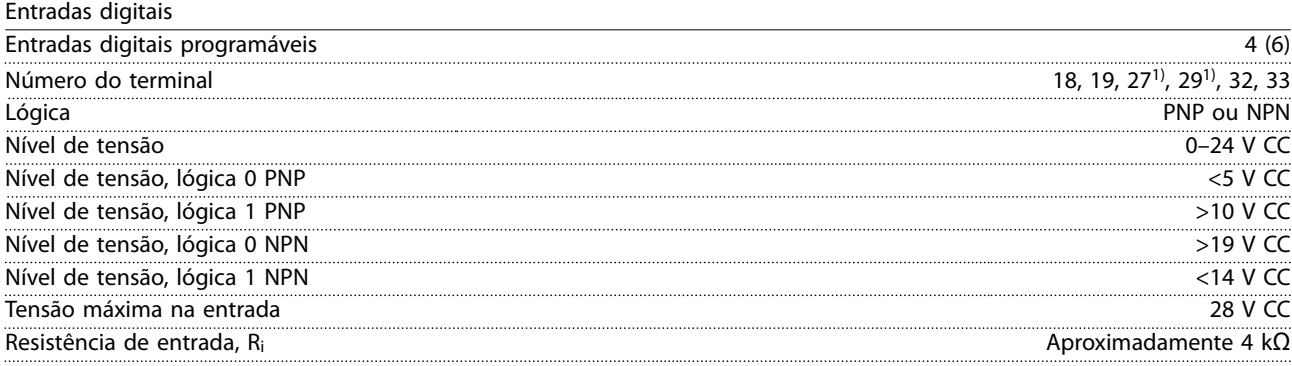

*Todas as entradas digitais são isoladas galvanicamente da tensão de alimentação (PELV) e de outros terminais de alta tensão. 1) Os terminais 27 e 29 também podem ser programados como saídas.*

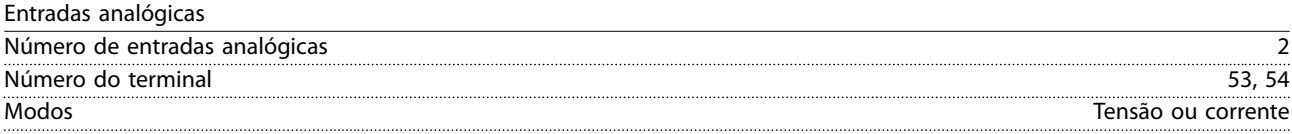

Danfoss

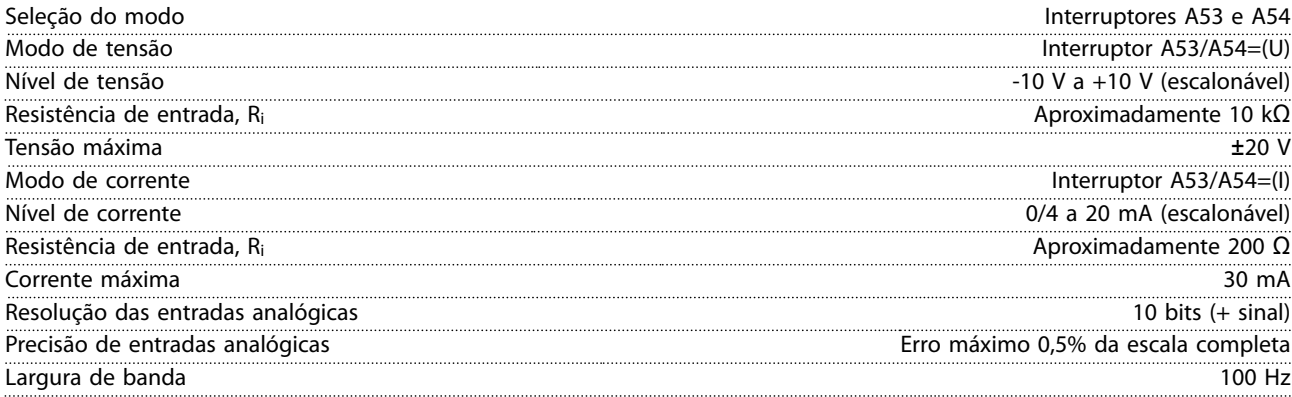

*As entradas analógicas são galvanicamente isoladas de tensão de alimentação (PELV) e de outros terminais de alta tensão.*

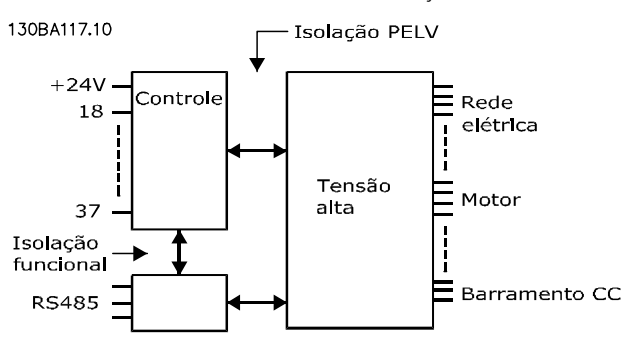

**Ilustração 9.1 Isolamento PELV**

| Entradas de pulso                        |  |                                                                                          |
|------------------------------------------|--|------------------------------------------------------------------------------------------|
| Entradas de pulso programáveis           |  |                                                                                          |
| Número do terminal do pulso              |  | 29. 33                                                                                   |
| Frequência máxima no terminal 29, 33     |  | 110 kHz (acionado por push-pull)                                                         |
| Freguência máxima no terminal 29, 33     |  | 5 kHz (coletor aberto)                                                                   |
| Freguência mínima nos terminais 29 e 33  |  |                                                                                          |
| Nível de tensão                          |  | Consulte Entradas Digitais em capétulo 9.6 Entrada/Saída de controle e dados de controle |
| Tensão máxima na entrada                 |  | 78 V CC                                                                                  |
| Resistência de entrada, Ri               |  | Aproximadamente 4 kΩ                                                                     |
| Precisão da entrada de pulso (0,1–1 kHz) |  | Erro máximo: 0,1% da escala completa                                                     |
| Saida analogica                          |  |                                                                                          |
|                                          |  |                                                                                          |

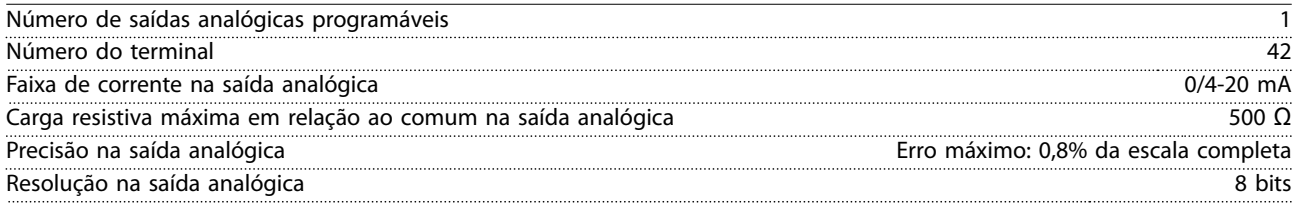

*A saída analógica está galvanicamente isolada da tensão de alimentação (PELV) e de outros terminais de alta tensão.*

Cartão de controle, comunicação serial RS485

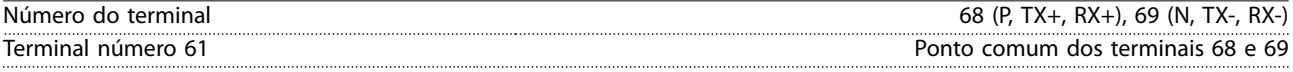

*O circuito de comunicação serial RS485 está funcionalmente separado de outros circuitos centrais e isolado galvanicamente da tensão de alimentação (PELV).*

Saída digital

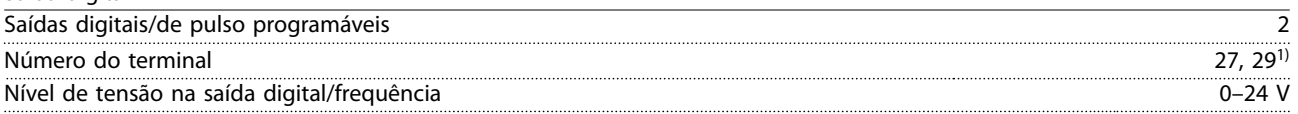

Danfoss

**Especicações Guia de Operação**

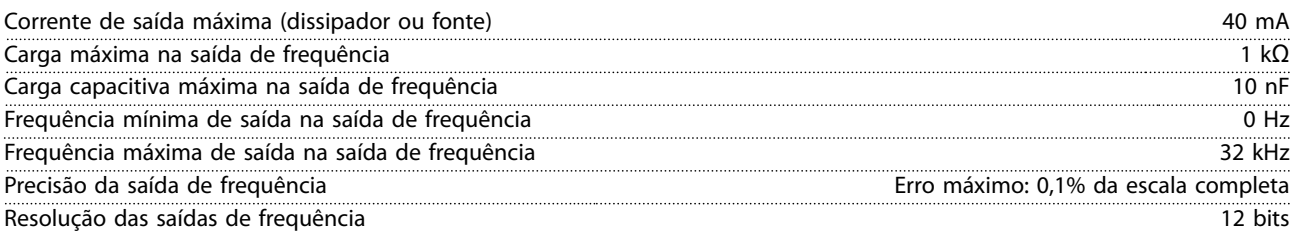

*1) Os terminais 27 e 29 também podem ser programados como entradas.*

*A saída digital está galvanicamente isolada da tensão de alimentação (PELV) e de outros terminais de alta tensão.*

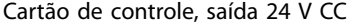

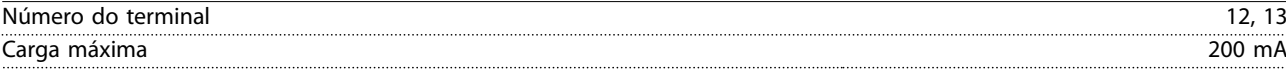

*A alimentação de 24 V CC está isolada galvanicamente da tensão de alimentação (PELV), mas tem o mesmo potencial das entradas e saídas digitais e analógicas.*

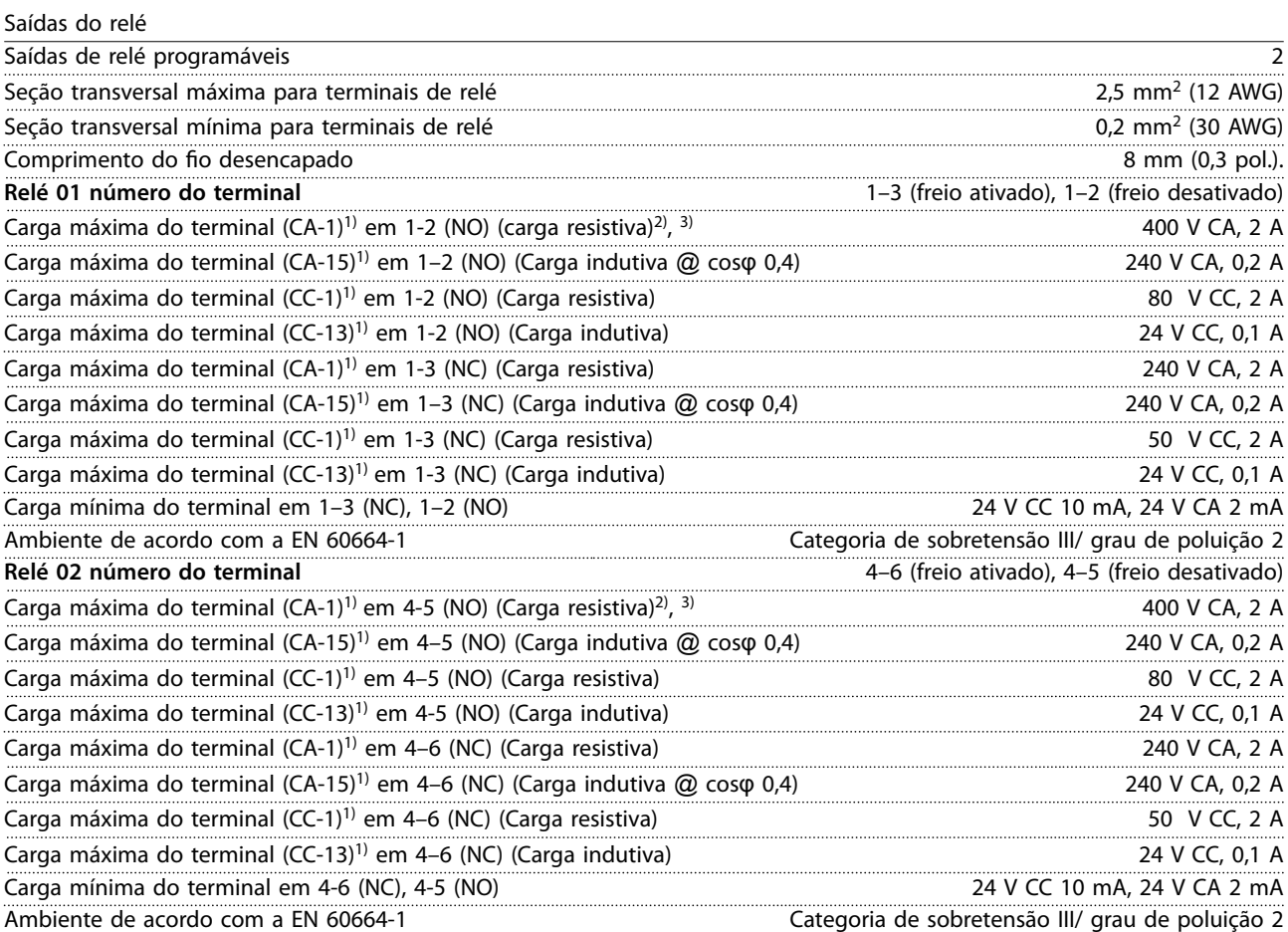

#### *1) IEC 60947 partes 4 e 5.*

*Os contatos do relé são isolados galvanicamente do resto do circuito, por isolamento reforçado (PELV).*

*2) Categoria de sobretensão II.*

*3) Aplicações UL de 300 V CA 2 A.*

## Cartão de controle, saída +10 V CC

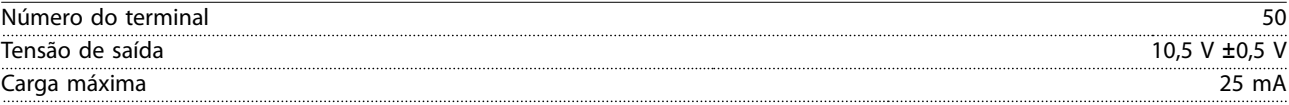

*A alimentação de 10 V CC está isolada galvanicamente da tensão de alimentação (PELV) e de outros terminais de alta tensão.*

Danfoss

## <span id="page-85-0"></span>**Especicações VLT**® **AutomationDrive FC 302**

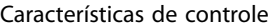

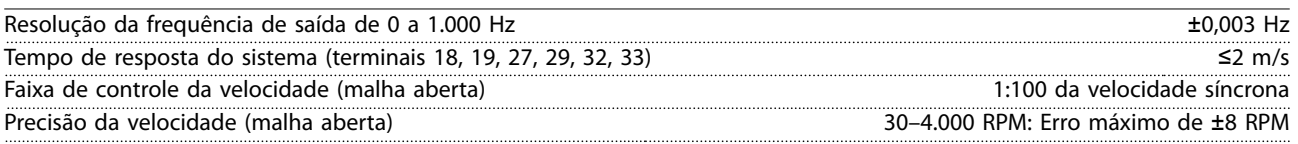

*Todas as características de controle são baseadas em um motor assíncrono de 4 polos.*

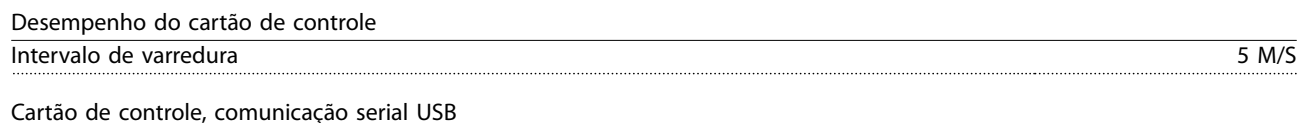

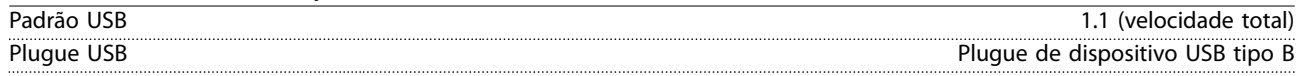

## *AVISO!*

**A conexão ao PC é realizada por meio de um cabo USB host/dispositivo.**

**A conexão USB está isolada galvanicamente da tensão de alimentação (PELV) e de outros terminais de alta tensão. A conexão USB não está isolada galvanicamente do ponto de aterramento. Use somente laptop/PC isolado como conexão ao conector USB no conversor ou um conversor/cabo USB isolado.**

## 9.7 Fusíveis

Os fusíveis garantem que possíveis danos ao conversor sejam limitados aos danos dentro do conversor. Para garantir a conformidade com a norma EN 50178, use fusíveis Bussmann idênticos como substitutos. Consulte *Tabela 9.5*.

# *AVISO!*

**O uso dos fusíveis no lado da alimentação é obrigatório para instalações em conformidade com IEC 60364 (CE) e NEC 2009 (UL).**

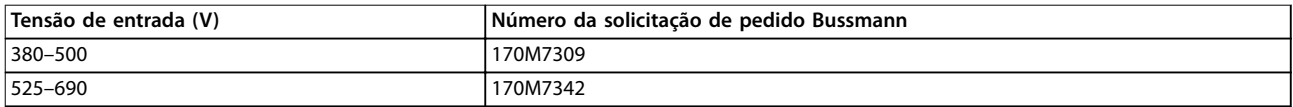

## **Tabela 9.5 Opcionais de fusível**

Os fusíveis listados em *Tabela 9.5* são adequados para uso em um circuito capaz de fornecer 100.000 Arms (simétrico), dependendo das características nominais de tensão do conversor. Com o fusível adequado, as características nominais da corrente de curto-circuito (SCCR) do conversor são de 100.000 Arms. Os conversores E1h e E2h são fornecidos com fusível interno para atender à SCCR de 100 kA. Os conversores E3h e E4h devem ser fornecidos com fusíveis tipo aR para estarem em conformidade com a SCCR de 100 kA.

## *AVISO!*

## **CHAVE DE DESCONEXÃO**

**Todas as unidades encomendadas e fornecidas com chave de desconexão instalada de fábrica exigem um circuito de derivação classe L com fusíveis para atender o SCCR de 100 kA do conversor. Se for usado um disjuntor, as características nominais de SCCR são de 42 kA. A tensão de entrada e o valor nominal da potência do conversor determinam o fusível Classe L especíco. A tensão de entrada e o valor nominal da potência são encontrados na plaqueta de identi cação do produto. Consulte** *[capétulo 4.1 Itens fornecidos](#page-13-0)***.**

Danfoss

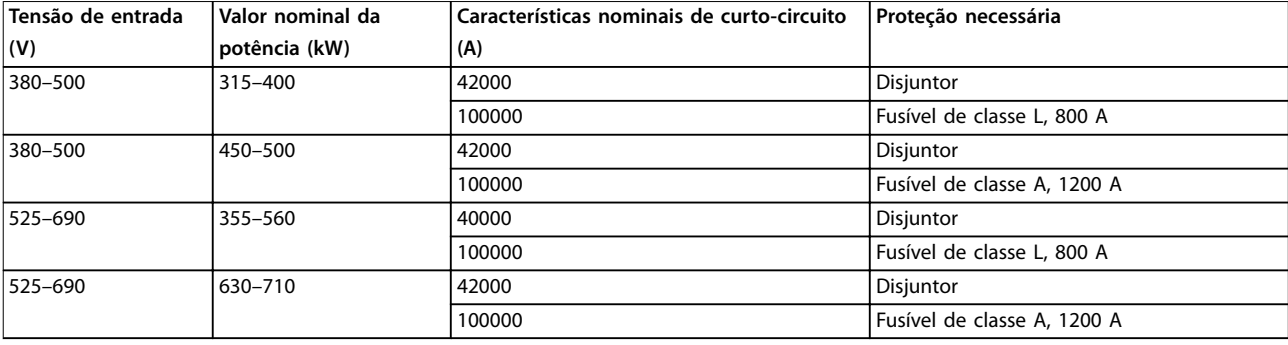

Danfoss

## 9.8 Dimensões do Gabinete Metálico

## 9.8.1 Dimensões externas do E1h

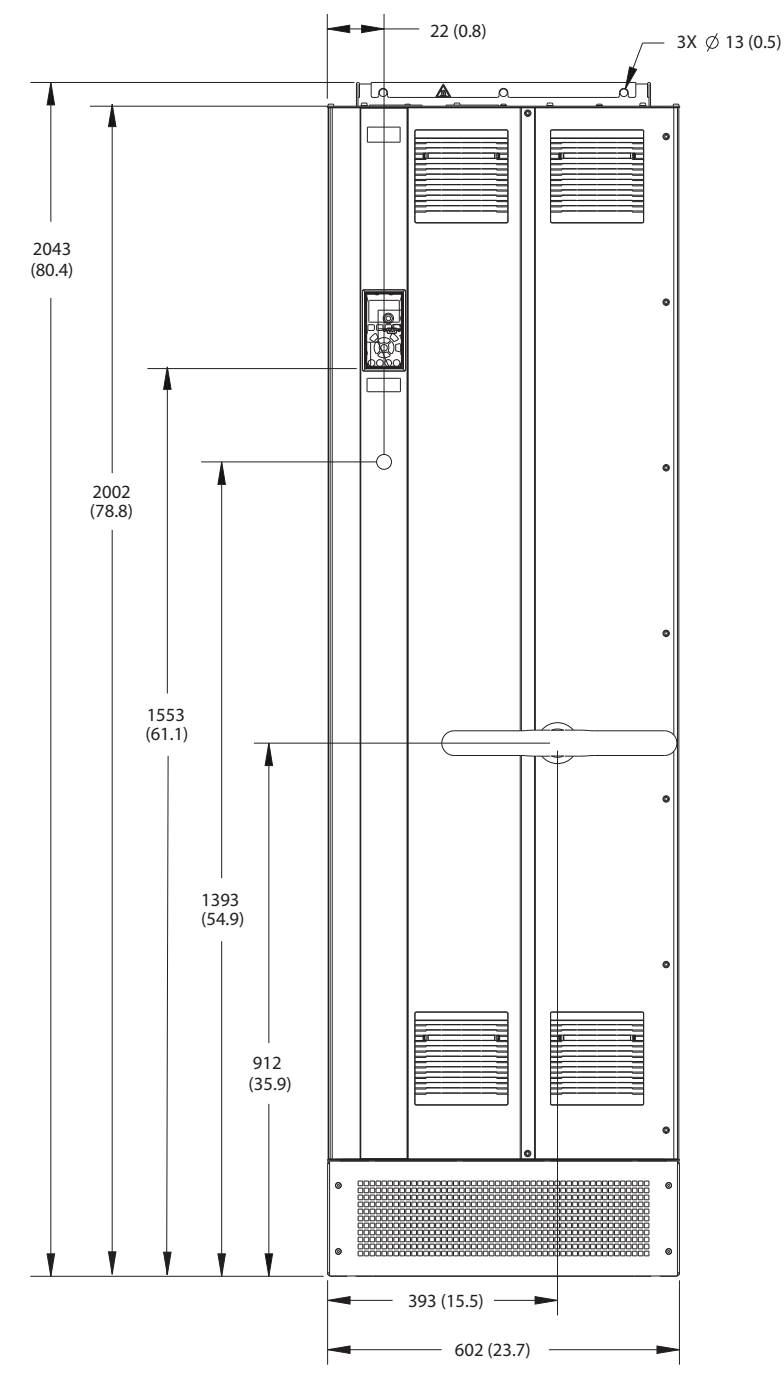

**Ilustração 9.2 Vista frontal do E1h**

**9 9**

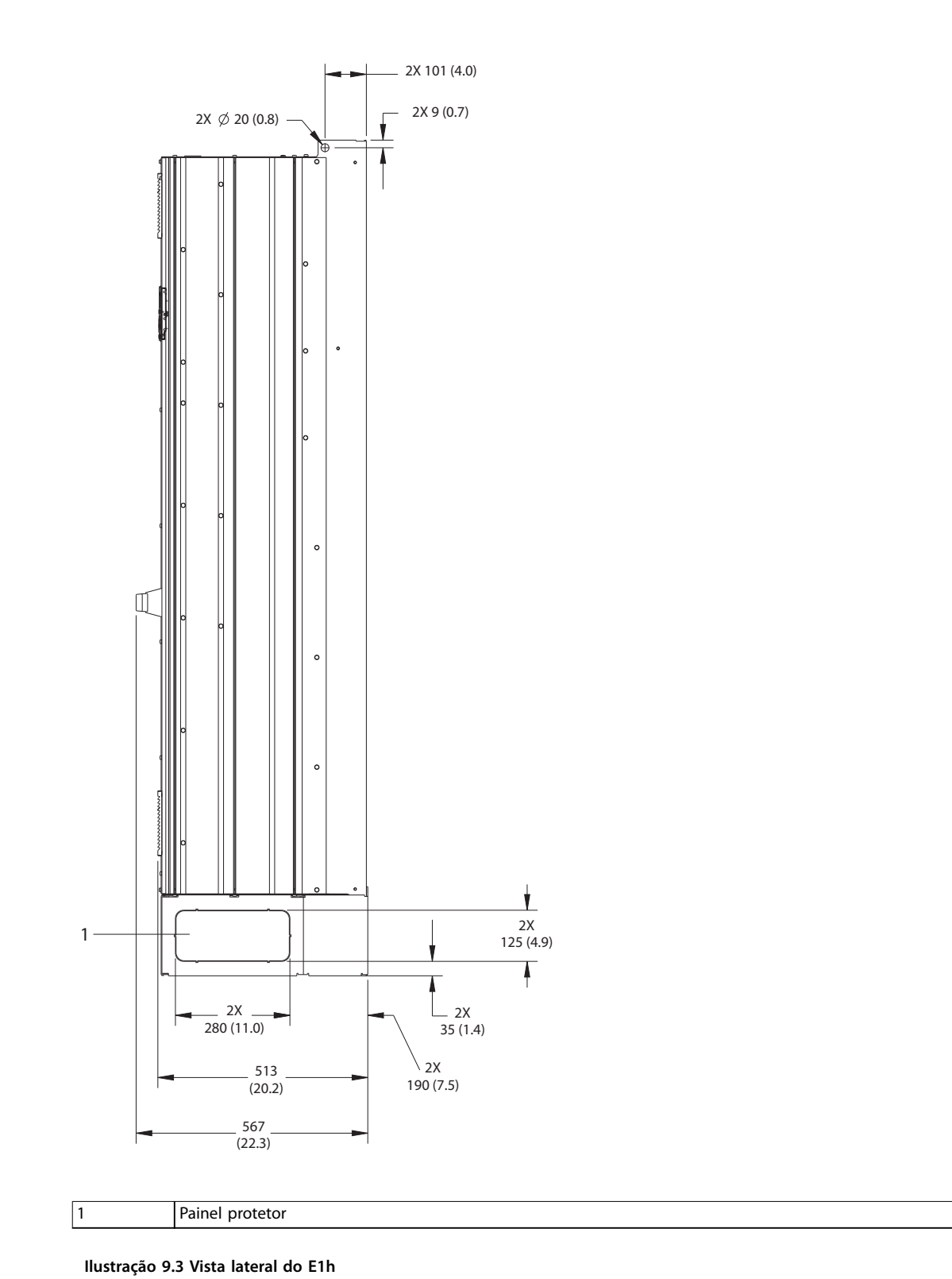

130BF649.10 130BF649.10

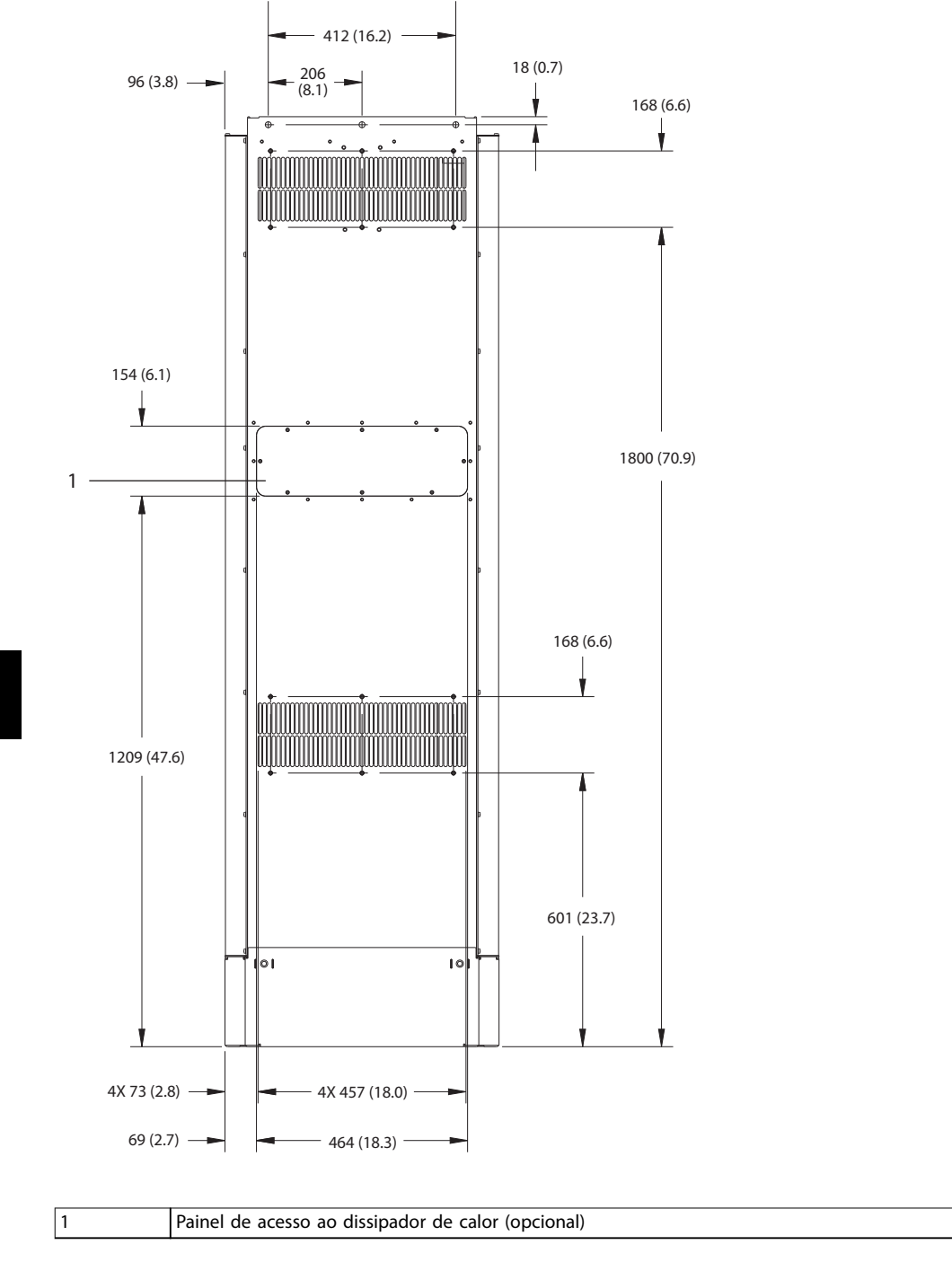

**Ilustração 9.4 Vista traseira do E1h**

130BF684.10 130BF684.10

Danfoss

130BF651.10

130BF651.10

**Especicações Guia de Operação**

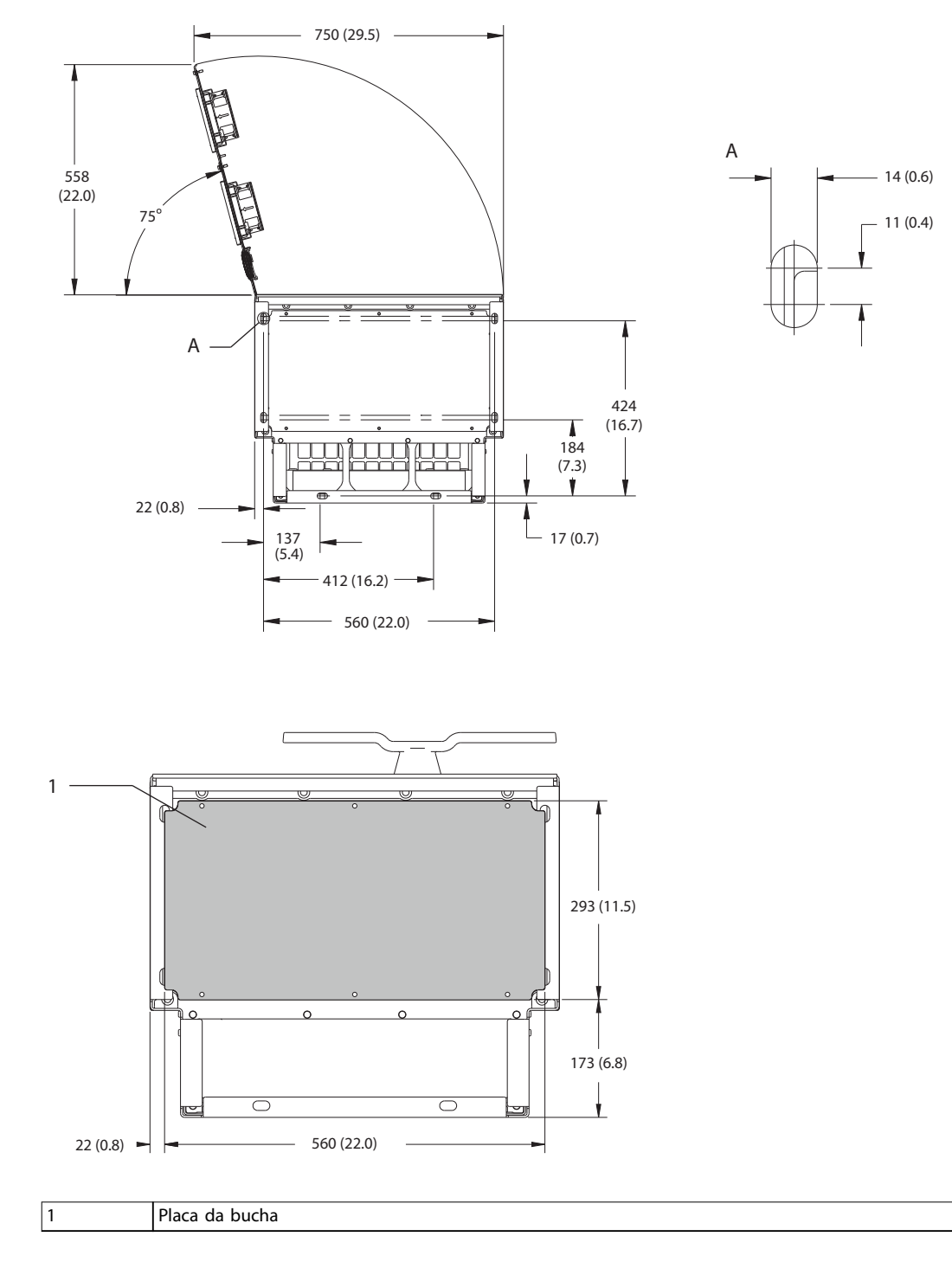

**Ilustração 9.5 Dimensões da folga da porta e da placa da bucha do E1h**

Danfoss

## 9.8.2 Dimensões externas do E2h

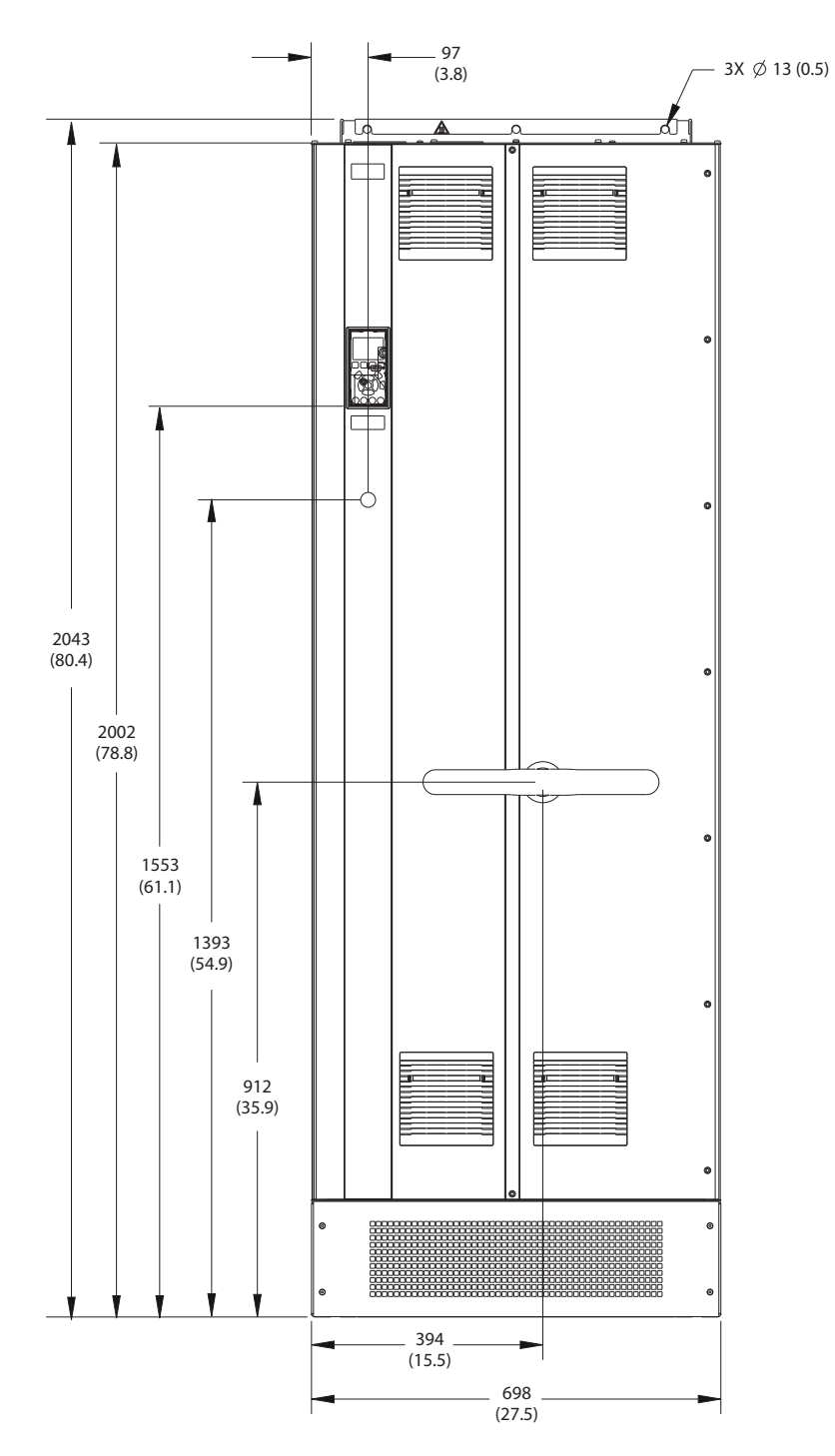

**Ilustração 9.6 Vista frontal do E2h**

130BF654.10 130BF654.10

Danfoss

130BF653.10

130BF653.10

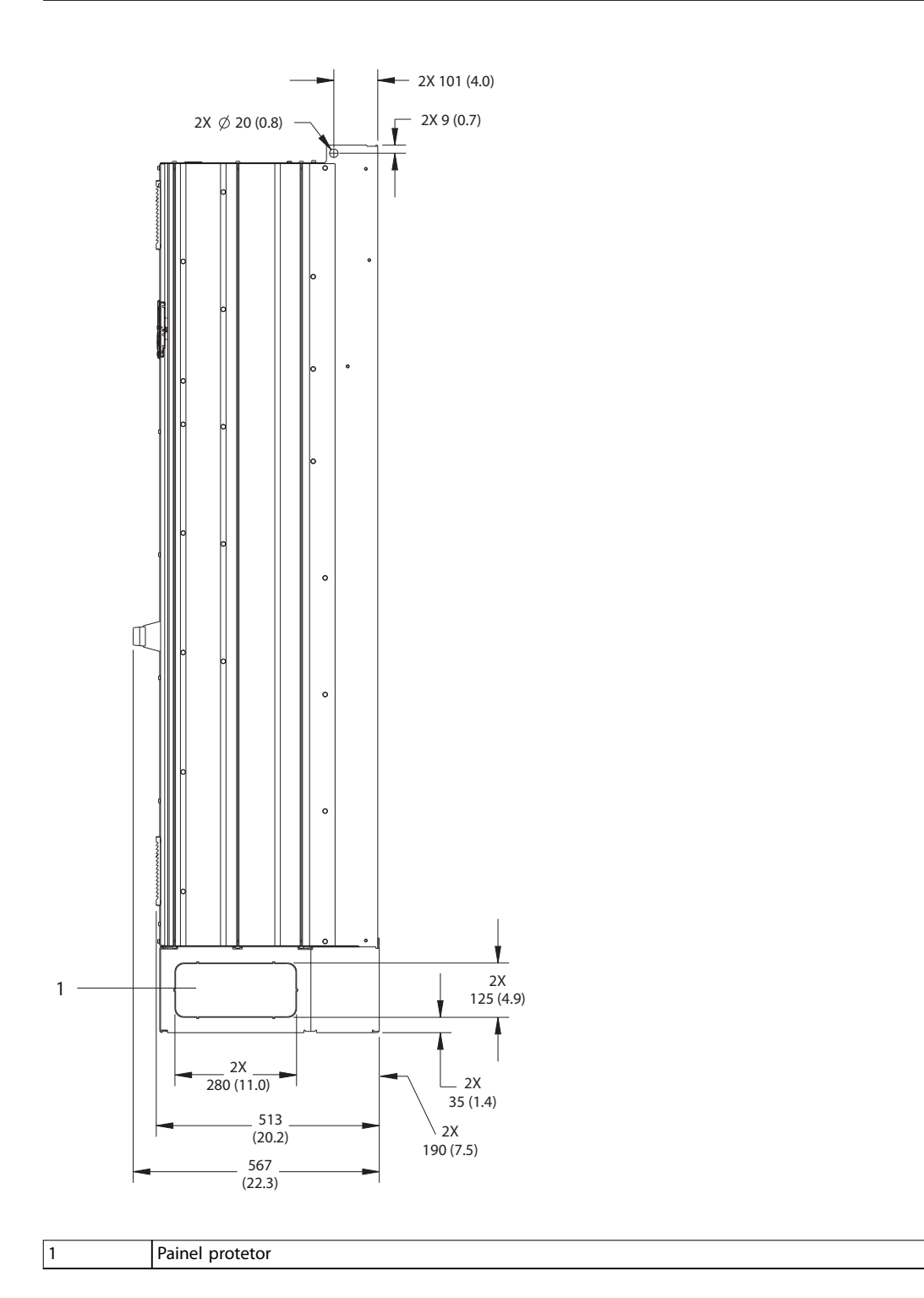

**Ilustração 9.7 Vista lateral do E2h**

## **Especificações VLT<sup>®</sup> AutomationDrive FC 302**

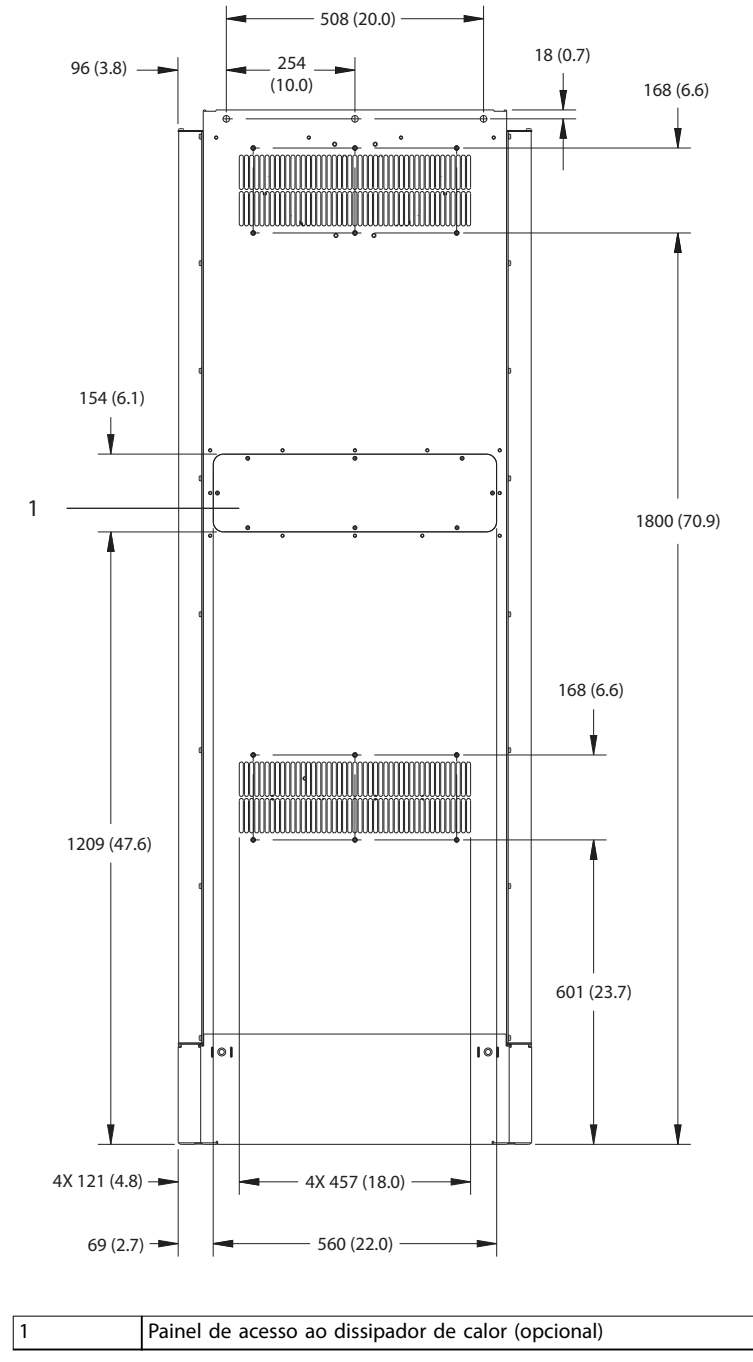

130BF655.10 130BF655.10

Danfoss

**Ilustração 9.8 Vista traseira do E2h**

**9 9**

Danfoss

**Especicações Guia de Operação**

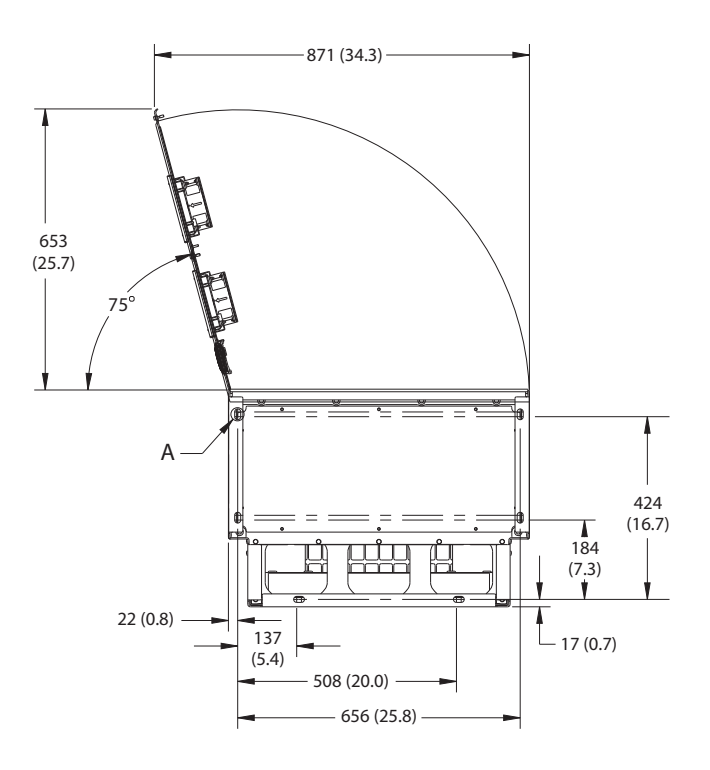

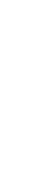

130BF652.10

130BF652.10

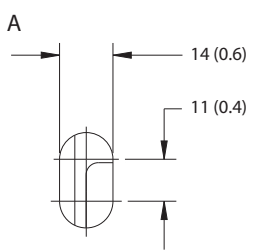

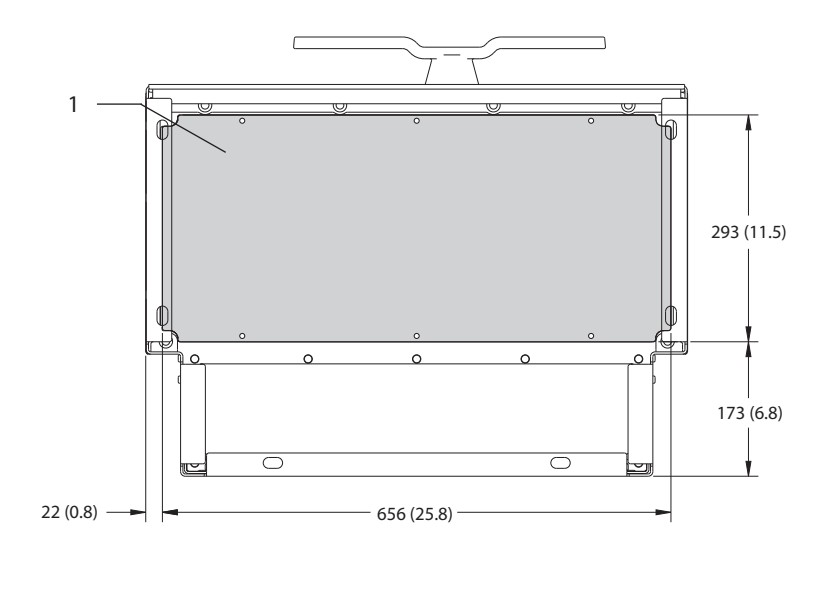

1 Placa da bucha

**Ilustração 9.9 Dimensões da folga da porta e da placa da bucha do E2h**

## 9.8.3 Dimensões externas do E3h

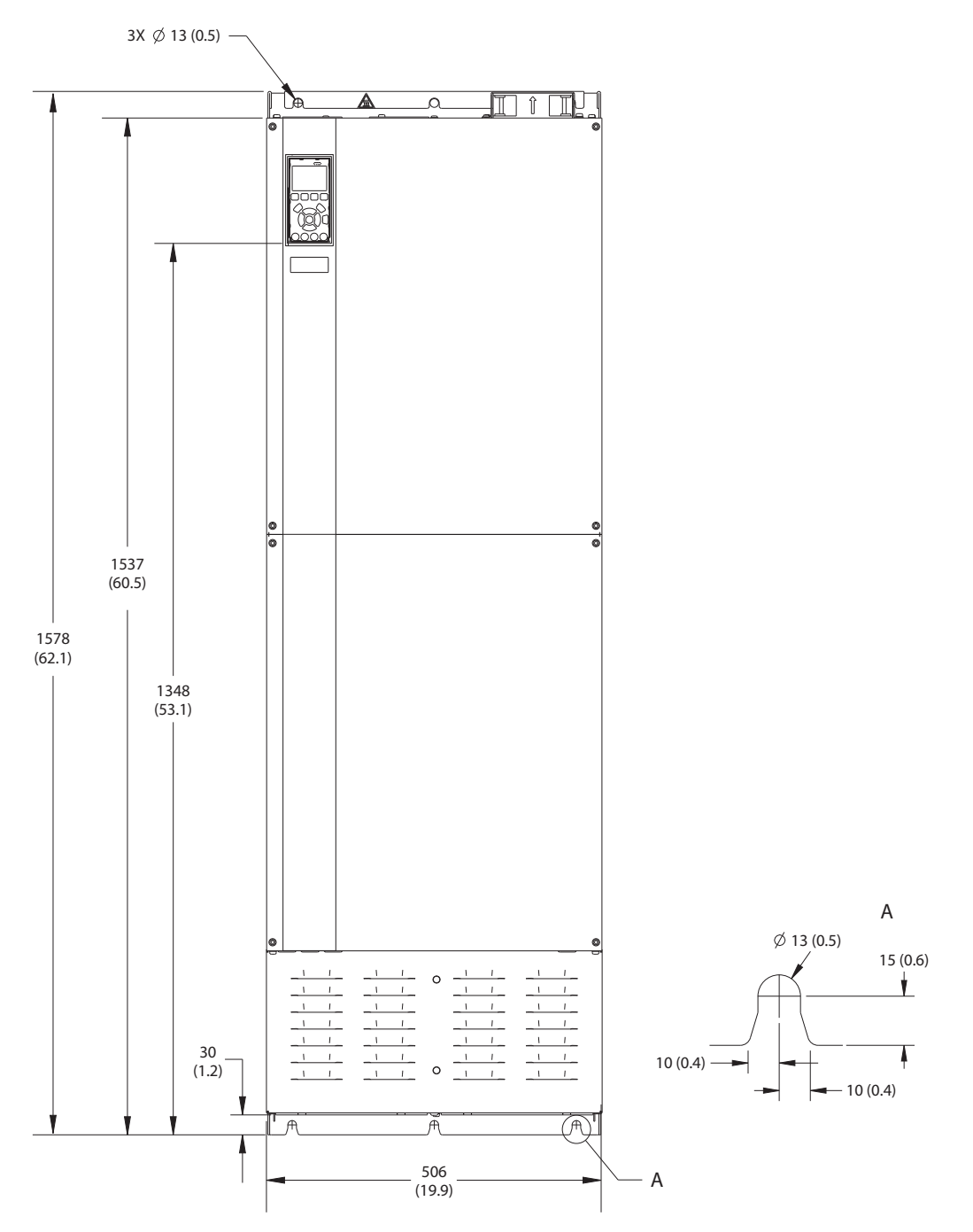

**Ilustração 9.10 Vista frontal do E3h**

130BF656.10 130BF656.10

**Especicações Guia de Operação**

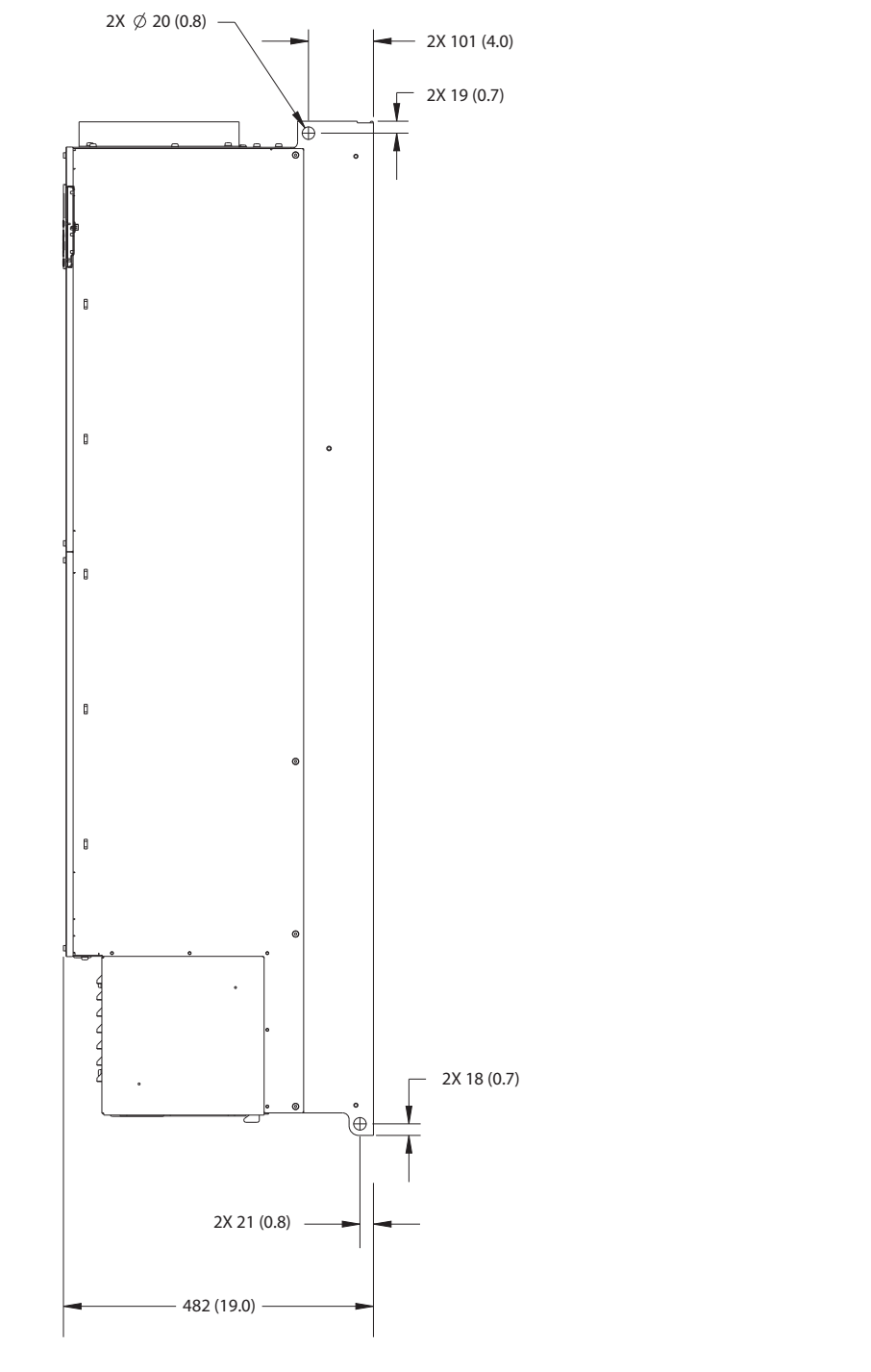

**Ilustração 9.11 Vista lateral do E3h**

Danfoss

130BF658.10 130BF658.10

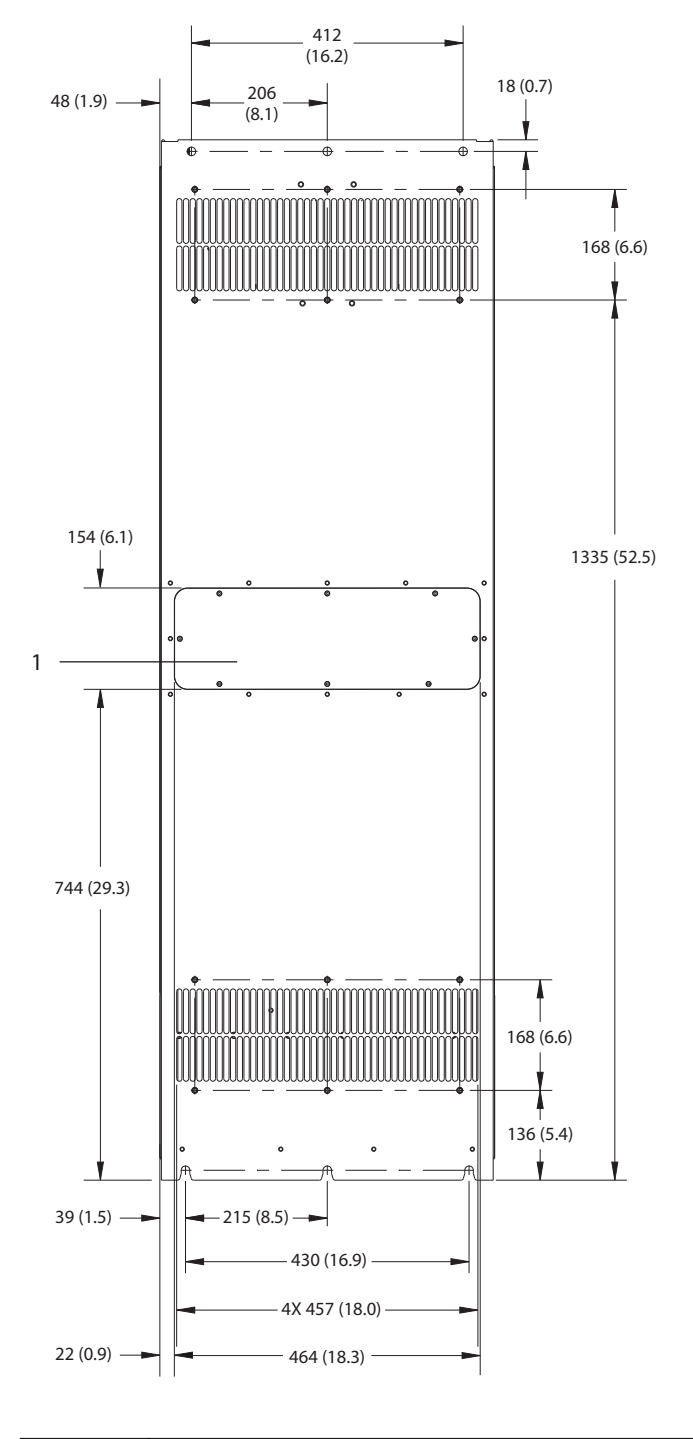

1 Painel de acesso ao dissipador de calor (opcional)

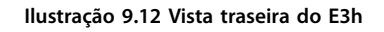

130BF657.10 130BF657.10

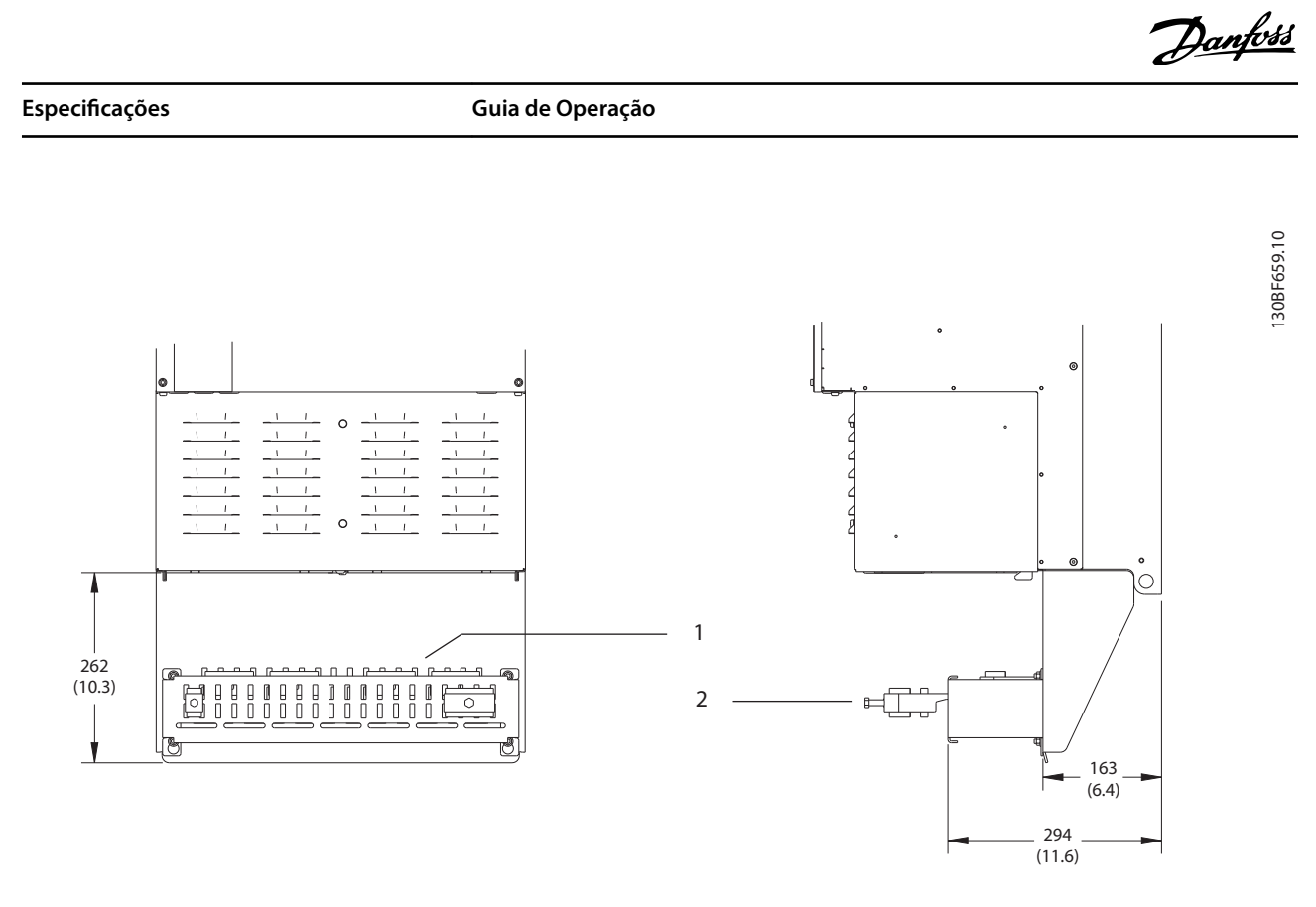

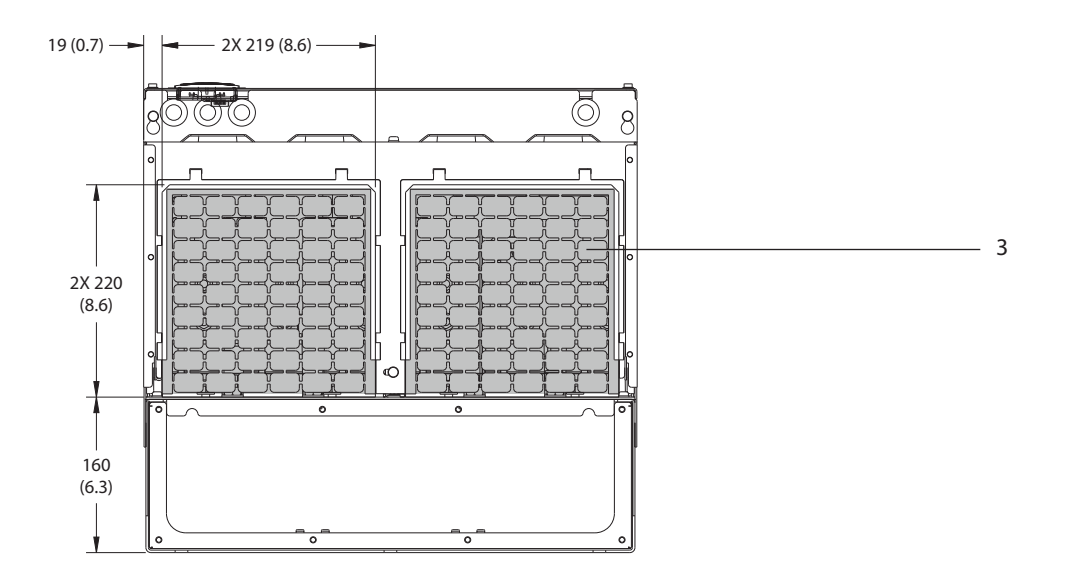

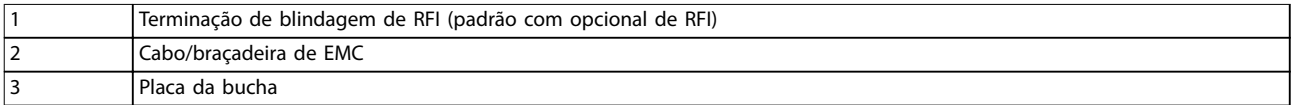

**Ilustração 9.13 Terminação de blindagem de RFI e dimensões da placa da bucha do E3h**

## 9.8.4 Dimensões externas do E4h

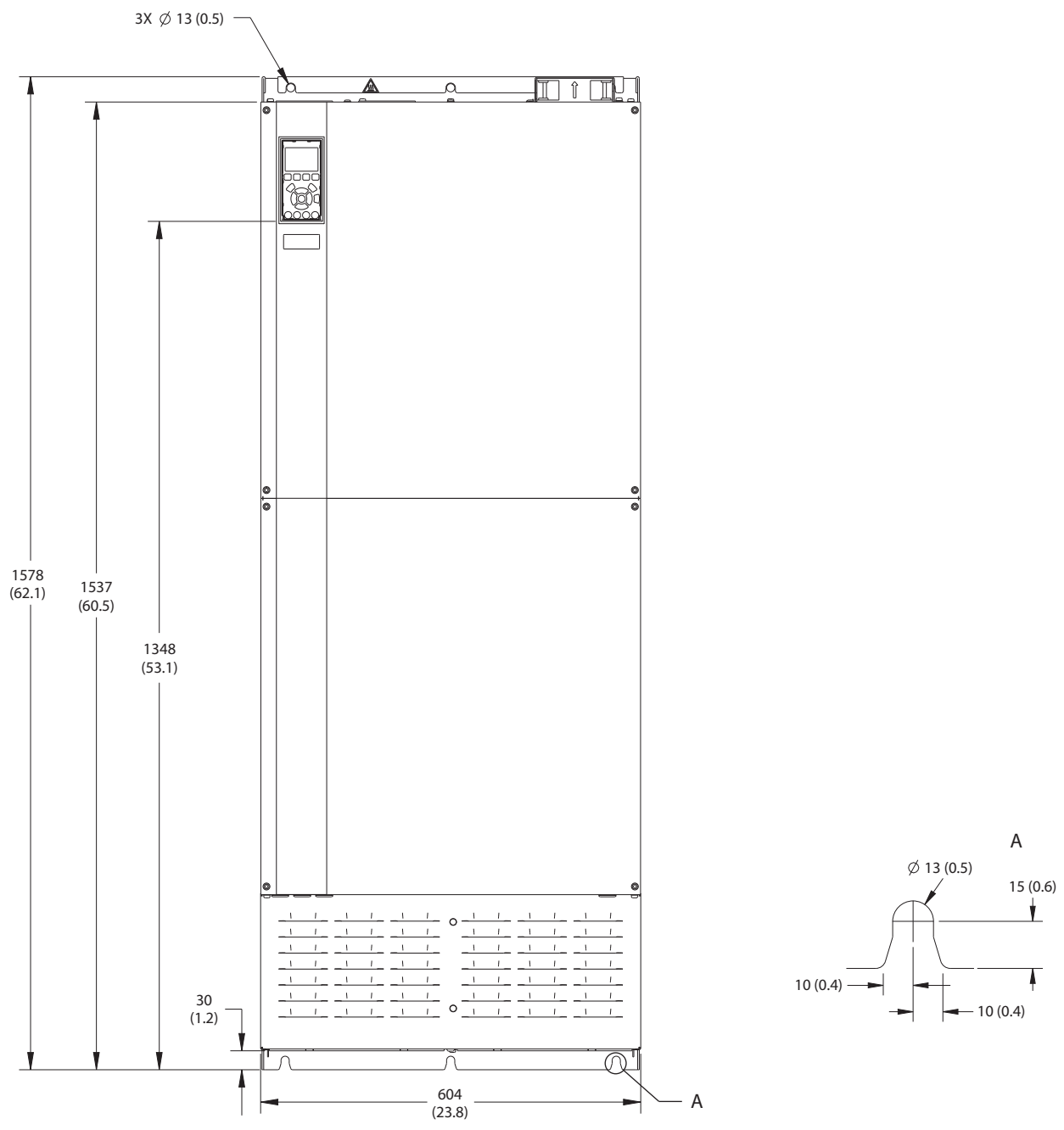

**Ilustração 9.14 Vista frontal do E4h**

**9 9**

130BF664.10

130BF664.10

**Especicações Guia de Operação**

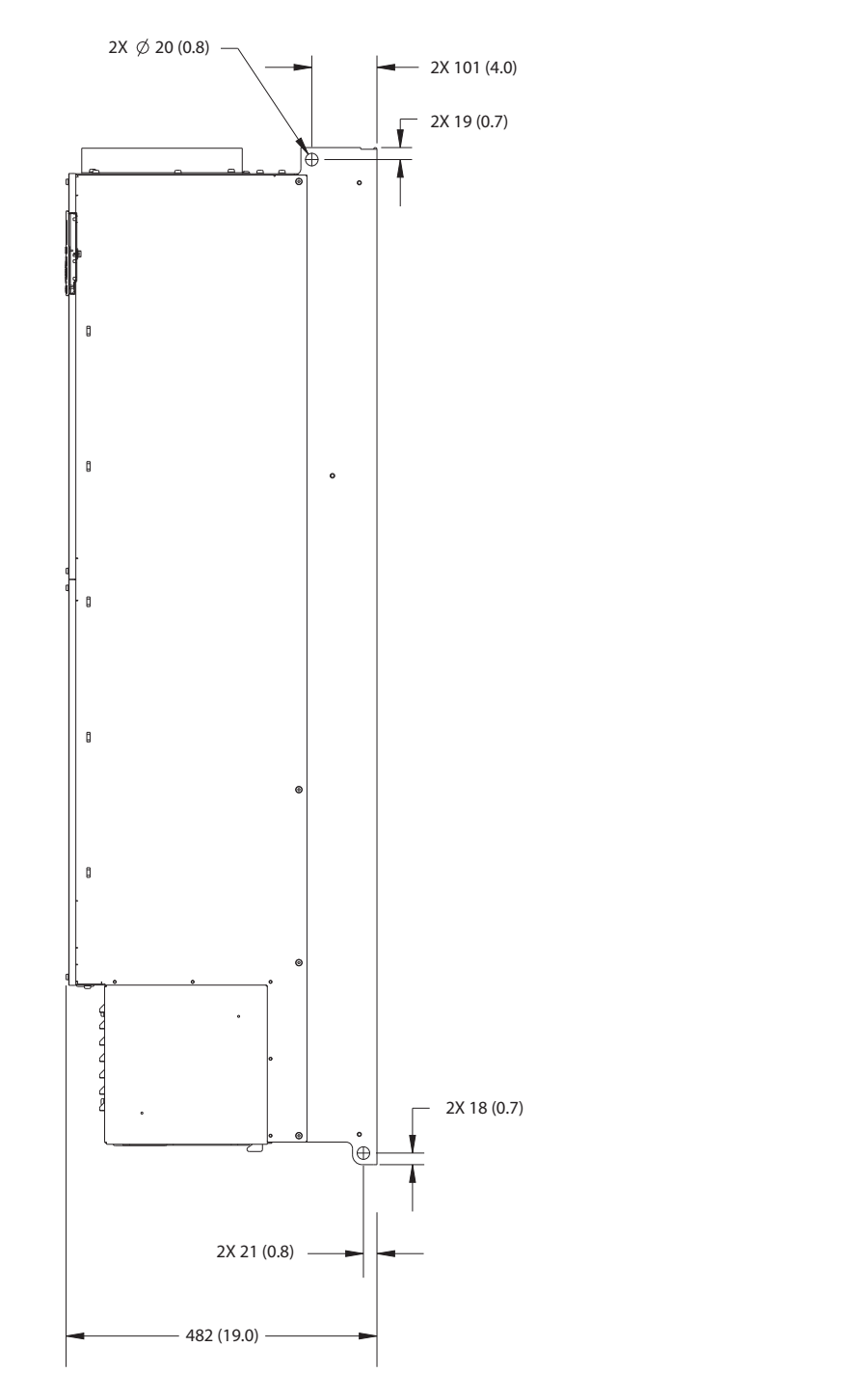

**Ilustração 9.15 Vista lateral do E4h**

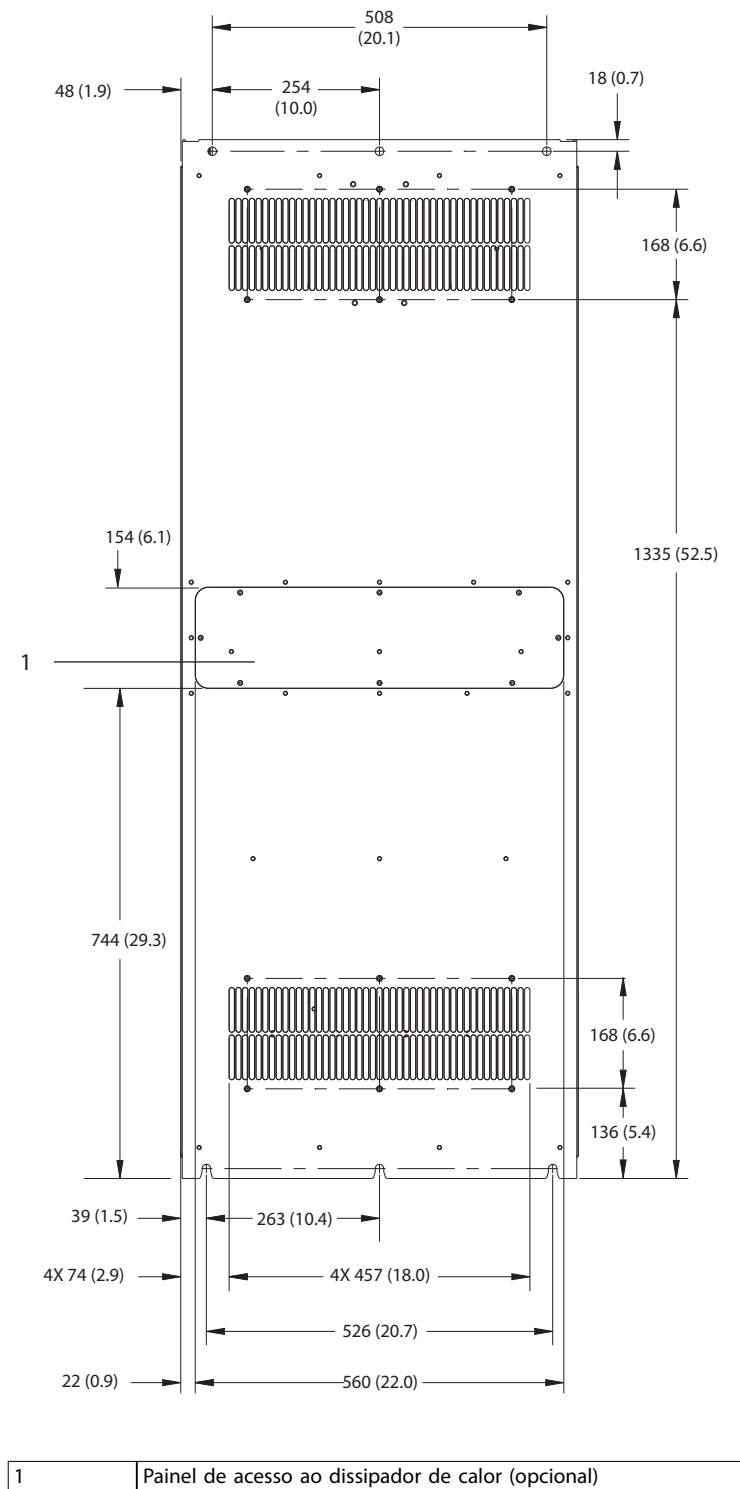

**Ilustração 9.16 Vista traseira do E4h**

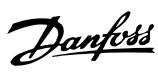

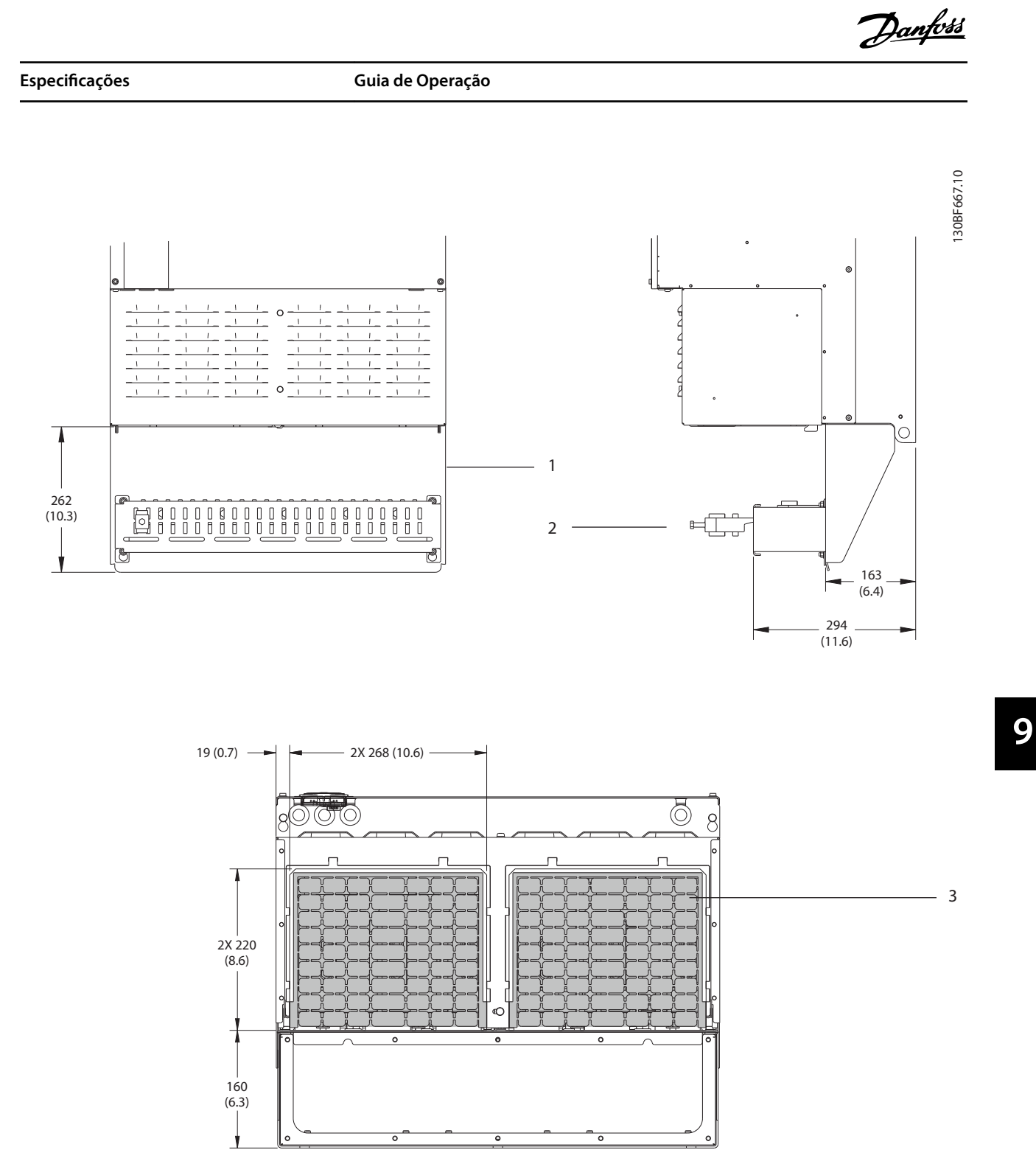

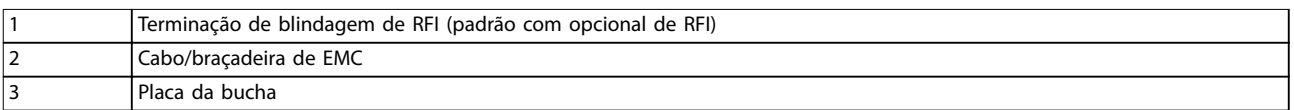

**Ilustração 9.17 Terminação de blindagem de RFI e dimensões da placa da bucha do E4h**

Danfoss

130BF699.10

130BF699.10

- 9.9 Fluxo de ar do gabinete metálico
- 9.9.1 Fluxo de ar para gabinetes E1h–E4h

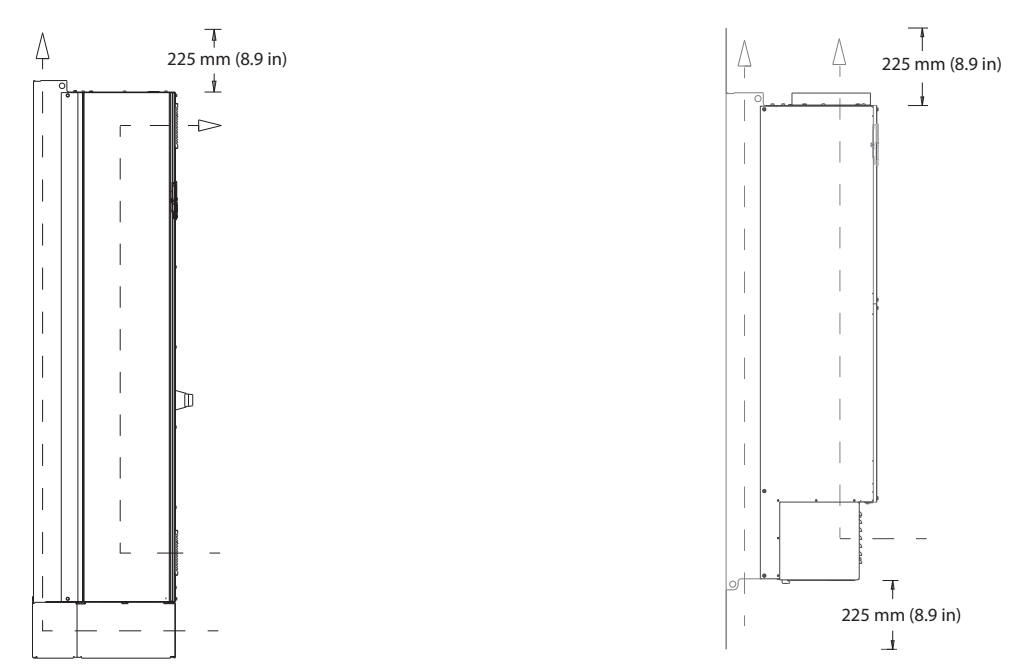

Ilustração 9.18 Configuração padrão de fluxo de ar para E1h/E2h (Esquerda) e E3h/E4h (Direita)

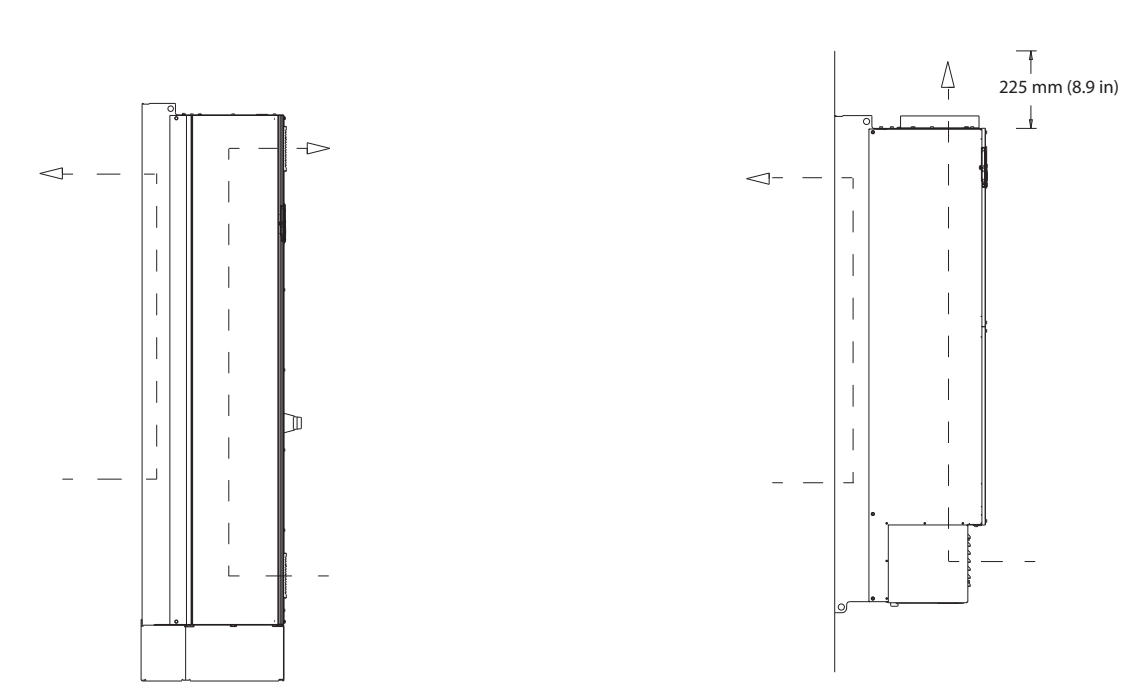

Ilustração 9.19 Configuração opcional de fluxo de ar através da parede traseira para E1h/E2h (Esquerda) e E3h/E4h (Direita)

## 9.10 Características Nominais de Torque do Prendedor

Aplique o torque correto ao apertar os fixadores nos locais listados em *Tabela 9.6*. Um torque muito baixo ou muito alto ao apertar uma conexão elétrica resulta em uma conexão elétrica ruim. Para garantir o torque correto, use uma chave inglesa de torque.

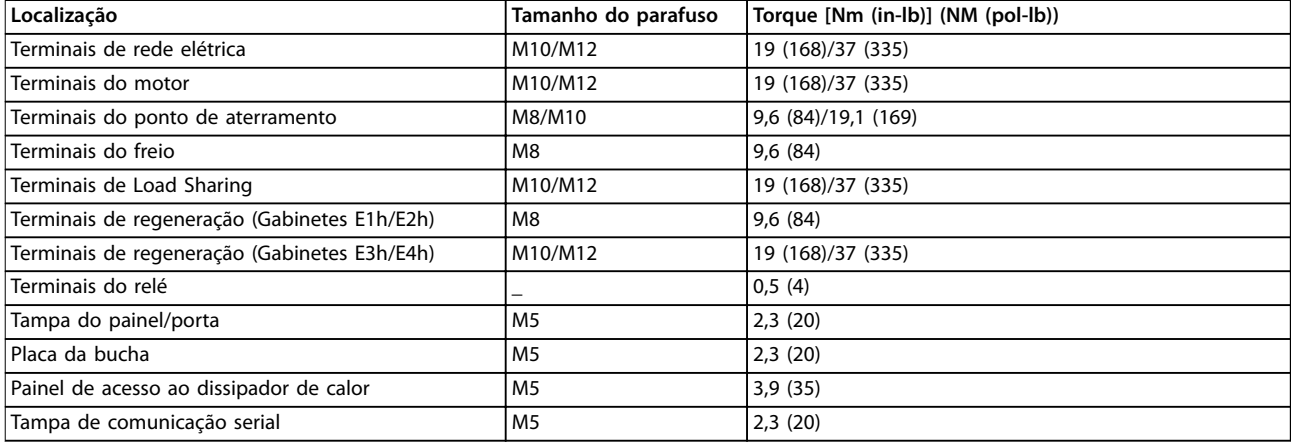

Tabela 9.6 Características nominais de torque dos fixadores

**9 9**

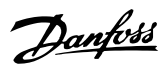

# 10 Apêndice

## 10.1 Abreviações e Convenções

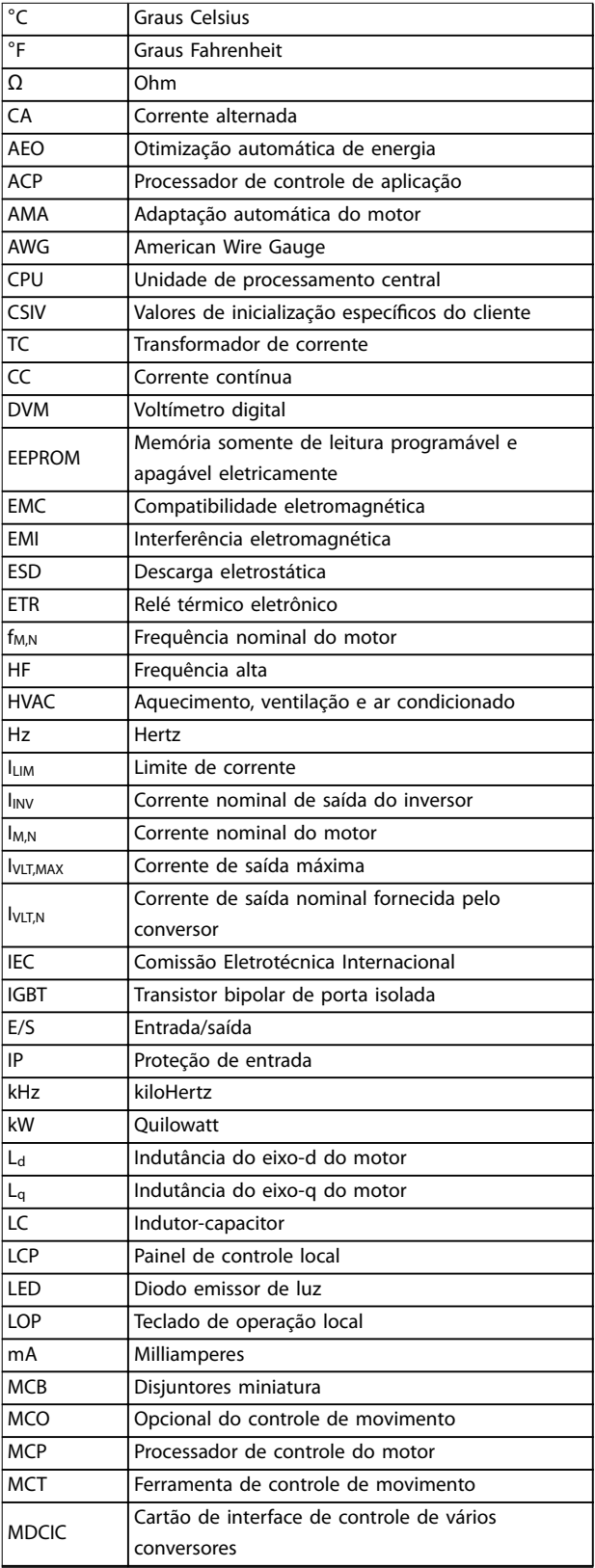

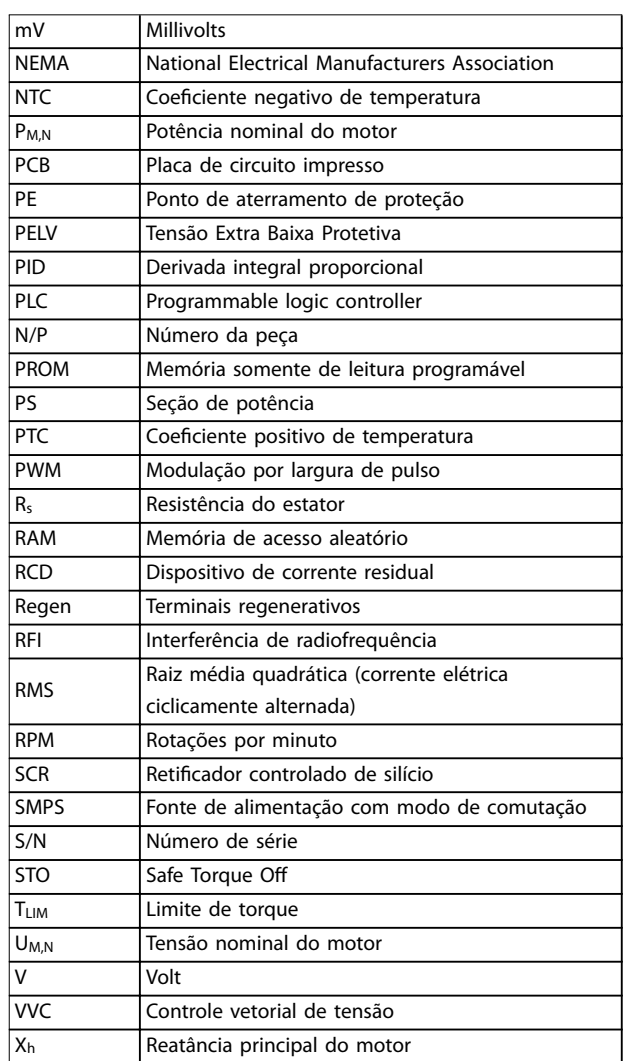

## **Tabela 10.1 Abreviações, acrônimos e símbolos**

## **Convenções**

- **•** Listas numeradas indicam os procedimentos.
- **•** Listas de itens indicam outras informações e a descrição das ilustrações.
- **•** O texto em itálico indica:
	- **-** Referência cruzada
	- **-** Link
	- **-** Rodapé
	- **-** Nome do parâmetro
	- **-** Nome do grupo do parâmetro
	- **-** Opcional de parâmetro
- **•** Todas as dimensões são em mm (polegada).

## 10.2 Programações do Parâmetro Padrão Internacional/Norte-americano

Configurar *parâmetro 0-03 Definições Regionais* como [0] Internacional ou [1] América do Norte altera as configurações padrão para alguns parâmetros. A *Tabela 10.2* lista os parâmetros afetados.

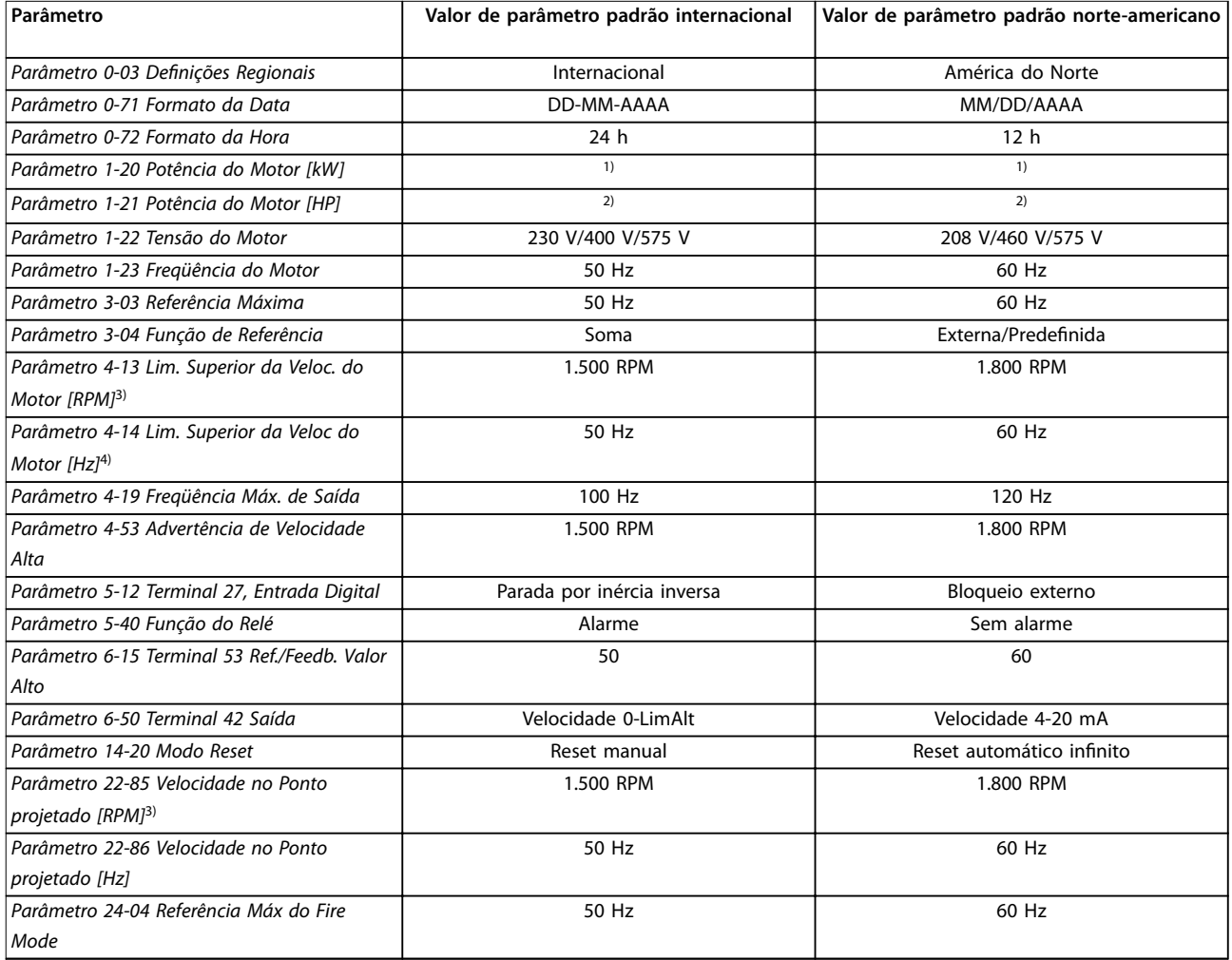

## **Tabela 10.2 Congurações de parâmetro padrão internacional/norte-americano**

*1) Parâmetro 1-20 Potência do Motor [kW] só é visível quando parâmetro 0-03 Definições Regionais está programado como [0] International.*

*2) Parâmetro 1-21 Potência do Motor [HP] só é visível quando parâmetro 0-03 Definições Regionais está programado como [1] América do Norte. 3) O parâmetro só é visível quando parâmetro 0-02 Unidade da Veloc. do Motor está programado como [0] RPM.*

*4) Este parâmetro só é visível quando parâmetro 0-02 Unidade da Veloc. do Motor está programado como [1] Hz.*

## 10.3 Estrutura de Menu dos Parâmetros

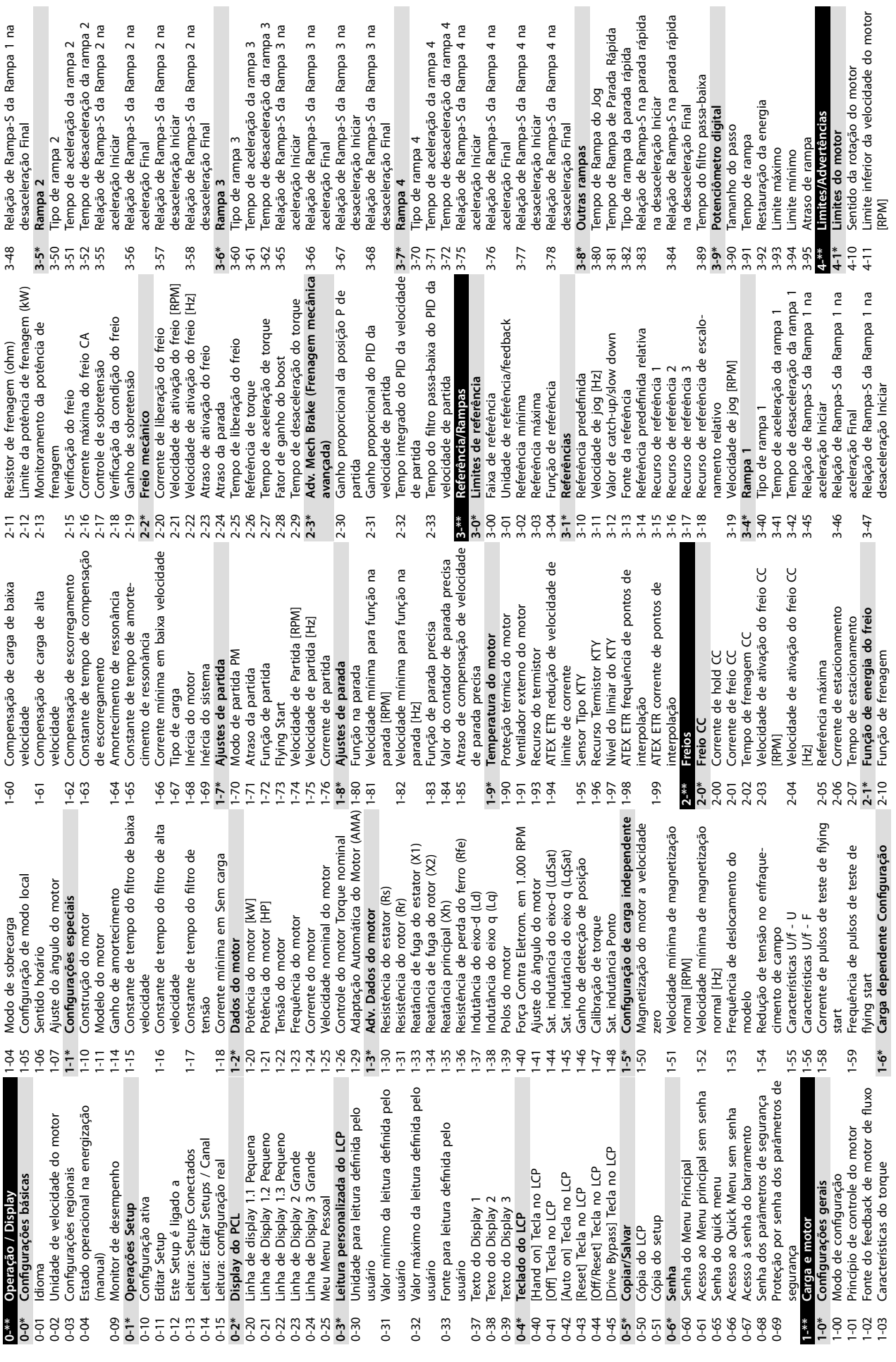

**Apêndice VLT**® **AutomationDrive FC 302**

Danfoss

 $\blacksquare$
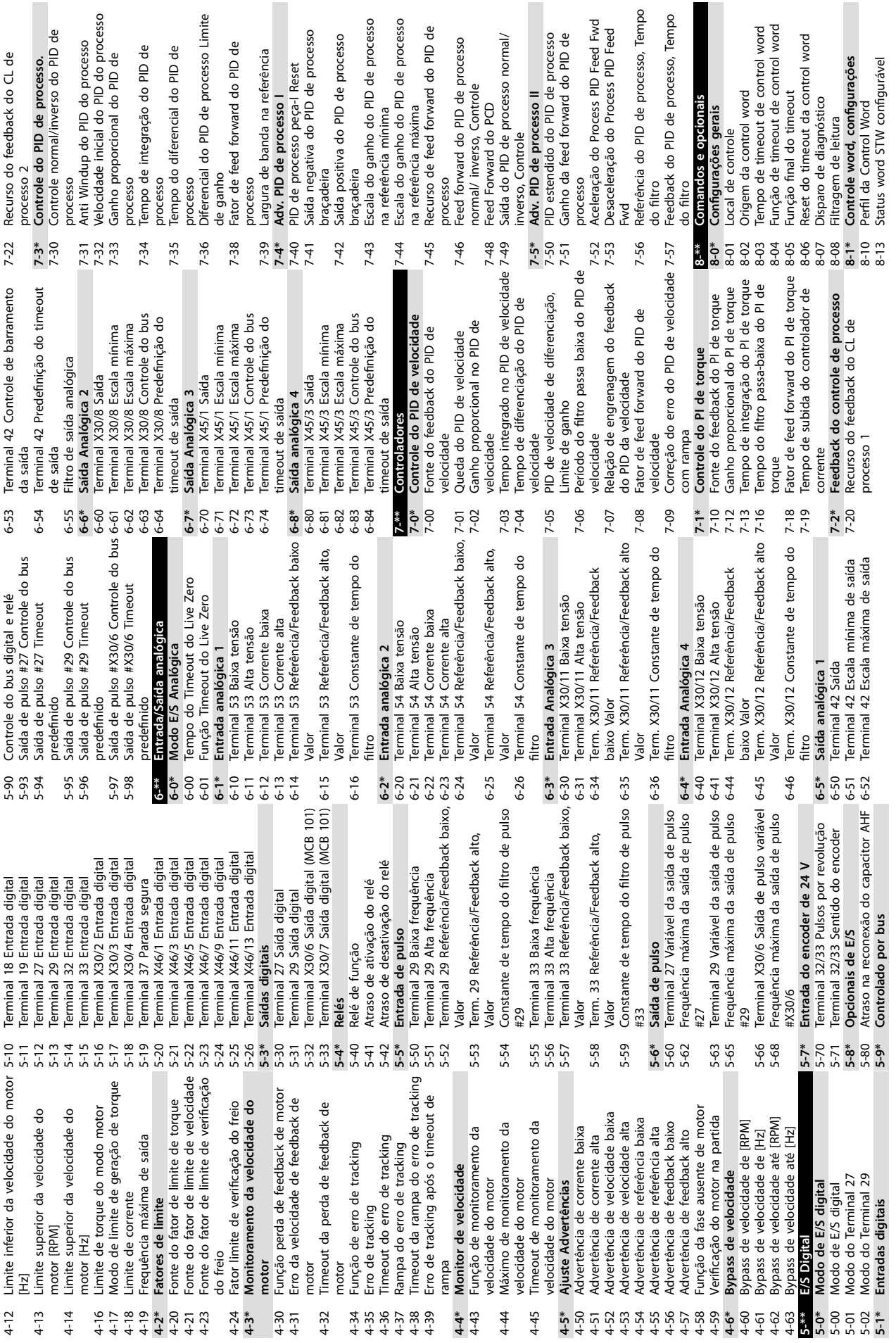

Danfoss

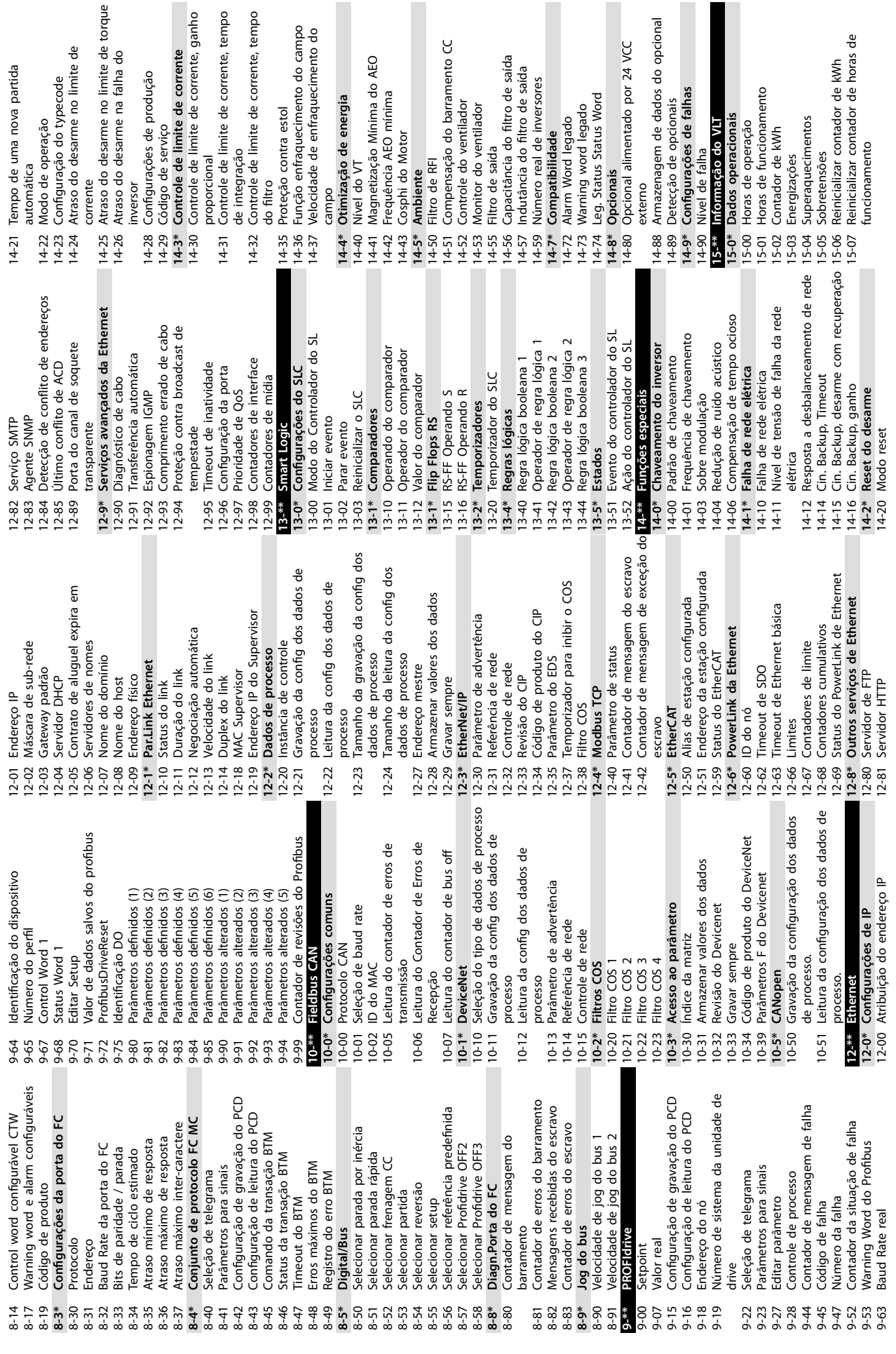

de corrente, tempo de corrente, tempo

Danfoss

 $\cdot \underline{\underline{\bullet}}$ 

 $\circ$ 

**10 10**

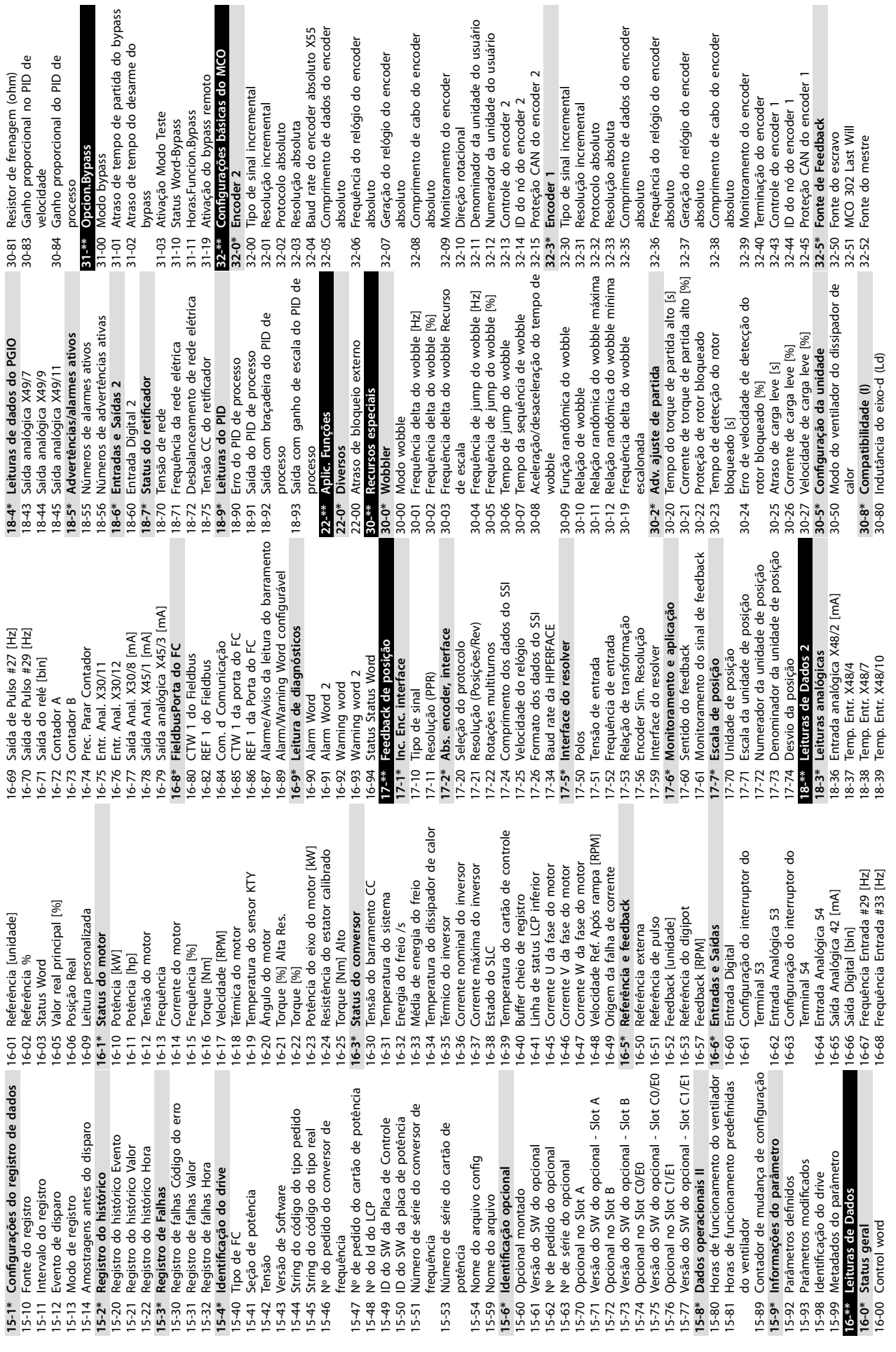

Danfoss

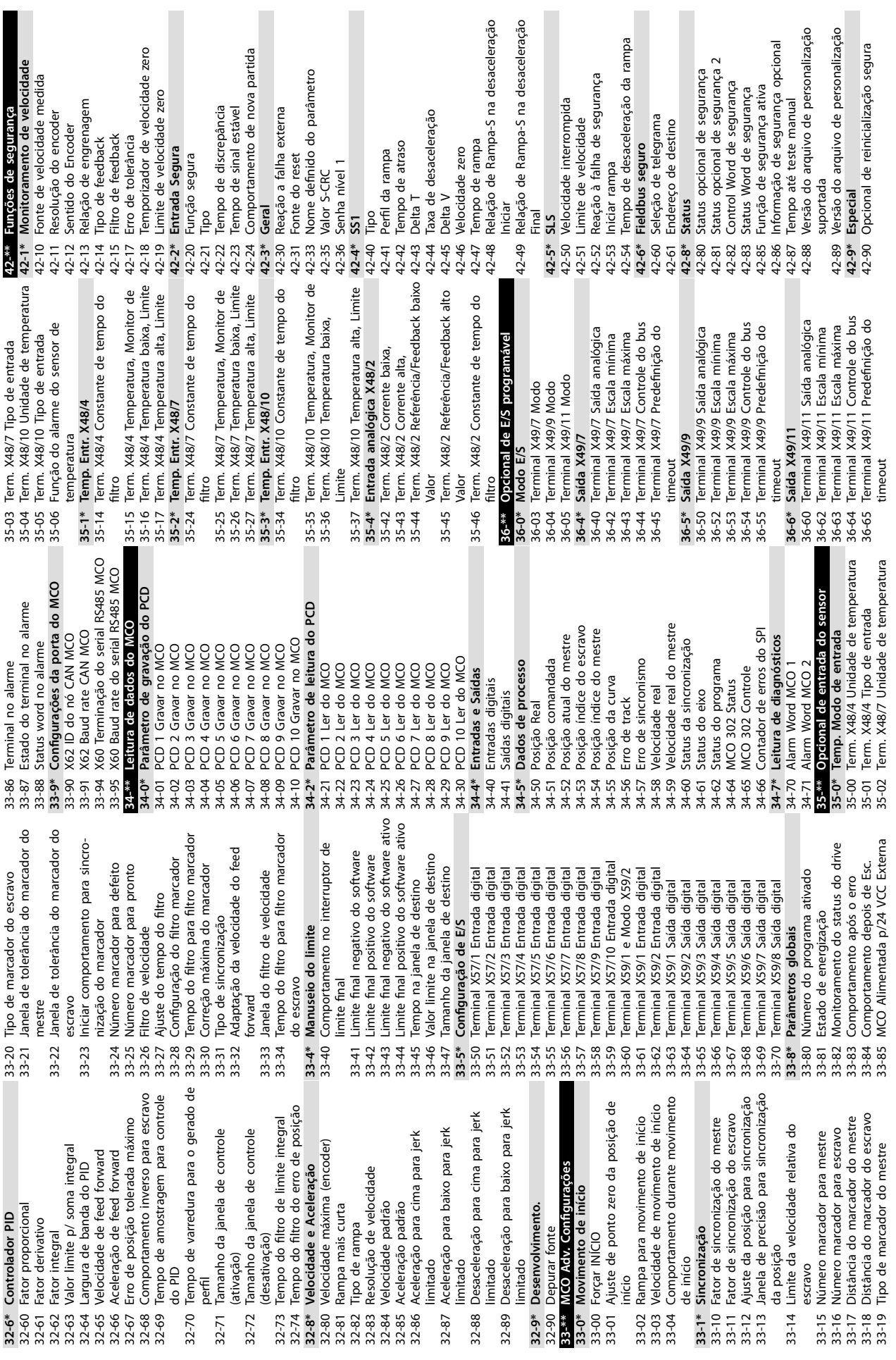

 $\blacksquare$ 

 $\overline{\phantom{a}}$ 

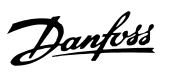

**10 10**

Danfoss

601-22 Tel. canal de segurança do PROFIdrive 600-52 Contador da situação de falha<br><mark>601-<sup>334</sup> PROJEITNe 2</mark><br>601-22 Tel. canal de segurança do PROFIdriv<br>N<sup>o</sup> 600-22 PROFIdrive/Tel. seguro Selecionado<br>600-44 Contador de mensagem de falha 600-22 PROFIdrive/Tel. seguro Selecionado 43-2\* Status do cartão de potência do **ventilador**<br>43-20 Velocidade do ventilador A FPC<br>43-21 Velocidade do ventilador E FPC<br>43-22 Velocidade do ventilador E FPC<br>43-24 Velocidade do ventilador E FPC<br>43-25 Velocidade do ventilador F FPC 43-01 Temperatura auxiliar<br>43-1\* **Status do cartão de potência**<br>43-10 Temperatura HS fase V<br>43-11 Temperatura HS fase V<br>43-13 Velocidade do ventilador A PC<br>43-13 Velocidade do ventilador C PC<br>43-15 Velocidade do ventilador **43-2\* Status do cartão de potência do** 600-44 Contador de mensagem de falha 43-20 Velocidade do ventilador A FPC 43-23 Velocidade do ventilador D FPC 43-21 Velocidade do ventilador B FPC 43-22 Velocidade do ventilador C FPC 43-24 Velocidade do ventilador E FPC 43-25 Velocidade do ventilador F FPC 43-13 Velocidade do ventilador A PC 43-15 Velocidade do ventilador C PC 43-0\* Status do componente<br>43-00 Temperatura do componente **43-1\* Status do cartão de potência** 43-14 Velocidade do ventilador B PC 600-52 Contador da situação de falha 43-00 Temperatura do componente **43-0\* Status do componente** 43-12 Temperatura HS fase W 43-10 Temperatura HS fase U 43-11 Temperatura HS fase V 43-\*\* Leituras de unidade **43-\*\* Leituras de unidade** 43-01 Temperatura auxiliar 600-47 Número da falha 600-47 Número da falha **601-\*\* PROFIdrive 2** 600-\*\* PROFIsafe **600-\*\* PROFIsafe** 43-22 43-23 43-24  $43 - 25$ 

**10 10**

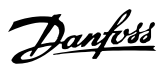

# Índice

#### $\overline{A}$

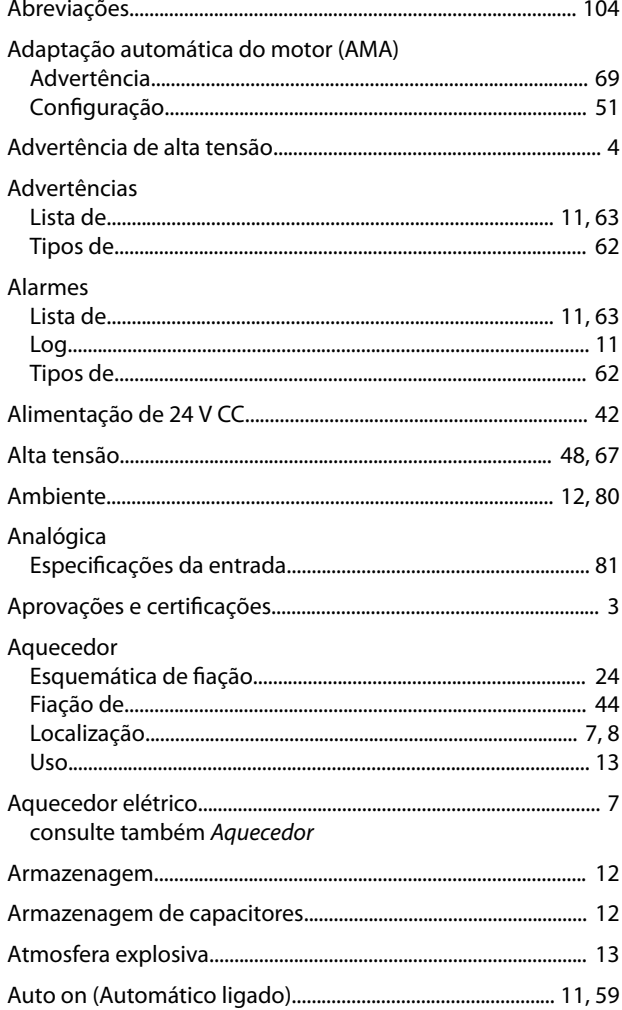

# $\sf B$

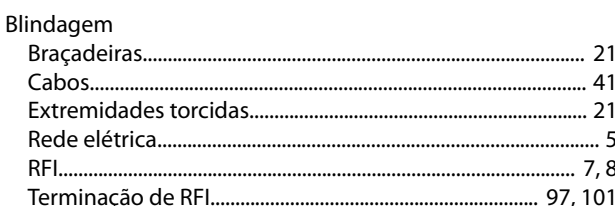

# $\mathsf C$

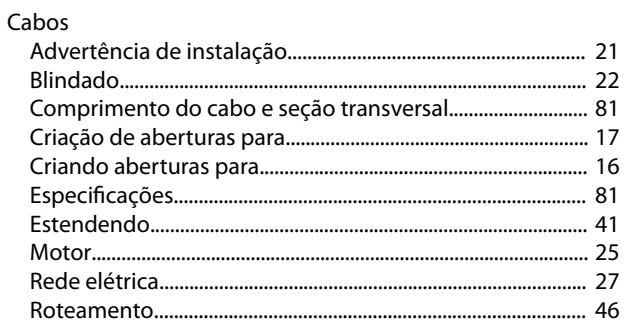

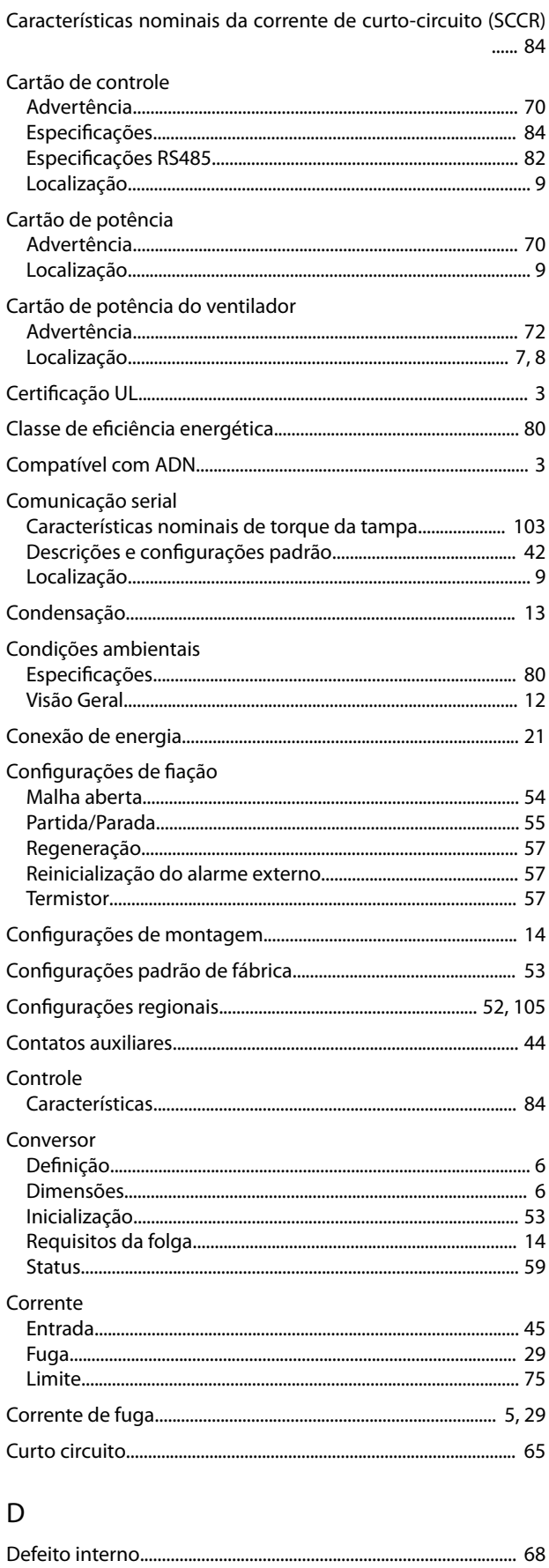

Definições

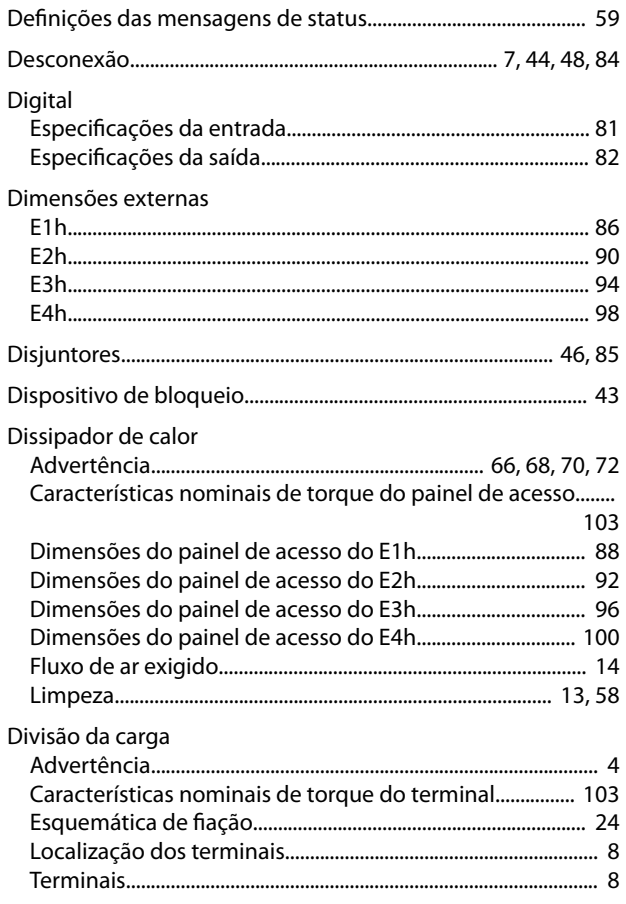

# $\mathsf E$

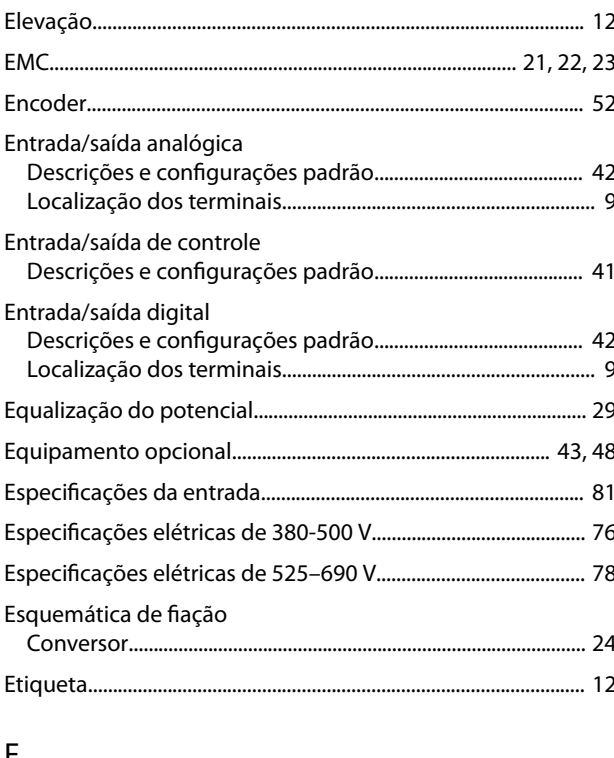

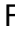

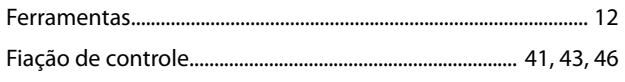

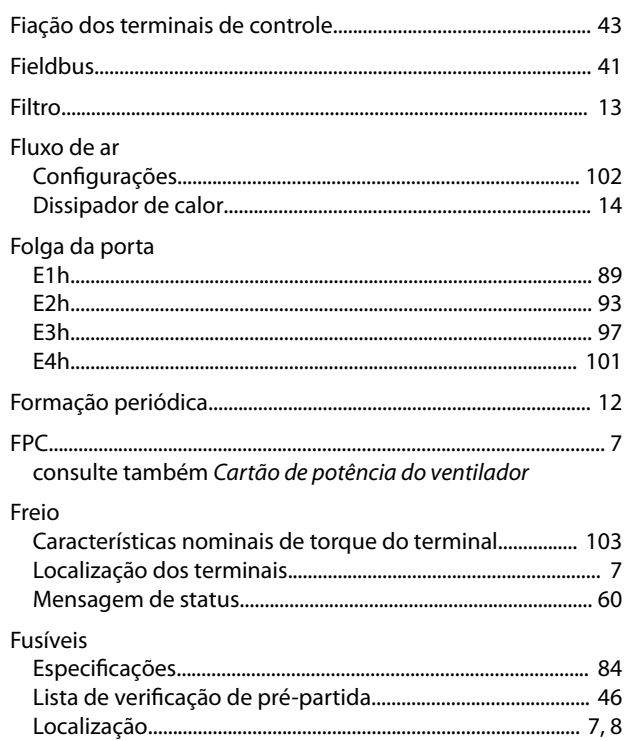

## G

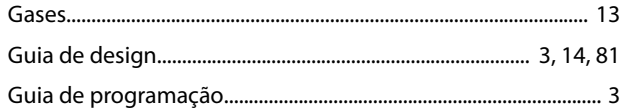

#### $H$

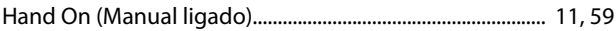

### $\overline{1}$

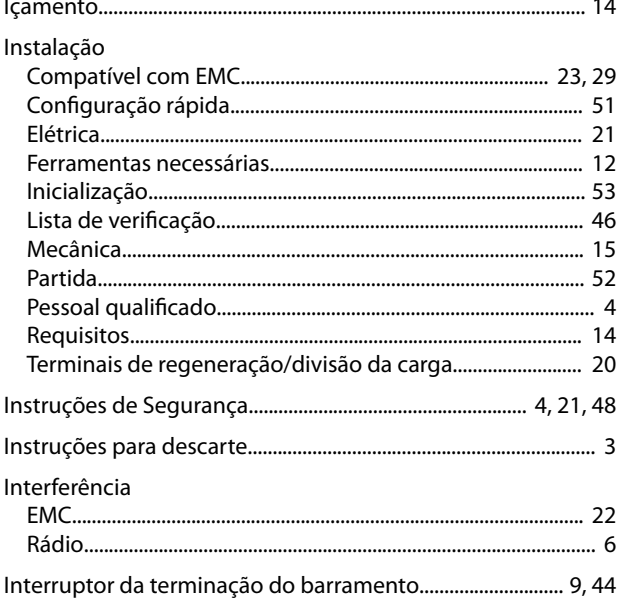

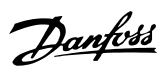

Interruptores

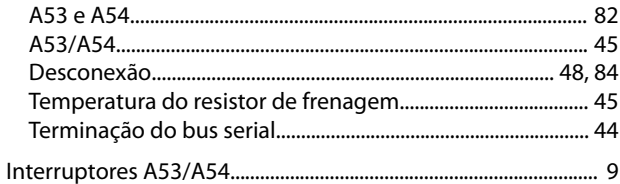

# $\mathsf{L}% _{0}\left( \mathsf{L}_{0}\right) ^{\ast }=\mathsf{L}_{0}\left( \mathsf{L}_{0}\right) ^{\ast }$

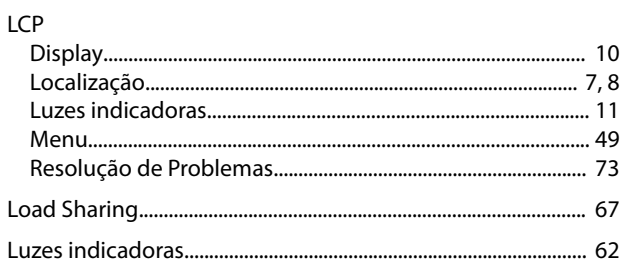

#### ${\sf M}$

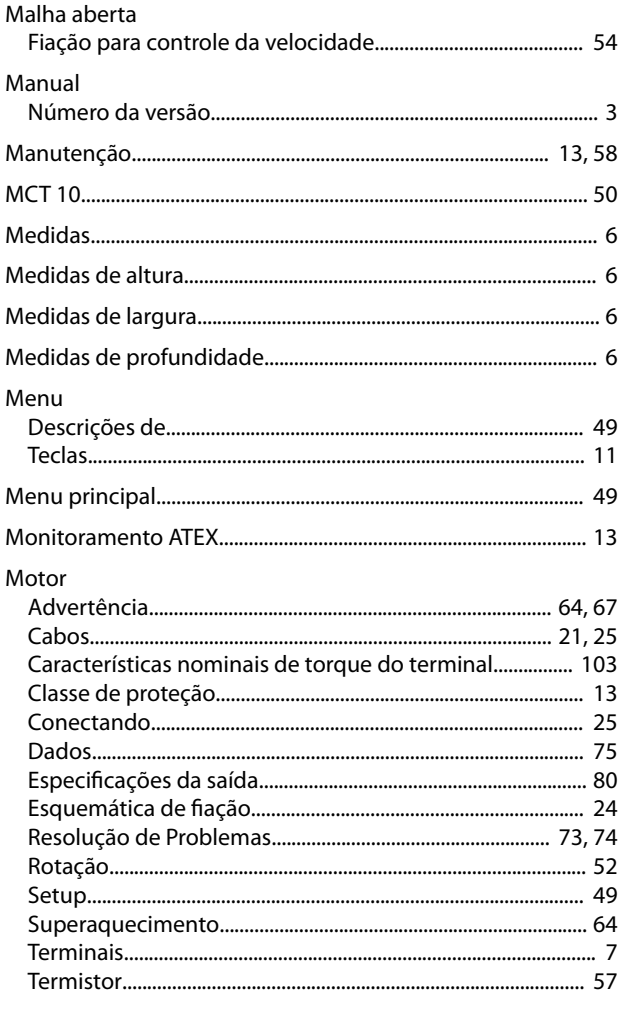

#### $\overline{N}$

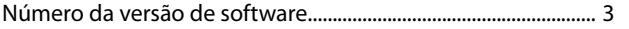

# $\circ$

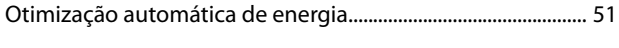

# $\overline{P}$

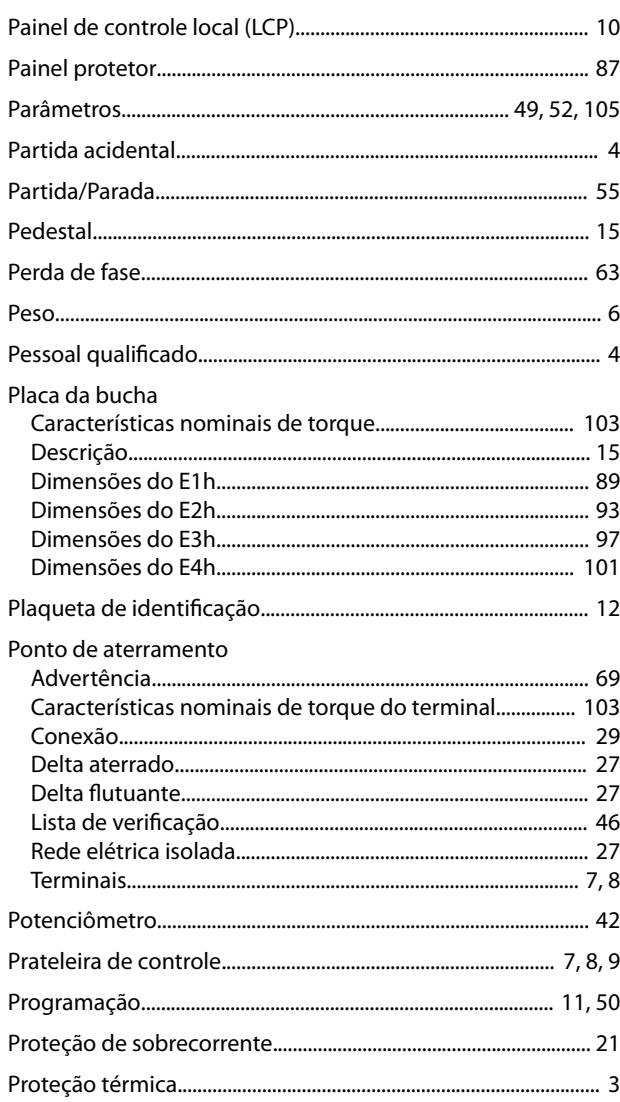

# $\mathsf Q$

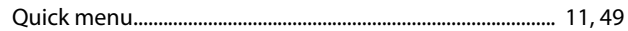

#### $\overline{\mathsf{R}}$

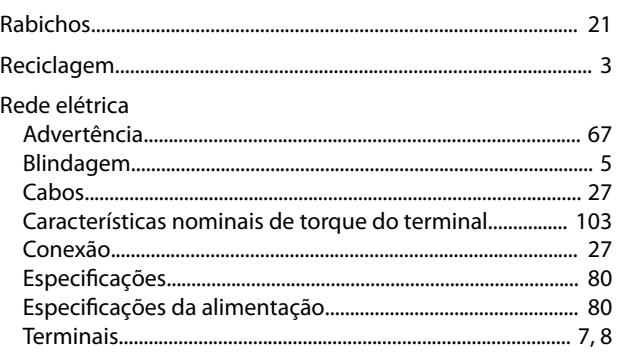

#### Índice

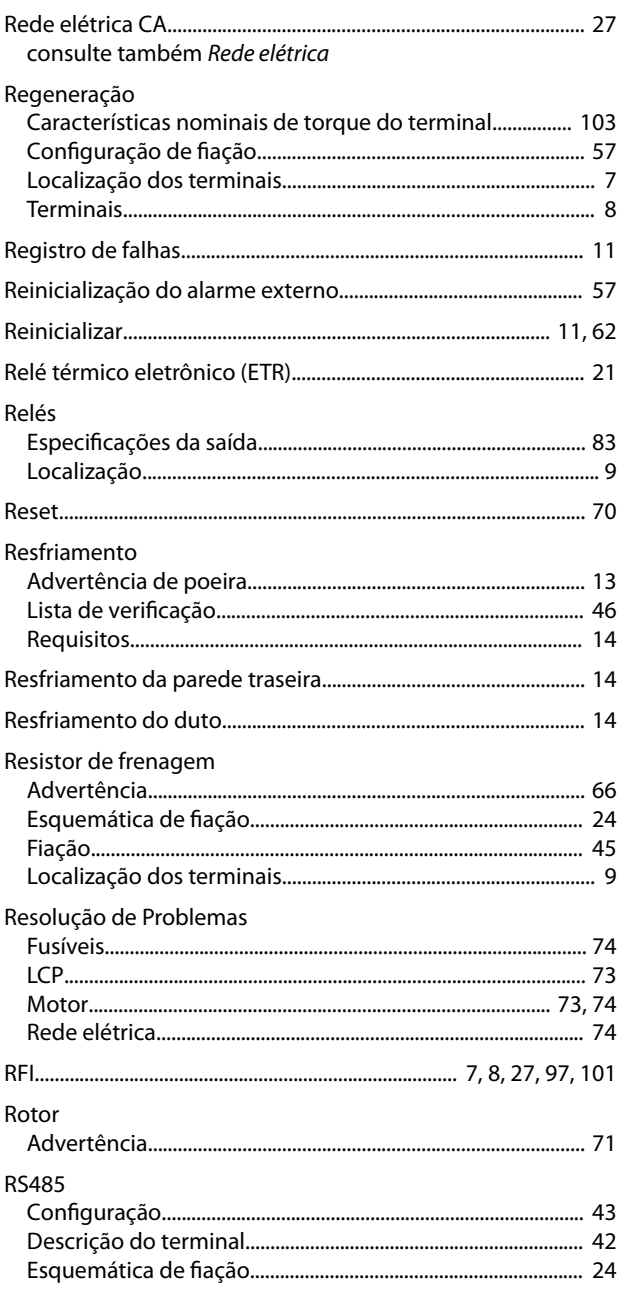

# $\mathsf{S}$

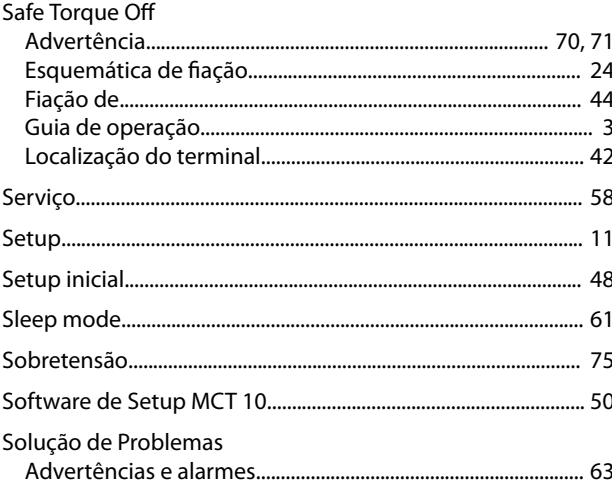

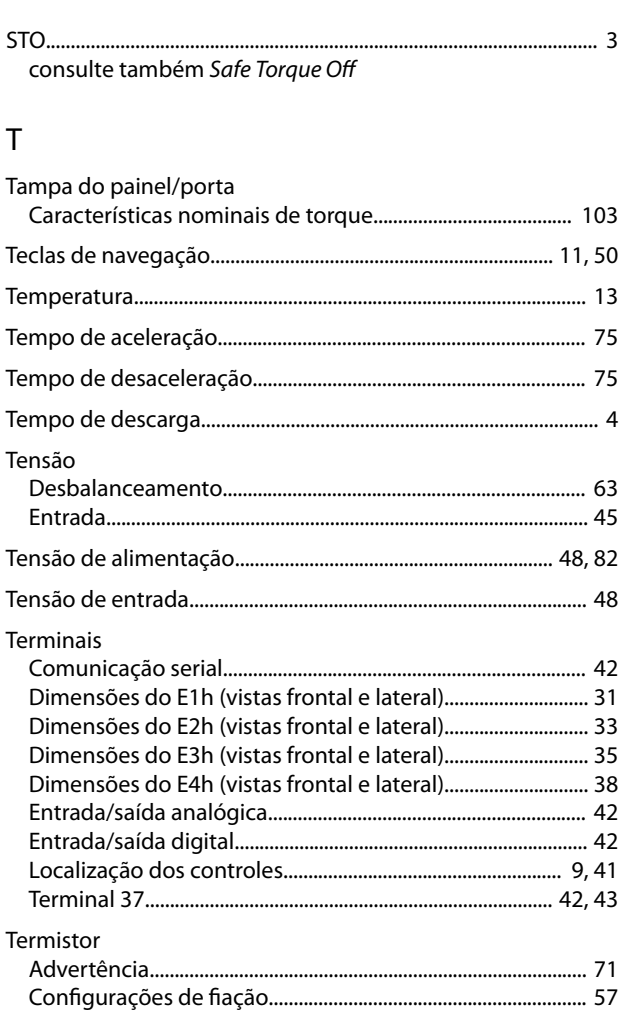

Danfoss

### Torque

#### $\cup$

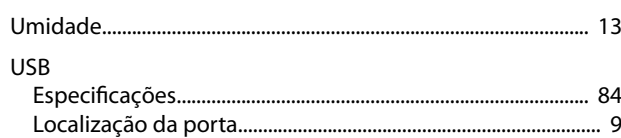

#### $\vee$

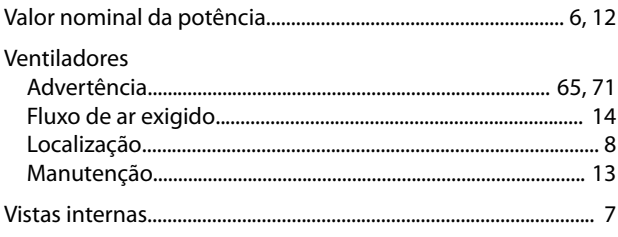

# 130R0709 MG38A228 **120R0709** MG38A228 **120R0709** MG38A228 **120R07018** 130R07018

Danfoss A/S Ulsnaes 1 DK-6300 Graasten [vlt-drives.danfoss.com](http://vlt-drives.danfoss.com)

A Danfoss não aceita qualquer responsabilidade por possíveis erros constantes de catálogos, brochuras ou outros materiais impressos. A Danfoss reserva-se o direito de alterar os seus produtos sem<br>aviso prévio. Esta determi registradas constantes deste material são propriedade das respectivas empresas. Danfoss e o logotipo Danfoss são marcas registradas da Danfoss A/S. Todos os direitos reservados.

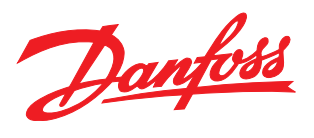